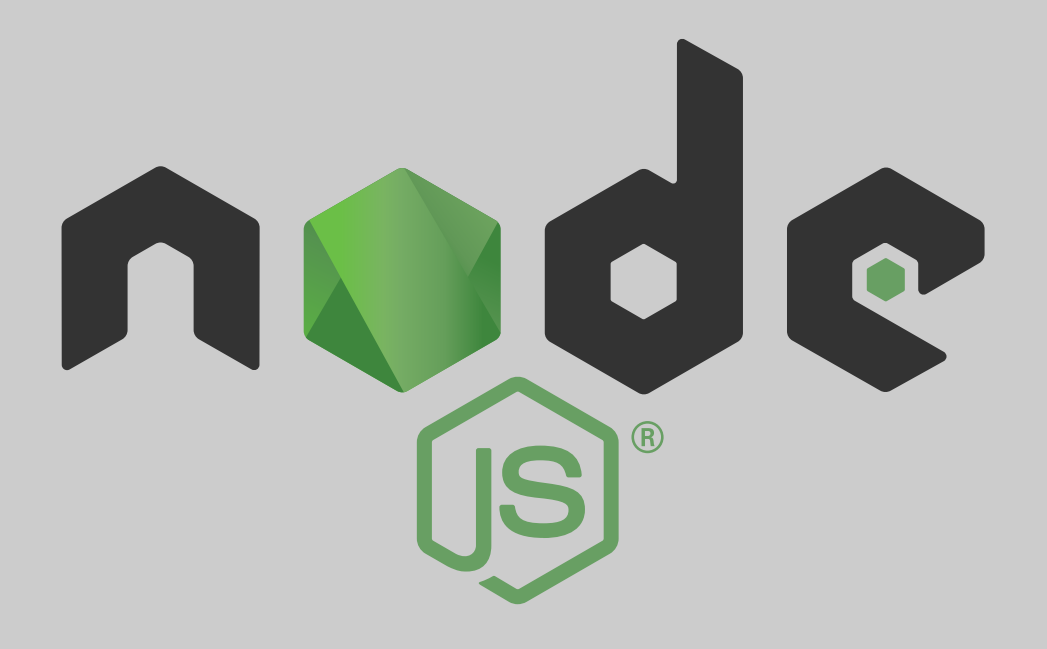

# البرمجة باستخدام Node.js

تأليف ترجمة حسان حيدر مجموعة من المؤلفين

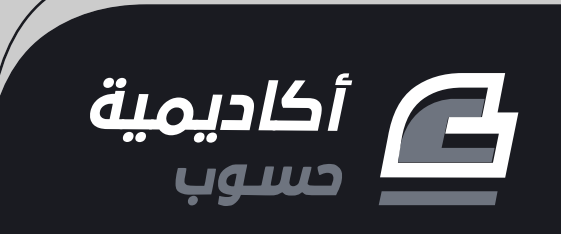

## **الربمجة باستخدام js.Node**

تعلم برمجة المواقع وتطبيقات الويب وإنشاء الخوادم

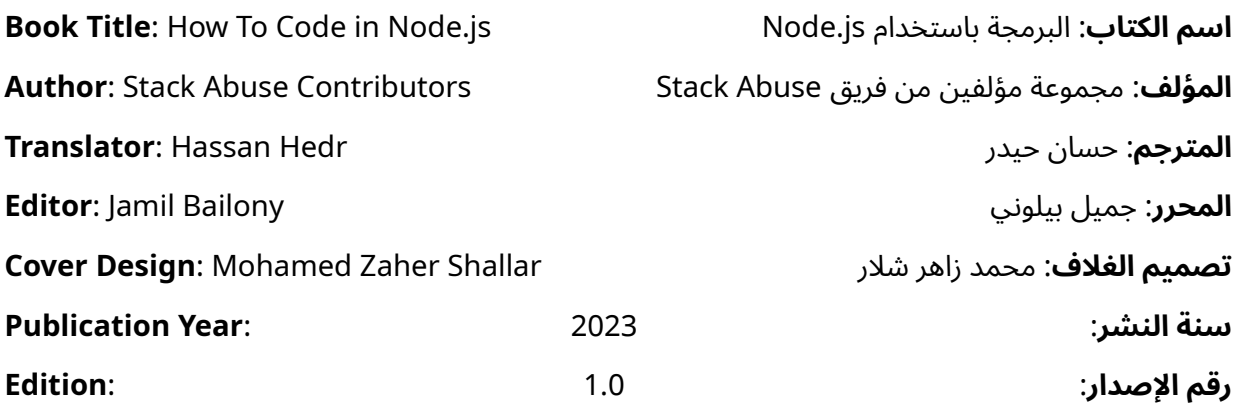

بعض الحقوق محفوظة - أكاديمية حسوب. أكاديمية حسوب أحد مشاريع شركة حسوب محدودة المسؤولية. مسجلة في المملكة المتحدة برقم .07571594 [https://academy.hsoub.com](https://academy.hsoub.com/) [academy@hsoub.com](mailto:academy@hsoub.com)

أكاديمية سو.<br>سويا

#### **Copyright Notice**

The author publishes this work under Creative Commons Attribution-NonCommercial-ShareAlike 4.0 International (CC BY-NC-SA 4.0).

You are free to:

- Share copy and redistribute the material in any medium or format
- Adapt remix, transform, and build upon the material

This license is acceptable for Free Cultural Works.

The licensor cannot revoke these freedoms as long as you follow the license terms:

- Attribution You must give appropriate credit, provide a link to the license, and indicate if changes were made. You may do so in any reasonable manner, but not in any way that suggests the licensor endorses you or your use.
- NonCommercial You may not use the material for commercial purposes.
- ShareAlike If you remix, transform, or build upon the material, you must distribute your contributions under the same license as the original.

No additional restrictions — You may not apply legal terms or technological measures that legally restrict others from doing anything the license permits. Read the text of the full license on the following link:

#### **إشعار حقوق التأليف والنشر**

ينشر المصنِّف هذا العمل وفقا لرخصة المشاع الإبداعي نَسب المُصنَّف - غير تجاري - الترخيص .)CC BY-NC-SA 4.0( دولي 4.0 بالمثل

لك مطلق الحرية في:

- — المشاركة نسخ وتوزيع ونقل العمل ألي وسط أو شكل.
- التعديل المزج، التحويل، والإضافة على العمل.

هذه الرخصة متوافقة مع أعمال الثقافة الحرة. ال يمكن للمرخِّص إلغاء هذه الصالحيات طالما اتبعت شروط الرخصة:

- نَسب المُصنَّف يجب عليك نَسب العمل لصاحبه بطريقة مناسبة، وتوفير ُأجريت أي رابط للترخيص، وبيان إذا ما قد تعديلات على العمل. يمكنك القيام بهذا بأي طريقة مناسبة، ولكن عىل أال يتم ذلك بطريقة توحي بأن المؤلف أو المرخِّص مؤيد لك أو لعملك.
	- — غير تجاري ال يمكنك استخدام هذا العمل لأغراض تجارية.
- الترخيص بالمثل إذا قمت بأي تعديل، تغيير، أو إضافة عىل هذا العمل، فيجب عليك توزيع العمل الناتج بنفس شروط ترخيص العمل الأصلي.

منع القيود الإضافية — يجب عليك ألا تطبق أي شروط قانونية أو تدابير تكنولوجية تقيد اآلخرين من ممارسة الصالحيات التي تسمح بها الرخصة. اقرأ النص الكامل للرخصة عبر الرابط التالي:

https://creativecommons.org/licenses/by-nc-sa/4.0/legalcode

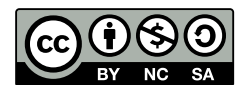

The illustrations used in this book is created by the author and all are licensed with a license compatible with the previously stated license.

الصور المستخدمة في هذا الكتاب من إعداد المؤلف وهي كلها مرخصة برخصة متوافقة مع الرخصة السابقة.

## **عن الناشـر**

.<br>أُنتج هذا الكتاب برعاية [شركة حسوب](http://www.hsoub.com/) و[أكاديمية حسوب.](http://academy.hsoub.com/)

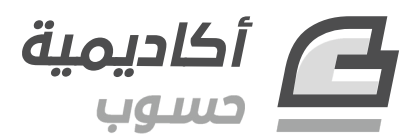

تهدف أكاديمية حسوب إلى توفير دروس وكتب عالية الجودة في مختلـف المجـالات وتقـدم دورات شـاملة لتعلُّم البرمجـــة بأحــدث تقنياتهـــا معتمـــدةً على التطــيبق العملي الـــذي يؤهـــل الطـــالب لـــدخول ســـوق العمل بثقة.

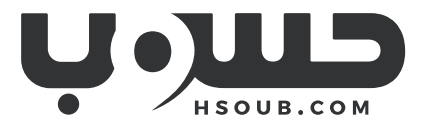

حسوب شركة تقنية في مهمة لتطوير العـالم العـربي. تبـني حسـوب منتجـات تركِّز على تحسـين مسـتقبل العمل، والتعليم، والتواصل. تدير حسوب أكبر منصتي عمل حر في العالم العربي، مستقل وخمسات ويعمل في فيها فريق شاب وشغوف من مختلف الدول العربية.

## دورة تطوير التطبيقات باستخدام لغة JavaScript

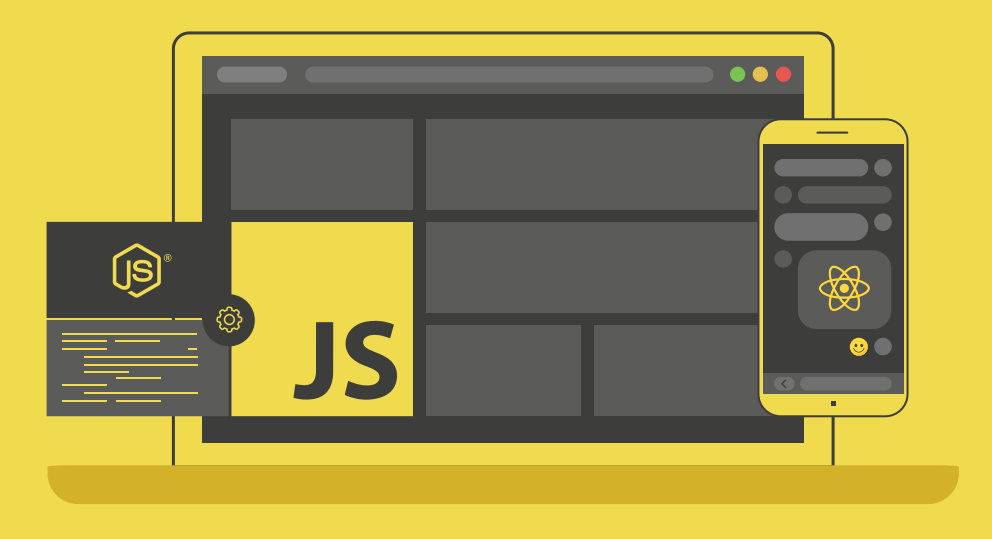

### مميزات الدورة

- بناء معرض أعمال قوي بمشاريع حقيقية  $\bullet$ 
	- وصول مدى الحياة لمحتويات الدورة  $\bullet$ 
		- ه تحديثات مستمرة على الدورة مجانًا
- شهادة معتمدة من أكاديمية حسوب  $\bullet$
- و إرشادات من المدربين على مدار الساعة
	- من الصفر دون الحاجة لخبرة مسبقة  $\bullet$

### اشترك الآن

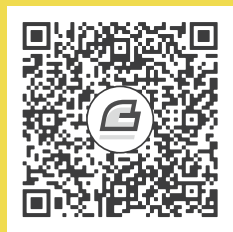

## **المحتويات باختصار**

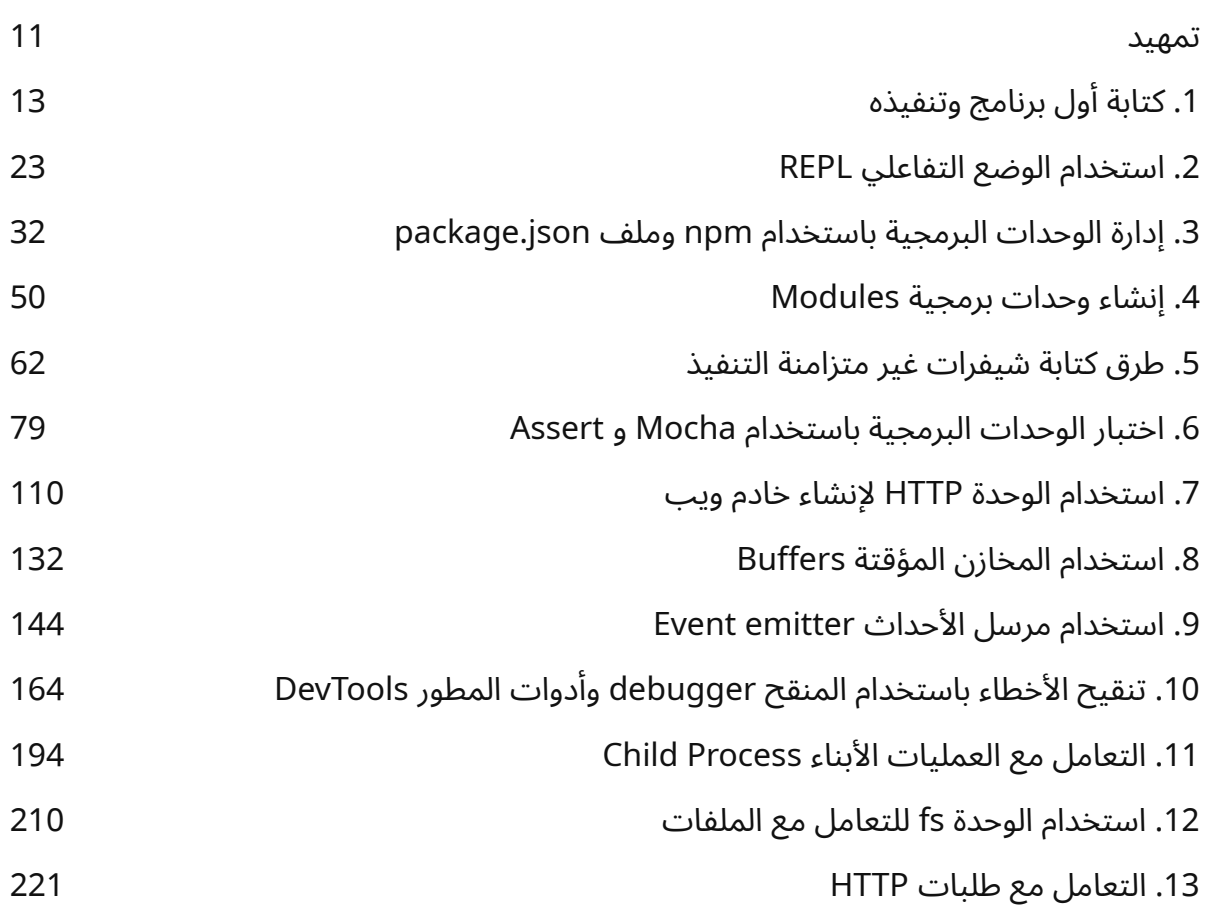

## <span id="page-7-0"></span>**جدول المحتويات**

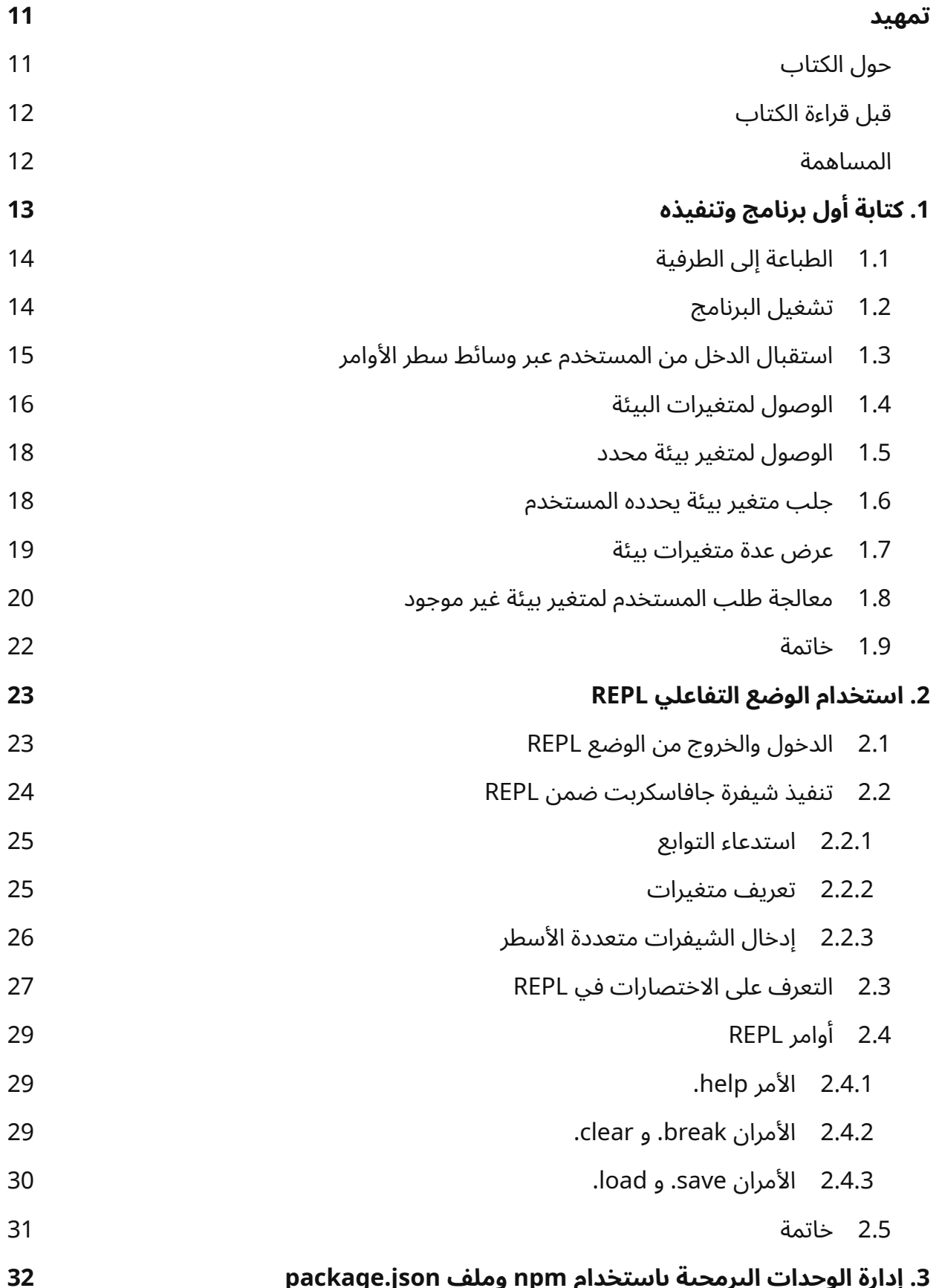

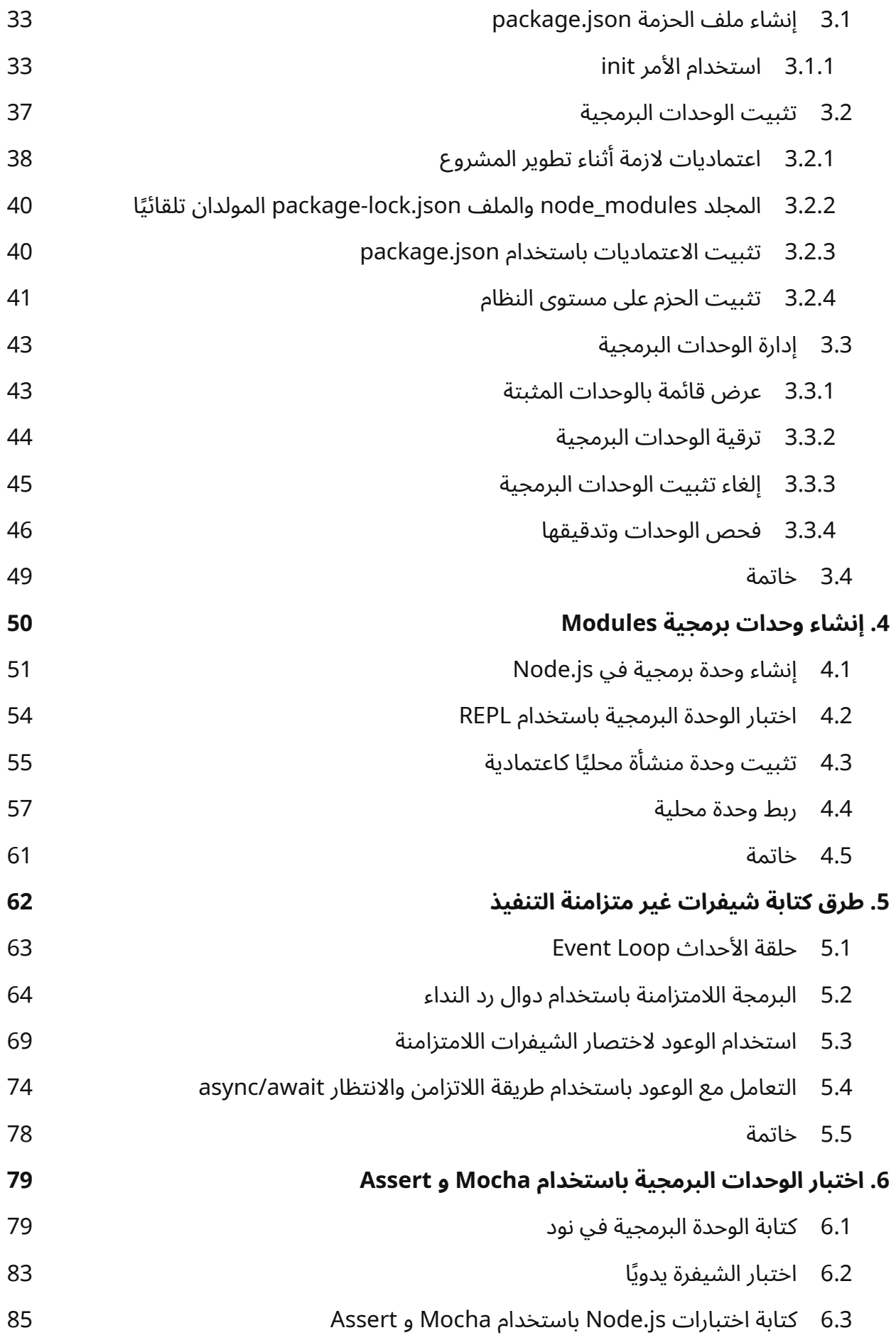

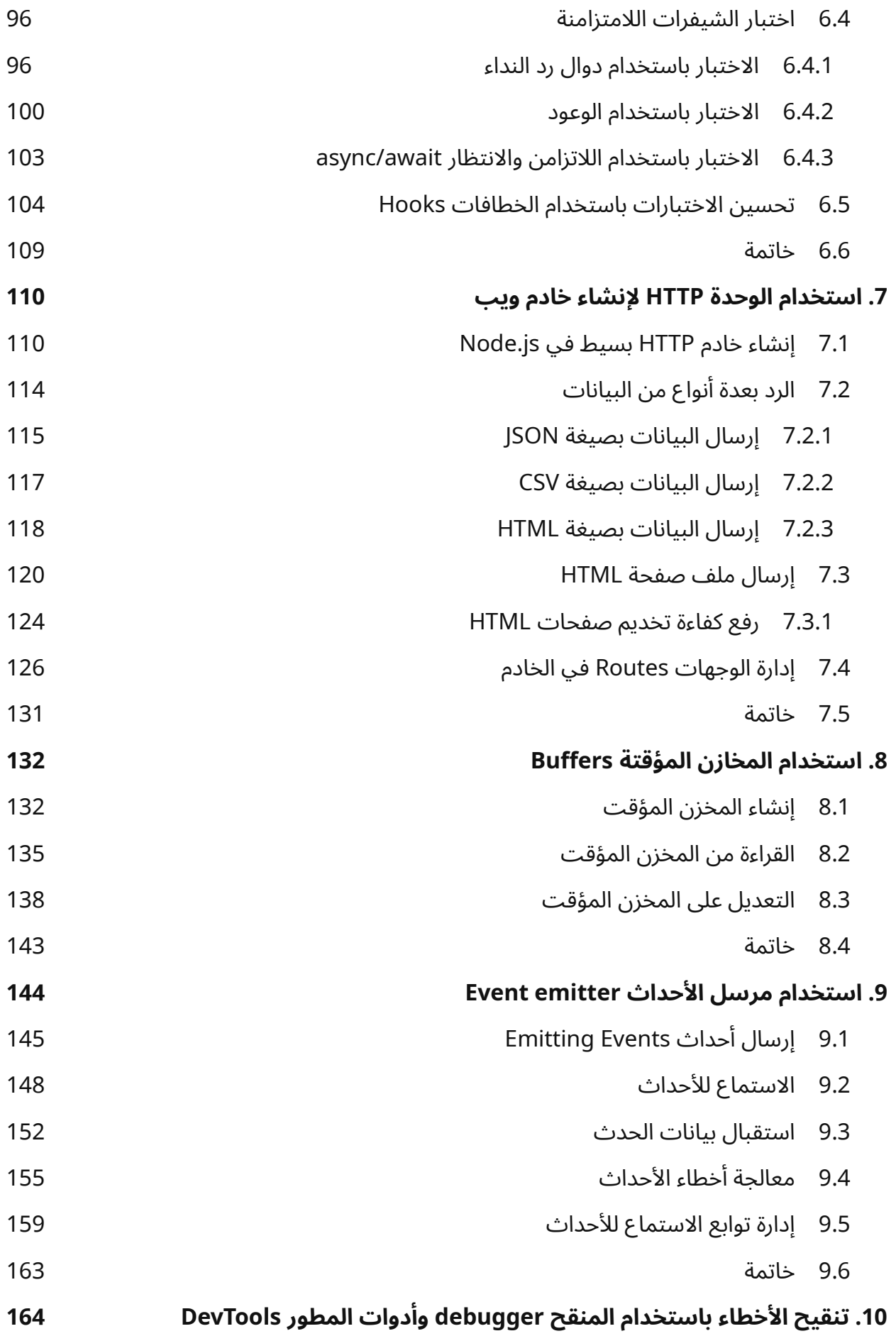

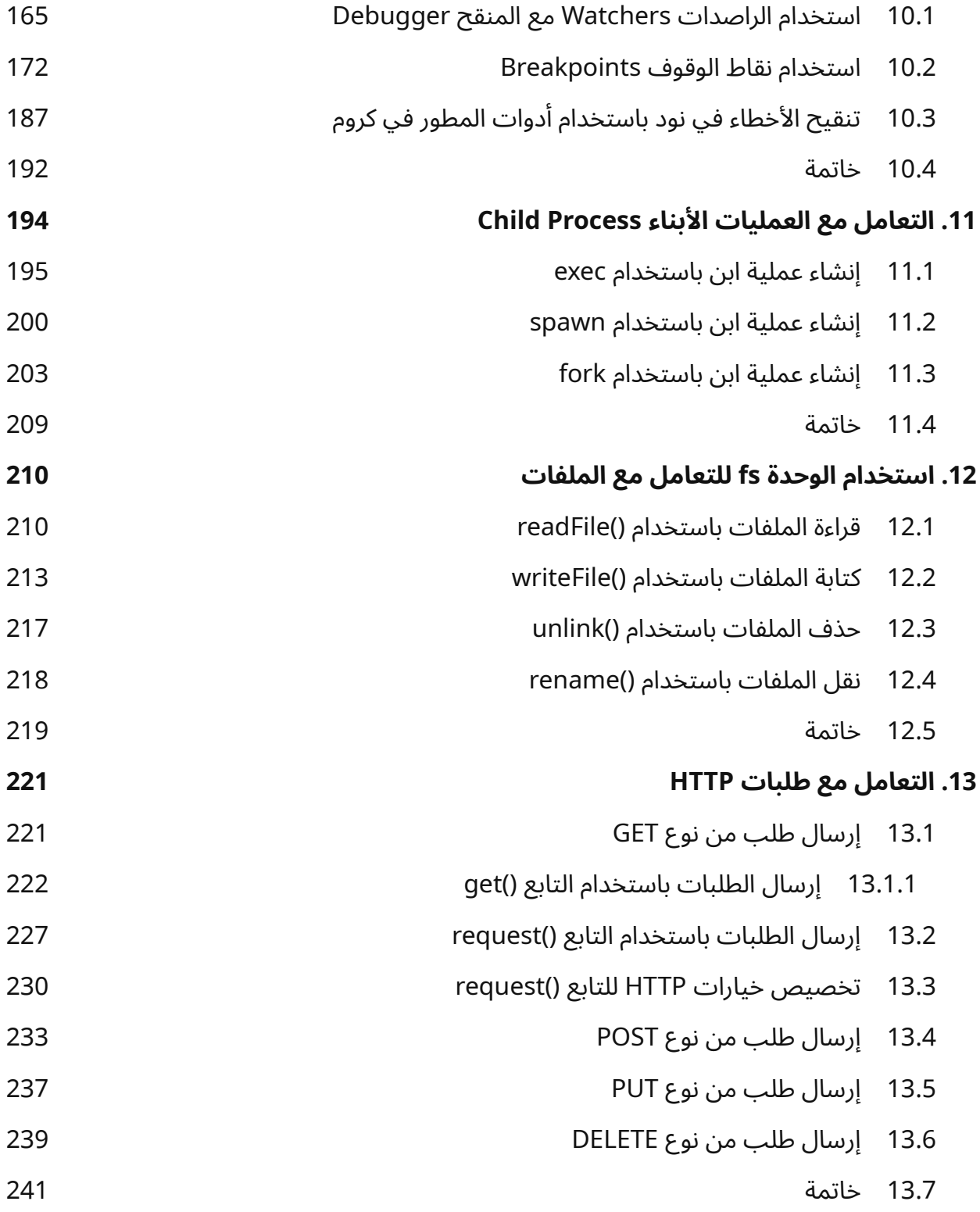

## <span id="page-11-0"></span>**تمهيد**

تعـد Node.js بيئـة تشـغيل مفتوحـة المصـدر يمكن خلالهـا تنفيـذ شـيفرات مكتوبـة بلغـة جافاسـكربت JavaScript دون الحاجة إلى متصفح ويب، وبـذلك لم يعـد المتصـفح المشـغل الوحيـد والحصـري لهـا مـا فتح الآفاق لاستخدام جافاسـكربت في مختلـف المجـالات وليس فقـط في تطـوير الواجهـات الأماميـة front-end لصفحات ومواقع الويب وإضافة الفاعلية عليها مع لغة HTML ولغة CSS، وتُستعمل Node.js عـادةً في تطـوير الواجهات الخلفية لتطبيقات ومواقع الـويب عـبر بنـاء خـوادم ويب خلفيـة كمـا يمكن اسـتعمالها لتطـوير أدوات وبرامج تعمل من سطر الأوامر.

### <span id="page-11-1"></span>**حول الكتاب**

ستتعلم في هذا الكتاب أساسيات البرمجة باستخدام Node.js بأسلوب عملي تطبيقي إذ ستبني خلال هذا ً الكتاب عدة تطبيقات وخوادم ويب مختلفة، وستصبح قادرا في نهايته عىل كتابة برامج تستخدم مختلف مrيزات Node.js منها التنفيذ الغير متزامن والتعامل مع الأحداث والتحكم بالعمليات وإدارة الوحدات.

كما سيتطرق الكتـاب إلى بعض المواضـيع المتقدمـة في البرمجـة منهـا كيفيـة تنقيح تطبيقـات Node.js وتصحيح الأخطاء فيها باستخدام الأدوات المتـوفرة سـواءً في نـود نفسـها أو في المتصـفح عـبر أدوات التطـوير DevTools ً ، وأيضا كيفية كتابة وحدات اختبار tests unite لوظائف التطبيق للتأكد من عملها وفق المطلوب.

هذا الكتاب مُترجم عن كتاب How To Code in Node.js وقد ساهم بـه DigitalOcean مجموعة مؤلفين من فريق Stack Abuse وهو منشور برخصة CC BY-NC-SA أيضًا.

### <span id="page-12-1"></span>**قبل قراءة الكتاب**

الكتاب موجه لمن يريـد تعلم مجـال تطـوير الواجهـات الخلفيـة back-end أو مجـال التطـوير الشـامل full stack كمـا يتطلب أن تملـك خـبرة أساسـية على الأقـل بلغـة جافاسـكربت إذ سـيركز الكتـاب على شـرح بيئـة Node.js وميزاتها واستخدامها ولن يشرح لغة جافاسكربت التي ستُستعمل في كل الكتاب، فـإن لم يكن لـديك خبرة بهذه اللغة، ننصحك بقراءة كتاب [البرمجة بلغة جافاسكربت](https://academy.hsoub.com/files/27-%D8%A7%D9%84%D8%A8%D8%B1%D9%85%D8%AC%D8%A9-%D8%A8%D9%84%D8%BA%D8%A9-%D8%AC%D8%A7%D9%81%D8%A7%D8%B3%D9%83%D8%B1%D8%A8%D8%AA/) أواًل ثم هذا الكتاب.

يحاول الكتاب أن يشرح المواضيع التي يتحدث عنها بالتفصيل لذا قد تجد بعض التكرار في الفصول ولكنـه مفيد لترسيخ المفاهيم والمعلومات الجديدة، كما يعتمد في تنفيذه على المحـرر نـانو nano الموجـود في نظـام التشغيل لينكس وماك، أما إن كان نظام التشغيل لديك ويندوز، فاستعمل محرر الشيفرات الذي تفضله وننصح عادة بمحرر vs code المجاني.

#### <span id="page-12-0"></span>**المساهمة**

يرجى إرسـال بريـد إلكـتروني إلى academy@hsoub.com إذا كـان لـديك اقـتراح أو تصـحيح على النسـخة العربية من الكتاب أو أي ملاحظة حول أي مصطلح من المصطلحات المسـتعملة. إذا ضـمَّنتَ جـزءًا من الجملـة التي يظهر الخطأ فيها على الأقل، فهذا يسهِّل علينا البحث، وتُعد إضافة أرقام الصفحات والأقسام جيدة أيضًا.

جميل بيلوني 21/01/2023

## دورة تطوير التطبيقات باستخدام لغة JavaScript

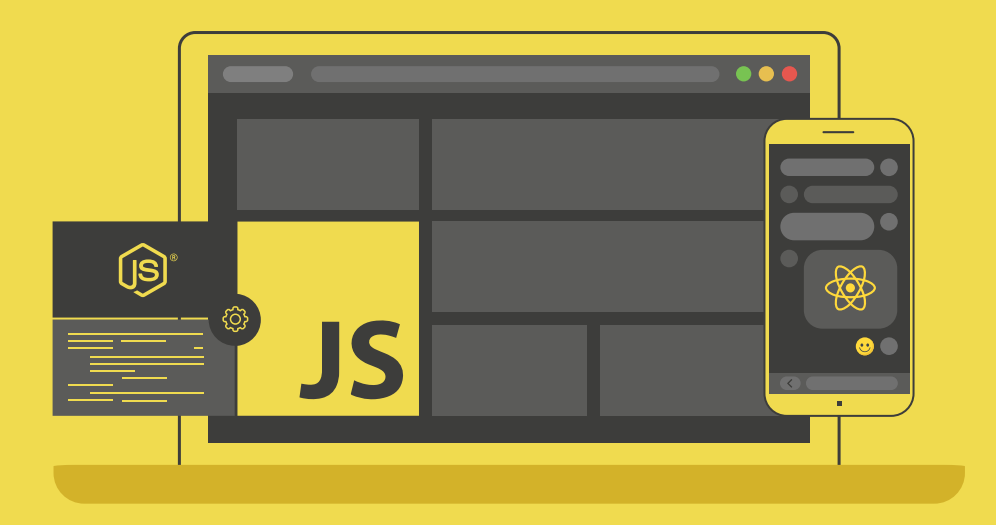

### احترف تطوير التطبيقات بلغة جافا سكريبت انطلاقًا من أبسط المفاهيم وحتى بناء تطبيقات حقيقية

التحق بالدورة الآن

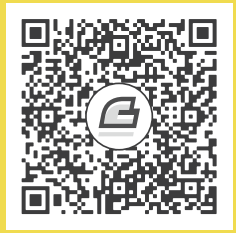

# <span id="page-14-0"></span>**.1 كتابة أول برنامج وتنفيذه**

Node.js -تلفـظ نـود جي إس- هـو بيئـة تشـغيل جافاسـكربت مفتوحـة المصـدر تـتيح تنفيـذ شـيفرات جافاسكربت خارج المتصفح، وذلك باستخدام محرك جافاسكربت V8 الشهير المُستخدم ضمن متصـفح جوجـل كروم، ومن أشهر استخدامات هذه البيئة هو تطوير تطبيقات وخوادم الويب وحتى أدوات سطر الأوامر، وتوفر لنــا هذه البيئة كتابة شيفرات الواجهات الأمامية Front-end والواجهات الخلفية Back-end بلغة برمجة واحدة وهي جافاسكربت، كما تتيح لنا ذلك توحيد لغة البرمجة ضمن طبقات المشروع كافة مـا يزيـد التركـيز ويـوفر إمكانيـة لاستخدام نفس المكتبات ومشاركة الشيفرة بين الواجهات الأمامية بطرف العميل والواجهة الخلفية على الخادم.

تتميز بيئة نود بطريقة التنفيذ الغير متزامنة asynchronous execution ما يمنحها قوة وأفضـلية بـالأداء في تنفيذ المهام التي تتطلب غزارة في الدخل والخرج ضمن في تطبيقات الويب أو تطبيقـات الـزمن الحقيقي، كتطبيقات بث الفيديو أو التطبيقات التي تحتاج لإرسال واستقبال مستمر للبيانات.

سنكتب في هذا الفصل معًا برنامجنا الأول في بيئة تشغيل نود، وسـنتعرف على بعض المفـاهيم في تلـك البيئة التي ستساعدنا في تطوير برنامج يتيح للمستخدم معاينة متغيرات البيئة على النظـام لديـه، ولتنفيـذ ذلـك سنتعلم طباعة السلاسل النصية إلى الطرفية [console](https://academy.hsoub.com/programming/workflow/%D8%AF%D9%84%D9%8A%D9%84-%D8%A7%D8%B3%D8%AA%D8%AE%D8%AF%D8%A7%D9%85-%D8%B3%D8%B7%D8%B1-%D8%A7%D9%84%D8%A3%D9%88%D8%A7%D9%85%D8%B1-%D9%81%D9%8A-%D8%B9%D9%85%D9%84%D9%8A%D8%A9-%D8%AA%D8%B7%D9%88%D9%8A%D8%B1-%D8%A7%D9%84%D9%88%D9%8A%D8%A8-%D9%85%D9%86-%D8%B7%D8%B1%D9%81-%D8%A7%D9%84%D8%B9%D9%85%D9%8A%D9%84-r1471/)، واستقبال الدخل من المستخدم، ثم الوصـول لمتغـيرات البيئة variables environment عىل النظام.

قد يختلف الإصدار الحالي لديك عن الإصدار الذي استعملناه، ولن تكون هنالك اختلافات أو مشاكل تذكر أثناء تطبيق الأمثلة والشيفرات ولكن إن حصلت إلى خطأ متعلق بتنفيذ شيفرة مطابقة تمامًا لشيفرة شرحناها فتأكد من اختلاف الإصدارات آنذاك وإن كانت المشكلة مرتبطة بها.

### <span id="page-15-1"></span>1.1 الطباعة إلى الطرفية

المهمة الأولى للمبرمج عند تعلمه للغة برمجـة أو تجربـة بيئـة جديـدة هي كتابـة برنـامج لطباعـة عبـارة "أهلًا بالعالم!" أو "!Hello, World"، لذا نبدأ بإنشاء ملف جديـد نسـميه"hello.js" ونفتحـه ضـمن أي برنـامج محـرر نصــوص تريــد كبرنــامج المُفكــرة Notepad مثلًا، سنســتخدم في هــذا الفصــل المحــرر nano من ســطر الأوامر كالتالي:

nano hello.js

نكتب الشيفرة التالية داخله ونحفظ الملف:

console.log("Hello World");

يوفر الكائن console في بيئة نود في السطر السابق توابع تمكننا من الكتابة إىل مجاري الخرج مثل مجرى الخرج القياسي stdout أو إلى مجرى الخطأ القياسي stderr وغيرهما والتي عادةً تمثل سطر الأوامـر، ويطبـع التابع log القيم المُمررة له إلى المجـرى stdout لتظهـر لنـا في الطرفيـة، حيث أن المجـاري في نـود هي إمـا كائنات تستقبل بيانات مثل المجرى stdout، أو تُخرج بيانات كمقبس شبكة أو ملـف، وأي بيانـات تُرسـل إلى المجـرى stdout أو stderr سـتظهر مباشـرةً في الطرفيـة، ومن أهم مزايـا المجـاري سـهولة إمكانيـة إعـادة توجيهها، كتوجيه خرج تنفيذ برنامج ما إلى ملف أو إلى برنامج آخر، والآن وبعد التأكد من حفـظ الملـف والخـروج من محرر النصوص، حيث إذا كنت تسـتخدم nano اضـغط على X+CTRL للخـروج واضـغط Y عنـد سـؤالك عن حفظ الملف، وبهذا يكون البرنامج الذي كتبناه جاهزًا للتنفيذ.

### <span id="page-15-0"></span>**1.2 تشغيل الربنامج**

نستخدم الأمر node لتشغيل البرنامج السابق كالتالي:

node hello.js

سيتم تنفيذ شيفرات البرنامج داخل ملف hello.js ويظهر الناتج ضمن الطرفية:

Hello World

ما حدث هو أن مفسر نود قرأ الملف ونفذ التعليمة ; ( "Console، log( "Hello World" ) عبر اسـتدعاء التابع log من الكائن العام console، الذي مررنا له السلسلة النصية "World Hello "كوسيط، ونالحظ عدم طباعة علامات الاقتباس التي مررناها على الشاشة، لأنها ضرورية ضمن الشـيفرة فقـط لتحديـد النص كسلسـلة نصية، واآلن بعد أن نفذنا برنامجنا البسيط السابق بنجاح، سنطوره ليصبح أكثر تفاعلية.

#### **1.3 استقبال الدخل من المستخدم عرب وسائط سطر األوامر**

يُظهر البرنامج السابق نفس الخرج كل مرة عند تنفيذه، لذا ولجعل الخرج متغيرًا يمكننا جلب المــدخلات من المسـتخدم وعرضـها على الشاشـة كمـا هي، وهـذا هـو مبـدأ عمـل أدوات سـطر الأوامـر، حيث أنهـا تقبـل من المستخدم عددًا من الوسائط التي تحدد طريقة عمل البرنامج مثال على ذلك الأمر node نفسه، حيث أنـه يقبـل الوسيط version-- ليطبع عندها رقم إصدار بيئة نود المثبتة على الجهاز بدلًا من تشغيل مفسر البرامج.

سنقوم بالتعديل على برنامجنا ليستقبل الدخل من المستخدم عن طريق وسائط سطر الأوامـر، لهـذا نُنشـئ ًملفًا جديدًا بالاسم arguments.js:

nano arguments.js

<span id="page-16-0"></span>ونكتب داخله الشيفرة التالية ونحفظ الملف:

console.log(process.argv);

يحوي الكائن العام process في نود عىل توابع وبيانات تتعلق باإلجرائية الحاليrة، والخاصrية argv ضrمنه هي مصفوفة سلاسل نصية تُمثل عناصرها وسائط سطر الأوامر المٌمررة للبرنـامج عنـد تنفيـذه، وأصـبح بإمكاننـا الآن تمرير عدة وسائط إلى البرنامج أثناء تنفيذه كالتالي:

node arguments.js hello world

لنحصل على الخرج:

```
\Gamma '/usr/bin/node',
   '/home/hassan/first-program/arguments.js',
   'hello',
   'world'
]
```
يمثل أول وسيط ضمن المصفوفة process . argv مسار الملف التنفيذي لنود الذي نفّذ البرنـامج، بينمـا الوسيط الثاني هو مسار ذلك البرنامج، والوسائط البقية تمثل الوسـائط الـتي أدخلهـا المسـتخدم في حالتنـا هي كلمة hello وكلمة world، وهي عادةً ما يهمنا عند التعامل مع الوسائط المُمررة للبرنـامج وليس الوسـائط الـتي ً يمررها نود افتراضيا.

الآن نفتح ملف البرنامج arguments.js مجددًا لنعدل عليه:

nano arguments.js

ونحذف التعليمة السابقة ونضع بداًل منها التعليمة التالية:

```
console.log(process.argv.slice(2));
```
بما أن الخاصية argv هي [مصفوفة](https://wiki.hsoub.com/JavaScript/Array) Array، يمكننا الاسـتفادة من التوابـع المتاحـة ضـمن المصـفوفات في جافاسـكربت، مثـل التـابع [slice](https://wiki.hsoub.com/JavaScript/Array/slice) لنختـار العناصـر الـتي نريـدها فقـط من المصـفوفة، فنمـرر لـه العـدد 2 كوسـيط لنحصــل على كافــة عناصــر المصــفوفة argv بعــد العنصــر الثــاني والــتي تمثــل الوســائط الــتي مررها المستخدم بالضبط.

نعيد تنفيذ البرنامج كما نفذناه آخر مرة ونالحظ الفرق:

node arguments.js hello world

<span id="page-17-0"></span>سيظهر لنا الخرج التالي:

[ 'hello', 'world' ]

بعــد أن أصــبح البرنــامج يســتقبل الــدخل من المســتخدم، ســنطوره الآن ليعــرض لنــا متغــيرات البيئة المتاحة للبرنامج.

#### **1.4 الوصول لمتغريات البيئة**

سنعرض في هذه الخطوة متغيرات البيئة variables environment المتاحة في النظام وقيمها باستخدام الكـائن العـام process . env ونطبعهـا في الطرفيـة، فمتغـيرات البيئـة هي بيانـات على شـكل مفتـاح وقيمـة key/value مُخزَّنـة خـارج البرنـامج يوفرهـا نظـام التشـغيل، حيث يتم تعـيين قيمهـا إمـا من قبـل النظـام أو المستخدم، وتكون متاحة لجميع الإجرائيات لاسـتخدامها كطريقـة لضـبط إعـدادات الـبرامج أو حالتهـا أو طريقـة عملها، ويمكننا الوصول إليها عن طريق الكائن العام process.

نُنشئ ملفًا جديدًا بالاسم environment . js:

nano environment.js

ونكتب داخله الشيفرة التالية ونحفظ الملف:

console.log(process.env);

يحوي الكائن env عىل متغيرات البيئة المتاحة لحظة تشغيل نود للبرنامج.

ننفذ الآن البرنامج الجديد:

node environment.js

نالحظ ظهور خرج مشابه للتالي:

```
{
   SHELL: '/bin/bash',
  SESSION MANAGER:
'local/hassan-laptop:@/tmp/.ICE-unix/1638,unix/hassan-laptop:/tmp/.ICE
-unix/1638',
   WINDOWID: '0',
   QT_ACCESSIBILITY: '1',
   COLORTERM: 'truecolor',
   XDG_CONFIG_DIRS: '/home/hassan/.config/kdedefaults:/etc/xdg/xdg-
plasma:/etc/xdg:/usr/share/kubuntu-default-settings/kf5-settings',
   GTK_IM_MODULE: 'ibus',
   LANGUAGE: 'en_US:ar',
   SSH_AGENT_PID: '1427',
   PWD: '/home/hassan/first-program',
   LOGNAME: hassan,
   HOME: '/home/hassan',
   IM_CONFIG_PHASE: '1',
  LANG: 'en_US.UTF-8',
   LESSCLOSE: '/usr/bin/lesspipe %s %s',
   TERM: 'xterm-256color',
   USER: 'hassan',
   PATH:
'/home/hassan/.nvm/versions/node/v16.15.1/bin:/usr/local/sbin:/usr/
local/bin:/usr/sbin:/usr/bin:/sbin:/bin:/usr/games:/usr/local/games:/
snap/bin',
   DBUS_SESSION_BUS_ADDRESS: 'unix:path=/run/user/1000/bus',
   OLDPWD: '/',
   _: '/home/hassan/.nvm/versions/node/v16.15.1/bin/node'
}
```
القيم الظـاهرة في متغـيرات البيئـة في الخـرج السـابق تعتمـد بغالبهـا على إعـدادات نظـام التشـغيل، لـذا ستلاحظ وجود فرق في الخرج عند محاولتك لتنفيذ البرنامج، والآن بدلًا من عرض قائمة بكافـة متغـيرات البيئـة المتاحة سنطور البرنامج للحصول عىل متغير معين منها فقط.

### <span id="page-19-1"></span>**1.5 الوصول لمتغري بيئة محدد**

تُمثل خصائص الكائن process .env رابطة بين أسماء متغيرات البيئـة وقيمهـا مُخزَّنـة كسلاسـل نصـية، حيث يمكننا الوصول ألي خاصية ضمن الكائن في جافاسكربت بذكر اسمها بين قوسين مربعين.

نفتح الملف js.environment ضمن محرر النصوص ونعدل محتواه:

nano environment.js

نعدل التعليمة الموجودة فيه لتصبح ما يلي ثم نحفظ الملف:

console.log(process.env["HOME"]);

ننفذ البرنامج:

node environment.js

نحصل على خرج كالتالي:

/home/hassan

بدلاً من طباعة الكائن process . env بكل قيمه اخترنا الخاصية HOME فقط منه، والتي تمثل مسار مجلــد المستخدم الحالي، وهي نفس القيمة التي يمثلها متغير البيئـة HOME\$ المتـوفر في بيئـات يـونكس، وسـتلاحظ اختلافًا في خرج هذا البرنامج أيضًا عند تنفيذه لنفس السبب السـابق، حيث سـيُعرَض مسـار مجلـد المسـتخدم ًالخاص بك.

والآن بعد أن تعلمنا طريقة الوصول لقيمة متغير بيئة محدد، سنطور البرنامج ليسـأل المسـتخدم عن متغـير البيئة الذي يريد عرضه.

### **1.6 جلب متغري بيئة يحدده المستخدم**

سنستفيد من إمكانية وصولنا لوسائط سطر الأوامر التي يُمرِّرها المستخدم، مع إمكانيـة وصـولنا لمتغـيرات البيئة لإنشاء أداة سطر أوامر بسيطة مهمتها طباعة قيمة متغير بيئة محدد على الشاشة.

<span id="page-19-0"></span>نُنشئ ملفًا جديدًا بالاسم echo.js:

nano echo.js

ونكتب داخله الشيفرة التالية ونحفظ الملف:

const args =  $process.argv.size(2)$ ; console.log(process.env[args[0]]);

يُخزن السطر الأول من هذا البرنامج جميع الوسائط الـتي مَرَّرهـا المسـتخدم ضـمن ثـابت يـدعى args، ثم يطبع السطر الثاني عند تنفيذه متغير بيئة محدد بحسب قيمة أول عنصر من عناصر الثـابت args، أي بحسـب أول وسيط مرَّره المستخدم عند تنفيذ البرنامج.

> ِّننفذ البرنامج ونمرر له اسم متغير بيئة ما كالتالي:

node echo.js HOME

سيظهر لنا الخرج التالي:

/home/hassan

حُفِظ الوسيط HOME الذي مرَّرناه للبرنامج السابق ضمن المصفوفة args، ثم استخدمناه للعثور على قيمــة متغير البيئة المقابل له باستخدام الكائن process . env، وبذلك يصبح بإمكاننا الوصول لقيمـة أي متغـير بيئـة متوفر في النظام، وجرِّب اآلن بنفسك وحاول عرض قيم متغيرات البيئة التالية: PWD و USER و PATH.

والآن سنطور البرنامج لعرض عدة متغيرات بيئة معًا يطلبها المستخدم بدلًا من واحد فقط.

### <span id="page-20-0"></span>**1.7 عرض عدة متغريات بيئة**

يمكن للبرنامج الآن في كل مرة عرض متغير بيئة واحد فقط، لذا في هذه الخطوة سنطوره ليستقبل عدد من الوسائط من سطر الأوامر ويعرض متغيرات البيئة المقابلة لها.

نفتح ملف البرنامج js.echo ضمن محرر النصوص:

nano echo.js

ونبدل بمحتواه الشيفرة التالية ثم نحفظ الملف:

```
const args = process.argv.slice(2);
args.forEach(arg => {
   console.log(process.env[arg]);
});
```
توفر لنـا جافاسـكربت افتراضـيًا التـابع [forEach](https://wiki.hsoub.com/JavaScript/Array/forEach) ضـمن المصـفوفات، والـذي يقبـل تـابع رد نـداء callback كمعامل له يتم اسـتدعاءه خلال المـرور على كـل عنصـر من عناصـر المصـفوفة، حيث نلاحـظ أننـا مررنـا للتـابع forEach من الكائن args رد نداء يمثل وظيفة طبع قيمة متغير البيئة المقابل للوسيط الحالي.

ننفذ البرنامج السابق ونمرر له عدة أسماء لمتغيرات بيئة كالتالي:

node echo.js HOME PWD

لنحصل عىل الخرج:

/home/hassan /home/hassan/first-program

نتأكد باستخدامنا للتابع forEach من معالجة كافـة الوسـائط الـتي مررهـا المسـتخدم للبرنـامج، والمُخزنـة ضمن الثابت args وطباعة متغير البيئة المقابل لها، وبعد أن أصبح البرنـامج الآن يعـرض قيم جميـع متغـيرات البيئة التي يطلبها المستخدم، يجب معالجة الحالة التي يمرر فيها المستخدم متغير بيئة غير موجود.

### **1.8 معالجة طلب المستخدم لمتغري بيئة غري موجود**

لنحاول طلب عرض قيمة متغير بيئة ما غير موجود من البرنامج ونالحظ ماذا سيحدث:

node echo.js HOME PWD NOT\_DEFINED

<span id="page-21-0"></span>نحصل على خرج كالتالي:

/home/hassan /home/hassan/first-program undefined

نلاحظ عرض قيمة أول متغيري بيئة في أول سطرين كما هو متوقع، أما في السطر الأخير ظهرت لنا القيمـة undefined، وكما نعلم في جافاسكربت القيمة undefined تعني أن الخاصية أو المتغير غير مُعرَّف ولم تُحـدد قيمته بعد، وذلك لأن متغير البيئة الذي طلبناه NOT\_DEFINED غير موجود لذا طُبعت تلك القيمة عوضًا، وبــدلًا من ذلك يمكننا عرض رسالة خطأ للمستخدم تُعلمه أن متغير البيئة الذي يطلبه غير موجود.

نفتح الملف مرة أخرى للتعديل عليه:

nano echo.js

ونضيف الشيفرة التالية:

```
const args = process.argv.slice(2);
args.forEach(arg => {
   let envVar = process.env[arg];
 if (envVar === undefined) \{ console.error(`Could not find "${arg}" in environment`);
   } else {
     console.log(envVar);
   }
});
```
ُ ما قمنا به هو تعديل تابع رد النداء الممرر للتابع forEach ليقوم بالخطوات التالية:

- .1 استخراج متغير البيئة للوسيط الحالي وتخزين قيمته في المتغير envVar.
	- 2. التحقق ما إذا كانت قيمة envVar غير مُعرّفة undefined.
- 3. في حال كانت قيمة envVar غير مُعرّفة undefined نطبع رسالة تُعلم المستخدم بعدم وجـود متغـير بيئة لهذا الوسيط.
	- .4 ُ في حال عثر عىل متغير البيئة نطبع قيمته.

يطبع التابع console.error رسالة على الشاشة من خلال مجرى الخطأ القياسي stderr، بينمـا يطبــع التابع console ، log القيم المُمررة له عبر مجرى الخرج القياسي stdout، ولن نلاحـظ أي فـرق بين اسـتخدام المجريين stdout و stderr عند تنفيذ البرنامج من خلال سطر الأوامر، ويعتبر اسـتخدام كـل تـابع منهمـا في حالته الخاصة وتحديدًا طباعة رسائل الخطأ عبر المجرى stderr من الممارسات الجيدة في تطـوير البرمجيـات، لأنه يُمَكّن البرامج الأخرى من تحديد تلك الأخطاء والتعامل معها إن لزم ذلك.

واآلن نعيد تنفيذ البرنامج كالتالي:

node echo.js HOME PWD NOT\_DEFINED

لنحصل على الخرج:

/home/hassan /home/hassan/first-program Could not find "NOT\_DEFINED" in environment

نالحظ ظهور رسالة للمستخدم تفيد بأن المتغير DEFINED\_NOT لم يُعثر عليه.

#### <span id="page-23-0"></span>**1.9 خاتمة**

بدأنا في هذا الفصل بكتابة برنامج بسـيط لطباعـة عبـارة بسـيطة على الشاشـة، وانتهينـا بكتابـة أداة لسـطر الأوامر في نود تعرض للمستخدم متغيرات البيئة الـتي يطلبهـا، ويمكنـك الآن التطـوير على تلـك الأداة بنفسـك بمحاولة التحقق مثلًا من مدخلات المستخدم قبل طباعة أي قيمة، وإعادة خطأ مباشرةً في حال أن أحد متغيرات البيئة المطلوبة غير موجود، وبذلك سيحصل المسـتخدم من البرنـامج على قيم متغـيرات البيئـة فقـط في حـال كانت جميع المتغيرات المطلوبة موجودة.

## دورة علوم الحاسوب

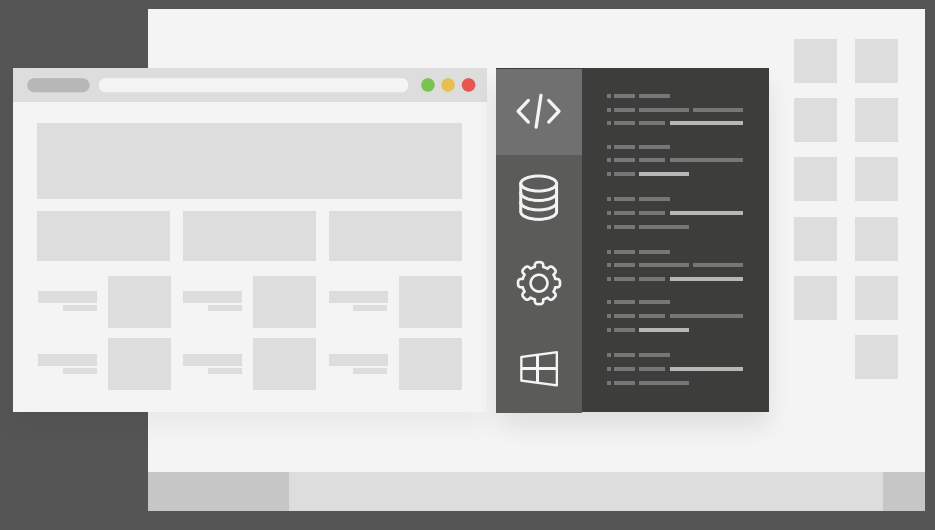

## مميزات الدورة

- بناء معرض أعمال قوي بمشاريع حقيقية  $\bullet$ 
	- وصول مدى الحياة لمحتويات الدورة  $\bullet$
	- تحديثات مستمرة على الدورة مجانًا  $\bullet$
- شهادة معتمدة من أكاديمية حسـوب  $\bullet$
- إرشادات من المدربين على مدار الساعة
	- من الصفر دون الحاجة لخبرة مسبقة  $\bullet$

### اشترك الآن

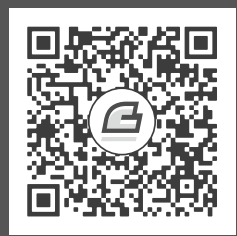

## <span id="page-25-0"></span>**.2 استخدام الوضع التفاعيل REPL**

حلقـة اقــرأ-قيِّم-اطبــع أو REPL -اختصـارًا للعبـارة Read Evaluate Print Loop- هي صـدفة تفاعليـة interactive shell تعالج تعابير جافاسكربت البرمجية ضمن بيئة نود، حيث تقرأ تلك الصدفة الشـيفرات الـتي يدخلها المستخدم وتُصرّفها ثم تُقيّم نتيجتها وتطبع تلك النتيجة للمستخدم على الشاشة آنيًـا، وتكـرر ذلـك لحين خروج المستخدم من تلك الصدفة، وتأتي REPL مثبتة مسبقًا مع نود، وتسمح لنا باختبار واستكشـاف شـيفرات جافاسكربت داخل بيئة نود بسرعة ودون الحاجة لحفظها أولًا داخل ملف ثم تنفيذها، وسيلزمك في هذا الفصــل ُ للمتابعة معرفة بأساسيات لغة جافاسكربت، ولبيئة نود مثبتة عىل الجهاز.

### **2.1 الدخول والخروج من الوضع REPL**

بعد تثبيت نـود على جهـازك، سـيكون وضـع حلقـة REPL متاحًـا للاسـتخدام مباشـرةً، وللـدخول إليـه ننفذ األمر node فقط ضمن سطر األوامر كالتالي:

node

<span id="page-25-1"></span>سيدخلنا ذلك في وضع التفاعلي:

>

حيث يشير الرمز < في بداية السطر لإمكانية إدخالنا شيفرات جافاسكربت لتُعالج، ويمكننا تجربة ذلك بجمع عددين كالتالي:

 $> 2 + 2$ 

نضغط زر الإدخال ENTER لتُقيّم صدفة نود ذلك التعبير البرمجي وتطبع نتيجته مباشرةً:

4

للخـروج من ذلـك الوضـع يمكننـا إمـا كتابـة الأمـر exit. أو الضـغط من لوحـة المفـاتيح على الاختصـار D+CTRL، أو الضغط مرتين عىل االختصار C+CTRL، للخروج والعودة إىل سطر األوامر.

والآن بعـد أن علمنـا طريقـة الـدخول والخـروج من الوضـع REPL، سـنتعلم طريقـة تنفيـذ بعض شـيفرات جافاسكربت البسيطة ضمنه.

### **2.2 تنفيذ شيفرة جافاسكربت ضمن REPL**

يمنحنا الوضع REPL التفاعلي طريقة سريعة لاختبار شيفرات جافاسكربت فورًا، ودون الحاجة لإنشـاء ملـف لها أولًا، حيث يمكننا تنفيذ أي تعبير بـرمجي سـليم يمكن تنفيـذه عـادةً ضـمن بيئـة نـود، إذ اختبرنـا في المثـال السابق جمع عددين، ولنختبر الآن تنفيذ قسمة عددين.

<span id="page-26-0"></span>ندخل أولًا إلى الوضع REPL كما تعلمنا:

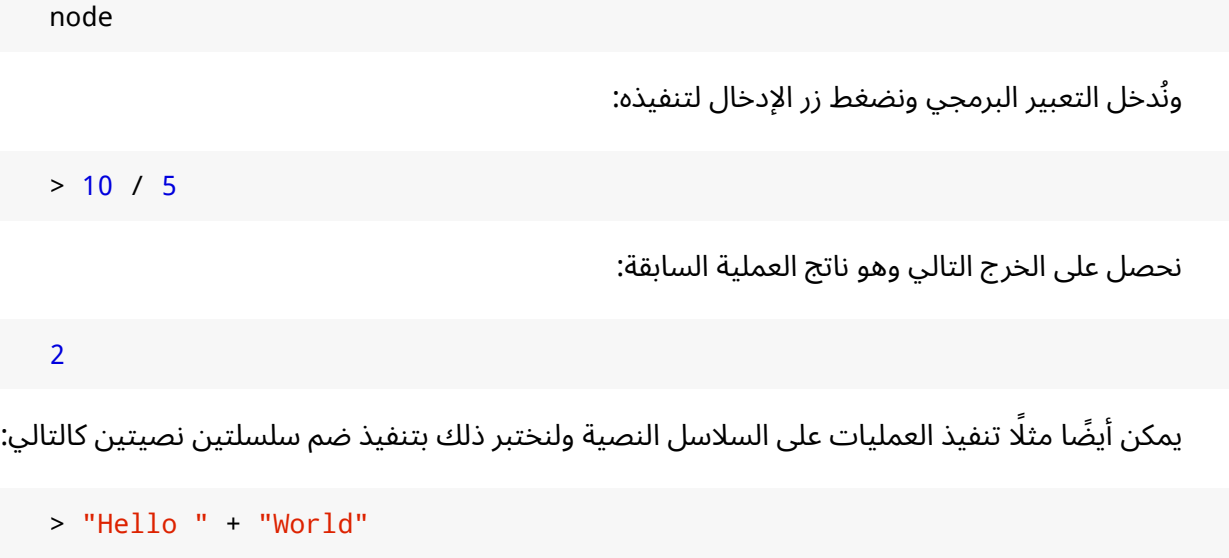

وسيظهر لنا نتيجة ضم السلسلتين:

'Hello World'

نلاحظ ظهور النص في النتيجة محاطًا بعلامات اقتباس مفردة بدلًا من علامــات الاقتبــاس المزدوجــة، ففي جافاسكربت لا يؤثر نوع علامات الاقتباس على قيمة السلسلة النصـية، لـذا يسـتخدم الوضـع REPL عنـد إظهـار ً نتيجة فيها سلسلة نصية عالمات االقتباس المفردة دوما.

#### <span id="page-27-1"></span>**2.2.1 استدعاء التوابع**

يستخدم التابع العام console . log أو توابع طباعة الرسائل المشابهة له كثيرًا في بيئـة نـود، حيث يمكننـا ً استدعاء التوابع أيضا، فلنجرب مثاًل داخل REPL أمر طباعة رسالة كالتالي:

> console.log("Hi")

ُسيستدعى التابع وتظهر نتيجة التنفيذ التالية:

Hi undefined

يمثل السطر األول نتيجة استدعاء التابع log.console، والذي يطبع الرسالة إىل المجرى stdout والذي يمثل الشاشة، ولأن الوظيفة طباعة وليس إعادة عبر التعبير return كنتيجة لتنفيـذ التـابع، نلاحـظ عـدم وجـود علامات الاقتباس حولها، بينما السطر الثاني يعرض القيمة undefined وهي النتيجة الـتي أعادهـا التـابع بعـد انتهاء تنفيذه.

#### <span id="page-27-0"></span>**2.2.2 تعريف متغريات**

تُستخدم المتغيرات variables أيضًا بكثرة خلال كتابتنا للشيفرات البرمجيــة ولا نكتفي بالتعامــل مــع القيم مباشرة، لذا يتيح لنا REPL إمكانية تعريف المتغيرات تمامًا كما لو كنا نكتبها ضمن ملفات جافاسكربت، ويمكننا اختبار ذلك كالتالي:

```
> let age = 30
```
تظهر لنا النتيجة التالية بعد ضغط زر اإلدخال:

```
undefined
```
كما لاحظنا سابقًا عند استدعاء التابع console . log كانت القيمـة الـتي يعيـدها هي undefined، وهنـا أيضًا جرى تعريف المتغير age ولم نُعد أي قيمة، وسيكون ذلك المتغير متاحًا حتى الانتهـاء والخـروج من جلسـة REPL الحالية، والختبار ذلك نستخدم المتغير age ضمن عملية ما ولتكن ضربه بعدد كالتالي:

> age \* 2

تظهر لنا نتيجة العملية بعد الضغط على زر الإدخال:

60

نلاحظ أن REPL يعيد ويطبع لنا نتيجة التعبير البرمجي فورًا، لذا لا نحتاج لاسـتخدام التـابع console . log في كل مرة نريد طباعة قيمة على الشاشة، حيث سيطبع تلقائيًا أي قيمة يعيدها الأمر المُدخل.

#### <span id="page-28-0"></span>**2.2.3 إدخال الشيفرات متعددة األسطر**

يدعم REPL أيضًا ادخال الشيفرات متعددة السطر، ولنختبر ذلك ننشـى ً تابعًـا يضـيف القيمـة 3 إلى العـدد ُ الممرر له، ونبدأ تعريفه بإدخال أول سطر منه كالتالي:

const add3 =  $(num)$  => {

وبعد الضغط على زر الإدخال ستلاحظ تغير الرمز < في أول السطر إلى رمز النُقط الثلاث:

...

يلاحظ REPL وجود قوس معقوص } في نهاية الأمـر المـدخل، مـا يشـير إلى وجـود بقيـة لـه، فيتم إضـافة هامش من النقط وانتظار إدخالنا لباقي األمر، وذلك لتسهيل القراءة حيث يضيف REPL ثالث نقط ومسافة في السطر التالي، ليبدو أن الشيفرة يسبقها مسافة بادئة، ونكمل إدخال سطر جسـم الدالـة، ثم سـطر قـوس الإغلاق لإنهاء تعريف التابع، ونضغط زر الإدخال بعد كل سطر منها:

```
return num + 3;
}
```
وبعد إدخال آخر سطر الحاوي على قوس الإغلاق للتابع، ستظهر لنـا القيمـة undefined، والـتي تـدل على القيمة المُرجعة من أمر إسناد الدالة إلى الثابت، ونلاحظ عودة الرمز في بداية السطر إلى رمز إدخال الأوامر < بدلًا من النقط . . . وتظهر لنا قيمة الأمر المُدخل:

```
undefined
>
```
يمكننا الآن استخدام الدالة التي عرفناها ( )3dd3 بتمرير قيمة لها كالتالي:

```
> add3(10)
```
ويظهر لنا نتيجة الإضافة التي تعيدها الدالة كالتالي:

13

يمكن الاسـتفادة من REPL في تجربــة شــيفرات جافاســكربت واللعب بهــا قبــل إضــافتها إلى النظــام أو المشـروع الـذي نعمـل عليـه، حيث يـوفر REPL اختصـارات تسـاعدنا خلال تلـك العمليـة سـنتعرف عليهـا في الفقرة التالية.

#### **2.3 التعرف عىل االختصارات في REPL**

يوفر REPL عدة اختصارات تسهل عملية ادخال الشيفرات وتـوفر الـوقت، فمثلًا يحفـظ REPL -كمـا معظم الصدفات- سجلًا بالأوامر المدخلة سابقًا لنتمكن من الرجوع إليها بدلًا من إعادة إدخالها يدويًا مرة أخرى.

<span id="page-29-0"></span>جرب مثاًل كتابة القيمة النصية الطويلة التالية:

> "The answer to life the universe and everything is 32"

يظهر لنا النص نفسه كنتيجة لذلك الأمر:

'The answer to life the universe and everything is 32'

الآن إذا أردنا إدخال النص السابق نفسه، لكن مع اختلاف وهو تبديل العـدد 32 إلى 42، فيمكننــا ذلـك عـبر الضغط عىل مفتاح السهم العلوي UP من لوحة المفاتيح للوصول إىل آخر قيمة أدخلناها:

> "The answer to life the universe and everything is 32"

بعدها يمكننا تحريك المؤشر داخل النص وإزالة العدد 3 وتبديله إىل 4 ونضغط زر اإلدخال ENTER مجددًا:

'The answer to life the universe and everything is 42'

يمكن بالضغط المستمر على السهم العلوي UP الرجوع في سجل تـاريخ الأوامـر المدخلـة سـابقًا واحـد تلـو الآخر، وبالمقابل يمكن الضغط على مفتاح السهم السفلي DOWN للتقـدم إلى الأمـام في سـجل تـاريخ الأوامـر، ويمكن بعد الانتهاء من تفحص سجلات الأوامر المُخزنة الضغط مـرارًا على مفتـاح السـهم السـفلي DOWN إلى حين العودة إلى سطر الإدخال الفار غ لكتابة أمر جديد، ويمكن الوصول إلى قيمة آخر نتيجة عـبر محـرف الشـرطة سفلية \_، ولاختبار ذلك نكتب الرمز \_ ثم نضغط على زر الإدخال:

 $>$   $\overline{\phantom{0}}$ 

سيظهر لنا السلسلة النصية التي أدخلناها مؤخرًا:

'The answer to life the universe and everything is 42'

يتيح REPL أيضًا ميزة الإكمال التلقائي للتوابع والمتغيرات والكلمات المفتاحية أثنـاء كتابـة الشـيفرة، فمثلًا إذا أردنا استخدام التابع العام Math، sqrt لحساب الجذر التربيعي لعدد يمكننا فقط كتابة الأحـرف الأولى لـذلك االستدعاء كالتالي مثاًل:

> Math.sq

ثم الضغط عىل زر الجدولة تاب TAB ليكمل لنا REPL كتابة باقي اسم التابع بشكل صحيح كالتالي:

> Math.sqrt

وعندما يكون هناك أكثر من طريقة لإكمال الأمر، سـيظهر لنـا جميـع الاحتمـالات الممكنـة، فمثلًا إذا حاولنـا استدعاء تابع ما من الصنف Math كالتالي:

> Math.

بالضغط على زر الجدولة مرتين سيظهر لنا جميع الاحتمالات الممكنة للإكمال التلقائي لذلك الأمر:

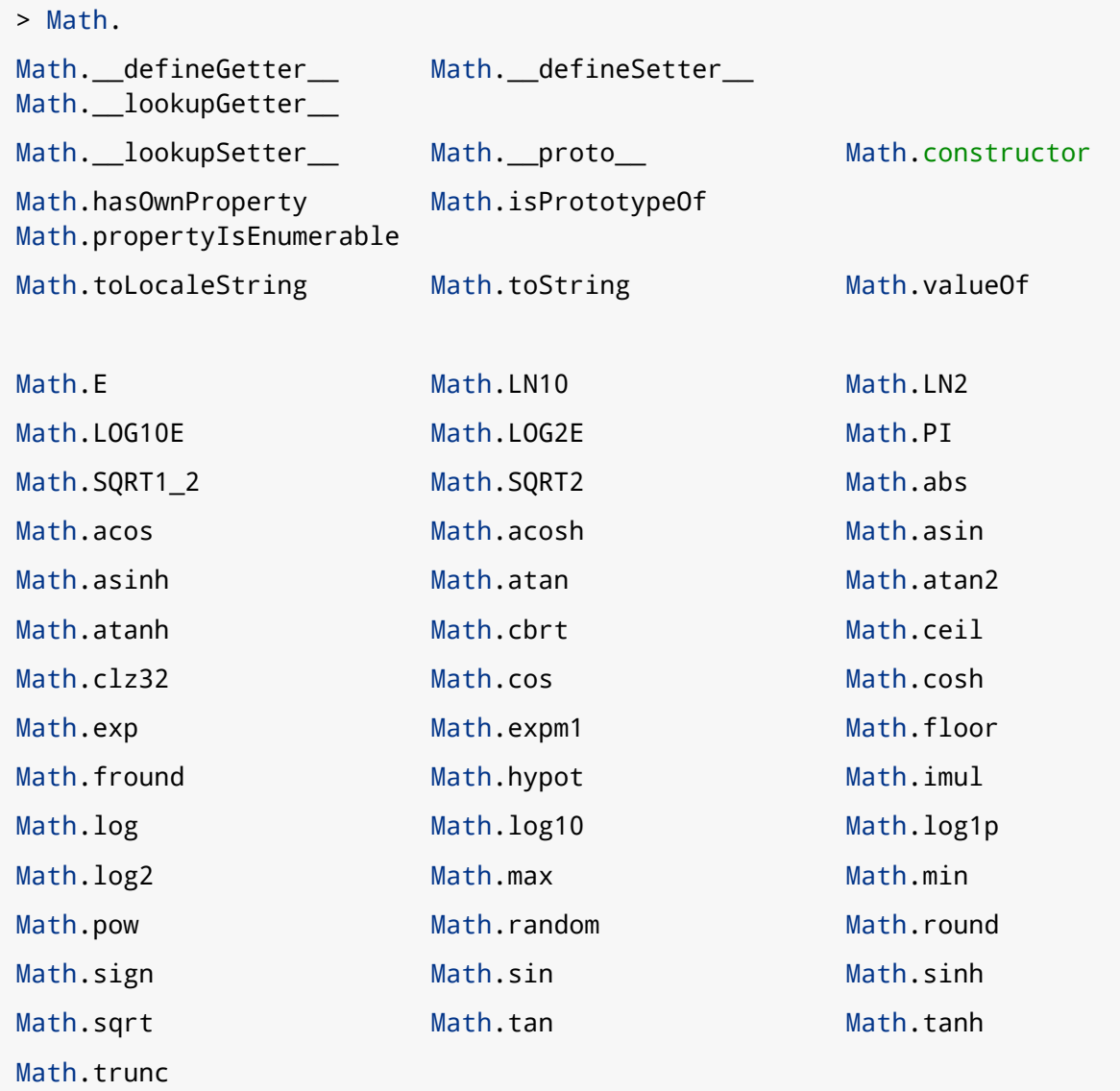

بحيث تظهر النتيجة السابقة بتنسيق يناسب حجم نافذة سطر الأوامر من ناحية عدد الأعمدة والأسطر لتلـك االحتماالت، وتمثل تلك االحتماالت جميع التوابع أو الخاصيات المتاحة ضمن الوحدة Math.

يمكننا في أي وقت الحصول على سطر فار غ جديد لإدخال الأوامر بالضغط على الاختصار CTRL+C، وذلـك دون تنفيذ الأمر الجاري كتابته في السطر الحالي. إن معرفة الاختصارات السابقة يزيد من كفاءة وسرعة كتابة الشيفرات داخل REPL، كمـا يحتـوي أيضًـا على أوامر تزيد الإنتاجية سنتعرف عليها في الفقرة التالية.

### <span id="page-31-2"></span>**2.4 أوامر REPL**

يوفر REPL كلمات مفتاحية خاصة تساعدنا في التحكم به، ويبـدأ كـل من تلـك الأوامـر برمـز النقطـة . كمـا سنتعرف عليها.

#### <span id="page-31-1"></span>**2.4.1 األمر help.**

لعرض كل الأوامر المتاحة ضمن REPL يمكننا استخدام الأمر help. كالتالي:

> .help

سيظهر لنا جميع الأوامر المتاحة الخاصة بالوضع REPL وهي قليلة لكن مفيدة:

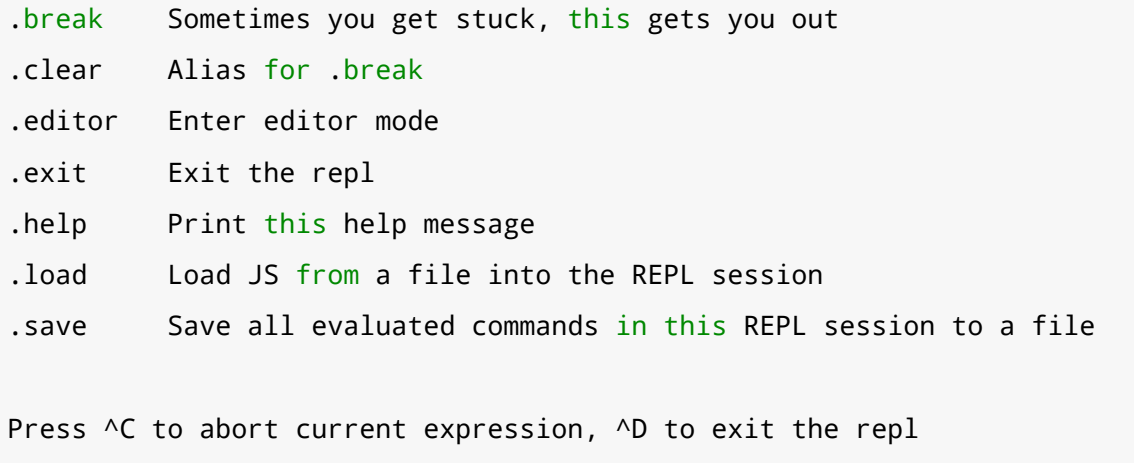

يفيد تنفيذ هذا الأمر في حال نسيان الأوامر المتاحة أو وظيفة كل منها.

#### <span id="page-31-0"></span>**2.4.2 األمران break. و clear.**

تظهر فائدة الأمران break. و c $\,$ lear. خلال كتابتنا الشـيفرة متعـددة الأسـطر إذ تسـاعد على الخـروج من ذلك الوضع، ولنختبر ذلك بكتابة أول سطر من حلقة التكرار for كالتالي:

for (let  $i = 0$ ;  $i < 100000000$ ;  $i++)$  {

بدلًا من إكمال كتابة أسطر ذلك الأمر يمكننا تنفيذ الأمر break . أو الأمر clear . للخروج:

.break

سيظهر لنا الرمز > من جديد، ونلاحظ أن REPL استجاب لهذا الأمر وانتقل إلى سطر جديد فـار غ دون تنفيـذ ً الشيفرة التي كنا نحاول إدخالها تماما كما لو أننا ضغطنا عىل االختصار C+CTRL.

#### <span id="page-32-0"></span>**2.4.3 األمران save. و load.**

يُمكّننا الأمر save . من حفظ كافـة الشـيفرات الـتي أدخلناهـا منـذ بدايـة جلسـة REPL الحاليـة إلى ملـف جافاسكربت، بالمقابل يُمكّننا الأمـر load. من تنفيـذ شـيفرات جافاسـكربت من ملـف خـارجي داخـل REPL، وذلك بدلًا من كتابة تلك الشيفرات يدويًا، و لاختبار ذلك نخرج أولًا من الجلسة الحالية إما بتنفيذ الأمر exit. أو باستخدام الاختصار CTRL+D، ونبدأ جلسة REPL جديدة بتنفيذ الأمر node، حيث ستحفظ كل الشيفرات الــتي سنقوم بكتابتها منذ الآن داخل الملف عند استخدامنا لأمر الحفظ save . لاحقًا.

نُعرّف مصفوفة من الفواكه:

> fruits = ['banana', 'apple', 'mango']

في سطر النتيجة سيظهر:

[ 'banana', 'apple', 'mango' ]

نحفظ الآن المتغير السابق إلى ملف جديد بالاسم fruits، js كالتالي:

> .save fruits.js

ستظهر رسالة تؤكد حفظ الملف بنجاح:

Session saved to: fruits.js

مكان حفظ ذلك الملف هو نفس مسار المجلد الذي بدأنا منه جلسة REPL من سطر الأوامـر، فمثلًا لـو كـان مسار سطر الأوامر عندها هو مجلد المنزل home للمستخدم، فسيُحفَظ الملف داخل ذلك المجلد.

والآن نخرج من الجلسة الحالية ونبدأ جلسة جديدة بتنفيذ الأمر node مرة أخرى، ونُحمِّل ملف fruits، js الذي حفظناه سابقًا بتنفيذ الأمر Load . كالتالي:

> .load fruits.js

ليظهر لنا:

```
fruits = ['banana', 'apple', 'mango']
```

```
[ 'banana', 'apple', 'mango' ]
```
قرأ الأمر load. كل سطر داخل ذلك الملف ونفذه تمامًا كطريقـة عمـل مفسـر جافاسـكربت، حيث أصـبح بإمكاننا الآن استخدام المتغير fruits كما لو أننا أدخلنـاه سـابقَا يـدويًا ضـمن الجلسـة الحاليـة، ولنختـبر ذلـك ونحاول الوصول ألول عنصر من تلك المصفوفة: استخدام الوضع التفاعلي REPL البرمجة باستخدام js.Node

> fruits[1]

نحصل عىل الخرج المتوقع:

'apple'

ويمكن تحميل أي ملف جافاسكربت باستخدام الأمر load. مهما كان، وليس فقط الملفات التي نحفظها، لنختبر ذلك بكتابة ملف جافاسكربت بسيط نُنشئ ملفًا جديدًا ونفتحه باستخدام محرر النصوص:

nano peanuts.js

ثم ندخل ضمنه الشيفرة التالية ونحفظ التغييرات:

console.log('I love peanuts!');

نبدأ جلسة REPL جديدة من نفس مسـار المجلـد الحـاوي على ملـف جافاسـكربت peanuts . js الجديـد بتنفيذ الأمر node، ونُحمِّل الملف إلى الجلسة الحالية بتنفيذ التالي:

> .load peanuts.js

سيُنفذ الأمر load . التعبير البرمجي console ضمن ذلك الملف ويُظهر الخرج:

```
console.log('I love peanuts!');
I love peanuts!
undefined
>
```
تظهر فائدة كلا الأمرين save . و load . عند كتابة الكثير من الشيفرات داخل REPL أو عندما نريد حفظ ما أدخلناه خلال الجلسة الحالية ومشاركته ضمن ملف جافاسكربت.

#### <span id="page-33-0"></span>**2.5 خاتمة**

تتيح لنا بيئة REPL التفاعلية تنفيذ شيفرات جافاسكربت دون الحاجة لإنشاء ملف لها أولًا، كتنفيـذ التعـابير البرمجية واستدعاء التوابع وتعريف المتغيرات، وتـوفر العديـد من الاختصـارات والأوامـر والمزايـا الداعمـة لتلـك العملية، كتنسيق النص تلقائيًا للأوامر متعـددة الأسـطر، و سـجل بتـاريخ الأوامـر المُدخلـة، إلى أوامـر المسـح أو الحفظ والتحميل، يضيف لك تعلم REPL مهارة قد تحتاج إليها خالل عملك في وقت ما.

## دورة تطوير التطبيقات باستخدام لغة بايثون

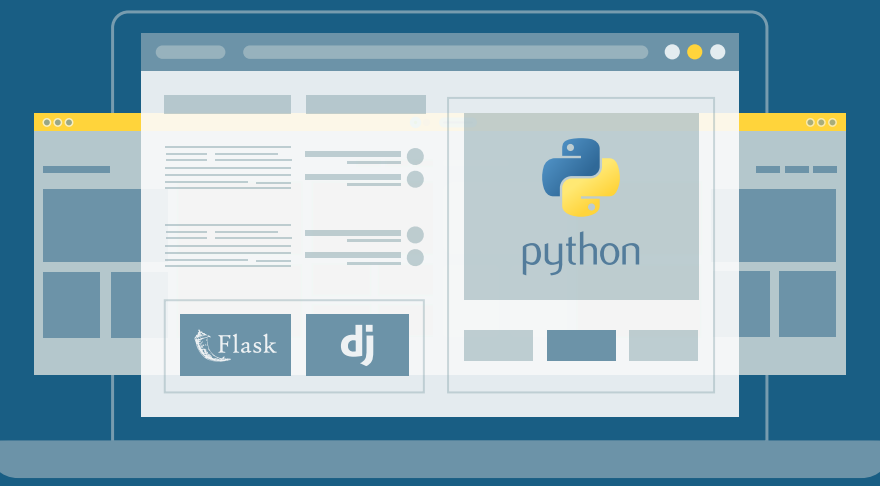

## مميزات الدورة

- بناء معرض أعمال قوي بمشاريع حقيقية  $\bullet$ 
	- وصول مدى الحياة لمحتويات الدورة  $\bullet$
	- تحديثات مستمرة على الدورة مجانًا  $\bullet$
- شهادة معتمدة من أكاديمية حسوب  $\bullet$
- إرشادات من المدربين على مدار الساعة
	- من الصفر دون الحاجة لخبرة مسبقة  $\bullet$

### اشترك الآن

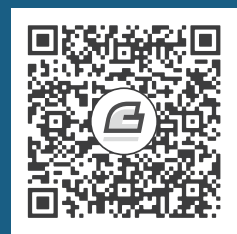

# <span id="page-35-0"></span>**.3 إدارة الوحدات الربمجية باستخدام npm package.json وملف**

الشهرة والاستخدام الواسع لبيئة نود Node.js في تطوير تطبيقات النظم أو الواجهات الخلفية للويب سببها الأساسي مزايا السرعة والأداء العالي للغة جافاسكربت عند التعامـل مـع الـدخل والخـرج I/O، واعتمـدت عليهـا العديد من التطبيقات كبيرة الحجم مـا زاد تعقيـد وصـعوبة إدارة اعتمادياتهـا dependencies، حيث يـوفر نـود نظام تقسيم الشيفرة والاعتماديات إلى وحدات modules لتنظيمها وحل تلـك المشـكلة، ومن أبسـط أشـكالها هي أي ملف جافاسكربت يحوي توابع وكائنات يمكن استخدامها من قبل البرامج أو الوحدات األخرى.

ويُدعى تجمع عدة وحدات معًا بالحزمة package، وتُدار مجموعة الحـزم باسـتخدام برنـامج مخصـص لإدارة الحزم من أشهرها مدير حزم نود [npm](https://www.npmjs.com/)، والذي يأتي افتراضيًا مع نود ويستخدم لإدارة الحزم الخارجية في المشاريع ًالمبنية ضمن نود، ويستخدم أيضًا لتثبيت العديـد من أدوات سـطر الأوامـر ولتشـغيل النصـوص أو السـكربتات البرمجية للمشاريع، فهو يدير تلك الحـزم ويخـزن معلوماتهـا ضـمن ملـف يسـمى package.json داخـل مجلـد المشروع ويحوي عىل معلومات مثل:

- الحزم التي يعتمد عليها المشروع وأرقام إصداراتها.
- معلومات تصف المشروع نفسه، كاسم المطور ورخصة االستخدام وغيرها.
- السكربتات البرمجية الممكن تنفيذها، كالتي تؤتمت بعض المهام الخاصة بالمشروع.

تساعد عملية إدارة البيانات الوصفية metadata والاعتماديـات الخاصـة بمشـروع ضـمن ملـف واحـد هـو package.json على توحيد تلك المعلومات ومشاركتها خلال مرحلة تطوير أي مشروع برمجي على أي جهاز ومع أي مطور، حيث يُستخدم ذلك الملف من قبل مدير الحزم لإدارة تلك المعلومات تلقائيًا، ونادرًا ما نضطر لتعـديل البيانات داخل هذا الملف يدويًا إلدارة الوحدات البرمجية المستخدمة في المشروع.
سنسـتخدم في هـذا الفصـل مـدير حـزم نـود npm لإدارة الحـزم وسـنتعرف بالتفصـيل على محتـوى ملـف package.json ونسـتخدمه لإدارة الوحــدات البرمجيــة المُثبتــة ضــمن المشــروع، وســنتعلم طريقــة عــرض الاعتماديات المستخدمة حاليًا وطريقة تحديثها أو إلغاء تثبيتها وفحصها للعثور على المشاكل الأمنية داخلها.

ستحتاج للمتابعة وتطبيق الأمثلة في هذا الفصل لتثبيت بيئة Node.js على جهـازك، حيث اسـتخدمنا في .<br>ا هذا الفصل الاصدار رقم 18.3.0 وبذلك يكون قد ثُبت أيضًا مدير الحزم npm.

### **3.1 إنشاء ملف الحزمة json.package**

لنبدأ بإعداد المشروع الذي سنطبق عليه كافة الخطـوات اللاحقـة، والـذي سـيكون عبـارة عن حزمـة لتحديـد المواقع سنسميه locator، ووظيفته تحويل عنـاوين IP إلى اسـم البلـد المقابـل لهـا، ولن نخـوض في تفاصـيل تضمين الشـيفرة لـذلك المشـروع بـل سـيكون تركيزنـا على جـانب إدارة الحـزم والاعتماديـات للمشـروع فقـط، وسنستخدم في ذلك حزمًا خارجية كاعتماديات للمشـروع وفي حـال أردت تضـمين المشـروع بنفسـك يمكنـك استخدامها نفسها.

بدايةَ، نُنشئ ملفًا نسميه package.json، سيحوي على البيانات الوصفية للمشروع وتفاصيل الاعتماديات التي سيعتمد عليها، وكما تشـير لاحقـة ذلـك الملـف فمحتوياتـه سـتكون مكتوبـة بصـيغة SON[وهي الصـيغة المعتمدة لتخزين البيانات ومشاركتها على شكل كائنات جافاسكربت objects، وتتـألف من أزواج من المفــاتيح والقيم value/key المقابلة لها.

وبما أن الملف package.json سيحوي العديد من البيانات يمكننا تجنب كتابتها يدويًا ونسخ ولصق قالب جاهز لتلك البيانات من مكان آخر، لهذا فإن أول ميزة سنتعرف عليها في مدير الحزم npm هو الأمر <code>init</code> والذي سيسأل عند تنفيذه عدة أسئلة سيبني ملف package.json للمشروع تلقائيًا اعتمادًا على أجوبتنا لها.

### **3.1.1 استخدام األمر init**

أول خطوة هي إنشاء مجلد للمشروع الذي سنتدرب عليه من سطر الأوامر أو بأي طريقة أخرى ننشئ مجلــدًا جديدًا باالسم locator:

mkdir locator

وننتقل إليه:

cd locator

والآن ننفذ أمر تهيئة ملف package.json:

npm init

إذا كنا ننوي استخدام [مدير اإلصدارات](https://academy.hsoub.com/programming/workflow/git/%D9%85%D8%A7-%D9%87%D9%88-git%D8%9F-r1592/) Git إلدارة إصدارات المشروع وحفظ ملفاته، ننشئ مستودع Git داخل مجلد المشروع أولًا قبل تنفيذ أمر التهيئة npm init، وسيعلم حينها الأمر أن عملية التهيئة لملف الحزمة تتم بداخل مجلد يحوي مستودع Git، وإذا كان عنوان المستودع البعيد متاحًا ضمنه سيتم إضافة قيم للحقول repository و bugs و homepage ً تلقائيا إىل ملف json.package، أما في حال تهيئة المستودع بعد تنفيذ أمر التهيئة سنحتاج حينها لإضافة تلك الحقول وتعيين قيمها يدويًا.

بعد تنفيذ الأمر السابق سيظهر الخرج التالي:

This utility will walk you through creating a package.json file. It only covers the most common items, and tries to guess sensible defaults.

See `npm help init` for definitive documentation on these fields and exactly what they do.

Use `npm install ` afterwards to install a package and save it as a dependency in the package.json file.

Press  $\wedge$ C at any time to quit. package name: (locator)

أول سؤال سنُسأل عنه هو اسم المشـروع name، فـإن لم تُعـط فسـتأخذ افتراضـيًا اسـم المجلـد للمشـروع ونلاحظ دومًا اقتراح القيم الافتراضية بين القوسين ( ) وبما أن القيمة الافتراضية هي ما نريـدها يمكننـا الضـغط على زر الإدخال ENTER مباشرةً لقبولها.

السؤال التالي هـو عن رقم إصـدار المشـروع version، حيث أنهـا ضـرورية مـع اسـم المشـروع في حـال مشاركة الحزمة التي سنطورها في مستودع حزم npm، فتسـتخدم حـزم نـود عـادة الـترقيم الـدلالي Semantic [Versioning](https://semver.org/lang/ar/) لإصداراتها، وفيها يدل الرقم الأول على الإصدار الأساسي MAJOR الذي يشير أنه أجـريت تغيـيرات جذرية على الحزمة، والرقم الثاني يدل على الإصدار الثانوي MINOR الذي يشير لإضافة مزايا على الحزمــة، والـرقم الثالث والأخير يدل على إصدار الترقيع PATCH الذي يشير لتصحيح أخطاء ضمن الحزمة.

نضغط على زر الإدخال ENTER لقبول القيمة الافتراضية لأول إصدار من الحزمة وهو 1.0.0.

الحقل التالي هو حقل الوصف للمشروع description وهو شرح مختصـر عن المشـروع ووظيفتـه يفيـد عند البحث عن تلك الحزمـة من قبـل المسـتخدمين إن نُشـر على الإنـترنت، والحزمـة locator الـتي سـنطورها وظيفتها جلب عنوان IP للمستخدم وإعادة اسم البلد الذي ينتمي له هذا العنوان، وهنا يمكننا كتابة وصف معــبر عن وظيفة هذه الحزمة باللغة الإنكليزية شبيه بالتالي:

### Finds the country of origin of the incoming request

السـؤال التـالي هـو عن الملـف الأساسـي أو المـدخل للمشـروع entry point فعنـد تثـبيت أي حزمـة واستخدامها ضمن مشروع آخر واستيرادها فإن أول ما سيُحمّل هو الملف الذي سنحدده في هذا الحقل، وقيمــة المسار للملف المحدد في الحقل main يجب أن تكون نسبةً لمجلد المشروع الجذري الـذي أول مـا يحـوي فيـه الملف package.json، ويمكننا قبول القيمة الافتراضية المقترحة والضغط على زر الإدخـال ENTER باعتبـار أن الملف index.js سيكون المدخل هنا.

تستخدم معظم الحزم الملف index.js كمدخل لها، لهذا تعتبر هذه القيمة الافتراضية للحقل main كمدخل لوحدات npm، وحتى عند غياب ملف package.json من مجلد الوحدة ستحاول نود افتراضيًا تحميل الملف js.index ُ من مجلد جذر الحزمة المستخدمة.

السؤال التالي هو عن أمر تنفيذ اختبارات الحزمة command test، وقيمته يمكن أن تكون إما مسار لملف تنفيذي أو أمر لتشغيل اختبارات المشروع، وتستخدم معظم وحدات نـود الشـهيرة أطـر اختبـار مثـل [Mocha](https://mochajs.org/) أو [Jest](https://jestjs.io/) أو [Jasmine](https://jasmine.github.io/) أو غيرهـا لكتابـة اختبـارات المشـروع، ويمكننـا تـرك قيمـة هـذا الحقـل فارغـة بالضـغط على زر الإدخال.

سنُسأل بعدها عن عنوان مستودع Git للمشروع، هنا نُدخل مسـار المسـتودع للمشـروع الحـالي الـذي قـد ًيكون مُستضافًا على أحد الخدمات الشهيرة مثل GitHub، ويمكنك ترك قيمته فارغة أيضًا.

سيُطلب منا بعدها إدخال بعض الكلمات المفتاحية كقيمة للحقل keywords والقيمة عبـارة عن مصـفوفة من السلاسل النصية تحوي مصطلحات وكلمـات مفتاحيـة سـتفيد المسـتخدمين عنـد البحث عن الحزمـة عنـد نشرها عبر الإنترنت، لذا يفضل إدخال بعض الكلمات القصيرة التي تتعلـق بعمـل الحزمـة لـتزداد فرصـة العثـور عليها وظهورها ضمن عمليات البحث، وندخل الكلمات المفتاحية مفصولًا بينها بفاصلة، فمثلًا لمشــروعنا يمكن إدخال بعض الكلمات كالتالي ip , geo , country ينتج عن ذلك مصفوفة تحـوي ثلاث عناصـر كقيمـة للحقـل keywords داخل الملف package.json.

الحقل التالي هو اسم صاحب المشروع أو الكاتب والمطور له author، حيث يفيـد إدخـال تلـك المعلومـة المستخدمين الراغبين بالتواصل معه لأي سبب، مثل اكتشاف ثغرة أو مشكلة في عمـل الحزمـة، وتكـون قيمـة هذا الحقل سلسة نصية بالصيغة التالية: "الاسم <عنوان البريد الإلكتروني> (موقع الويب) " مثلًا:

"Hassan <hassan@example.com> (https://mywebsite.com)"

وإدخال عنوان البريد الإلكتروني وموقع الويب اختياريان ويمكن الاكتفاء بإدخال الاسم فقط.

القيمة الأخيرة هي لحقل رخصـة الاسـتخدام license، حيث يحـدد ذلـك الصـلاحيات القانونيـة والحـدود المسموح بها استخدام هذه الحزمة أو المشروع، وبما أن أغلب حزم نود مفتوحة المصـدر لـذا القيمـة الافتراضـية المقترحة هي رخصة [ISC](https://www.npmjs.com/package/isc-license)، لذا يجب قبل تعيين تلـك القيمـة مراجعـة الـرخص المتاحـة واختيـار المناسـبة منهـا للمشروع، ويمكنك الاطلاع على معلومات أكثر على [رخص المشاريع المفتوحة المصدر و](https://academy.hsoub.com/programming/general/%D8%AA%D8%B1%D8%A7%D8%AE%D9%8A%D8%B5-%D8%A7%D9%84%D8%A8%D8%B1%D8%A7%D9%85%D8%AC-%D9%85%D9%81%D8%AA%D9%88%D8%AD%D8%A9-%D8%A7%D9%84%D9%85%D8%B5%D8%AF%D8%B1-r1586/)في حـال كـانت الحزمـة مطورة للاستخدام الخاص وليست للمشاركة يمكن إدخال القيمة UNLICENSED لتحديـد الحزمـة كغـير مرخصـة للاستخدام العام أبدًا، ولمشروعنا الحالي يمكن استخدام القيمة الافتراضية بالضغط على زر الإدخال وإنهاء تهيئــة وإنشاء الملف.

سيعرض بعد ذلك الأمر <code>init</code> محتوى ملف package.json الذي سيُنشئه لنراجعه ونتأكد من جميـع القيم وسيظهر خرج كالتالي:

```
About to write to /home/hassan/locator/package.json:
{
   "name": "locator",
   "version": "1.0.0",
   "description": "Finds the country of origin of the incoming 
request",
   "main": "index.js",
   "scripts": {
     "test": "echo \"Error: no test specified\" && exit 1"
   },
   "keywords": [
     "ip",
     "geo",
     "country"
   ],
   "author": "Hassan <hassan@your_domain> (https://your_domain)",
   "license": "ISC"
}
Is this OK? (yes)</hassan@your_domain>
```
في حال كانت كل البيانات صحيحة نضغط زر الإدخال للإنهاء وإنشاء ملف package.json وبعـدها يمكننـا تثبيت الوحدات البرمجية الخارجية ليعتمد عليها مشروعنا وتضاف تفاصيلها في ذلك الملف.

### **3.2 تثبيت الوحدات الربمجية**

عند تطوير المشاريع البرمجية عادة ما نفـوض المهـام الـتي لا تتعلـق بصـلب عمـل المشـروع إلى مكتبـات برمجية خارجية متخصصة في ذلك، ما يتيح للمطور التركيز على عمل المشـروع الحـالي فقـط وتطـوير التطـبيق بسرعة وكفاءة أكبر عبر استخدام الأدوات والشيفرات البرمجية التي طورها الآخرون على مبدأ لا تختر ع العجلة من جديد، فمثلًا إذا احتاج مشروعنا locator لإرسال طلب خارجي إلى الواجهة البرمجية API لخدمـة تقـدم البيانـات الجغرافية اللازمة لنا وهنا يمكننـا اسـتخدام مكتبـة خاصـة بإرسـال طلبـات HTTP مباشـرةً بـدلًا من كتابـة ذلـك بأنفسنا، حيث وظيفة المشروع هي تقديم تلك البيانات الجغرافية إىل مستخدم الحزمة فقط.

وأما تفاصيل إرسال طلبـات HTTP لا تتعلـق بوظيفـة الحزمـة لـذا يمكن تفويضـها لمكتبـة خارجيـة جـاهزة مختصة بذلك، يمكننا مثلا استخدام مكتبة [axios](https://github.com/axios/axios) والتي تساعد في إرسال طلبات HTTP بشـكل عملي وسـهل، ولتثبيتها ننفذ الأمر التالي:

npm install axios --save

الجزء الأول من هذا الأمر npm install هو أمر تثبيت الحزم، ويمكن اختصـارًا تنفيـذه كالتـالي inpm ، حيث نمرر له أسماء الحزم التي نرغب بتثبيتها مفصولة بفراغات بينها وفي حالتنا نريد فقط تثبيت حزمة مكتبــة axios، بعدها واختياريًا يمكن تمرير الخيار save-- ُ لحفظ المكتبات المثبتة كاعتماديات للمشروع ضمن ملف package.json وهو السلوك الافتراضي حتى دون ذكر ذلك الخيار، وبعد تثبيت المكتبـة سـنلاحظ ظهـور خـرج مشابه للتالي:

```
+ axios@0.27.2
added 5 packages from 8 contributors and audited 5 packages in 0.764s
found 0 vulnerabilities
```
والآن باستخدام أي محرر نصوص نعاين محتوى الملف package.json لنلاحظ التغييرات، سنستخدم مثلًا محرر nano كالتالي:

nano package.json

...

نلاحـظ ظهـور خاصـية جديـدة بالاسـم dependencies أو الاعتماديـات، والـتي تحـوي على اعتماديـات المشروع الحالي:

```
{
   "name": "locator",
   "version": "1.0.0",
```

```
 "description": "Finds the country of origin of the incoming 
request",
   "main": "index.js",
   "scripts": {
     "test": "echo \"Error: no test specified\" && exit 1"
   },
   "keywords": [
     "ip",
     "geo",
     "country"
   ],
   "author": "Hassan hassan@your_domain (https://your_domain)",
   "license": "ISC",
   "dependencies": {
     "axios": "^0.27.2"
   }
}
```
وإضافة الوحدة البرمجية التي ثبتناها مع رقم إصدارها يحدد للمطورين الآخرين العاملين على نفس المشروع االعتماديات الخارجية التي يتطلبها تشغيله.

قد انتبهت إىل وجود الرمز ^ قبل رقم اإلصدار العتمادية axios، وبما أن [الترقيم الداللي](https://semver.org/lang/ar/) يحوي ثالثة أرقام وهي األساسي الجذري MAJOR والثانوي البسيط MINOR والترقيع PATCH فيشير ذلك الرمز إىل تثبيت اإلصدار الأساسي للاعتمادية ولا مانع من تغير الإصدار الثانوي البسيط أو إصدار الترقيع أي يمكن تنزيل الإصدار 0.28.0 أو 0.28.1 مثلًا واستخدامه ضمن المشروع، ويمكن استخدام الرمز ~ أيضًا لتثبيت الإصدار الأساسي والثانوي وسماحية تغير إصدار الترقيع فقط أي يُقبَل إصدار 0.27.3 أو 0.27.4 مثلًا.

ويمكننا إغلاق الملف package.json الآن بعد الانتهاء من الاطلاع عليه، وفي حـال اسـتخدام محـرر nano يمكن الخروج بالضغط عىل X + CTRL ثم ENTER.

## **3.2.1 اعتماديات الزمة أثناء تطوير المرشوع**

اعتماديات التطوير development dependencies هي الاعتماديات التي ستُستخدم فقط خلال مرحلــة تطوير المشروع وليس خلال مراحـل بنـاء المشـروع ونشـره ولا يعتمـد عليهـا خلال مرحلـة الإنتـاج production وتشبه تلك الدعامات والسلالم والسقالات التي توضـع أثنـاء بنـاء عمـارة ثم تُـزال عنـد الانتهـاء، فمثلًا يسـتخدم المطورون عادة مكتبات لفحص الشيفرات البرمجية وكشف الأخطاء المحتملة وتوحيد تنسيق كتابـة الشـيفرات أو ما يدعى [Linter](https://academy.hsoub.com/programming/workflow/%D9%81%D9%87%D9%85-%D8%A3%D8%AF%D9%88%D8%A7%D8%AA-%D8%AA%D8%B7%D9%88%D9%8A%D8%B1-%D8%A7%D9%84%D9%88%D9%8A%D8%A8-%D9%85%D9%86-%D8%B7%D8%B1%D9%81-%D8%A7%D9%84%D8%B9%D9%85%D9%8A%D9%84-r1462/). لنجرب تثبيت اعتمادية تطوير لتنقيح صياغة الشيفرات تدعى eslint ضمن المشروع بتنفيذ األمر التالي:

```
npm i eslint@8.0.0 --save-dev
```
نلاحظ إضافة الخيار save-dev-- والذي يخـبر npm بحفـظ الاعتماديـات الـتي نثبتهـا كاعتماديـة تطـوير ًفقط، لاحظ أيضًا إضافة اللاحقة 0.0.0 @ بعد اسم الاعتمادية حيث يتم وسم إصدارات المكتبات عند تحــديثها، ويدل الرمز @ مدير الحزم npm أن يثبت إصدار معين من تلك الاعتمادية وفي حال تجاهلنا إضـافة ذلـك الوسـم سيتم تثبيت آخر نسخة موسومة متاحة من تلك الاعتمادية، والآن لنعاين ملف package.json مجددًا:

```
nano package.json
```
ونالحظ تغير محتواه وإضافة اعتمادية التطوير:

```
{
   "name": "locator",
   "version": "1.0.0",
   "description": "Finds the country of origin of the incoming 
request",
   "main": "index.js",
   "scripts": {
     "test": "echo \"Error: no test specified\" && exit 1"
   },
   "keywords": [
     "ip",
     "geo",
     "country"
   ],
   "author": "Hassan hassan@your_domain (https://your_domain)",
   "license": "ISC",
   "dependencies": {
     "axios": "^0.19.0"
   },
   "devDependencies": {
     "eslint": "^8.0.0"
   }
}
```
نالحظ إضافة االعتمادية eslint ضمن الحقل devDependencies مع رقم اإلصدار الذي حددناه لها.

### **تلقائيا المولدان ً package-lock.json والملف node\_modules المجلد 3.2.2**

عند أول تثبيت لأي حزمة ضمن مشروع نود سيُنشئ npm تلقائيًا المجلد node\_modules ليُخزن ضــمنه ًكل الوحدات البرمجية التي يحتاج إليها المشروع الحالي، وأيضًـا سيُنشــئ الملـف package-lock.json والـذي يحوي معلومات عن تفاصيل إصدارات المكتبات المُثبتة في المشروع، ولنتأكد من وجود تلـك الملفـات ضـمن مجلد المشروع يمكننا ذلك بتنفيذ الأمر ls في سطر الأوامر لعرض الملفات الموجودة وسيظهر لنا التالي:

node\_modules package.json package-lock.json

يحوي المجلد node\_modules كافة الاعتماديات المُثبتة في المشروع، وعـادة لا نضـيف هـذا المجلـد إلى مستودع المشروع لأن حجم هذا المجلد سيكبر بعد تثبيتنا لعـدة اعتماديـات، ولأن ملـف package-lock.json ً يحوي داخله أساسا تفاصيل إصدارات المكتبات المثبتة ضمن مجلد modules\_node ً تماما كما هي، ما يجعل وجود ذلك المجلد ضمن مستودع المشروع غير ضروري.

ويحوي الملف package.json على قائمة بالاعتماديات المقبولة لاستخدامها ضمن المشروع، بينما يحـوي الملـــف package-lock.json على كـــل التغيـــيرات الـــتي تحـــدث على ملـــف package.json أو مجلـــد node\_modules ويحوي أيضًا على أرقام إصدارات الحزم المثبتة بدقة، ويمكن إضافة هذا الملـف إلى مسـتودع المشروع عادة بدلًا من مجلد node\_modules لأن محتواه يعبر عن جميع اعتماديات المشروع بكافة تفاصيلها.

### **3.2.3 تثبيت االعتماديات باستخدام json.package**

يمكن باستخدام الملفين package.json و package-lock.json إعداد الاعتماديات المحددة فيهمـا لبــدء أو استئناف العمل على تطوير مشروع مع فريق، ولنفهم ذلك أكثر يمكننا إنشاء مجلـد جديـد فـار غ بجـوار مجلـد المشروع الحالي باالسم locator\_cloned بتنفيذ األوامر:

cd .. mkdir cloned\_locator

ثم ننتقل إلى ذلك المجلد:

cd cloned\_locator

ننسخ الآن ملفي package.json و package-lock.json من مجلد المشروع الأصلي locator إلى المجلد الجديد locator\_cloned بتنفيذ األمر:

cp ../locator/package.json ../locator/package-lock.json .

والآن يمكننا تثبيت نفس اعتماديات المشروع الأصلي بتنفيذ الأمر التالي:

npm i

سيتحقق بعدها npm من وجود ملف package-lock.json داخل المجلد الحـالي، وفي حـال عـدم وجـوده سيقرأ محتويات ملف package.json لمعرفـة الاعتماديـات المطلـوب تثبيتهـا، وعـادة تكـون عمليـة التثـبيت أسر ع عند وجود ملف package-lock.json لأنه يحوي الأرقام الدقيقة لإصـدارات الاعتماديـات المطلوبـة، ولن يحتاج حينها npm للبحث عن أرقام إصدارات تناسب المشروع.

وكما ذكرنا، يمكن تجاهل تثبيت اعتماديات التطوير عند نشر التطبيق في مرحلة الإنتاج، وهي الاعتماديــات المذكورة في ملف package.json ضمن الحقل devDependencies ولا تؤثر أبدًا على عمل التطبيق، لذا عند تثبيت المشروع خالل عملية نشر التطبيق يمكن تجاهل تثبيت تلك االعتماديات بتنفيذ أمر التثبيت كالتالي:

npm i --production

حيث يشـير الخيـار production-- إلى تجاهـل اعتماديـات التطـوير خلال عمليــة تثـبيت اعتماديـات المشروع، ولن نستعمل هذا الخيار إلا في حـالات محـدَّدة فقـط تتعمـل بمرحلـة بنـاء المشـروع وتجهـيزه للنشر على الإنترنت.

ولا ننسَ أيضًا العودة إلى مجلد المشروع الأساسي قبل لمتابعة تطبيق باقي الأمثلة:

cd ../locator

### **3.2.4 تثبيت الحزم عىل مستوى النظام**

ثبتنــا حــتى الآن الاعتماديــات الخاصــة بمشــروعنا locator، ولكن يمكن اســتخدام npm أيضًــا للتثــبيت اعتماديـات وحـزم على مسـتوى نظـام التشـغيل، مـا يعـني أن الحزمـة المثبتـة بتلـك الطريقـة سـتكون متاحـة للمستخدم في أي مكان ضمن النظام بشكل مشابه للأوامر المتوفرة في سـطر الأوامـر، حيث تفيـد هـذه المـيزة باستخدام الوحدات البرمجية كأدوات سطر الأوامر لتنفيذ مهام محددة في المشروع، فمثلًا يمكن استخدام مكتبة [Hexo](https://hexo.io/) من سطر الأوامر من أي مكان بعد تثبيتها لإنشاء موقع لمدونة بمحتوى ثابت، وذلك بتنفيذ أمـر التثـبيت العام كالتالي:

npm i hexo-cli -g

كما نلاحظ إذا أردنا تثبيت أي حزمة عامة سنضيف الخيار g- -اختصارًا إلى الكلمة Global عـام- لنهايـة أمـر التثبيت فقط.

قد يظهر خطأ عند محاولة تثبيت حزمة عامة والسبب قد يكون في صالحيات المستخدم الحالي، لذا قد تحتاج لصلاحيات مستخدم مسؤول وحاول آنذاك فتح الطرفية بصلاحية مسؤول super user أو إذا كنت تستخدم نظام شبيه بيونكس يمكن تنفيذ الأمر كالتالي: sudo\_npm\_i\_hexo-cli\_-g. ويمكن التأكد من نجاح عملية التثبيت للمكتبة بتنفيذ الأمر التالي:

hexo --version

سيظهر خرج مشابه للتالي:

```
hexo-cli: 4.3.0
os: linux 5.15.0-35-generic Ubuntu 22.04 LTS 22.04 LTS (Jammy
Jellyfish)
node: 18.3.0
v8: 10.2.154.4-node.8
uv: 1.43.0
zlib: 1.2.11
brotli: 1.0.9
ares: 1.18.1
modules: 108
nghttp2: 1.47.0
napi: 8
llhttp: 6.0.6
openssl: 3.0.3+quic
cldr: 41.0
icu: 71.1
tz: 2022a
unicode: 14.0
ngtcp2: 0.1.0-DEV
nghttp3: 0.1.0-DEV
```
تعلمنا كيف يمكن تثبيت الوحدات البرمجية الخارجية باستخدام npm، وكيف أنه يمكن تثبيت الحزم محليًا إما كاعتمادية إنتاج أو تطوير، وشاهدنا كيف يمكن تثبيت الحزم باستخدام ملـف package.json بمفـرده أو مـع ملف package-lock.json مجهزة مسـبقًا لتوحيـد تثـبيت إصـدارات الاعتماديـات للمشـروع بين أفـراد فريـق المطورين، وتعلمنا كيف يمكن تثبيت الحزم بشكل عام على النظام باستخدام الخيـار g- لنتمكن من اسـتخدامها من أي مكان سواء داخل مشروع نود أو خارجه.

والآن بعــد مــا تعلمنــاه من طــرق لتثــبيت الوحــدات البرمجيــة، ســنتعلم في الفقــرة التاليــة طــرق إدارة تلك الاعتماديات.

### **3.3 إدارة الوحدات الربمجية**

لا يقتصر دور مدير الحزم على تثبيت الوحدات البرمجية بل يتوسع إلى تنفيذ العديد من المهام الأخرى الــتي تتعلق بإدارة الحزم بعد تثبيتها فمثلًا يحوي npm على أكثر من 20 أمـرًا يتعلـق بـذلك، حيث سـنتعرف في هـذه الفقرة عىل بعضها والتي تقوم بما يلي:

- عرض الوحدات البرمجية المثبتة.
- ترقية الوحدات البرمجية إلى إصداراتها الأحدث.
- إلغاء تثبيت الوحدات البرمجية التي لا نحتاج إليها.
- فحص الوحدات البرمجية لتحديد الثغرات األمنية وإصالحها.

سنطبق الأوامر المتعلقة بتلك المهام على مجلد مشروعنا locator، ويمكن تنفيذ نفس تلك المهـام بشـكل عام عبر إضافة الخيار g - في نهاية الأوامر، كما فعلنا عند تثبيت حزمة عامة على مستوى النظام سابقًا.

### **3.3.1 عرض قائمة بالوحدات المثبتة**

يمكن معرفة الوحدات البرمجية المُثبتة ضمن مشـروع مـا بتنفيـذ الأمـر list أو ls الخـاص بمـدير الحـزم npm بداًل من معاينة الملف json.package يدويًا، وذلك بتنفيذ األمر كالتالي:

npm ls

```
ليظهر لنا خرج مشابه للتالي:
```
 $\rightarrow$  axios@0.27.2  $\Box$  eslint@8.0.0

يمكن إضافة الخيار depth - - لتحديد مستوى عـرض شـجرة الاعتماديـات السـابقة، فمثلًا عنـدما نمـرر لـه القيمة 0 سيظهر لنا الاعتماديات في أول مستوى فقط وهي اعتماديات المشروع الحالي فقط كما لو نفذنا الأمر npm 1s دون خيارات إضافية، ويمكن إضافة الخيار all-- لعرض شجرة الاعتماديات كاملة كالتالي:

npm ls --all

ليظهر خرج مشابه للتالي:

```
\rightarrow axios@0.27.2
│ ├── follow-redirects@1.15.1
│ └─┬ form-data@4.0.0
    \leftarrow asynckit@0.4.0
```
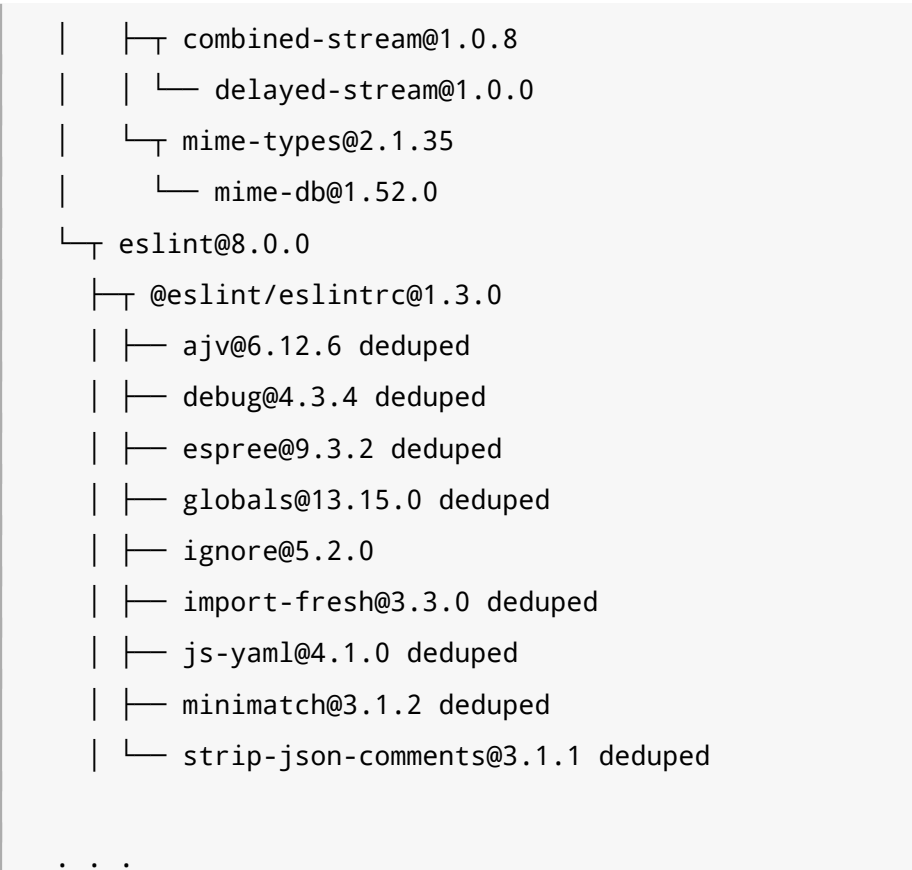

### **3.3.2 ترقية الوحدات الربمجية**

التحديث الدوري للوحدات البرمجية المستخدمة ضمن المشـروع مهم جـدًا للحصـول على آخـر الإصـلاحات والتحسينات الأمنية عليها، لذلك يمكن استخدام الأمر outdated لعـرض الوحـدات البرمجيـة الـتي يتـوفر لهـا تحديثات توافق متطلبات المشروع كالتالي:

npm outdated

سيظهر خرج كالتالي:

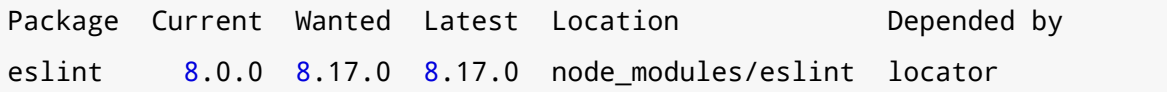

يحـوي العمـود الأول Package من الجـدول السـابق على أسـماء الحـزم الممكن ترقيتهـا، والعمـود الثـاني Current يُظهر رقم الإصدار الحالي للحزمة المثبتة ضمن المشـروع، والعمـود Wanted يُظهـر رقم آخـر إصـدار يوافق متطلبات المشروع من الحزمة المطلـوب ترقيتهـا والعمـود Latest يُظهـر آخـر إصـدار منشـور من تلـك الحزمة وقد لا يوافق متطلبات المشروع، والعمود Location يُظهـر مسـار مجلـد الحزمـة الحـالي، حيث يمكن تمريـر الخيـار depth-- أيضًـا للأمـر outdated تمامًـا كمـا فعلنـا مـع الأمـر ls، وتكـون قيمتـه الافتراضـية هي الصفر.

ونجد من الخرج السـابق أن الحزمــة eslint يمكن ترقيتهـا إلى إصـدار أحـدث، لهـذا يمكن اسـتخدام أمـر الترقية update أو اختصاره up مع ذكر أسماء الحزم التي نرغب بترقيتها كالتالي:

npm up eslint

سيُظهر لنا خرج هذا الأمر رقم إصدار النسخة الجديدة المثبتة:

removed 7 packages, changed 4 packages, and audited 91 packages in 1s

packages are looking for funding run `npm fund` for details

```
found 0 vulnerabilities
```
وللتأكد من ذلك يمكننا الاستفادة من الأمر npm ls وتمرير اسم الحزمة eslint ليظهر لنا تفاصيل الحزمة المثبتة ضمن المشروع كالتالي:

npm ls eslint

نلاحظ عند تمرير اسم حزمة معينة للأمر npm ls ستظهر لنا شجرة الاعتماديـات المثبتـة ضـمن المشـروع لكن ستحوي فقط عىل ما يخص الحزمة المحددة eslint:

 $\Box$  eslint@8.17.0  $\rightarrow$  eslint-utils@3.0.0 └── eslint@8.17.0 deduped

ويمكن ترقية كل الاعتماديات في المشروع باستخدام أمر الترقية دون تحديد اسم أي حزمة كالتالي:

npm up

### **3.3.3 إلغاء تثبيت الوحدات الربمجية**

يمكن استخدام الأمر uninstall الخاص بمدير الحـزم npm لإلغـاء تثـبيت وحـدات من المشـروع بإزالـة الحزمة أو الوحدة تلك من مجلـد node\_modules ويُحـذف اسـم تلـك الحزمـة من قائمـة الاعتماديـات ضـمن .package-lock.json وملف package.json الملف

نضطر في الكثير من الأحيان لإزالة حزم معينة من مشـروع نعمـل عليـه، مثلًا لإزالـة حزمـة مـا بعـد تجربتهـا وتبين أنهـا لا تحقـق المطلـوب أو أنهـا صـعبة الاسـتخدام، فمثلًا لـو أن حزمـة axios الـتي نسـتخدمها لم تفي بالغرض المطلوب منها وهو إرسال طلبات HTTP أو أنها صعبة الاسـتخدام بالنسـبة لهـذا المشـروع يمكن إلغـاء تثبيتها بتنفيذ األمر uninstall أو اختصاره un وتمرير اسم الحزمة كالتالي: npm un axios

نحصل عىل الخرج:

```
removed 8 packages, and audited 83 packages in 542ms
```
packages are looking for funding

run `npm fund` for details

found 0 vulnerabilities

ً نالحظ عدم ظهور اسم الحزمة التي ألغي تثبيتها، لذا نتأكد من ذلك بعرض الحزم المثبتة حاليا كالتالي:

npm ls

سنلاحظ من الخرج التالي أن الحزمة eslint أصبحت الوحيدة المثبتة ضمن المشروع، ما يـدل على إلغـاء تثبيت حزمة axios بنجاح:

locator@1.0.0 /home/ubuntu/locator └── eslint@8.17.0

### **3.3.4 فحص الوحدات وتدقيقها**

يُستعمل الأمر audit من مدير الحزم npm في تدقيق الحزم وفحصها لعـرض المخـاطر الأمنيـة المحتملـة ضمن شجرة اعتماديات المشروع المثبتة، ولنختبر ذلك مثلًا بتثبيت إصدار قديم من حزمة [request](https://github.com/request/request) كالتالي:

npm i request@2.60.0

ً وسنالحظ فورا عند تثبيت حزم قديمة منتهية الصالحية ظهور خرج مشابه للتالي:

npm WARN deprecated cryptiles@2.0.5: This version has been deprecated in accordance with the hapi support policy (hapi.im/support). Please upgrade to the latest version to get the best features, bug fixes, and security patches. If you are unable to upgrade at this time, paid support is available for older versions (hapi.im/commercial).

npm WARN deprecated sntp@1.0.9: This module moved to @hapi/sntp. Please make sure to switch over as this distribution is no longer supported and may contain bugs and critical security issues.

npm WARN deprecated boom@2.10.1: This version has been deprecated in accordance with the hapi support policy (hapi.im/support). Please upgrade to the latest version to get the best features, bug fixes, and security patches. If you are unable to upgrade at this time, paid support is available for older versions (hapi.im/commercial).

```
npm WARN deprecated node-uuid@1.4.8: Use uuid module instead
npm WARN deprecated har-validator@1.8.0: this library is no longer
supported
npm WARN deprecated hoek@2.16.3: This version has been deprecated in
accordance with the hapi support policy (hapi.im/support). Please
upgrade to the latest version to get the best features, bug fixes, and
security patches. If you are unable to upgrade at this time, paid
support is available for older versions (hapi.im/commercial).
npm WARN deprecated request@2.60.0: request has been deprecated, see
https://github.com/request/request/issues/3142
npm WARN deprecated hawk@3.1.3: This module moved to @hapi/hawk.
Please make sure to switch over as this distribution is no longer
supported and may contain bugs and critical security issues.
added 56 packages, and audited 139 packages in 4s
packages are looking for funding
   run `npm fund` for details
vulnerabilities (5 moderate, 2 high, 2 critical)
To address all issues, run:
   npm audit fix --force
```
يخبرنا npm بوجود حزم قديمة يُفضل عدم استخدامها ووجود ثغرات ضمن الاعتماديات الحاليـة للمشـروع، ولعرض تفاصيل أكثر عن ذلك يمكننا تنفيذ الأمر:

npm audit

Run `npm audit` for details.

سيظهر لنا جدولًا يعرض المخاطر الأمنية الموجودة:

```
# npm audit report
b1 \leq 1.2.3Severity: moderate
Remote Memory Exposure in bl - https://github.com/advisories/GHSA-
pp7h-53gx-mx7r
fix available via `npm audit fix`
```

```
node_modules/bl
  request 2.16.0 - 2.86.0
   Depends on vulnerable versions of bl
   Depends on vulnerable versions of hawk
   Depends on vulnerable versions of qs
   Depends on vulnerable versions of tunnel-agent
   node_modules/request
cryptiles <=4.1.1
Severity: critical
Insufficient Entropy in cryptiles -
https://github.com/advisories/GHSA-rq8g-5pc5-wrhr
Depends on vulnerable versions of boom
fix available via `npm audit fix`
node_modules/cryptiles
  hawk \leq 9.0.0 Depends on vulnerable versions of boom
   Depends on vulnerable versions of cryptiles
   Depends on vulnerable versions of hoek
   Depends on vulnerable versions of sntp
   node_modules/hawk
 . . .
vulnerabilities (5 moderate, 2 high, 2 critical)
To address all issues, run:
   npm audit fix
```
نلاحظ ظهور مسارات لتلك الثغرات واقتراح npm طرقًا لسدها إما بتحديث تلك الاعتماديات أو تنفيذ الأمر الفرعي fix للأمر audit لإصلاح المشاكل تلقائيًا كما هو مقترح، ولنجرب ذلك الأمر ونرى ما يحصل:

npm audit fix

يظهر لنا:

npm WARN deprecated har-validator@5.1.5: this library is no longer supported

```
npm WARN deprecated uuid@3.4.0: Please upgrade to version 7 or
higher. Older versions may use Math.random() in certain
circumstances, which is known to be problematic. See
https://v8.dev/blog/math-random for details.
npm WARN deprecated request@2.88.2: request has been deprecated, see
https://github.com/request/request/issues/3142
added 19 packages, removed 34 packages, changed 13 packages, and
audited 124 packages in 3s
packages are looking for funding
   run `npm fund` for details
found 0 vulnerabilities
```
نفذ npm ترقية لحزمتين موجودتين ما أدى لحل المشاكل الأمنيـة الموجـودة، مـع ذلـك لا زال هنـاك ثلاث حزم ضمن المشروع قديمة ويفضل عدم استخدامها، وبهذا نرى أن الأمر audit fix لا يُصـلح كافـة المشـاكل الموجودة دومًا، وذلك لأن حل تلك المشاكل يتطلب ترقية الحزم إلى إصدارات أعلى والتي قد تـؤدي بـدورها إلى حصول تعارض في شجرة الاعتماديات مما يتسبب بمشاكل توقف عمل المشروع كله، ولكن يمكن إجبـار npm عىل ترقية تلك الحزم بتمرير الخيار force-- وحل جميع تلك المشاكل كالتالي:

npm audit fix --force

وال ينصح بتنفيذ ذلك لما يسببه من مشاكل في التوافقية بين االعتماديات كما ذكرنا.

### **3.4 خاتمة**

تعلمنا في هذا الفصل طريقة ترتيب نود للوحدات البرمجية ضمن حزم، وكيف يدير مدير حزم نود npm تلك الحزم، وكيـف أن المشـاريع في نـود تسـتخدم الملـف package.json لتعريـف اعتماديـات المشـروع وإدارتهـا بالإضافة إلى تخزين بيانات تصف المشروع نفسه.

واستخدمنا أمر npm من سطر الأوامر لتثبيت وترقية وإزالة الوحدات البرمجية وعـرض شـجرة الاعتماديـات للمشروع وللتحقق من إمكانية ترقية الوحدات البرمجيـة القديمـة، وهـدف كـل ذلـك إعـادة اسـتخدام الوحـدات البرمجية بين المشاريع بدلًا من إعادة كتابتها لتسريع عملية تطوير، حيث يمكنـك الآن كتابـة الوحـدات البرمجيـة الخاصة بك ومشاركتها مع الآخرين لاستخدامها في مشاريعهم الخاصة، ويمكنك التدرب على ما تعلمته في هـذا الفصل بالبحث عن بعض الحزم التي تخـدم مشـكلة مـا تحـاول حلهـا وتثبيتهـا واختبارهـا، فمثلًا يمكنـك تجربـة استخدام [TypeScript](https://wiki.hsoub.com/TypeScript) لإضافة مزايا على لغة جافاسكربت، أو تحويل موقـع ويب تعمـل عليـه إلى تطـبيق جـوال باستخدام [Cordova](https://wiki.hsoub.com/Cordova).

[49](#page-7-0)

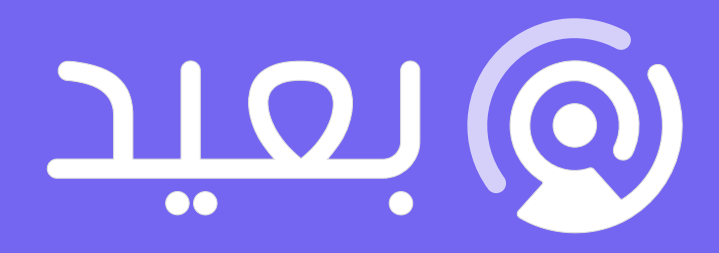

# أكبر موقع توظيف عن بعد فى العالم العربى

ابحث عن الوظيفة التى تحقق أهدافك وطموحاتك المهنية فى أكبر موقع توظيف عن بعد

تصفح الوظائف الآن

# **.4 إنشاء وحدات برمجية Modules**

الوحدة البرمجية module في نود Node.js هي أجزاء من شيفرات جافاسـكربت منعزلـة قابلـة للاسـتخدام في أكثر من تطبيق، حيث يعد الغرض من الوحدة البرمجية هو تقسيم منطقي لوظيفة عمل الشيفرة، فأي ملف أو مجموعة ملفات يمكن اعتبارها وحدة برمجية في حال أمكن استخدام البيانـات والتوابـع فيهـا من قبـل بـرامج أخرى خارجية.

ويَنشأ عن التقسيم الوظيفي للشيفرات بتلك الطريقة وحدات برمجية أخرى يمكن إعادة استخدامها في عدة مشاريع أكبر أو مع مطورين آخرين أي أن الوحدات تبنى باعتمـاد بعضـها على بعضـها الآخـر بطريقـة هرميـة، مـا يؤدي لتطوير برمجيات غير مترابطة سهلة التطوير والتوسع وتوفر درجة من التعقيـد أعلى من الوحـدات المكونـة لها، ما يفتح بابًا للمساهمة بمشاركة تلك الوحدات البرمجية والتي توفر بيانات وتوابـع مفيـدة مـع مجتمـع نـود، وهي الطريقة التي جرى فيها تحزيم ونشـر كـل الوحـدات البرمجيـة على مسـتودع npm، لهـذا كمـبرمج نـود من الضروري أن تتعلم طريقة إنشاء الوحدات البرمجية.

أخذنا في الفصل السابق فكرة أساسية عن ماهية الوحدات في نود وتعرفنا عىل مدير حزم نود npm وأهمية الملف package.json لإدارة الوحدات التي يعتمد عليها مشروعنا، وسنتعلم في هذا الفصل كيفية إنشاء وحـدة برمجية وظيفتهـا اقـتراح الألـوان على مطـور الـويب لاسـتخدامها في التصـميم، فسـنخزن الألـوان المتاحـة في مصفوفة داخل الوحدة وسنوفر تابعًا للمستخدمين يختار لهم إحداها عشوائيًا، بعدها سـنتعلم عـدة طـرق يمكننـا بها استيراد تلك الوحدة واستخدامها ضمن تطبيقات ومشاريع نود الأخرى.

يلزمك في هذا الفصل معرفةً باستخدام حلقة REPL التي يوفرهـا نـود، حيث سنسـتخدمها لاختبـار الوحـدة التي سنطورها، لذا يفضل الاطلاع على [الفصل الثاني](#page-25-0) إن لم تطلع عليه مسبقًا.

## 4.1 إنشاء وحدة برمجية في Node.js

سنشرح في هذه الفقرة طريقة إنشاء وحدة برمجية جديدة في نود، حيث سـتحتوي الوحـدة الـتي سـنطورها على مصفوفة من الألوان وتابع يختار إحداها عشوائيًا ويعيده للمستخدم، وسنستخدم في ذلك خاصـية التصـدير exports في نود إلتاحة التابع والمصفوفة للبرامج الخارجية.

بداية، لنعتمد هيكلية معينة للبيانات التي سنخزنها ضمن الوحدة، حيث سـنمثل كـل لـون بكـائن سـيحوي الخاصية name التي تعبر عن اسم ذلك اللون بصيغة مقروءة، والخاصية code وهي سلسلة نصـية تمثـل ترمـيز ذلـك اللـون لاسـتخدامه في HTML، والصـيغة المعتمـدة لتمثيـل الألـوان في HTML هي سـتة أرقـام بـالترميز الست عشري.

نبدأ باختيار بعض تلك الألوان التي ستوفرها وحدتنا البرمجيـة ونضـعها في مصـفوفة بالاسـم allColors وليكن عددها ستة ألوان كما ستحتوي وحدتنا على تابع بالاسم ( ) getRandomColor لاختيار لون عشـوائي من تلك المصفوفة وإعادته.

ننتقل إىل الخطوات العملية، ننشئ مجلدًا جديدًا الحتواء المشروع نسميه colors وننتقل إليه كالتالي:

mkdir colors cd colors

نُهيئ ملف الحزمة package.json ضمن مجلد المشروع لتتمكن بـاقي الـبرامج من اسـتيراده واسـتخدامه ًالحقا كالتالي:

```
npm init -y
```
يمكن باسـتخدام الخيــار y- تخطي الأســئلة الــتي تظهــر عــادةَ عنــد تخصـيص محتــوى ملــف الحزمــة package.json، وفي حال كنا ننوي نشر تلك الوحدة يجب تخصيص القيم داخل ذلـك الملـف كمـا شـرحنا في الفصل السابق.

سنحصل بعد تنفيذ الأمر على الخرج التالي:

```
{
   "name": "colors",
   "version": "1.0.0",
   "description": "",
   "main": "index.js",
   "scripts": {
     "test": "echo \"Error: no test specified\" && exit 1"
```

```
 },
   "keywords": [],
   "author": "",
   "license": "ISC"
}
```
الآن نُنشئ ملف جافاسكربت جديد سيحوي على شيفرة الوحـدة البرمجيـة وسـيكون المـدخل لهـا، ونفتحـه باستخدام أي محرر نصوص أو شيفرات برمحية، مثلًا باستخدام nano كالتالي:

```
nano index.js
```
نبدأ بتعريف الصنف Color والذي سنمرر له اسم اللون وترميزه الذي سيستخدم ضمن HTML كالتالي:

```
class Color {
   constructor(name, code) {
     this.name = name;
    this.code = code;
   }
}
```
بعد تعريف هيكلية البيانات التي ستمثل اللـون، نُنشـئ من ذلـك الصـنف بعض الكائنـات ونخزنهـا ضـمن مصفوفة الألوان كالتالي:

```
class Color {
  constructor(name, code) {
    this.name = name;
    this.code = code;
  }
}
const allColors = [
   new Color('brightred', '#E74C3C'),
   new Color('soothingpurple', '#9B59B6'),
   new Color('skyblue', '#5DADE2'),
   new Color('leafygreen', '#48C9B0'),
   new Color('sunkissedyellow', '#F4D03F'),
   new Color('groovygray', '#D7DBDD'),
];
```
بعدها نُعرّف [الدالة](https://academy.hsoub.com/programming/javascript/%D8%A7%D9%84%D8%AF%D9%88%D8%A7%D9%84-%D9%81%D9%8A-%D8%AC%D8%A7%D9%81%D8%A7%D8%B3%D9%83%D8%B1%D8%A8%D8%AA-r781/) التي ستجلب لنا لونًا عشوائيًا عند استدعاءها، لتصبح الشيفرة بالكامل كالتالي:

```
class Color {
   constructor(name, code) {
     this.name = name;
     this.code = code;
  }
}
const allColors = [
   new Color('brightred', '#E74C3C'),
   new Color('soothingpurple', '#9B59B6'),
  new Color('skyblue', '#5DADE2'),
   new Color('leafygreen', '#48C9B0'),
   new Color('sunkissedyellow', '#F4D03F'),
   new Color('groovygray', '#D7DBDD'),
];
exports.getRandomColor = () => {
   return allColors[Math.floor(Math.random() * allColors.length)];
}
exports.allColors = allColors;
```
تشير الكلمة المفتاحية exports إلى كائن عام توفره نود لكل وحـدة برمجيـة، حيث سـتكون كـل الكائنـات والتوابع المُعرّفة كخصائص ضمن ذلك الكائن متاحة عند استيراد هـذه الوحـدة واسـتخدامها من قبـل الوحـدات البرمجيـة الأخـرى، ولـذلك لاحـظ كيـف عرّفنـا التـابع ( ) getRandomColor مباشـرةً كخاصـية ضـمن الكـائن exports، وبعدها أضفنا الخاصية allColors ضمن ذلك الكـائن الـتي تشـير قيمتهـا إلى مصـفوفة الألـوان allColors المُنشئة سابقًا.

بناءً على ما سبق، ستتمكن أي وحـدة برمجيـة أخـرى بعـد اسـتيرادها لهـذه الوحـدة من الوصـول إلى التـابع ( ) getRandomColor والمصفوفة allColors واستخدامهما، وبهـذا نكـون قـد أنشـأنا وحـدة برمجيـة تـوفر للوحدات الأخرى مصفوفة من الألوان وتابعًا يختار إحداها عشوائيًا لتتمكن من استخدامهما.

سنستخدم في الفقرة التالية الوحدة التي طورناها ضمن تطبيق آخر لنفهم فائدة الكائن export أكثر.

### **4.2 اختبار الوحدة الربمجية باستخدام REPL**

يفضل قبل البدء باستخدام هذه الوحدة اختبارها أولًا للتأكد من صـحة عملهـا، فسنسـتخدم في هـذه الفقـرة الوضع التفـاعلي REPL لتحميـل الوحـدة colors واسـتدعاء التـابع ( ) getRandomColor الـتي تـوفره لنختـبر صحة عمله.

نبدأ أولًا جلسة REPL جديدة ضمن مجلد المشروع الحاوي على الملف index.js كالتالي:

node

نلاحظ ظهور الرمـز < في بدايـة السـطر عنـد الـدخول إلى وضـع REPL ويمكن الآن إدخـال أوامـر وشـيفرات جافاسكربت لتنفيذها فورًا كما يلي:

```
colors = require('./index');
```
سيُحمّل التابع ( )require الوحدة colors وتحديدًا ملف المدخل entry point لها بعـد الضـغط على زر اإلدخال ENTER لتنفيذ السطر السابق ونالحظ ظهور الخرج التالي:

```
{
   getRandomColor: [Function],
   allColors: [
     Color { name: 'brightred', code: '#E74C3C' },
     Color { name: 'soothingpurple', code: '#9B59B6' },
     Color { name: 'skyblue', code: '#5DADE2' },
     Color { name: 'leafygreen', code: '#48C9B0' },
     Color { name: 'sunkissedyellow', code: '#F4D03F' },
     Color { name: 'groovygray', code: '#D7DBDD' }
   ]
}
```
ظهرت لنا قيمة الوحدة البرمجية colors التي تم استيرادها، وهي عبارة عما صدّرناه منها، حيث يعيد التـابع require عند استدعائه قيمة الكائن exports من الوحدة المستوردة وهي colors في حالتنrا، والrذي أضrفنا اليه داخلها تابعًا بالاسـم ( ) getRandomColor وخاصـيةً بالاسـم allColors، وهـو مـا ظهـر ضـمن الخـرج، ويمكننا اآلن اختبار التابع ()getRandomColor كالتالي:

colors.getRandomColor();

نلاحظ كيف أعاد لنا لونًا عشوائيًا:

Color { name: 'groovygray', code: '#D7DBDD' }

سيظهر لك لونًا مختلفًا عند تنفيذ الأمر في كل مرة، وذلك لأن الاختيـار عشـوائي، والآن بعـد إتمـام الاختبـار يمكننا الخروج من جلسة REPL بتنفيذ أمر الخروج التالي الذي سيعيدنا إىل سطر األوامر:

.exit

تحققنا في هـذه الفقـرة من صـحة عمـل الوحـدة البرمجيـة الـتي أنشـأناها سـابقًا وذلـك باسـتخدام REPL، وسنطبق في الفقرة التالية نفس الخطوات لاستيراد واستخدام الوحدة لكن هذه المرة ضمن مشروع حقيقي.

## **4.3 ً تثبيت وحدة منشأة محليا كاعتمادية**

استوردنا الوحدة البرمجية أثناء اختبارها ضمن صدفة REPL في الفقرة السابقة بذكر المسار النسبي لهــا، أي ذكرنا مسار مجلد الملف index.js بدءًا من المسار الحالي، ولا تُعتمد طريقة الاستيراد هذه إلا في حالات خاصــة إذ تُستورد الوحدات بذكر أسمائها لتجنب المشاكل التي قد تحدث عند نقل مجلدات المشاريع التي نعمل عليهـا أو تعديل مساراتها، وسنثبت في هذه الفقـرة الوحـدة البرمجيـة colors باسـتخدام أمـر التثـبيت <code>install</code> من npm، لذلك ننشئ بدايةً وحدة برمجية جديدة خارج مجلد الوحدة colors، بـالرجوع إلى المجلـد الأب لـه وإنشـاء مجلد جديد كالتالي:

```
cd ..
mkdir really-large-application
```
وننتقل لمجلد المشروع الجديد:

cd really-large-application

ثم نُهيئ كما تعلمنا سابقًا ملف الحزمة package.json لهذا المشروع بتنفيذ الأمر:

npm init -y

سيتم توليد ملف package.json بالمحتوى التالي:

```
{
   "name": "really-large-application",
   "version": "1.0.0",
   "description": "",
   "main": "index.js",
   "scripts": {
     "test": "echo \"Error: no test specified\" && exit 1"
```

```
 },
   "keywords": [],
   "author": "",
   "license": "ISC"
}
```
نثبت اآلن الوحدة colors كالتالي:

```
npm install --save ../colors
```
بذلك نكون قد ثبتنا الوحدة colors ضمن المشروع الجديد، ونعاين الآن الملف package.json لنرى كيـف تُحفَظ الاعتماديات المحلية فيه:

```
nano package.json
```
نُالحظ إضافة سطر جديد ضمن الخاصية dependencies يُذكر فيه اسم الوحدة ومسارها النسبي:

```
{
   "name": "really-large-application",
   "version": "1.0.0",
   "description": "",
   "main": "index.js",
   "scripts": {
     "test": "echo \"Error: no test specified\" && exit 1"
   },
   "keywords": [],
   "author": "",
   "license": "ISC",
   "dependencies": {
     "colors": "file:../colors"
   }
}
```
حيث نُسخِت الوحدة colors إىل مجلد االعتماديات modules\_node للمشروع الجديد، ويمكننا التأكد من ذلك باستعراض محتوياته باستخدام الأمر التالي:

ls node\_modules

يظهر اسم مجلد االعتمادية موجودًا ضمنه:

colors

يمكن الآن استخدام تلك الوحدة ضمن هذا المشروع، لذلك نُنشئ ملف جافاسكربت جديد:

nano index.js

ونستورد بداية الوحدة colors ونستخدم منها الدالة ( ) getRandomColor لاختيار لون عشوائي، ثم نطبــع رسـالة إلى الطرفيــة تخـير المســتخدم بـاللون الــذي يمكنــه اســتخدامه، لــذا نكتب داخــل الملــف index.js الشيفرة التالية:

```
const colors = require('colors');
```

```
const chosenColor = colors.getRandomColor();
console.log(`You should use ${chosenColor.name} on your website. It's 
HTML code is ${chosenColor.code}`);
```
نحفظ الملف ونخرج منه، والآن عند تنفيذ هذا البرنامج سيخبرنا بلون عشوائي يمكننا استخدامه:

node index.js

نحصل عىل خرج مشابه للتالي:

You should use leafygreen on your website. It's HTML code is #48C9B0

بهذا نكون ثبتنا الوحدة البرمجية colors ضمن المشروع ويمكننا التعامل معها وإدارتها كأي اعتمادية أخــرى ضمن المشروع، لكن يجب الانتباه أنه في كل مرة نعدل شيفرة الوحدة colors مثلًا لإضـافة ألـوان جديـدة يجب علينا حينها تنفيذ أمر الترقية npm update ضـمن مشـروع التطـبيق لتحـديث الاعتماديـة واسـتخدام المزايـا الجديدة، ولتجنب تكرار تنفيذ ذلك عند كل تعديل في الفقرة التالية سنستخدم الوحـدة colors بطريقـة مختلفـة تمكننا من استخدام أحدث إصدار لها ضمن المشاريع المعتمدة عليها أثناء العمل عليها وتطويرها.

### **4.4 ربط وحدة محلية**

ً قد نمر في حالة نعمل فيها عىل تطوير وحدة برمجية محليا ونستخدمها في الوقت نفسه ضمن مشروع آخر، وسيصعب آنذاك ترقيتها باستمرار ضمن المشروع كما أشرنا سـابقًا، والحـل يكمن في ربـط الوحـدات البرمجيـة بدلا من تثبيتها لاستخدامها مباشرة وهي قيد التطوير والبناء.

سنتعلم ذلك في هذه الفقرة عن طريق ربط الوحدة colors ضمن التطبيق الذي يستخدمها، وسنختبر الربط بإجراء تعديلات على الوحدة colors ونتحقق من التحديث الآني لتلك التعديلات ضـمن اعتماديـة التطـبيق دون الحاجة للترقية أو لتثبيت الوحدة من جديد، لذلك نزيل بدايةً تثبيت الوحدة من التطبيق بتنفيذ الأمر التالي:

#### npm un colors

يربط مدير الحزم npm الوحدات البرمجية مع بعضها باستخدام الوصـلات الرمزيـة symbolic links والـتي تمثل مؤشرًا يشير إىل ملف أو مجلد ما ضمن نظام الملفات، ويُنفذ الربط هذا عىل مرحلتين:

- .1 إنشاء وصلة أو رابط عام link global للوحدة حيث يُنشئ npm وصلة رمزية بين مجلد الوحدة البرمجية ومجلد الاعتماديات العام node\_modules الذي تُثبَّت فيه كل الحزم العامة على مسـتوى النظـام كلـه، أي الحزم المُثبَّتة باستخدام الخيار g -.
- .2 إنشاء وصلة محلية link local بحيث يُنشئ npm وصلة رمزية بين المشروع المحلي وبين الرابط العام للوحدة البرمجية المراد استخدامها فيه.

ننشئ الرابط العام بالدخول إىل مجلد الوحدة colors واستخدام األمر link كالتالي:

cd ../colors sudo npm link

سيظهر لنا خرج كالتالي:

/usr/local/lib/node\_modules/colors -> /home/hassan/colors

ِ أنشئت بذلك وصلة رمزية في مجلد modules\_node العام تشير إىل مجلد الوحدة colors، واآلن نعود إىل مجلد المشروع application-large-really لربط الوحدة ضمنه كالتالي:

cd ../really-large-application sudo npm link colors

سنالحظ ظهور خرج مشابه للتالي:

```
/home/hassan/really-large-application/node_modules/colors -> 
/usr/local/lib/node_modules/colors -> /home/hassan/colors
```
بمكن اختصار الأمر link بكتابة 1n بدلًا منه، ليصبح أمر الربط كالتالي npm ln colors وسنحصل على نفس النتيجة.

وكمـا يُظهـر خـرج أمـر الربـط السـابق فقـد أنشِـئت وصـلة رمزيـة في مجلـد node\_modules للمشـروع really-large-application تشـــير إلى الوصـــلة الرمزيـــة لمجلـــد الوحـــدة colors الموجـــودة في مجلـــد node\_modules العام على مستوى النظام، والتي بدورها تشير إلى مجلد الوحـدة colors الفعلي، وبهـذا تكـون عملية الربط اكتملت ويمكن تشغيل ملف المشروع للتأكد بأن الربط صحيح وال زال المشروع يعمل كما هو:

node index.js

نحصل عىل خرج مشابه للتالي:

OutputYou should use sunkissedyellow on your website. It's HTML code is #F4D03F

نلاحظ عدم تأثر المشروع ولا زال يعمـل كمـا هـو، والآن لنختـبر مـا إذا كـانت التعـديلات على الوحـدة الـتي طورناها ستنعكس مباشـرة ضـمن المشـروع الـذي يسـتخدمها، لـذلك نفتح الملـف index.js الخـاص بالوحـدة colors ضمن محرر النصوص:

```
cd ../colors
nano index.js
```
ونضيف مثلًا دالةً جديدةً مهمتها جلب درجة من درجات اللون الأزرق من الألوان المتوفرة، ولا تحتاج لتمرير معاملات وستعيد العنصر الثالث من مصـفوفة الألـوان المحليـة allColors مباشـرةً والـذي هـو من درجـات اللون الأزرق، لذا نضيف الأسطر الأخيرة إلى الملف كالتالي:

```
class Color {
   constructor(name, code) {
     this.name = name;
    this.code = code;
  }
}
const allColors = [
   new Color('brightred', '#E74C3C'),
   new Color('soothingpurple', '#9B59B6'),
   new Color('skyblue', '#5DADE2'),
   new Color('leafygreen', '#48C9B0'),
   new Color('sunkissedyellow', '#F4D03F'),
   new Color('groovygray', '#D7DBDD'),
];
exports.getRandomColor = () => {
         return allColors[Math.floor(Math.random() *
allColors.length)];
         }
```

```
exports.allColors = allColors;
exports.getBlue = () => {
   return allColors[2];
}
```
نحفظ الملف ونخرج منه، ونفتح ملف index.js ضمن محلد المشروع really-large-application:

```
cd ../really-large-application
nano index.js
```
ونستخدم داخله الدالة الجديدة ( )getBlue المضافة إلى الوحدة ونطبع إلى الطرفية جملة تحوي خصـائص ذلك اللون كالتالي:

```
const colors = require('colors');
const chosenColor = colors.getRandomColor();
console.log(`You should use ${chosenColor.name} on your website. It's 
HTML code is ${chosenColor.code}`);
const favoriteColor = colors.getBlue();
console.log(`My favorite color is ${favoriteColor.name}/$
{favoriteColor.code}, btw`);
```
نحفظ الملف ونخرج منه، وبذلك يصبح المشروع يستخدم التابع الجديد الـذي أنشـأناه ( )getBlue، والآن ننفذ البرنامج ونرى النتيجة:

node index.js

سنحصل على خرج مشابه لما يلي:

OutputYou should use brightred on your website. It's HTML code is #E74C3C

My favorite color is skyblue/#5DADE2, btw

نلاحظ كيف تمكنا من استخدام آخر التعـديلات الـتي أجريناهـا ضـمن الوحـدة colors مباشـرةً دون الحاجـة لتنفيذ أمر الترقية npm update لتلك الوحدة، حيث يسهل ذلك عملية تطوير الوحدات البرمجيـة ويخفـف من تكرار تنفيذ نفس الأوامر بكثرة.

حاول التفكير دومًا عند تطوير التطبيقات الكبيرة والمعقدة نسـبيًا كيـف يمكن تجميـع الشـيفرات الـتي يتم تطويرها ضمن وحدات برمجية منفصلة تعتمد على بعضها، ويمكن إعادة استخدامها في عـدة مشـاريع، أمـا في حال كانت الوحدة البرمجية تستخدم فقط ضمن برنامج واحد عندها يفضل إبقاءها ضمن نفس مجلــد المشــروع ذاك وربطها عن طريق المسار النسبي لها.

وأما في حال التخطيط لمشاركة الوحدة بشكل منفصـل لاحقًـا أو في اسـتخدامها في مشـروع مختلـف عن المشروع الحالي فانظر إن كان الربط أنسب لحالتك أم التثبيت كمـا تعلمت إلى الآن، إذ الفائـدة الأكـبر من ربـط الوحدات قيد التطوير استخدام أحدث إصدار منها دومًا دون الحالة لترقيتها كـل حين، وإلا فمن الأسـهل تثبيتهـا باستخدام األمر install npm.

### **4.5 خاتمة**

ًغصنا عميقًا في هذا الفصل في وحدات نـود والـتي هي مجموعـة من التوابـع والكائنـات في جافاسـكربت خصوصًا في كيفية استخدامها من قبـل الـبرامج الأخـرى، فأنشـأنا وحـدة برمجيـة وحـددنا داخلهـا بعض الـدوال والكائنات كخصائص للكائن exports لإتاحتها للاستخدام من قبل التطبيقات الخارجية، واستوردنا تلك الوحـدة إىل برنامج جديد واستخدمناها ضمنه.

أصبح بإمكانك الآن استخراج بعض المكونات من البرامج التي تعمـل عليهـا إلى وحـدات برمجيــة منفصـلة بتحديد ما تود إعادة استخدامها ضمنها، وبذلك تجمع البيانات والتوابع الخاصـة بهـا معًـا ضـمن وحـدة منفصـلة وتعزلها عن باقي التطبيقات مما يمكنك من إعادة اسـتخدامها وتطويرهـا وحـتى مشـاركتها مـع الآخـرين، وكلمـا كتبت وحـدات أكـثر وصـقلت مهارتـك البرمجيــة فيهـا، اكتسـبت خـبرة كبـيرة تخولـك من تطـوير بـرامج نـود عالية الجودة.

# دورة تطوير التطبيقات باستخدام لغة JavaScript

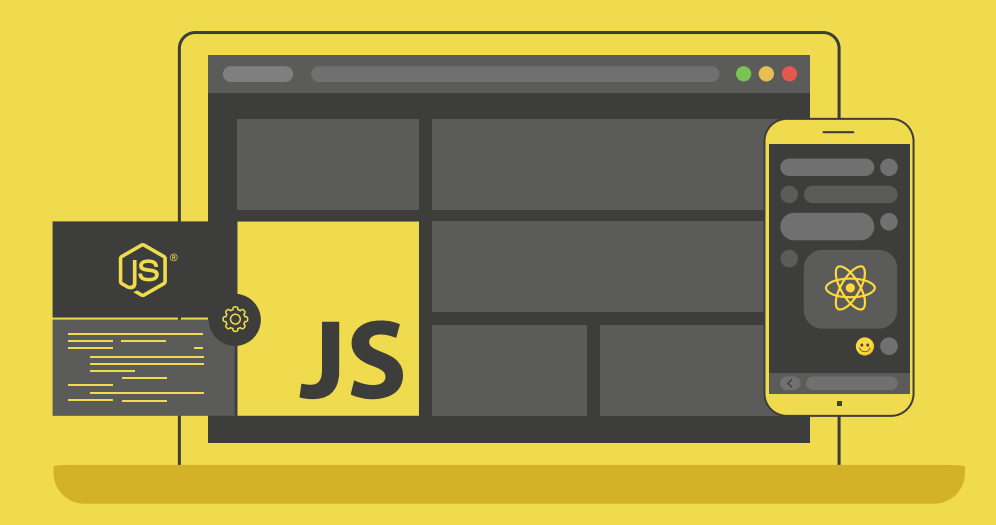

## احترف تطوير التطبيقات بلغة جافا سكريبت انطلاقًا من أبسط المفاهيم وحتى بناء تطبيقات حقيقية

التحق بالدورة الآن

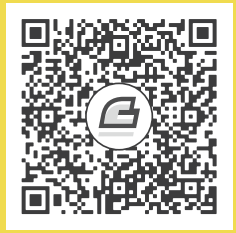

# **.5 طرق كتابة شيفرات غري مزتامنة التنفيذ**

البرمجة المتزامنة synchronous programming في جافاسكربت تعني تنفيـذ التعليمـات في الأسـطر البرمجية سطرًا تلو الآخر بحسب ترتيب كتابتها تمامًا، ولكن لا حاجة للالتزام بترتيب التنفيذ هذا دومًا، فمثلًا عنـد إرسال طلب عبر الشبكة ستضطر الإجرائية التي يُنفذ فيها البرنامج إلى انتظار رد ذلك الطلب ووصول جوابه قبل أن نتمكن من إكمال تنفيذ باقي البرنامج، حيث وقت انتظار إتمام الطلب هـذا هـو وقت مهـدور، هنـا يـأتي دور البرمجة اللامتزامنة asynchronous programming لتحل هذه المشكلة، حيث تُنفذ فيهـا الأسـطر البرمجيـة للبرنامج بترتيب مختلف عن ترتيب كتابتها الأصـلي، فيصـبح بإمكاننـا مثلًا في مثالنـا السـابق تنفيـذ تعليمـات برمجية أخرى في أثناء انتظار إتمام عملية إرسال الطلب ووصول جوابه المنتظر مع البيانات المطلوبة.

تَّنفَذ شيفرة جافاسكربت ضمن خيط وحيد thread ضمن الإجرائية، حيث تعالج شـيفراتها بشـكل مـتزامن ضمن ذلك الخيط عبر تنفيذ تعليمة واحدة فقط في كل لحظة، ويتوضـح أثـر البرمجـة المتزامنـة في هـذه الحالـة أكثر، فعند تنفيذ المهام التي تحتاج لوقت كبير ضمن ذلك الخيـط سـيُعيق ذلـك تنفيـذ كـل الشـيفرات اللاحقـة لحين انتهاء تلك المهمة، لذا وبالاستفادة من مزايا برمجة جافاسكربت اللامتزامنة يمكننا إزاحة المهام التي تأخــذ ًوقتًا طويلًا في التنفيذ إلى خيط آخر في الخلفية وبالتالي حل المشكلة، وبعـد انتهـاء تلـك المهمـة الطويلـة تُنفـذ الشيفرات المتعلقة بمعالجة بياناتها ضمن الخيط الأساسي لشيفرة جافاسكربت مجددًا.

سنتعلم في هذا الفصـل طـرق إدارة المهـام اللامتزامنـة باسـتخدام حلقـة الأحـداث Event Loop الخاصـة بجافاسكربت والتي تُنهى بواسطتها مهامًا جديـدة أثنـاء انتظـار انتهـاء المهـام الأخـرى، ولـذلك سـنطور برنامجًـا يستفيد من البرمجة اللامتزامنة لطلب قائمة من الأفلام من الواجهـة البرمجيـة لاسـتديو Ghibli وحفـظ بياناتهـا ضمن [ملف](https://academy.hsoub.com/programming/python/%D8%A7%D9%84%D8%AA%D8%B9%D8%A7%D9%85%D9%84-%D9%85%D8%B9-%D9%85%D9%84%D9%81%D8%A7%D8%AA-csv-r1644/) CSV، حيث سننفذ ذلك بثالثة طرق وهي دوال رد النداء functions callback والوعود [promises](https://academy.hsoub.com/programming/javascript/%D8%A7%D9%84%D9%88%D8%B9%D9%88%D8%AF-promise-%D9%81%D9%8A-%D8%AC%D8%A7%D9%81%D8%A7%D8%B3%D9%83%D8%B1%D8%A8%D8%AA-r915/) وأخيرًا باستخدام اللاتزامن والانتظار async/await ومع أنـه من غـير الشـائع حاليًـا اسـتخدام دوال رد النـداء في البرمجة اللامتزامنة في جافاسكربت، إلا أنه من المهم تعلم تلك الطريقة لفهم تـاريخ الانتقـال لاسـتخدام الوعـود ووجودها أساسًا، ثم تأتي آلية اللاتزامن والانتظار لتسمح باستخدام الوعود بطريقة أبسط، وهي الطريقة المعتمدة ً حاليا عند كتابة الشيفرات الالمتزامنة في جافاسكربت.

### **5.1 حلقة األحداث Loop Event**

لنتعرف بدايةً على الطريقة التي ينفذ بها جافاسكربت الدوال داخليًا، ما سيسـمح لنـا لاحقًـا بفهم أكـثر عنـد كتابة الشيفرات اللامتزامنة وتزيد قدرتنا على استكشاف الأخطاء وتصحيحها حين حدوثها، حيث يضـيف مفسـر جافاسكربت كل دالة تُنفَّذ إلى مكدس الاسـتدعاءات call stack، وهـو هيكليـة بيانـات شـبيهة بالقائمـة بحيث يمكن إضافة أو حذف العناصر منه من الأعلى فقط أي تعتمد مبـدأ الـداخل آخـرًا يخـرج أولًا LIFO -اختصـارًا إلى Last in, first out- فعند إضافة عنصرين إلى المكدس مثلًا يمكن حذف آخر عنصر تمت إضافته أولًا، فمثلًا عند functionA() استدعاء الدالة ()functionA سيُضاف ذلـك إلى مكـدس الاسـتدعاء، وإذا اسـتدعت الدالـة ()functionA داخلها دالة أخرى مثلًا ( )functionB فسيضاف الاستدعاء الأخير لأعلى مكدس الاسـتدعاء، وبعـد الانتهـاء من تنفيـذه سـيُزال من أعلى مكـدس الاسـتدعاء، أي ينفـذ جافاسـكربت أولًا الدالـة ( )functionB ثم يزيلهـا من المكدس عند انتهائها، ثم يُنهي تنفيذ الدالة الأب ( )functionA ثم يزيلها أيضًـا من مكـدس الاسـتدعاء، لهـذا يتم دومًا تنفيذ الدوال الأبناء أو الداخلية قبل الدوال الآباء أو الخارجية.

عندما يُنفذ جافاسكربت عملية لا متزامنـة ككتابـة البيانـات إلى ملـف مثلًا، فسيضـيفها إلى جـدول خـاص ضمن الذاكرة يُخزَّن فيه العملية وشرط اكتمالها والدالـة الـتي ستُسـتدعى عنـد اكتمالهـا، وبعـد اكتمـال العمليـة ستضاف تلك الدالة إلى رتل الرسائل message queue، وهو هيكلية بيانات تشبه القائمة أيضًـا تُضـاف إليهـا العناصــر من الأســفل وتــزال من الأعلى فقــط أي تعتمــد مبــدأ الــداخل أولًا يخــرج أولًا FIFO -اختصــارًا إلى out First ,in First- وحين انتهاء عمليتين ال متزامنتين والتجهيز الستدعاء الدوال الخاصة بهما سيتم استدعاء الدالة الخاصة بالعملية التي انتهت أولًا، حيث تنتظر الدوال ضمن رتل الرسائل إضافتها إلى مكدس الاستدعاء.

وتبقى حلقة الأحداث في فحص دائم لمكدس الاستدعاء بانتظـار فراغـه، عنـدها يُنقـل أول عنصـر من رتـل الرسائل إلى مكدس الاستدعاء، ويعطي جافاسكربت الأولوية للدوال ضـمن رتـل الرسـائل بـدلًا من اسـتدعاءات الدوال الجديدة التي يفسرها ضمن الشيفرة، وبذلك تسمح تركيبة عمل مكدس الاستدعاء ورتل الرســائل وحلقــة األحداث بتنفيذ شيفرات جافاسكربت أثناء معالجة المهام الالمتزامنة.

والآن بعد أن ألقينا نظرة عامة على حلقة الأحداث وتعرفنا فيها على طريقة تنفيذ الشـيفرات اللامتزامنــة في جافاسكربت يمكننا البدء بكتابة شيفرات لا متزامنة باستخدام إحدى الطرق لذلك، إما بـدوال رد النـداء أو الوعـود أو باستخدام اللاتزامن والانتظار async/await.

[63](#page-7-0)

### **5.2 الربمجة الالمزتامنة باستخدام دوال رد النداء**

تُمرَّر دالة رد النداء callback function كمعامل للدوال الأخرى وتُنفَذ عند انتهاء تنفيذ الدالـة المُمـررة لهـا، وتحوي دالة رد النداء عادة شيفرات لمعالجة نتيجة تلك العملية أو شيفرات لتنفيـذها بعـد انتهـاء تنفيـذ العمليـة اللامتزامنة، حيث اسـتخدمت هـذه الطريقـة لفـترة طويلـة وكـانت أشـيع طريقـة مسـتخدمة لكتابـة الشـيفرات اللامتزامنة، ولكنها لم تعد مستخدمة حاليًـا لأنهـا تُصـعّب قـراءة ووضـوح الشـيفرة، لكن سنسـتخدمها في هـذه الفقرة لكتابة شيفرة جافاسكربت لا متزامنة لنتعرف بذلك على كل الطرق الممكنة ونلاحظ الفروقات بينها ومـيزة كل منها، حيث نستخدم دوال رد النداء بأكثر من طريقة ضمن الدوال الأخرى، وعادة ما نُمرِّرها كآخر معامل للدالة الالمتزامنة كالتالي:

```
function asynchronousFunction([ Function Arguments ], [ Callback
Function ]) {
     [ Action ]
}
```
لكننا لسنا ملزومين باتباع هذه البنية عند كتابـة الـدوال اللامتزامنـة، ولكن شـاع تمريـر دالـة رد النـداء كـآخر معامل للدالة اللامتزامنة ليسهل التعرف عليه بين المبرمجين، وتُمـرَّر عـادة دالـة رد النـداء كدالـة مجهـول الاسم -التي تُعرّف بلا اسم- إذ يُحسِّن تمريرها كآخر معامل قراءة الشيفرة، ولنفهم ذلك أكثر سننشـئ وحـدة برمجيـة في<br>نود وظبفتها كتابة قائمة من أفلام [استوديو](https://ar.wikipedia.org/wiki/%D8%A5%D8%B3%D8%AA%D9%88%D8%AF%D9%8A%D9%88_%D8%BA%D9%8A%D8%A8%D9%84%D9%8A) Ghibli الى ملف، فنبـدأ بانشـاء محلـد سـبحوي ملـف حافاسـكربت للبرنامج وملف الخرج النهائي كالتالي:

mkdir ghibliMovies

ندخل إلى المجلد:

```
cd ghibliMovies
```
ً طلب سنرسل بداية HTTP [للواجهة البرمجية الستديو](https://ghibliapi.herokuapp.com/) Ghibli ونطبع داخل دالة رد النداء نتيجة ذلك الطلب، ولنتمكن من ذلـك نحتـاج إلى مكتبـة تسـاعدنا في إرسـال طلبـات HTTP والوصـول إلى البيانـات ضـمن الـرد باستخدام دالة رد نداء، لذا نُهيئ ملف الحزمة للوحدة بتنفيذ الأمر التالي:

npm init -y

ونثبت مكتبة [request](https://www.npmjs.com/package/request) بتنفيذ األمر:

npm i request --save

ًننشئ ملفًا جديدًا بالاسم callbackMovies.js ونفتحه باستخدام أي محرر نصوص: nano callbackMovies.js

ونكتب داخله الشيفرة التالية والتي سترسل طلب HTTP باستخدام مكتبة request السابقة:

```
const request = require('request');
```
request('https://ghibliapi.herokuapp.com/films');

انتبه إىل أن هيروكو قد أوقفت الخدمات المجانية لذا لن يعمل الرابط في األعىل، يمكنك نسخ الواجهة [Studio](https://github.com/janaipakos/ghibliapi) ً من مستودعها وتشغيلها محليا لديك ثم استعمال رابط الواجهة المحلية أو كان صعبً [API Ghibli](https://github.com/janaipakos/ghibliapi) ا عليك، فابحث عن واجهة برمجية أخرى.

نُحمّل في أول سطر مكتبـة request الـتي ثبتناهـا، حيث سـتعيد المكتبـة دالـة يمكن اسـتدعاؤها لإنشـاء طلبات HTTP نخزنها ضrمن الثrابت request، ثم نرسrل طلب HTTP باسrتدعاء الدالrة ()request وتمريrر عنوان الواجهة البرمجية API له.

لنطبع الآن البيانات من نتيجة الطلب إلى الطرفية بإضافة الأسطر كالتالي:

```
const request = require('request');
request('https://ghibliapi.herokuapp.com/films', (error, response,
body) \Rightarrow {
     if (error) {
         console.error(`Could not send request to API: $
{error.message}`);
         return;
     }
     if (response.statusCode != 200) {
         console.error(`Expected status code 200 but received $
{response.statusCode}.`);
         return;
     }
     console.log('Processing our list of movies');
     movies = JSON.parse(body);
     movies.forEach(movie => {
         console.log(`${movie['title']}, ${movie['release_date']}`);
     });
});
```
مررنا للدالة ( ) request معاملان هما عنوان URL للواجهـة البرمجيـة API لإرسـال الطلب إليهـا، ودالـة رد نداء سهمية لمعالجة أي أخطاء قد تحدث أو معالجة نتيجة إرسال الطلب عند نجاحه بعد انتهاء تنفيذه.

لاحظ أن دالة رد النداء أخذت ثلاثـة معـاملات وهي كـائن الخطـأ error و كـائن الـرد response وبيانـات جسم الطلب body، فبعد اكتمال الطلب سيُعيَّن قيم لتلك المعاملات بناءً على النتيجة، ففي حال فشل الطلب سيتم تعيين قيمـة كـائن للمعامـل error، وتعـيين القيمـة null لكـل من response و body، وعنـد نجـاح ُالطلب سيتم تعيين قيمة الرد للمعامل response، وفي حال احتوى الرد على بيانات في جسم الطلب ستُعيَّن كقيمة للمعامل body.

ونستفيد من تلك المعاملات داخل دالة رد النداء التي مَرَّرناهـا لهـا للتحقـق من وجـود الخطـأ أولًا، ويفضـل التحقق من ذلك دومًا ضمن دوال رد النداء بحيث لا نكمل تنفيذ باقي التعليمات عنـد حـدوث خطـأ، وفي حـال وجود خطأ سنطبع رسالة الخطأ إىل الطرفية وننهي تنفيذ الدالة، بعدها نتحقق من رمز الحالة للرد المرسل.

في حال عدم توافر الخادم للرد على الطلب أو تغيير الواجهة البرمجية أو إرسال طلبية خاطئـة سـنلاحظ ذلـك من رمز الرد ويمكن التحقق من نجاح العملية وسلامة الرد بالتحقق من أن رمز الحالة يساوي 200 ويمكننا بــذلك متابعة معالجة الطلب، وفي حالتنـا عالجنـا الطلب بتحليـل الـرد وتحويلـه إلى مصـفوفة ثم طبـع كـل عنصـر من عناصرها -التي تمثل الأفلام- على شكل اسم الفلم وتاريخ إصداره، والآن نحفظ الملف وتخرج منه وننفذه كالتالي:

node callbackMovies.js

ليظهر الخرج كالتالي:

Castle in the Sky, 1986 Grave of the Fireflies, 1988 My Neighbor Totoro, 1988 Kiki's Delivery Service, 1989 Only Yesterday, 1991 Porco Rosso, 1992 Pom Poko, 1994 Whisper of the Heart, 1995 Princess Mononoke, 1997 My Neighbors the Yamadas, 1999 Spirited Away, 2001 The Cat Returns, 2002 Howl's Moving Castle, 2004 Tales from Earthsea, 2006 Ponyo, 2008
```
Arrietty, 2010
From Up on Poppy Hill, 2011
The Wind Rises, 2013
The Tale of the Princess Kaguya, 2013
When Marnie Was There, 2014
```
حصلنا على قائمة بأفلام من إنتاج استوديو Ghibli مع تواريخ إصدارها بنجاح، والآن نريد من البرنــامج كتابــة القائمة إلى ملف، لذا نعدل الملف callbackMovies.js ضمن محرر النصوص ونضيف الأسـطر التاليـة لإنشـاء ملف بصيغة CSV يحوي بيانات الأفلام المجلوبة:

```
const request = require('request');
const fs = require('fs');request('https://ghibliapi.herokuapp.com/films', (error, response,
body) \Rightarrow {
     if (error) {
         console.error(`Could not send request to API: $
{error.message}`);
         return;
     }
     if (response.statusCode != 200) {
         console.error(`Expected status code 200 but received $
{response.statusCode}.`);
         return;
     }
     console.log('Processing our list of movies');
     movies = JSON.parse(body);
     let movieList = '';
     movies.forEach(movie => {
         movieList += `${movie['title']}, ${movie['release_date']}\n`;
     });
     fs.writeFile('callbackMovies.csv', movieList, (error) => {
         if (error) {
             console.error(`Could not save the Ghibli movies to a file:
${error}`);
```

```
 return;
         }
         console.log('Saved our list of movies to 
callbackMovies.csv');;
     });
});
```
نلاحظ بدايةً استيراد الوحدة البرمجية fs والـتي توفرهـا بيئـة نـود للتعامـل مـع الملفـات حيث نريـد التـابع ( )writeFile منها لكتابة البيانات إلى ملف بطريقة لا متزامنة، وبدلًا من طباعة البيانات إلى الطرفية، يمكننـا إضــافتها إلى السلســلة النصــية للمتغــير movieList ثم نســتدعي التــابع ( )writeFile لحفــظ قيمــة movieList النهائيــة إلى ملــف جديــد بالاســم callbackMovies.csv، ثم نمــرر أخــيرًا دالــة رد نــداء للتــابع ()writeFile ُ حيث سيمرَّر لها معاماًل وحيدًا وهو كائن الخطأ error نعرف بالتحقق منه إذا ما فشلت عملية الكتابة إلى الملف، وذلك مثلًا عندما لا يملك المستخدم الحالي الذي يُنفِّذ إجرائية نـود صـلاحيات كافيـة لإنشـاء ملف جديد ضمن المسار الحالي.

والآن نحفظ الملف وننفذه مرة أخرى:

node callbackMovies.js

سنلاحظ ظهور ملف جديـد ضـمن مجلـد المشـروع ghibliMovies بالاسـم callbackMovies.csv يحـوي قائمة أفالم تشبه القائمة التالية:

```
Castle in the Sky, 1986
Grave of the Fireflies, 1988
My Neighbor Totoro, 1988
Kiki's Delivery Service, 1989
Only Yesterday, 1991
Porco Rosso, 1992
Pom Poko, 1994
Whisper of the Heart, 1995
Princess Mononoke, 1997
My Neighbors the Yamadas, 1999
Spirited Away, 2001
The Cat Returns, 2002
Howl's Moving Castle, 2004
Tales from Earthsea, 2006
```

```
Ponyo, 2008
Arrietty, 2010
From Up on Poppy Hill, 2011
The Wind Rises, 2013
The Tale of the Princess Kaguya, 2013
When Marnie Was There, 2014
```
نلاحـظ أننـا كتبنـا ذلـك المحتـوى إلى ملـف CSV ضـمن دالـة رد النـداء لطلب HTTP المرسـل، حيث أن ؚ<br>ا الشيفرات ضمن تلك الدالة ستُنفَذ بعد انتهاء عملية إرسال الطلب فقط، وفي حال أردنا الاتصال بقاعدة بيانــات بعد كتابة محتوى ملـف CSV السـابق يجب إنشـاء دالـة لا متزامنـة أخـرى تُسـتدعَى ضـمن دالـة رد نـداء التـابع ( )writeFile، وكلما أردنا تنفيذ عمليات لا متزامنة متلاحقـة يجب تغليـف المزيـد من دوال رد النـداء داخـل بعضها البعض، فإذا أردنا مثلًا تنفيذ خمس عمليات لا متزامنة متتالية بحيث تُنفَّذ كل منها بعـد انتهـاء العمليـة التي تسبقها وسنحصل في النهاية عىل شيفرة بنيتها تشبه التالي:

```
doSomething1(() => {
    doSomething2(() => {
         doSomething3(() => {
             doSomething4() => {
                  doSomething5(() => {
                      العملية النهائية // 
                   });
              });
          });
     });
});
```
وبـذلك ستصـبح داول رد النـداء المتداخلـة هـذه معقـدة وصـعبة القـراءة خصوصًـا إن احتـوت على أسـطر تعليمات عديدة، ويتوضح ذلك خصوصًا في المشاريع الكبيرة والمعقدة نسبيًا، فيصبح من الصعب التعامل مــع تلك العمليات وهي نقطة ضعف هذه الطريقة والسبب في عدم استخدامها لمعالجـة العمليـات اللامتزامنـة في وقتنا الحالي، وهنا جاءت الوعود لتحل محلهـا وتـوفر صـيغة أفضـل في كتابـة الشـيفرات اللامتزامنـة وهـذا مـا سنتعرف عليه في الفقرة التالية.

## **5.3 استخدام الوعود الختصار الشيفرات الالمزتامنة**

الوعد Promise هو كائن توفره جافاسكربت وظيفته إرجاع قيمة ما مستقبلًا ومن هنا جاءت تســمية الوعــد ًمن أنه يعدك بإعادة قيمة ما لاحقًا، ويمكن للدوال اللامتزامنة أن تُعيد كائن وعـد من هـذا النـوع بـدلًا من إرجـاع القيمة النهائية لتنفيذها، وعند تحقق هذا الوعد مسـتقبلًا fulfilled سنحصـل على القيمـة النهائيـة للعمليـة وإلا سنحصـل على خطــأ ويكــون الوعــد قــد رُفض rejected، أمــا خلال التنفيــذ يكــون الوعــد في حالــة الانتظــار ويتم معالجته.

تستخدم الوعود بالصيغة التالية:

promiseFunction() ([ رد نداء يُنفَّذ عند تحقق الوعد ])then. ([ رد نداء ُي َّنفذ عند رفض الوعد ])catch.

ًنلاحظ أن الوعود تستخدم دوال رد النداء هي أيضًا، حيث نُمرِّر للتـابع ( )then دالـة رد نـداء تُسـتدعى عنـد نجاح التنفيذ، ونُمرِّر للتابع ( )catch دالة رد نداء أخرى تُستدعى لمعالجة الأخطاء عند حدوثها أثناء عملية تنفيــذ ذلك الوعد.

ولنتعرف على الوعود أكثر سنطور برنامجنا السابق لاستخدام طريقـة الوعـود بـدلًا من دوال رد النـداء، ونبـدأ بتثبيت مكتبة [Axios](https://www.npmjs.com/package/axios) التي تعتمد عىل الوعود في عملياتها إلرسال طلبات HTTP:

npm i axios --save

نُنشئ ملفًا جديدًا بالاسم promiseMovies.js سيحوي النسخة الجديدة من البرنامج:

```
nano promiseMovies.js
```
سنرسل طلب HTTP باستخدام مكتبة axios هذه المرة، وباستخدام نسخة خاصة من وحـدة fs تعتمـد في عملها على الوعود سنحفظ النتيجة ضمن ملف CSV كما فعلنا سابقًا، ونبدأ بكتابة الشيفرة التالية ضــمن الملـف لتحميل مكتبة Axios وإرسال طلب HTTP للواجهة البرمجية للحصول على قائمة الأفلام:

```
const axios = require('axios');
```
axios.get('https://ghibliapi.herokuapp.com/films');

حملنــا في أول ســطر مكتبــة axios وحفظنــا النــاتج ضــمن الثــابت axios وبعــدها اســتدعينا التــابع ( ) axios .get لإرسال طلب HTTP إلى الواجهة البرمجية، حيث سيعيد التـابع ( ) axios .get وعـدًا يمكننـا ربطه مع دالة لطباعة الأفلام إلى الطرفية عند نجاح الطلب كالتالي:

```
const axios = require('axios');
```
axios.get('https://ghibliapi.herokuapp.com/films')

```
.then((response) => {
         console.log('Successfully retrieved our list of movies');
         response.data.forEach(movie => {
             console.log(`${movie['title']}, $
{movie['release_date']}`);
         });
    })
```
بعد إرسال طلب HTTP من نوع GET باستخدام التـابع ( )axios .get اسـتخدمنا التـابع ( )then والـذي سيُنفذ عند نجاح الطلب فقـط، وطبعنـا داخلـه الأفلام إلى الطرفيـة كمـا فعلنـا في الفقـرة السـابقة، والآن نطـور البرنـامج لكتابـة تلـك البيانـات إلى ملـف جديـد باسـتخدام واجهـة للتعامـل مـع نظـام الملفـات قائمـة على الوعود كالتالي:

```
const axios = require('axios');
const fs = require('fs').promises;
axios.get('https://ghibliapi.herokuapp.com/films')
    .then((response) => \{ console.log('Successfully retrieved our list of movies');
         let movieList = '';
         response.data.forEach(movie => {
             movieList += `${movie['title']}, ${movie['release_date']}\
n;
         });
         return fs.writeFile('promiseMovies.csv', movieList);
     })
    .then(() => {
         console.log('Saved our list of movies to promiseMovies.csv');
     })
```
اسـتوردنا الوحـدة البرمجيـة fs مجـددًا لكن نلاحـظ اسـتخدام الخاصـية promises، منهـا، وهي النسـخة الخاصة من وحدة fs التي تستخدم الوعود كنتيجة لتنفيذ دوالها بدلًا من طريقة دوال رد النـداء، وسـبب إتاحتهـا كنسخة منفصلة هو دعم المشاريع التي لازالت تستخدم الطريقة القديمة.

ونلاحــظ كيــف أصــبح أول اســتدعاء للتــابع ( )then يعــالج رد الطلب HTTP الــوارد ثم يســتدعي التــابع fs ،writeFile() بدلًا من طباعة البيانات إلى الطرفيـة، وبمـا أننـا نسـتخدم نسـخة الوعـود من fs فسـيعيد التابع ( )writeFile عند استدعائه وعدًا آخر، يجري معالجته باستدعاء ( )then مرة أخرى والتي بـدورها تأخـذ دالة رد النداء تُنفَّذ عند نجاح تنفيذ ذلك الوعد -المُعاد من التابع ( )writeFile.

ًنلاحظ أيضًا مما سبق أنه يمكن إعادة وعد من داخل وعد آخر، ما سيسـمح بتنفيـذ تلـك الوعـود الواحـد تلـو الآخر، ويوفر لنا ذلك طريقة لتنفيذ عدد من العمليات اللامتزامنة خلف بعضها البعض، وندعو هذه العملية باســم سلسلة الوعود promise chaining وهي بديل عن استخدام دوال رد النـداء المتداخلـة الـتي تعرفنـا عليهـا في الفقرة السابقة، بحيث يُستدعى التابع ( )then الموالي عند تحقق الوعد المعـاد من سـابقه وهكـذا وعنـد رفض ً مباشرة أحد الوعود يُستدعى التابع ()catch آنذاك وتتوقع السلسلة عن العمل.

لم نتحقق في هذا المثال من رمز الرد لطلب HTTP الوارد كما فعلنا سابقًا، حيث لن يُلبي axios تلقائيًا الوعد الذي يعيده في حال كان رمز الرد الوارد يمثل أي خطأ، ولذلك لم نعد مضطرين للتحقق منه بأنفسنا.

واآلن نضيف التابع ()catch في نهاية البرنامج إلكماله كالتالي:

```
const axios = require('axios');
const fs = require('fs').promises;
axios.get('https://ghibliapi.herokuapp.com/films')
    .then((response) => \{ console.log('Successfully retrieved our list of movies');
         let movieList = '';
         response.data.forEach(movie => {
             movieList += `${movie['title']}, ${movie['release_date']}\
n;
         });
         return fs.writeFile('promiseMovies.csv', movieList);
     })
    .then(() => {
         console.log('Saved our list of movies to promiseMovies.csv');
     })
    \cdot catch((error) => {
         console.error(`Could not save the Ghibli movies to a file: $
{error}`);
     });
```
في حال فشل أي وعد من سلسلة الوعود تلك سيُنفذ التابع ( )catch تلقائيًا كمـا أشـرنا متجـاوزًا أي دوال تسبقه، لذا يمكننا إضافة استدعاء التابع ( )catch مرة واحدة فقط في النهاية لمعالجة أي خطـأ قـد يحـدث من أي عملية سابقة حتى لو كنا ننفذ عدة عمليات غير متزامنة متتالية.

والآن لنتحقق من صحة عمل البرنامج بتنفيذه كالتالي:

node promiseMovies.js

نلاحظ ظهور نفس البيانات السابقة ضمن الملف promiseMovies.csv:

```
Castle in the Sky, 1986
Grave of the Fireflies, 1988
My Neighbor Totoro, 1988
Kiki's Delivery Service, 1989
Only Yesterday, 1991
Porco Rosso, 1992
Pom Poko, 1994
Whisper of the Heart, 1995
Princess Mononoke, 1997
My Neighbors the Yamadas, 1999
Spirited Away, 2001
The Cat Returns, 2002
Howl's Moving Castle, 2004
Tales from Earthsea, 2006
Ponyo, 2008
Arrietty, 2010
From Up on Poppy Hill, 2011
The Wind Rises, 2013
The Tale of the Princess Kaguya, 2013
When Marnie Was There, 2014
```
نلاحظ كيف اختصر استخدام الوعود كتابة الكثـير من الشـيفرات، وكيـف أن عمليـة سَلسَـلة الوعـود أسـهل وأبسط ومقروءة أكثر من طريقة دوال رد النداء المتداخلة، ولكن حتى مع تلـك المزايـا الجديـدة هنالـك صـعوبات تحصل في حال أردنا تنفيذ العديد من العمليات اللامتزامنة أي ستزداد صعوبة الشـيفرة المكتوبـة بازديـاد طـول سلسلة الوعود.

وتحتاج كلا الطريقتين السابقتين سـواء دوال رد النـداء أو الوعـود لإنشـاء دوال رد نـداء تُعـالج نـاتج العمليـة اللامتزامنة، والطريقة الأفضل من ذلك هي انتظار نتيجة العملية اللامتزامنة وتخزينها ضمن متغير خارج أي دالة،

ً وبذلك يمكننا استخدام النتائج ضمن المتغيرات مباشرة ودون الحاجة إلنشاء الكثير من الدوال في كل مرة، وهذا تحديدًا ما يميز عملية اللاتزامن والانتظار باستخدام async و await في جافاسـكربت وهي مـا سـنتعرف عليـه في الفقرة التالية.

إن أردت تعلم المزيد حول الوعود، فارجع إىل توثيق [واجهة الوعود](https://wiki.hsoub.com/JavaScript/Promise) Promise في موسوعة حسوب.

## **5.4 التعامل مع الوعود باستخدام طريقة الالتزامن واالنتظار**

### **async/await**

تتيح الكلمة المفتاحية async اللاتزامن والكلمة المفتاحية await الانتظار صيغة بديلة أبسط للتعامـل مـع ؚ<br>ۣ الوعود، إذ ستُعاد النتيجة مباشرةً كقيمة بدلًا من تمريرها على شـكل وعـد إلى التـابع ( )then لمعالجتهـا وكأننـا نستدعي تابع متزامن عادي في جافاسكربت.

ولنخبر جافاسكربت أن دالة ما هي دالة لا متزامنة تُعيد وعدًا، نعرفها بوضع الكلمة المفتاحية async قبلهـا، وبعدها يمكننا استخدام الكلمة المفتاحية await داخلها لإخبار جافاسكربت بإرجاع ناتج الوعد المُعاد عند نجاحـه بدلًا من إرجاع الوعد نفسه كقيمة، أي تكون صيغة استخدام async/await كالتالي:

```
async function() {
    [عملية غير متزامنة] await 
}
```
لنطبـــق اســـتخدامها على برنامجنـــا ونلاحـــظ الفـــرق، لننشـــئ ملفًـــا للبرنـــامج الجديـــد بالاســـم :asyncAwaitMovies.js

nano asyncAwaitMovies.js

نستورد داخل ذلك الملف نفس الوحدات التي استخدمناها سابقًا لأن طريقـة async/await تعتمـد على الوعود في عملها:

```
const axios = require('axios');
const fs = require('fs').promises;
```
واآلن نعرّف دالة باستخدام الكلمة المفتاحية async للداللة عىل أنها دالة ال متزامنة كالتالي:

```
const axios = require('axios');
const fs = require('fs').promises;
```
#### async function saveMovies() {}

عرفنا الدالة ()saveMovies باستخدام الكلمة المفتاحية async، بهذا نستطيع استخدام الكلمة المفتاحية await داخلها، أي ضمن الدوال اللامتزامنة التي نعرفها بنفس تلك الطريقـة، والآن نسـتخدم الكلمـة المفتاحيـة await لإرسال طلب HTTP إلى الواجهة البرمجية لجلب قائمة الأفلام:

```
const axios = require('axios');
const fs = require('fs').promises;
async function saveMovies() {
     let response = await
axios.get('https://ghibliapi.herokuapp.com/films');
     let movieList = '';
     response.data.forEach(movie => {
         movieList += `${movie['title']}, ${movie['release_date']}\n`;
     });
}
```
نرسل طلب HTTP باستخدام ( )axios .get من داخـل الدالـة ( ) saveMovies كمـا فعلنـا سـابقًا، لكن لاحظ أنه بـدلًا من اسـتدعاء التـابع ( )then أضـفنا الكلمـة المفتاحيـة await قبـل الاسـتدعاء، سـينفذ حينهـا جافاسكربت الشيفرة في الأسطر اللاحقة فقط عند نجاح تنفيـذ التـابع ( )axios . get، وسـتُعيَّن القيمـة الـتي يعيدها إىل المتغير response، واآلن نضيف الشيفرة المسؤولة عن كتابة البيانات الواردة إىل ملف CSV:

```
const axios = require('axios');
const fs = require('fs').promises;
async function saveMovies() {
     let response = await
axios.get('https://ghibliapi.herokuapp.com/films');
     let movieList = '';
     response.data.forEach(movie => {
         movieList += `${movie['title']}, ${movie['release_date']}\n`;
     });
     await fs.writeFile('asyncAwaitMovies.csv', movieList);
}
```
نلاحظ استخدامنا للكلمة المفتاحية await عند استدعاء التابع ( )fs ،writeFile أيضًا لكتابة محتويـات الملف، والآن ننهي كتابة الدالة بالتقاط ومعالجة أي أخطاء قد ترميها تلك العمليات باستخدام try/catch كمـا ًنفعل عادةً في حافاسكربت لالتقاط الأخطاء المرمية:

```
const axios = require('axios');
const fs = require('fs').promises;
async function saveMovies() {
     try {
         let response = await
axios.get('https://ghibliapi.herokuapp.com/films');
         let movieList = '';
         response.data.forEach(movie => {
             movieList += `${movie['title']}, ${movie['release_date']}\
n;
         });
         await fs.writeFile('asyncAwaitMovies.csv', movieList);
     } catch (error) {
         console.error(`Could not save the Ghibli movies to a file: $
{error}`);
     }
}
```
وبذلك نضمن معالجة الأخطاء عند حدوثها في العمليات اللامتزامنة داخل جسم try، بما فيها أي أخطاء قد تحدث عند إرسال طلب HTTP أو عند فشل الكتابة إىل الملف.

واآلن نستدعي الدالة ()saveMovies الالمتزامنة لضمان تنفيذها عند تنفيذ البرنامج باستخدام نود:

```
const axios = require('axios');
const fs = require('fs').promises;
async function saveMovies() {
     try {
         let response = await
axios.get('https://ghibliapi.herokuapp.com/films');
         let movieList = '';
         response.data.forEach(movie => {
             movieList += `${movie['title']}, ${movie['release_date']}\
n`;
```

```
 });
         await fs.writeFile('asyncAwaitMovies.csv', movieList);
     } catch (error) {
         console.error(`Could not save the Ghibli movies to a file: $
{error}`);
     }
}
saveMovies();
```
لا يوجد فروقـات كبـيرة بين هـذه الطريقـة وبين الصـيغة العاديـة لكتابـة واسـتدعاء شـيفرات جافاسـكربت المتزامنة، حيث لم نحتاج لتعريـف العديـد من الـدوال -تحديـدًا دوال ردود النـداء- وتمريرهـا كمـا فعلنـا سـابقًا، وتتوضح بـذلك مـيزة اسـتخدام async/await تسـهيل قـراءة واسـتخدام الشـيفرات اللامتزامنـة أفضـل من الطرق الأخرى.

والآن ننفذ هذا البرنامج ونختبر عمله:

node asyncAwaitMovies.js

نلاحظ ظهور ملف جديد بالاسم asyncAwaitMovies.csv ضـمن مجلـد المشـروع ghibliMovies يحـوي داخله على التالي:

```
Castle in the Sky, 1986
Grave of the Fireflies, 1988
My Neighbor Totoro, 1988
Kiki's Delivery Service, 1989
Only Yesterday, 1991
Porco Rosso, 1992
Pom Poko, 1994
Whisper of the Heart, 1995
Princess Mononoke, 1997
My Neighbors the Yamadas, 1999
Spirited Away, 2001
The Cat Returns, 2002
Howl's Moving Castle, 2004
Tales from Earthsea, 2006
Ponyo, 2008
Arrietty, 2010
```
From Up on Poppy Hill, 2011 The Wind Rises, 2013 The Tale of the Princess Kaguya, 2013 When Marnie Was There, 2014

وبذلك نكون تعرفنا على طريقة عملها استخدام ميزة async/await في جافاسكربت.

### **5.5 خاتمة**

تعرفنا في هذا الفصل عىل الطريقة التي تعالج بها جافاسكربت الدوال وتدير العمليات الالمتزامنة باستخدام حلقة الأحداث، وكتبنا برنامجًـا لإنشـاء ملـف بصـيغة CSV بالاعتمـاد على بيانـات واردة من واجهـة برمجيـة API بإرسال طلب HTTP نطلب فيه بيانات عدد من الأفلام مستخدمين بذلك كل طرق البرمجة اللامتزامنة المتــوفرة في جافاسكربت، حيث بدأنا ذلك باستخدام طريقة دوال رد النداء القديمـة وبعـدها تعرفنـا على الوعـود وطريقـة استخدامها، ثم طورنا ذلك باستخدام طريقة اللاتزامن والانتظار async/await لتصبح الشيفرة أبسط وأوضح.

ويمكنك الآن بعد ما تعلمته ضمن هذا الفصل استخدام التقنيات التي تعلمتها لكتابة البرامج التي تسـتخدم العمليات اللامتزامنة، ويمكنك الاستفادة من قائمة الواجهات البرمجيـة العامة المتاحـة لتطـوير مـا قـد يفيـدك، وذلك بإرسال طلبات HTTP ال متزامنة إليها كما فعلنا في هذا الفصل.

## دورة إدارة تطوير المنتجات

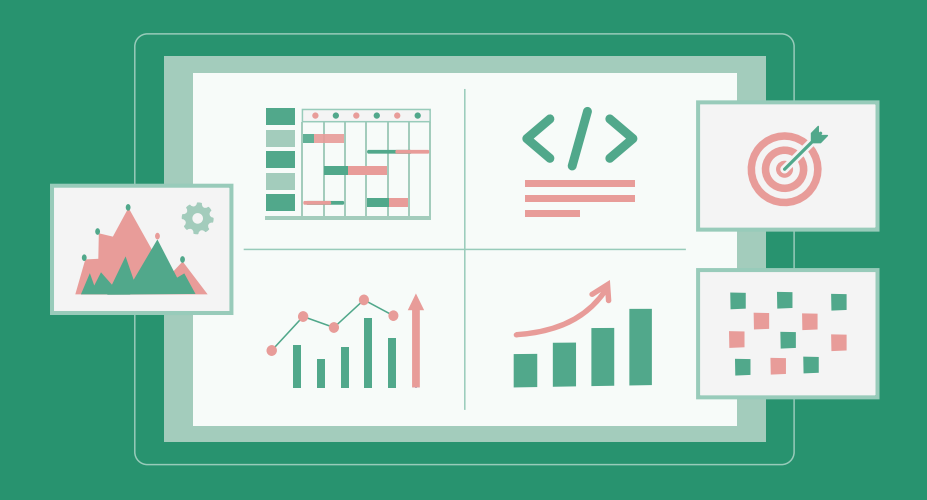

تعلم تحويل أفكارك لمنتجات ومشاريع حقيقية بدءًا من دراسة السوق وتحليل المنافسين وحتى إطلاق منتج مميز وناجح

التحق بالدورة الآن

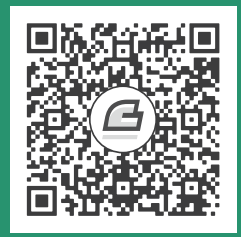

# **.6 اختبار الوحدات الربمجية باستخدام Assert و Mocha**

الاختبارات البرمجية Tests جزء مهم جـدًا من عمليـة تطـوير البرمجيـات، وهي عبـارة عن شـيفرات برمجيـة مهمتها اختبار أجزاء التطبيق خلال مرحلة تطـويره للتحقـق من أدائهـا السـليم خصوصًـا بعـد إضـافة التطـويرات والتعديلات عليه، ولتوفير الوقت عادة ما نؤتمت هذه الاختبارات إذ تمكننا سهولة هـذه العمليـة من تنفيـذ تلـك الاختبارات باستمرار بعد كل إضافة لشيفرات جديدة على لتطبيق للتأكد من صحة تلك التغييرات وأن أي إضـافة ً أو تعديل عىل جزء من الشيفرة ال تعطل عمل أي مزايا أخرى موجودة سابقا، ما يمنح مطور التطبيق الثقة الكافية ً باعتماد التغييرات خصوصا قبل مرحلة نشر التطبيق وإتاحته لالستخدام.

ويأتي إطار عمل االختبارات framework test لينظم طريقة إنشاء وتشغيل حاالت االختبار، ومن أشهر أطر عمل الاختبار تلك في جافاسكربت هو موكا [Mocha](https://mochajs.org/)، حيث تقتصر مهمته على إنشاء وتنظيم الاختبــارات وليس تطبيق اختبارات التوكيـد assertion testing على عمـل الشـيفرات، لـذا لمطابقـة القيم وتطـبيق العديـد من التوكيدات ضمن الاختبارات نستخدم وحدة برمجية أخرى يوفرها نود لنا افتراضيًا وهي [assert](https://wiki.hsoub.com/Node.js/assert).

سنكتب في هـذا الفصـل اختبـارات لتطـبيق قائمـة مهـام سـنطوره ضـمن بيئـة نـود، وسـنُعد إطـار عمـل الاختبـارات موكـا Mocha لـه ونسـتخدمه لتنظيم الاختبـارات، ثم سنسـتخدم الوحـدة assert لكتابـة تلـك الاختبارات، أي سنستخدم Mocha لتخطيط الاختبـارات والوحـدة assert لتنفيـذ التوكيـدات ضـمن الاختبـار، وسيلزمك لتطبيق الأمثلة في هذا الفصل تثبيت بيئة Node.js على جهازك، حيث اسـتخدمنا في هـذا الفصـل اإلصدار رقم 10.16.0 ً ، وأيضا معرفة بأساسيات لغة جافاسكربت.

## **6.1 كتابة الوحدة الربمجية في نود**

ًنبدأ بكتابة وحدة برمجية سنختبرها لاحقًا وظيفتها إدارة قائمـة من المهـام وتـوفر طريقـة لاسـتعراض قائمـة المهام التي نعمل عليها وإضافة مهام جديدة وتحديد المهام المكتملة منهـا، وسـتتيح أيضًـا مـيزة تصـدير قائمـة المهام هذه إلى ملف بصيغة CSV، وللتعرف أكثر على طرق كتابة وحدة برمجيـة باسـتخدام نـود يمكنـك مراجعـة الفصل الرابع من هذا الكتاب.

واآلن نبدأ بتحضير بيئة العمل وننشئ مجلد باسم المشروع todos:

mkdir todos

ثم ندخل إلى المجلد:

cd todos

ونهيّئ ملف حزمة npm لاستخدامه لاحقًا لتنفيذ أوامر الاختبار:

npm init -y

سنحتاج لاعتمادية واحدة فقط وهي إطار عمل الاختبارات موكا Mocha لتنظيم وتشـغيل الاختبـارات الـتي ًسنكتبها لاحقًا، لذا ننفذ أمر تثبيتها ضمن المشروع كالتالي:

npm i request --save-dev mocha

نلاحظ أننا ثبتناها كاعتمادية تطوير لأننا لن نحتاج إليها في مرحلة الإنتاج بل ستستخدم خلال مرحلة التطــوير فقط، ويمكنك التعرف أكثر على طرق إدارة الوحـدات البرمجيـة في Node.js بمراجعـة الفصـل الثـالث من هـذا الكتاب، والآن ننشئ الملف الأساسي لهذه الوحدة كالتالي:

touch index.js

ونفتحه ضمن أي محرر النصوص وليكن باستخدام [محرر نانو](https://academy.hsoub.com/programming/workflow/%D9%85%D9%82%D8%A7%D8%B1%D9%86%D8%A9-%D8%A8%D9%8A%D9%86-%D9%85%D8%AD%D8%B1%D8%B1-%D8%A7%D9%84%D9%86%D8%B5%D9%88%D8%B5-%D9%81%D9%8A%D9%85-vim-%D9%88%D9%86%D8%A7%D9%86%D9%88-nano-r1590/) nano:

nano index.js

نبدأ بتعريف الصـنف Todos والـذي سـيحتوي على توابـع سنسـتخدمها لإدارة قائمـة المهـام، لـذا نضـيف الأسطر التالية إلى ملف index.js:

```
class Todos {
     constructor() {
        this.todos = [];
     }
}
module.exports = Todos;
```
عرّفنا في بداية الملـف الصـنف Todos والتـابع البـاني لـه ( ) constructor بـدون أي معـاملات، حيث يمكننا إنشاء كائن جديد من هذا الصنف دون الحاجة لتمرير أي قيم لـه، ومهمتـه حاليًـا إنشـاء الخاصـية todos وتعيين مصفوفة فارغة كقيمة لها، ثم صدّرنا هـذا الصـنف باسـتخدام الكـائن modules في النهايـة، كي تتمكن باقي الوحدات البرمجيـة من اسـتيراد واسـتخدام الصـنف Todos، فبـدون ذلـك لا يمكن لملـف الاختبـار الـذي ֧֖֖֖֖֖֖֖֖֖֖֧ׅ֖֧֪֪֪֦֧֧֧ׅ֧֧֧֧֧֚֚֚֚֚֚֚֚֚֚֚֚֚֚֚֚֚֚֚֚֚֚֝֝֓֞֟֓֓֞֟֓֬֓֓֞֟֓֓֬֝֓֞֬֝֬֓֓֝֬֝֬֝֬֝֬֝ سنُنشئه لاحقًا استبراد واستخدام هذا الصنف، والآن نضيف تابعًا وظيفته إرجاع مصفوفة المهام المخزنة ضـمن الكائن كالتالي:

```
class Todos {
     constructor() {
        this.todos = [1; }
     list() {
         return [...this.todos];
     }
}
module.exports = Todos;
```
يعيـد التـابع ( )list نسـخة من المصـفوفة المخزنـة ضـمن الصـنف باسـتخدام صـيغة التفكيـك في [جافاسكربت](https://academy.hsoub.com/programming/javascript/%D8%A7%D9%84%D8%A5%D8%B3%D9%86%D8%A7%D8%AF-%D8%A8%D8%A7%D9%84%D8%AA%D9%81%D9%83%D9%8A%D9%83-destructuring-assignment-%D9%81%D9%8A-%D8%AC%D8%A7%D9%81%D8%A7%D8%B3%D9%83%D8%B1%D8%A8%D8%AA-r824/) لأن إعادة المتغير this . todos مباشرة يعني إعادة مؤشر إلى المصفوفة الأصلية ضـمن الصـنف Todos وبذلك نمنع الوصول إىل المصفوفة األصلية وإجراء تعديالت عليها عن طريق الخطأ.

[المصفوفات في جافاسكربت](https://academy.hsoub.com/programming/javascript/%D8%A7%D9%84%D9%85%D8%B5%D9%81%D9%88%D9%81%D8%A7%D8%AA-arrays-%D9%81%D9%8A-%D8%AC%D8%A7%D9%81%D8%A7%D8%B3%D9%83%D8%B1%D8%A8%D8%AA-r818/) تُمرَّر بالمرجعية reference (وكذلك الكائنات objects أيضًا)، أي عند إسناد مصفوفة إلى متغير فإنه يحمل إشارة إلى تلك المصفوفة الأصلية وليس المصفوفة نفسها أي عند استعمال هذا ًالمتغير لاحقًا أو تمريره كمعامل لتابع ما، فستشير جافاسكربت إلى المصفوفة الأصلية دومًا وستنعكس التعديلات عليها، فمثلًا إذا عند إنشاء مصفوفة تحوي ثلاث عناصر أسندناها إلى متغير x، ثم أنشأنا المتغير y وأسندنا له قيمة المصفوفة السابقة كالتالي x = y، فسيشير عندها كل من y و x إىل نفس المصفوفة وكل تغيير نقوم به عىل المصفوفة عن طريق المتغير y سيؤثر عىل المصفوفة التي يشير إليها المتغير x والعكس صحيح أي كالهما يشيران إىل المصفوفة نفسها.

واآلن لنضيف التابع ()add ووظيفته إضافة مهمة جديدة إىل قائمة المهام الحالية:

```
class Todos {
     constructor() {
        this.todos = [1; }
```

```
 list() {
          return [...this.todos];
     }
     add(title) {
        let todo = \{ title: title,
              completed: false,
         }
         this.todos.push(todo);
     }
}
module.exports = Todos;
```
يأخذ التابع ( )add معاملًا من نوع سلسلة نصـية ويضـعها ضـمن خاصـية العنـوان t<code>itle</code> لكـائن المهمـة الجديدة، ويعين خاصية اكتمال هذه المهمة completed بالقيمة false افتراضيًا، ثم يضيف ذلـك الكـائن إلى مصفوفة المهام الحالية ضمن الكائن.

ومن المهام الأخرى التي يجب أن يوفرها صنف مدير المهام هو تعيين مهمة كمهمة مكتملـة، حيث سـننفذ ذلك بالمرور عىل عناصر مصفوفة المهام todos والبحث عن عنصر المهمة التي يريد المستخدم تعيينها كمهمة مكتملة، وعند العثور عليها نعينها كمكتملة وإذا لم يُعثر عليها نرمي خطأ كإجراء احترازي، والآن نضيف هذا التـابع الجديد ()complete كالتالي:

```
class Todos {
     constructor() {
        this.todos = [];
     }
     list() {
         return [...this.todos];
     }
     add(title) {
        let todo = \{
```

```
 title: title,
             completed: false,
         }
         this.todos.push(todo);
     }
     complete(title) {
         let todoFound = false;
         this.todos.forEach((todo) => {
            if (todo.title === title) {
                 todo.completed = true;
                  todoFound = true;
                 return;
 }
         });
         if (!todoFound) {
             throw new Error(`No TODO was found with the title: "$
{title}"`);
         }
     }
}
module.exports = Todos;
```
نحفظ الملف ونخرج من محـرر النصـوص، ونكـون بـذلك قـد انتهينـا من كتابـة صـنف مـدير مهـام بسـيط ًسنستخدمه لاحقًا لتنفيذ الاختبارات عليـه، حيث سـنبدأ بالاختبـارات اليدويـة أولًا في الفقـرة التاليـة لنتأكـد من صحة عمله.

## **6.2 ً اختبار الشيفرة يدويا**

في هذه الفقرة سننفذ شيفرات التوابع السابقة لصنف إدارة المهام Todos يـدويًا لنعـاين ونتفحص خرجهـا ونتأكد من عملها كما هو متوقع منها أن تعمل، وتدعى هـذه الطريقـة بالاختبـار اليـدوي manual testing فهي أشيع طريقة يطبقها المطورون معظم الوقت حتى لو لكن يكن ذلـك مقصـودًا، وسـنؤتمت لاحقَـا تلـك العمليـة باستخدام موكا Mocha لكن بداية سنختبر الشيفرات يدويًا لنتعرف على هذه الطريقة ونلاحظ ميزة استخدام إطار خاص لأتمتة الاختبارات.

نبدأ بإضـافة مهمـتين جديـدتين ونعيّن إحـداهما كمكتملـة، لـذلك نبـدأ جلسـة REPL جديـدة ضـمن مجلـد المشروع نفسه الحاوي عىل الملف js.index كالتالي:

node

ستلاحظ ظهور الرمز < في بداية السطر عند الـدخول إلى وضـع REPL التفـاعلي، ويمكننـا إدخـال شـيفرات جافاسكربت لتنفيذها كالتالي:

```
const Todos = require('./index');
```
نحمل الوحدة البرمجية لمدير قائمة المهام باستخدام التابع ()require ونخزن قيمتها ضمن متغير باالسم Todos، والذي صدرنا منه افتراضيًا الصنف Todos، والآن لنبدأ بإنشاء كائن جديد من ذلك الصنف كالتالي:

```
const todos = new Todos();
```
يمكننا اختبار الوحدة باستخدام الكائن todos المشتق من الصـنف Todos للتأكـد من عملـه وفـق مـا هـو متوقع، فنبدأ بإضافة مهمة جديدة كالتالي:

todos.add("run code");

لم يظهر إلى الآن مما نفذناه أي خرج ضمن الطرفية، ولنتأكد من تخزين المهمة السابقة بشكل سليم ضــمن قائمة المهام نستدعي تابع عرض المهام الموجودة ونعاين النتيجة:

todos.list();

سيظهر لنا الخرج التالي:

[ { title: 'run code', completed: false } ]

وهي النتيجة الصحيحة المتوقعة حيث تحتوي على عنصر وحيد وهو المصفوفة التي أضفناها سـابقًا وحالـة اكتمالها غير مكتملة، لنضيف الآن مهمة أخرى ونعدل المهمة الأولى لتصبح مكتملة كالتالي:

```
todos.add("test everything");
todos.complete("run code");
```
نتوقع الآن وجود مهمتين ضمن الكائن todos، وهما "run code" و "test everything"، حيث يجب أن تكون المهمة الأولى "run code" مكتملة، ونتأكد من ذلك باستدعاء التابع ( ) l<code>ist(</code>

todos.list();

نحصل على الخرج:

```
\overline{[} { title: 'run code', completed: true },
   { title: 'test everything', completed: false }
]
```
الخرج صحيح كما هو متوقع، واآلن نخرج من جلسة REPL بتنفيذ األمر التالي:

.exit

بذلك نكون قد تحققنا من عمل الوحـدة البرمجيـة الـتي طورناهـا بشـكل سـليم، ولم نسـتخدم في ذلـك أي ملفات اختبار مخصصة أو مكتبات اختبار، بل اعتمدنا فقط على الاختبار اليدوي، ولكن هذه الطريقة في الاختبـار ًتأخذ وقتًا وجهدًا في كل مرة نضيف فيها تعديلات على الوحدة البرمجية، لذا سنؤتمت في الفقـرة التاليـة عمليـة االختبار هذه ونرى ما يمكن إلطار العمل موكا أن يساعدنا في ذلك.

## **6.3 كتابة اختبارات js.Node باستخدام Mocha و Assert**

اختبرنا في الفقرة السابقة التطبيق يدويًا مع أن ذلك قد يفيد في بعض الحالات إلا أنـه ومـع تطـوير الوحـدة البرمجية التي نعمل عليها وزيادة حجمها والشيفرات المستخدمة ضمنها ستزداد تلـك الطريقـة صـعوبة، وبينمـا ًنحن نختبر المزايا الجديدة التي أضفناها فيجب أيضًا اختبار المزايا السابقة جميعها مجددًا للتأكـد أن التطـويرات لم تؤثر على أي مزايا سابقة، وسيجبرنا ذلك اختبار كل ميزة ضمن التطبيق مرارًا وتكرارًا في كـل مـرة نعـدل فيهـا الشيفرة ما سيأخذ الكثير من الوقت والجهد وقد نخطئ أو ننسى تنفيذ بعض االختبارات خالل تلك المرحلة.

والحل إعداد اختبارات مؤتمتة عبارة عن نصوص اختبار برمجية كـأي برنـامج عـادي آخـر، نمـرر فيهـا بيانـات محددة إلى التوابع ضمن التطبيق ونتأكد من سلامة عملها ووظيفتها كما هو متوقع، وكلما أضفنا مـيزة للتطـبيق أضفنا معها اختبارها، حيث عنـدما نكتب اختبـارات مقابلـة لكـل مـيزة في التطـبيق سـنتحقق بـذلك من عمـل الوحدة البرمجية كاملة ودون حاجة لتذكر تنفيذ كل التوابع واختبار كل المزايا في كل عملية اختبار.

وسنستخدم في كتابة الاختبارات إطـار عمـل مخصـص للاختبـار يـدعى موكـا Mocha مـع وحـدة assert البرمجية التي يوفرها نود كما أشرنا في بدايـة الفصـل، والآن نبـدأ بإنشـاء ملـف جديـد سنضـع داخلـه شـيفرات االختبار كالتالي:

touch index.test.js

نفتحه ضمن أي محرر نصوص:

nano index.test.js

نبدأ بتحميل الوحدة البرمجية لمدير المهام كما فعلنا ضمن جلسة REPL في الفقرة السابقة، وبعـدها نحمـل الوحدة البرمجية assert الستخدامها عند كتابة االختبارات كالتالي:

```
const Todos = require('./index');
const assert = require('assert').strict;
```
تسمح الخاصية strict التي استخرجناها من الوحدة assert باستخدام معامل مسـاواة خـاص منصـوح باستخدامه ضمن بيئة نود ويوفر مزايا مفيدة أخرى لن ندخل في تفاصيلها.

والآن قبل كتابة الاختبارات لنتعرف على طريقة موكـا Mocha في تنظيم وتـرتيب شـيفرات الاختبـار، حيث تُكتب االختبارات في Mocha بالصيغة التالية:

```
describe([Test Group Name], function() {
     it([Test Name], function() {
         [Test Code]
     });
});
```
لاحظ وجود استدعاء لدالتين رئيسيين همـا ( )describe و ( )it، حيث تسـتخدم الدالـة ( )describe لتجميع الاختبارات المتشابهة معًا المكتوبة عبر ( ) $\mathrm{tt}$ ، ولكن خطوة التجميع هذه غير ضرورية لكنها تسهل قــراءة ًملفات الاختبار وتزيد تنظيمها ويسهل لاحقًا التعديل على الاختبارات المتشابهة بسـهولة أكـبر، أمـا الدالـة ( ) <code>it(</code> فتحتوي على شيفرة الاختبار المراد تنفيذها للوحدة البرمجية المختـبرة ونسـتخدم فيهـا مكتبـة assert للتوكيـد والتحقق من المخرجات.

وهدفنا في هذه الفقرة استخدام موكا Mocha والوحدة assert ألتمتة عملية االختبار أو حتى تنفيذها يدويًا كما فعلنا سابقًا، لذلك سنبدأ أولًا بتعريف مجموعة اختبـارات باسـتخدام التـابع ( )describe بإضـافة الأسـطر التالية لملف الاختبار بعد استيراد الوحدات البرمجية السابقة:

```
describe("integration test", function() {
});
```
...

بهذا نكون قـد أنشـأنا مجموعـة اختبـارات -سـنكتبها لاحقّـا- باسـم integration test أي اختبـار التكامـل ووظيفته التحقق من عمل عدة توابع مع بعضها ضمن الوحدات البرمجية، على عكس اختبار الوحــدة unit ˈtest الذي يختبر دالة واحدة في كل مرة، وعندما ينفذ موكا عملية اختبـار التطـبيق فسـينفذ كـل الاختبـارات المعرفـة ضمن التابع ( )describe ضمن مجموعة بالاسم "integration test" التي عرفناها.

ً واآلن لنضيف اختبارا باستخدام التابع ()it الختبار جزء من التطبيق:

...

```
...
describe("integration test", function() {
     it("should be able to add and complete TODOs", function() {
     });
});
```
نلاحظ كيف سمينا الاختبار باسم أجنبي واضح يصف عمله معناه بالعربية "يجب التمكن من إضــافة مهمــة ToDo واكمالها"، لذا عند تنفيذ أي شخص للاختبارات سيعرف ما الجزء الذي نجح في الاختبار من تلـك الـتي لم تنجح فيـه، حيث يعتبير الاختبـار الجيـد لأي تطـيبق توثيقًـا جيـدًا لعملـه فتعتـير تلـك الاختبـارات كتوثيق تقني للتطبيق.

واآلن نبدأ بأول اختبار وهو إنشاء كائن من الصنف Todos جديد والتأكد بأنه ال يحتوي عىل أي عناصر:

```
describe("integration test", function() {
     it("should be able to add and complete TODOs", function() {
         let todos = new Todos();
         assert.notStrictEqual(todos.list().length, 1);
     });
});
```
أنشأنا في أول سطر من الاختبـار كائنًـا جديـدًا من الصـنف Todos كمـا فعلنـا سـابقًا ضـمن REPL أو كمـا سنفعل عند استخدام هذا الصنف ضمن أي وحدة برمجية أخرى، واستخدمنا في السطر الثاني الوحــدة assert وتحديدًا تابع اختبار عدم المساواة ( )notStrictEqual والذي يأخذ معاملان وهما القيمة التي نريـد اختبارهـا وتدعى القيمة الفعلية actual، والمعامل الثاني وهو القيمة التي نتوقع أن لا تساويها وتدعى القيمــة المتوقعــة expected، وفي حال تساوي القيمتين سيرمي التابع ()notStrictEqual خطًئا ويفشل هذا االختبار.

نحفظ الملف ونخرج منه، ونتوقع في هذه الحالة نجاح هذا الاختبار لأن طول المصفوفة سيكون 0 وهـو غـير مساوي للقيمة 1، ونتأكـد من ذلـك بتشـغيل الاختبـارات باسـتخدام موكـا، لـذا نعـدل بدايـةً على ملـف الحزمـة package.json ونفتحـه ضـمن محـرر النصـوص ونعـدل النص الـبرمجي الخـاص بتشـغيل الاختبـارات ضـمن الخاصية scripts كالتالي:

```
...
"scripts": {
     "test": "mocha index.test.js"
},
...
```
بذلك نكون قد عدلنا الأمر test الخاص بالأداة npm، حيث عنـد تنفيـذه كالتـالي npm test سـيتحقق npm من الأمر الذي أدخلناه ضمن ملـف الحزمـة package.json وسـيبحث عن مكتبـة موكـا Mocha ضـمن مجلد الحزم modules\_node وينفذ األمر mocha ُ ممرًِّرا له اسم ملف االختبار للتطبيق.

والآن نحفظ الملف ونخرج منه وننفذ أمر الاختبار السابق ونعاين النتيجة كالتالي:

npm test

passing (16ms)

نحصل على الخرج:

```
> todos@1.0.0 test your_file_path/todos
> mocha index.test.js
integrated test
     ✓ should be able to add and complete TODOs
```
يُظهر لنا الخرج السابق مجموعة الاختبارات التي جرى تنفيذها ويترك فراغًا قبل كل اختبـار ضـمن مجموعـة الاختبار المعرفة، ونلاحظ ظهور اسم الاختبـار كمـا مررنـاه للتـابع ( ) it في ملـف الاختبـار، حيث تشـير العلامـة الظاهرة على يسار الاختبار أن الاختبار قد نجح، وفي الأسفل يظهر لنا خلاصة فيها معلومـات عن كـل الاختبـارات التي نُفِّذت، وفي حالتنا هناك اختبار واحد ناجح واستغرقت عملية الاختبار كاملة 16 ميلي ثانية لتنفيـذها، حيث يعتمد هذا التوقيت عىل أداء الجهاز الذي يُنفذ تلك االختبارات.

وكما لاحظنا أن الاختبارات التي نفذناها نجحت بالكامل ولكن مع ذلك فإن الاختبار الذي كتبناه قد يشير إلى حالة نجاح مغلوطة، وهي الحالة التي ينجح فيها الاختبار بينما في الحقيقـة يجب أن يفشـل، حيث أننـا في هـذا الاختبار نختبر فراغ مصفوفة المهام باختبار أن طولها لا يساوي الواحد، لذا نعـدل الاختبـار السـابق ضـمن ملـف الاختبارات index.test.js ليصبح كالتالي:

```
...
describe("integration test", function() {
     it("should be able to add and complete TODOs", function() {
         let todos = new Todos();
         todos.add("get up from bed");
         todos.add("make up bed");
```

```
 assert.notStrictEqual(todos.list().length, 1);
```
 }); });

نحفظ الملف ونخرج منه ونلاحظ أننا أضفنا مهمتين جديدتين، لننفذ الاختبار ونلاحظ النتيجة:

npm test

سيظهر لنا التالي:

```
...
integrated test
     ✓ should be able to add and complete TODOs
passing (8ms)
```
نرى أن الاختبار قد نجح لأن طول المصفوفة ليس واحـد كمـا هـو متوقـع، لكن ذلـك يتعـارض مـع الاختبـار السابق الذي أجريناه، حيث مهمته التحقق من أن الكـائن الجديـد من مـدير المهـام سـيبدأ فارغًـا دون أي مهـام مخزنة ضمنه، لذا من الأفضل أن يتحقق الاختبار من ذلك في جميع الحالات.

لنعدل الاختبار ونجعله ينجح فقط في حال عدم وجود أي مهام مخزنة ضمن الكائن ليصبح كالتالي:

```
...
describe("integration test", function() {
     it("should be able to add and complete TODOs", function() {
        let todos = new Todos();
         todos.add("get up from bed");
         todos.add("make up bed");
         assert.strictEqual(todos.list().length, 0);
     });
});
```
الحظ استدعينا التابع ()strictEqual بداًل من استدعاء التابع ()notStrictEqual الذي يتحقق من المساواة بين القيمة الحقيقية والمتوقعة الممررة له، بحيث يفشل عند عدم تساوي القيمتين.

والآن نحفظ الملف ونخرج منه ونعيد تنفيذ أمر الاختبار لنرى النتيجة:

npm test

هذه المرة سيظهر لنا خطأ:

```
...
   integration test
should be able to add and complete TODOs
passing (16ms)
failing
integration test
        should be able to add and complete TODOs:
       AssertionError [ERR_ASSERTION]: Input A expected to strictly
equal input B:
+ expected - actual
- 2
+ 0
       + expected - actual
       -2
      +0 at Context. (index.test.js:9:10)
npm ERR! Test failed. See above for more details.
```
سيفيدنا الخرج الظاهر في معرفة سبب الفشل وتصحيح الخطأ الحاصل، ونلاحظ عدم وجـود علامـة بجـانب اسم الاختبار لأنـه فشـل، وأيضًـا لم تعـد خلاصـة تنفيـذ عمليـة الاختبـار في الأسـفل بـل في الأعلى بعـد قائمـة االختبارات المنفذة وحالتها:

```
...
passing (29ms)
failing
...
```
والخرج الباقي يظهر بيانات متعلقة بالاختبارات الفاشلة، حيث يظهر أولًا الاختبارات التي فشلت:

```
...
integrated test
        should be able to add and complete TODOs:
...
```
ثم سبب فشل تلك الاختبارات:

```
...
       AssertionError [ERR_ASSERTION]: Input A expected to strictly
equal input B:
+ expected - actual
- 2
+ 0 + expected - actual
       -2
      +0 at Context. (index.test.js:9:10)
...
```
رُمي خطأ من النوع AssertionError عنـدما فشـل اختبـار التـابع ( )strictEqual، حيث نلاحـظ أن القيمة المتوقعة وهي 0 مختلفة عن القيمة الحقيقية لطول مصفوفة المهام وهي 2، ونلاحـظ ذكـر السـطر الـذي فشل عنده الاختبار ضمن ملف الاختبار وهو السطر رقم 10، وتفيد هذه المعلومات في حل المشكلة.

نعدل الاختبار ونصحح المشكلة بتوقع القيمة الصحيحة لطول المصفوفة حتى لا يفشل الاختبــار، وأولًا نفتح ملف الاختبارات:

```
nano index.test.js
```
ثم نزيل أسطر إضافة المهام باستخدام add.todos ليصبح االختبار كالتالي:

```
...
describe("integration test", function () {
     it("should be able to add and complete TODOs", function () {
        let todos = new Todos();
```

```
 assert.strictEqual(todos.list().length, 0);
     });
});
```
نحفظ الملف ونخـرج منـه ونعيـد تنفيـذ الاختبـار مجـددًا ونتأكـد من نجاحـه في حالـة صـحيحة هـذه المـرة وليست مغلوطة:

npm test

نحصل على الخرج:

```
...
integration test
     ✓ should be able to add and complete TODOs
```

```
passing (15ms)
```
أصبح الاختبار الآن أقرب لما نريد، لنعود إلى اختبار التكامل مجددًا ونحاول اختبار إضافة مهمة جديدة ضمن :كالتالي index.test.js الملف

```
...
describe("integration test", function() {
     it("should be able to add and complete TODOs", function() {
         let todos = new Todos();
         assert.strictEqual(todos.list().length, 0);
         todos.add("run code");
         assert.strictEqual(todos.list().length, 1);
         assert.deepStrictEqual(todos.list(), [{title: "run code",
completed: false}]);
     });
});
```
بعد استدعاء التابع ( )add نتحقق من وجود مهمة واحدة ضمن كائن مـدير المهـام todos باسـتخدام تـابع التوكيد ( ) strictEqual، وأما الاختبار التالي فسيتحقق من البيانات الموجودة ضـمن قائمـة المهـام todos بواسطة التابع ( )deepStrictEqual والذي يختـبر مسـاواة القيمـة المتوقعـة مـع القيمـة الحقيقيـة تعاوديًـا بالمرور على كل الخصائص ضمن من القيمتين واختبار مساواتهما، ففي حالتنا سيختبر أن المصــفوفتين يملــك كل منها كائنًا واحدًا داخلها، ويتحقق من امتالك كال الكائنين لنفس الخواص وتساويها ففي حالتنا يجب أن يكون هنالـك خاصـيتين الأولى العنـوان title ويجب أن تسـاوي قيمتهـا "run code"والثـاني اكتمـال المهمـة completed وقيمتها تساوي false.

نكمل كتابة االختبار ليصبح كالتالي:

```
...
describe("integration test", function() {
     it("should be able to add and complete TODOs", function() {
         let todos = new Todos();
         assert.strictEqual(todos.list().length, 0);
         todos.add("run code");
         assert.strictEqual(todos.list().length, 1);
         assert.deepStrictEqual(todos.list(), [{title: "run code",
completed: false}]);
         todos.add("test everything");
         assert.strictEqual(todos.list().length, 2);
         assert.deepStrictEqual(todos.list(),
\mathbb{R}^n and \mathbb{R}^n { title: "run code", completed: false },
                  { title: "test everything", completed: false }
 ]
         );
         todos.complete("run code");
         assert.deepStrictEqual(todos.list(),
\mathbb{R}^n and \mathbb{R}^n { title: "run code", completed: true },
                  { title: "test everything", completed: false }
 ]
     );
   });
});
```
أصبح الاختبار الآن مماثل تمامًا للاختبار البدوي الذي نفذناها سابقًا، ولم نعد بحاجة للتحقق من الخرج يدويًا في كل مرة، فيكفي تنفيذ هذا الاختبار والتأكد من نجاحه ليدل على صحة عمـل الوحـدة البرمجيـة، حيث الهـدف من الاختبار في النهاية التأكد من سلامة عمل الوحدة البرمجية كلها.

واآلن نحفظ الملف ونخرج منه وننفذ االختبارات مرة أخرى ونتحقق من النتيجة:

... integrated test ✓ should be able to add and complete TODOs

passing (9ms)

أعددنا بذلك اختبار تكامل باستخدام إطار االختبارات موكا Mocha والوحدة assert.

والآن لنتخيل بأننا شاركنا الوحدة البرمجية السابقة مع مطورين آخرين وأخبرنا العديد منهم بأنـه يفضـل رمي خطأ عند استدعاء التابع ( )complete في حال لم يتم إضافة أي مهام بعد سـابقًا، لـذا لنضـيف تلـك الخاصـية ضمن التابع ()complete ضمن الملف js.index:

```
...
complete(title) {
    if (this.todos.length === 0) {
         throw new Error("You have no TODOs stored. Why don't you add 
one first?");
     }
     let todoFound = false
     this.todos.forEach((todo) => {
        if (todo.title === title) {
             todo.completed = true;
             todoFound = true;
             return;
         }
     });
     if (!todoFound) {
         throw new Error(`No TODO was found with the title: "$
{title}"`);
```
 } } ...

نحفظ الملف ونخرج منه ثم نضيف اختبارًا جديدًا لتلك الميزة في ملف الاختبارات، حيث نريـد التحقـق من أن استدعاء التابع complete من كائن لا يحوي أي مهام بعد سـيعيد الخطـأ الخـاص بحالتنـا، لـذا نعـود لملـف االختبار ونضيف في نهايته الشيفرة التالية:

```
...
describe("complete()", function() {
     it("should fail if there are no TODOs", function() {
        let todos = new Todos();
         const expectedError = new Error("You have no TODOs stored. Why
don't you add one first?");
        assert.throws(() => {
             todos.complete("doesn't exist");
         }, expectedError);
     });
});
```
استخدما التوابع ( )describe و ( )dit كما فعلنـا سـابقًا، وبـدأنا الاختبـار بإنشـاء كـائن todos جديـد، ثم عرّفنا الخطأ المتوقع عند استدعاء التابع ( )complete واستخدمنا تابع توكيــد رمي الأخطـاء ( ) throws الــذي توفره الوحدة assert لاختبار الأخطاء المرمية من قبل الشيفرة عند تنفيذها، حيث نمـرر لـه كمعامـل أول تابعًـا يحتوي داخله على التابع الذي نتوقع منه رمي الخطأ، والمعامل الثاني هو الخطـأ المتوقــع رميــه، والآن ننفـذ أمـر االختبار test npm ونعاين النتيجة:

```
...
integrated test
     ✓ should be able to add and complete TODOs
  complete()
     ✓ should fail if there are no TODOs
passing (25ms)
```
يتضح من الخرج السابق أهمية أتمتة الاختبـارات باسـتخدام موكـا والوحـدة assert، حيث أنـه وعنـد كـل تنفيذ لأمر الاختبار npm test سيتم التحقق من نجاح كل الاختبارات السابقة، ولا حاجة لتكرار التحقق اليـدوي أبدًا طالما أن الشيفرات الأخرى لا زالت تعمل وهذا ما تأكدنا منه عند نجاح بقية الاختبارات.

وإلى الآن كل ما اختبرناه كان عبارة عن شيفرات متزامنة، وفي الفقرة التالية سنتعلم طـرق اختبـار والتعامـل مع الشيفرات الالمتزامنة.

## **6.4 اختبار الشيفرات الالمزتامنة**

سنضيف الآن ميزة تصدير قائمة المهام إلى ملف بصـيغة CSV الـتي ذكرناهـا سـابقًا، حيث سـيحوي ذلـك الملف كل المهام المخزنة مع تفاصيل حالة اكتمالها، لذا وللتعامل مع نظام الملفات سنحتاج الستخدام وحدة fs التي توفرها نود لكتابة ذلك الملف.

والجدير بالذكر أن عملية كتابة الملف عملية غير متزامنة ويمكن تنفيذها بعدة طرق كاستخدام دوال رد النداء callbacks مثلًا أو الوعود Promises أو عبر اللاتزامن والانتظار async /await كما رأينا في الفصل السابق.

سنتعلم في هذه الفقرة كيف يمكن كتابة الاختبـارات للشـيفرات اللامتزامنـة الـتي تسـتخدم أي طريقـة من تلك الطرق.

## **6.4.1 االختبار باستخدام دوال رد النداء**

تمُرر دالة رد النداء كمعامل إلى التابع اللامتزامن لتُستدعى عند انتهاء مهمة ذلك التابع، لنبدأ بإضـافة التـابع ( )saveToFile للصنف Todos والذي سيمر على عناصر المهام ضـمن الصـنف ويبـنى منهـا سلسـلة نصـية ويخزنها ضمن ملف بصيغة CSV، لذا نعود إلى ملف index.js ونضيف الشيفرات المكتوبة في نهايته:

```
const fs = require('fs');
class Todos {
     constructor() {
         this.todos = [1];
     }
     list() {
          return [...this.todos];
     }
     add(title) {
        let todo = \{ title: title,
```

```
 completed: false,
         }
         this.todos.push(todo);
     }
     complete(title) {
        if (this.todos.length === 0) {
             throw new Error("You have no TODOs stored. Why don't you 
add one first?");
         }
         let todoFound = false
         this.todos.forEach((todo) => {
             if (todo.title === title) {
                  todo.completed = true;
                  todoFound = true;
                  return;
 }
         });
         if (!todoFound) {
             throw new Error(`No TODO was found with the title: "$
{title}"`);
         }
     }
     saveToFile(callback) {
         let fileContents = 'Title,Completed\n';
         this.todos.forEach((todo) => {
            fileContents += \sqrt{\frac{1}{6}t} + \frac{1}{6} {todo.completed}\n
         });
         fs.writeFile('todos.csv', fileContents, callback);
     }
}
module.exports = Todos;
```
بداية نستورد الوحدة fs ثم نضيف التابع الجديد ()saveToFile إىل الصنف والذي يقبل كمعامل له دالة رد نداء تُستدعَى عند انتهاء عملية كتابة الملف، ونُنشئ ضمن التابع الحديد محتوى الملف ونخزنه ضمن المتغير fileContents، ونلاحظ كيف عيّنا القيمة الابتدائية له وهي عناوين الأعمدة للجـدول في ملـف CSV، ومررنـا على كل مهمة مخزنة ضمن المصفوفة باستخدام التابع ( )forEach وأضفنا لكل مهمة قيمــة خاصـية العنــوان لها title وحالة الاكتمـال completed، ثم اسـتدعينا التـابع ( )writeFile من وحـدة fs لكتابـة الملـف النهائي، ومررنا له اسم الملف الناتج todos.csv وكمعامل ثان مررنـا محتـوى ذلـك الملـف وهـو قيمـة المتغـير fileContents السابق، وآخر معامل هو دالة رد النداء لمعالجة الخطأ الذي قد يحدث عند تنفيذ هذه العملية.

والآن نحفظ الملف ونخرج منه ونكتب اختبـارًا للتـابع الجديـد ( )saveToFile يتحقـق من وجـود الملـف المصدَّر ثم يتحقق من صحة محتواه، لذا نعود لملف الاختبار index.test.js ونبدأ بتحميل الوحـدة fs في بدايـة الملف والتي سنستخدمها في عملية االختبار:

```
const Todos = require('./index');
const assert = require('assert').strict;
const fs = require('fs');...
```
ونضيف حالة الاختبار الجديدة في نهاية الملف:

```
...
describe("saveToFile()", function() {
     it("should save a single TODO", function(done) {
         let todos = new Todos();
         todos.add("save a CSV");
         todos.saveToFile((err) => {
             assert.strictEqual(fs.existsSync('todos.csv'), true);
             let expectedFileContents = "Title,Completed\nsave a 
CSV,false\n";
             let content = fs.readFileSync("todos.csv").toString();
             assert.strictEqual(content, expectedFileContents);
             done(err);
         });
     });
});
```
وبمـا أن هـذا اختبـار لمـيزة جديـدة كليًـا عن سـابقاتها اسـتخدمنا الدالـة ( ) describe لتعريـف مجموعـة اختبارات جديدة متعلقة بهذه الميزة، ونلاحظ هذه المرة استخدام الدالـة ( ) it بطريقـة مختلفـة، حيث نمـرر لهـا ...

ًعادةً دالة رد نداء تحوي داخلها الاختبار دون تمرير أي معامل لها، ولكن هذه المرة سنمرر لدالة رد النداء المعامــل done والذي نحتاج إليه عند تنفيذ اختبار شيفرات لا متزامنة وخصوصًا التي تستخدم في عملها دوال رد النــداء، حيث نستخدم دالة رد النداء ( )done لإعلام موكا عند الانتهاء من اختبار عمليـة غـير متزامنـة، لهـذا يجب علينـا التأكد بعد اختبار دوال رد النداء استدعاء ()done حيث بدون ذلك االستدعاء لن يعلم موكا أن االختبار قد انتهى وسيبقى منتظرًا إشارة االنتهاء تلك.

ونلاحظ أننا أنشأنا كائنًا جديدًا من الصنف Todos وأضفنا مهمة جديدة لـه بعـدها اسـتدعينا التـابع الجديـد ( )saveToFile ومررنا له دالة لفحص كائن الخطأ الذي سيمرر لها إن وجد، ونلاحظ كيف وضعنا الاختبـار لهـذا التابع ضمن دالة رد النداء، ألن االختبار سيفشل إن أجري قبل عملية كتابة الملف.

أول توكيد تحققنا منه هو أن الملف csv.todos موجود:

assert.strictEqual(fs.existsSync('todos.csv'), true); ...

حيث يعيد التابع ( )fs.existsSync القيمة الصحيحة true إذا كان الملف المحـدد بالمسـار الممـر لـه موجودًا وإال سيعيد قيمة خاطئة false.

يرجع العمل أن توابع الوحدة fs غير متزامنة افتراضيًا، ويوجد لبعض التوابع الأساسية منها نسخ متزامنة استخدمناها هنا لتبسيط الاختبار ويمكننا الاستدلال على تلك التوابع المتزامنة من اللاحقة "Sync" في نهاية ً اسمها، فلو استخدمنا النسخة المتزامنة ومررنا لها دالة رد نداء أيضا فستصبح الشيفرة متداخلة وصعبة القراءة أو التعديل.

أنشأنا بعد ذلك متغيرًا يحوي القيمة المتوقعة للملف todos.csv:

```
...
let expectedFileContents = "Title,Completed\nsave a CSV,false\n";
...
```
واستخدمنا التابع المتزامن ()readFileSync من الوحدة fs لقراءة محتوى الملف كالتالي:

```
...
let content = fs.readFileSync("todos.csv").toString();
...
```
حيث مررنا للتابع ( )readFileSync مسار الملـف todos.csv الـذي جـرى تصـديره، وسـيعيد لنـا كـائن تخـزين مـؤقت Buffer سـيحوي بيانـات الملـف بالصـيغة الثنائيـة، لـذا نسـتدعي التـابع ( )toString منـه للحصول عىل القيمة النصية المقروءة لتلك البيانات لمقارنتها مع القيمة المتوقعة لمحتوى الملف التي أنشأناها مسبقًا، ونستخدم لمقارنتهما تابع اختبار المساواة strictEqual من الوحدة assert:

```
...
assert.strictEqual(content, expectedFileContents);
...
```
وأخيرًا نستدعي التابع ()done إلعالم موكا بانتهاء االختبار:

```
...
done(err);
...
```
passing (15ms)

نلاحظ كيف مررنا كائن الخطأ err عند استدعاء تابع الانتهـاء ( )done حيث سـيفحص موكـا تلـك القيمـة وسيفشل الاختبار إن احتوت على خطأ.

والآن نحفظ الملف ونخرج منه وننفذ الاختبارات بتنفيذ التابع npm test كما العادة ونلاحظ النتيجة:

```
...
integrated test
     ✓ should be able to add and complete TODOs
   complete()
     ✓ should fail if there are no TODOs
   saveToFile()
     ✓ should save a single TODO
```
بذلك نكون قد اختبرنا تابعًا غير متزامنًا يستخدم دالة رد النداء، وبما أن تلك الطريقة لم تعد مستخدمة كثـيرًا في وقتنا الحالي وتم استبدالها باستخدام الوعود كما شرحنا في الفصل الخامس من هـذا الكتــاب، ســنتعلم في الفقرة القادمة كيف يمكن اختبار الشيفرات التي تستخدم الوعود في تنفيذ عملياتها الالمتزامنة باستخدام موكا.

## **6.4.2 االختبار باستخدام الوعود**

الوعد [Promise](https://academy.hsoub.com/programming/javascript/%D8%A7%D9%84%D9%88%D8%B9%D9%88%D8%AF-promise-%D9%81%D9%8A-%D8%AC%D8%A7%D9%81%D8%A7%D8%B3%D9%83%D8%B1%D8%A8%D8%AA-r915/) هو كائن توفره جافاسكربت وظيفته إرجاع قيمة ما لاحقًا، وعندما تنفذ عمليته بنجاح نقــول [تحقق ذلك الوعد](https://wiki.hsoub.com/JavaScript/Promise/resolve) resolved، وفي حال حدث خطأ في تنفيذ عمليته نقول أنه قد فشل [rejected](https://wiki.hsoub.com/JavaScript/Promise/reject). لنبدأ بتعديل التابع ( )saveToFile ليستخدم الوعود بدلًا من دوال رد النـداء، نفتح ملـف index.js ونبـدأ بتعديل طريقة استيراد الوحدة fs، حيث نعدل عىل عبارة االستيراد باستخدام ()require لتصبح كالتالي:

```
...
const fs = require('fs').promises;
...
```
بذلك نكون قد استوردنا وحدة fs التي تستخدم الوعود بدلًا من التي تستخدم دوال رد النداء، ثم نعدل التابع ()saveToFile ليستخدم الوعود بشكل سليم كالتالي:

```
...
saveToFile() {
     let fileContents = 'Title,Completed\n';
     this.todos.forEach((todo) => {
         fileContents += `${todo.title},${todo.completed}\n`
     });
     return fs.writeFile('todos.csv', fileContents);
}
...
```
نلاحظ أن التابع لم يعد يقبل معاملًا له، حيث يغنينا استخدام الوعود عن ذلك، ونلاحـظ أيضًـا تغيـير طريقـة كتابة التابع حيث نرجع منه الوعد الذي يرجعه التابع ()writeFile.

والآن نحفظ التغييرات على ملف index.js ثم نعدل على اختبار هذا التابع ليلائم استخدامه للوعود، لذا نعود لملف االختبار js.test.index ونبدل اختبار التابع ()saveToFile ليصبح كالتالي:

```
...
describe("saveToFile()", function() {
     it("should save a single TODO", function() {
         let todos = new Todos();
         todos.add("save a CSV");
         return todos.saveToFile().then(() => {
             assert.strictEqual(fs.existsSync('todos.csv'), true);
             let expectedFileContents = "Title,Completed\nsave a 
CSV,false\n";
             let content = fs.readFileSync("todos.csv").toString();
             assert.strictEqual(content, expectedFileContents);
```
}); }); });

أول تعديل أجريناه هو إزالة معامل تابع الانتهاء ( )done لأن بقاءه يعني انتظار موكا إشـارة اسـتدعائه حـتى ينهي الاختبار وإلا سيرمي خطأ كالتالي:

```
saveToFile()
        should save a single TODO:
      Error: Timeout of 2000ms exceeded. For async tests and hooks,
ensure "done()" is called; if returning a Promise, ensure it resolves.
(/home/ubuntu/todos/index.test.js)
       at listOnTimeout (internal/timers.js:536:17)
       at processTimers (internal/timers.js:480:7)
```
لهذا السبب عندما نستخدم الوعود ضمن الاختبار لا نمرر المعامل ( )done إلى دالة رد النداء المُمررة لدالــة تعريف االختبار ()it.

ولاختبار الوعد نضع اختبارات التوكيدات ضمن استدعاء التابع ( )then، ونلاحظ كيف أننـا نرجـع الوعـد من داخل تابع الاختبار وأننا لا نضيف استدعاء للتابع ( )catch إليه لالتقاط الخطأ الذي قد يُرمى أثناء التنفيذ، وذلك حتى تصـل أي أخطـاء تـرمى من داخـل التـابع ( )then إلى الدالـة الأعلى وتحديـدًا إلى ( ) it، حـتى يعلم موكـا بحدوث أخطاء أثناء التنفيذ وإفشال الاختبار الحالي، لذلك ولاختبـار الوعـود يجب أن نعيـد الوعـد المـراد اختبـاره باستخدام return، وإلا سيظهر الاختبار على أنه ناجح حتى عند فشله في الحقيقـة، ونحصـل على نتيجـة صـحة ًمغلوطة، وأيضًا نتجاهل إضافة التابع ( )catch لأن موكا يتحقق من الأخطـاء المرميـة بنفسـه للتأكـد من حالـة فشل الوعد الذي يجب أن يـؤدي بالمقابـل إلى فشـل الاختبـار الـذي يعطينـا فكـرة عن وجـود مشـكلة في عمل وحدة التطبيق.

والآن وبعد أن عدلنا الاختبار نحفظ الملف ونخرج منه، وننفذ الأمر npm test لتنفيـذ الاختبــارات والتأكـد من نجاحها:

```
...
integrated test
     ✓ should be able to add and complete TODOs
   complete()
     ✓ should fail if there are no TODOs
```

```
 saveToFile()
     ✓ should save a single TODO
passing (18ms)
```
بذلك نكون قد عدلنا على الشيفرة والاختبار المتعلـق بهـا لتسـتخدم الوعـود، وتأكـدنا من أن المـيزة لا زالت تعمل بشكل صحيح، والآن بدلًا من التعامل مع الوعـود بتلـك الطريقـة سنسـتخدم في الفقـرة التاليـة اللاتـزامن والانتظار async/await لتبسيط العملية وإلغاء الحاجة لاستدعاء التابع ( )then أكثر من مرة لمعالجة حــالات نجاح التنفيذ ولتبسيط شيفرة االختبار وتوضيحها.

### **6.4.3 االختبار باستخدام الالتزامن واالنتظار await/async**

تتيح الكلمتان المفتاحيتان async/await صيغة بديلة للتعامل مع الوعود، فعند تحديـد تـابع مـا كتـابع لا متزامن باستخدام الكلمة المفتاحية async ً يصبح بإمكاننا الحصول داخله مباشرة عىل قيمة نتيجة أي وعد ننفذه عند نجاحه باسـتخدام الكلمـة المفتاحيـة await قبـل اسـتدعاء الوعـد، وبـذلك نلغي الحاجـة لاسـتدعاء التوابـع ()then أو ()catch ً نهائيا، وباستخدامها يمكننا تبسيط اختبار التابع ()saveToFile الذي يستخدم الوعود، لذا نعدله ضمن ملف الاختبارات index.test.js ليصبح كالتالي:

```
...
describe("saveToFile()", function() {
     it("should save a single TODO", async function() {
        let todos = new Todos();
         todos.add("save a CSV");
         await todos.saveToFile();
         assert.strictEqual(fs.existsSync('todos.csv'), true);
         let expectedFileContents = "Title,Completed\nsave a CSV,false\
n";
         let content = fs.readFileSync("todos.csv").toString();
         assert.strictEqual(content, expectedFileContents);
     });
});
```
نلاحظ كيف أضفنا الكلمة async قبل تعريف دالـة رد النـداء المُمـرر إلى ( ) it، مـا يسـمح لنـا باسـتخدام الكلمة await داخلها، ونالحظ عند استدعاء التابع ()saveToFile إضافة الكلمة await قبل استدعائه بrذلك لن يكمل نود تنفيذ الشيفرات في الأسطر اللاحقة وسينتظر لحين انتهاء تنفيذ هـذا التـابع، ونلاحـظ أيضًـا كيـف أصبحت شيفرة الاختبار أسهل في القراءة بعد أن نقلنا شيفرات التوكيـد من داخـل التـابع ( )then مباشـرة إلى  $\pm$ جسم تابع الاختبار المُمرر إلى  $\pm$  (

والآن ننفذ الاختبارات بتنفيذ الأمر npm test لنحصل على الخرج:

```
...
integrated test
     ✓ should be able to add and complete TODOs
  complete()
     ✓ should fail if there are no TODOs
  saveToFile()
     ✓ should save a single TODO
```

```
passing (30ms)
```
بذلك نكون قد تعلمنا كيف يمكن اختبار التوابع اللامتزامنة مهما كان شكلها، سواء كـانت تسـتخدم دوال رد النداء في عملها أو الوعود، وتعلمنا الكثير عن إطار عمل الاختبار موكا Mocha وكيفية استخدامه لاختبـار التوابـع اللامتزامنة، وسنتعرف في الفقرة التالية على خصائص أخرى يوفرهـا موكـا Mocha ستحسـن من طريقـة كتابـة االختبارات، وسنتعرف تحديدًا عىل الخطافات hooks وكيف يمكنها التعديل عىل بيئة االختبار.

## **6.5 تحسني االختبارات باستخدام الخطافات Hooks**

تسمح الخطافات في موكا Mocha بإعداد بيئة الاختبار قبل وبعد تنفيذ الاختبارات، حيث نستخدمها داخـل التابع ( )describe عادةً وتحوي على شـيفرات تفيـد في عمليـة الإعـداد والتنظيـف الـتي قـد تحتاجهـا بعض االختبارات، حيث يوفر موكا أربع خطافات رئيسية وهي:

- before: يُنفذ مرة واحدة قبل أول اختبار فقط.
	- beforeEach: يُنفذ قبل كل اختبار.
	- after: يُنفذ بعد تنفيذ آخر اختبار فقط.
		- afterEach: يُنفذ بعد كل اختبار.

تفيد تلك الخطافات عند اختبار تابع ما ضمن عدة اختبارات، وتسمح بفصـل شـيفرة الإعـداد لهـا إلى مكـان واحد منفصل عن مكان شيفرات التوكيـد، كإنشـاء الكـائن todos في حالتنـا مثلًا، ولنختـبر فائـدتها سـنبدأ أولًا بإضافة اختبارات جديدة لمجموعة اختبارات التابع ( )saveToFile، فبعد أن تحققنا في الاختبـار الماضـي من صحة تصدير ملف المهام إلا أننا اختبرنا وجود مهمة واحدة فقط ضمنه، ولم نختبر الحالة التي تكون فيها المهمــة مكتملة وهل سيتم حفظها ضمن الملف بشكل سليم أم لا، لـذلك سنضـيف اختبـارات جديـدة للتأكـد من تلـك الحالات وبالتالي التأكد من صحة عمل الوحدة البرمجية التي نطورها.

لنبدأ بإضافة اختبار ثان للتأكـد من حفـظ المهـام المكتملـة بشـكل سـليم، لـذا نفتح الملـف index.test.js ضمن محرر النصوص ونضيف االختبار الجديد كالتالي:

```
...
describe("saveToFile()", function () {
     it("should save a single TODO", async function () {
         let todos = new Todos();
         todos.add("save a CSV");
        await todos.saveToFile();
         assert.strictEqual(fs.existsSync('todos.csv'), true);
         let expectedFileContents = "Title,Completed\nsave a CSV,false\
n";
         let content = fs.readFileSync("todos.csv").toString();
         assert.strictEqual(content, expectedFileContents);
     });
     it("should save a single TODO that's completed", async function ()
{
         let todos = new Todos();
         todos.add("save a CSV");
         todos.complete("save a CSV");
         await todos.saveToFile();
         assert.strictEqual(fs.existsSync('todos.csv'), true);
        let expectedFileContents = "Title,Completed\nsave a CSV,true\
n";
         let content = fs.readFileSync("todos.csv").toString();
         assert.strictEqual(content, expectedFileContents);
     });
});
```
يشبه هذا الاختبار ما سبقه، والفرق الوحيد هو استدعاء التابع ( )complete قبل تصدير الملف باسـتخدام التابع ( )saveToFile ، وأيضًا اختلاف محتوى الملـف المتوقـع ضـمن المتغـير expectedFileContents حيث يحوي القيمة true بداًل من false عند حقل حالة االكتمال للمهمة completed.

والآن نحفظ الملف ونخرج منه وننفذ الاختبارات بتنفيذ الأمر:

npm test

سيظهر لنا التالي:

```
...
integrated test
     ✓ should be able to add and complete TODOs
  complete()
     ✓ should fail if there are no TODOs
   saveToFile()
     ✓ should save a single TODO
     ✓ should save a single TODO that's completed
```
passing (26ms)

نجحت الاختبارات كما هو متوقع، لكن يمكننا تحسين طريقة كتابتها وتبسيطها أكثر، حيث نلاحظ أن كلًا من الاختبارين يحتاجان إلى إنشاء كائن من الصنف Todos في بدايـة الاختبـار، وفي حـال إضـافة اختبـارات جديـدة ًنحتاج لإنشاء هذا الكائن أيضًا لذا ستتكرر تلك العملية كثيرًا ضمن الاختبارات، وسينتج عن تنفيذ تلك الاختبارات ًفي كل مرة ملفا جديدًا يتم تصديره وحفظه.

وقد يظن المستخدم لهذه الوحدة خطأ أن هذا الملف هو ملف مهـام حقيقيـة وليس ملـف نـاتج عن عمليـة ًالاختبار، ولحل تلك المشكلة يمكننا حذف الملفات الناتجة بعد انتهاء الاختبار مباشرةً باستخدام الخطافات تلـك، حيث نستفيد من الخطاف ( )beforeEach لإعداد المهام قبل اختبارها، وهنا ضمن هذا الخطاف نُعـد ونحضـر عادةً أي بيانات سنستخدمها داخل الاختبـارات، ففي حالتنـا نريـد إنشـاء الكـائن todos وبداخلـه مهمـة جديـدة ֧֖֖֖֖֖֖֖֧֪֪֦֪֪֦֦֧֧֧ׅ֧֧֧֧֚֚֚֚֚֚֚֚֚֚֚֚֚֚֚֚֚֚֚֚֝֝֓֞֟֓֞֟֓֓֞֓֞֓֓֓֞֓֓֞֓֓֓֞֬֝֓֞֬֝֓֞֬֝֓֓֝֬֝֬֓֝֬֝֬֝֬ نجهزها ونضيفها مسبقًا، وسنستفيد من الخطاف ( )afterEach لحذف الملفات الناتجة بعد كل اختبار، لذلك نعدل مجموعة اختبارات التابع ( )saveToFile ضمن ملف الاختبارات index.test.js ليصبح كالتالي:

```
...
describe("saveToFile()", function () {
   beforeEach(function () {
     this.todos = new Todos();
     this.todos.add("save a CSV");
   });
   afterEach(function () {
     if (fs.existsSync("todos.csv")) {
       fs.unlinkSync("todos.csv");
     }
   });
   it("should save a single TODO without error", async function () {
    await this.todos.saveToFile();
     assert.strictEqual(fs.existsSync("todos.csv"), true);
     let expectedFileContents = "Title,Completed\nsave a CSV,false\n";
     let content = fs.readFileSync("todos.csv").toString();
     assert.strictEqual(content, expectedFileContents);
   });
   it("should save a single TODO that's completed", async function () {
     this.todos.complete("save a CSV");
     await this.todos.saveToFile();
     assert.strictEqual(fs.existsSync("todos.csv"), true);
    let expectedFileContents = "Title,Completed\nsave a CSV,true\n";
     let content = fs.readFileSync("todos.csv").toString();
     assert.strictEqual(content, expectedFileContents);
   });
});
```
نالحظ إضافة الخطاف ()beforeEach داخل مجموعة االختبار:

beforeEach(function () {

...

```
 this.todos = new Todos();
   this.todos.add("save a CSV");
});
...
```
حيث أنشأنا كائنًا جديدًا من الصنف Todos سيكون متاحًا لكل االختبارات ضمن هذه المجموعة، وذلك ألن موكـا سيشـارك قيمـة الكـائن this الـذي أضـفنا لـه خصـائص ضـمن الخطـاف ( )beforeEach مـع جميـع الاختبارات في توابع الاختبار ( ) it، وقيمته ستكون واحـدة ضـمن مجموعـة الاختبـارات داخـل ( )describe، حيث بالاستفادة من تلك الميزة يمكننا مشاركة بيانات مُعدة مسبقًا مع جميع الاختبارات.

أما داخل الخطاف ()afterEach، فقد حذفنا ملف CSV الناتج عن االختبارات:

```
...
afterEach(function () {
     if (fs.existsSync("todos.csv")) {
         fs.unlinkSync("todos.csv");
     }
});
...
```
في حـال فشـلت الاختبـارات فلن يُنشـأ ذلـك الملـف، لهـذا السـبب نختـبر أولًا وجـوده باسـتخدام التـابع ( )existsSync قبل تنفيذ عملية الحذف باسـتخدام التـابع ( )unlinkSync، ثم بـدلنا في بـاقي الاختبـارات الإشارة إلى كائن المهام todos الذي كنا نُنشئه ضـمن ( ) it مباشـرةً، ليشـير إلى الكـائن الـذي أعـددناه ضـمن الخطاف عن طريق todos.this، وحذفنا أسطر إنشاء الكائن todos ضمن تلك االختبارات.

والآن لننفذ تلك الاختبارات بعد التعديلات ونتأكد من نتيجتها بتنفيذ الأمر npm test لنحصل على التالي:

```
...
integrated test
     ✓ should be able to add and complete TODOs
   complete()
     ✓ should fail if there are no TODOs
   saveToFile()
     ✓ should save a single TODO without error
     ✓ should save a single TODO that's completed
```
#### passing (20ms)

نلاحظ أنه لا تغيير في نتائج الاختبار وجميعها نجحت، وأصبحت اختبـارات التـابع ( )saveToFile أبسـط وأسر ع بسبب مشاركة الكائن مع جميع االختبارات، وحللنا مشكلة ملف CSV الناتج عن تنفيذ االختبارات.

## **6.6 خاتمة**

كتبنا في هذا الفصل وحدة برمجية لإدارة المهام في نود، واختبرنا عملها يدويًا في البداية داخل حلقــة REPL التفاعلية، ثم أنشأنا ملف اختبار واستخدمنا إطار عمل الاختبارات موكا Mocha لأتمتة تنفيـذ جميـع الاختبـارات على تلك الوحدة، واستخدمنا الوحدة assert للتوكيد والتحقق من عمل الوحـدة الـتي طورناهـا، وتعلمنـا كيـف يمكن اختبار التوابع المتزامنة والالمتزامنة في موكا Mocha، واستعنا أخيرًا بالخطافات لتبسيط كتابة االختبارات ًالمرتبطة ببعضها وتسهيل قراءتها وزيادة سهولة التعديل عليها الحقا.

والآن حاول عند تطوير برنامجك التالي كتابة الاختبارات لمزاياه، أو يمكنك البدء بكتابة الاختبارات له أولًا من خلال تحديد الدخل والخرج المتوقع من التوابع التي ستكتبها وكتابة اختبار لها على هذا الأساس ثم ابدأ ببنائها.

# دورة علوم الحاسوب

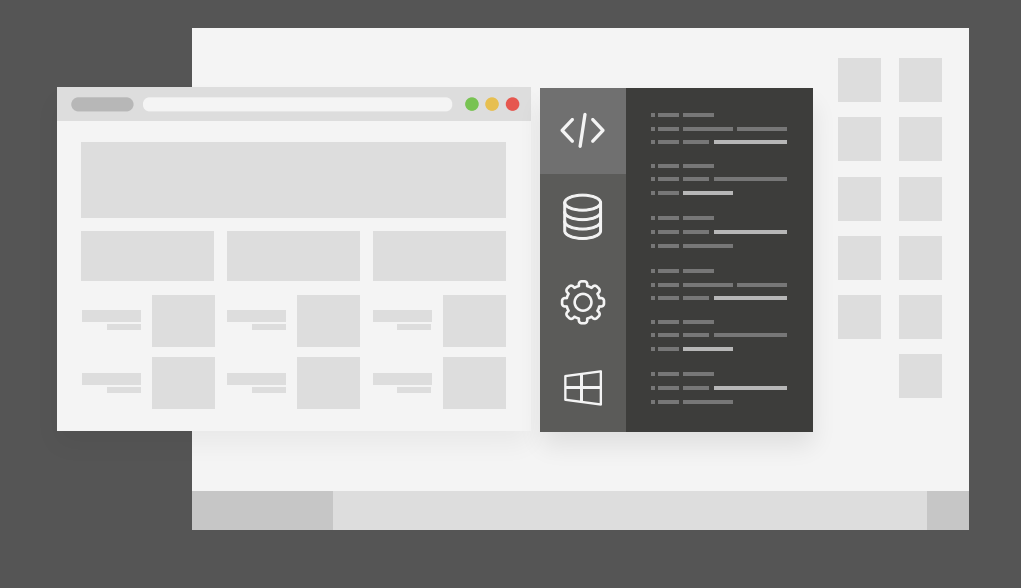

دورة تدريبية متكاملة تضعك على بوابة الاحتراف في تعلم أساسيات البرمجة وعلوم الحاسوب

التحق بالدورة الآن

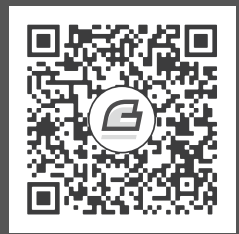

# **.7 استخدام الوحدة HTTP لإنشاء خادم ويب**

يرسل المتصفح عند استعراضك لصفحة ويب ما طلبًا إلى جهاز حاسوب آخر عبر الإنترنت وهو بدوره يرســل الصفحة المطلوبة كحواب لذلك الطلب، حيث ندعو جهاز الحاسوب الذي أُرسل اليه ذلـك الطلب بخـادم الـويب server web، ووظيفته تلقي [طلبات](https://academy.hsoub.com/programming/general/%D9%85%D8%AF%D8%AE%D9%84-%D8%A5%D9%84%D9%89-http-%D8%B4%D8%B1%D8%AD-%D8%A7%D9%84%D8%AA%D8%AE%D8%A7%D8%B7%D8%A8-%D8%A8%D9%8A%D9%86-%D8%A7%D9%84%D8%B9%D9%85%D9%8A%D9%84-%D9%88%D8%A7%D9%84%D8%AE%D8%A7%D8%AF%D9%85-r74/) HTTP القادمة من العمالء كمتصفحات الويب، ويرسل بالمقابل رد HTTP يحتوي عىل صفحة HTML أو بيانات بصيغة [JSON](https://academy.hsoub.com/programming/javascript/%D8%AA%D8%B9%D9%84%D9%85-json-r604/) في حال كان دور الخادم تمثيل [واجهة برمجية](https://academy.hsoub.com/programming/general/%D9%85%D8%AF%D8%AE%D9%84-%D8%A5%D9%84%D9%89-%D8%A7%D9%84%D9%88%D8%A7%D8%AC%D9%87%D8%A7%D8%AA-%D8%A7%D9%84%D8%A8%D8%B1%D9%85%D8%AC%D9%8A%D8%A9-api-r1314/) API، وإلرسال هذه البيانات ومعالجة الطلبات يحتاج خادم الويب لعدة برمجيات تقسـم إلى صـنفين أساسـيين همـا شـيفرات الواجهات الأمامية Front-end code وهدفها عرض المحتوى المرئي للعميل مثل المحتوى وتنسـيق الصـفحة من ألوان مستخدمة أو خطـوط، والواجهـات الخلفيـة Back-end code وهـدفها تحديـد طـرق تبـادل البيانـات ومعالجة الطلبات القادمة من المتصفح وتخزينها بالاتصال بقاعدة البيانات، والعديد من العمليات الأخرى.

تتيح لنا بيئة نود Node.js كتابة شيفرات الواجهات الخلفية باستخدام لغة جافاسكربت، والـتي كـان ســابقًا استخدامها محصورًا على تطوير الواجهات الأمامية فقط، وسهل استعمال بيئة نـود اسـتخدام لغـة جافاسـكربت لتطوير الواجهات الأمامية والخلفيـة معًـا عمليـة تطـوير خـوادم الـويب بـدلًا من اسـتعمال لغـات أخـرى لتطـوير الواجهات الخلفية مثل لغة [PHP](https://wiki.hsoub.com/PHP)، وهو السبب الأساسي في شـهرة نـود واسـتخدامها الواسـع لتطـوير شـيفرات الواجهات الخلفية.

سنتعلم في هذا الفصل كيف نبني خادم ويب بالاستعانة بالوحـدة البرمجيـة [http](https://wiki.hsoub.com/Node.js/http) الـتي توفرهـا نـود يمكنـه إعادة صفحات الويب بلغة HTML والبيانات بصيغة JSON وحتى ملفات البيانات بصيغة CSV.

# **7.1 إنشاء خادم HTTP بسيط في js.Node**

سنبدأ بإنشاء خادم ويب يعيد للمستخدم نصًا بسيطًا، لنتعلم بذلك أساسيات إعداد الخادم والـتي ســنعتمد عليها لتطوير خوادم أخرى ستعيد البيانات بصيغ متقدمة مثل صيغة JSON. نبدأ بإعداد البيئة البرمجية لتنفيذ التمارين ضمن هذا الفصل فنُنشئ مجلدًا جديدًا باالسم servers-first ثم ننتقل إليه:

mkdir first-servers cd first-servers

ونُنشئ الملف الرئيسي لشيفرة الخادم:

touch hello.js

نفتح الملف ضمن أي محرر نصوص سنستخدم في هذا الفصل محرر نانو nano:

nano hello.js

نضيف إلى الملف السطر التالي لاستيراد الوحدة البرمحية http التي يوفرها نود افتراضيًا:

```
const http = require("http");
```
تحوي وحدة http توابع لإنشاء الخادم سنستخدمها لاحقًا، ويمكنـك التعـرف أكـثر على الوحـدات البرمجيـة بمراجعة الفصل الرابع من هذا الكتاب.

والآن لنعرف ثابتين الأول هو اسم المضيف والثاني هو رقم المنفذ الذي سيستمع إليه الخادم:

```
...
const host = 'localhost';
const port = 8000;
```
ًكما ذكرنا سابقًا يستقبل الخادم الطلبات المرسـلة إليـه من متصـفح العميـل، ويمكن الوصـول للخـادم عـبر عنوانه بإدخال اسم النطاق له والذي سيترجم لاحقًا إلى عنوان IP من قبل خادم DNS، ويتـألف هـذا العنـوان من عدة أرقام متتالية مميزة لكل جهاز ضمن الشبكة مثل شـبكة الإنـترنت، واسـم النطـاق localhost هـو عنـوان خاص يشير به جهاز حاسوب إلى نفسه ويقابلـه عنـوان IP التـالي 0.0.1 .127، وهـو متـاح فقـط ضـمن جهـاز الحاسوب المحلي وليس متاحًا على أي شبكة موصول بها بما فيها شبكة الإنترنت.

ويعبر رقم المنفذ port عن بوابة مميزة على الجهاز صاحب عنوان IP المحـدد، حيث سنسـتخدم في حالتنـا المنفذ رقم 8000 عىل الجهاز المحلي لخادم الويب، ويمكن استخدام أي رقم منفذ آخر غير محجوز، ولكن عادة ما نعتمد المنفذ رقم 8080 أو 8000 خلال مرحلة التطوير لخوادم HTTP، وبعد ربط الخادم على اسم المضـيف ورقم المنفذ المحددين سنتمكن من الوصول إليه من المتصفح المحلي عبر العنوان http://localhost:8000.

والآن لنضيف دالة مهمتها معالجة طلبات HTTP الواردة وإرسـال رد HTTP المناسـب لهـا، حيث تسـتقبل الدالة معاملين الأول req وهو كائن يمثل الطلب الـوارد ويحـوي البيانـات الـواردة ضـمن طلب HTTP، والثـاني ...

res وهو كائن يحوي توابع مفيدة لبناء الرد المراد إرساله للعميل، حيث نستخدمه إلرسال رد HTTP من الخrادم، وسنعيد بدايةً الرسالة "!My first server" لكل الطلبات الواردة إلى الخادم:

```
const requestListener = function (req, res) {
     res.writeHead(200);
     res.end("My first server!");
};
```
يفضل إعطاء الدوال اسمًا واضحًا يدل على وظيفتها، فمثلًا إذا كان تـابع الاسـتماع للطلب يعيـد قائمــة من الكتب المتوفرة فيفضل تسميته ()listBooks، لكن في حالتنا وبما أننا نختبر ونتعلم فيمكننا تسميته باالسم requestListener أي المستمع للطلب.

req كائنين كمعاملات req تستقبل توابع الاستماع للطلبات request listener functions كائنين كمعاملات لها نسميهما عادةً و res، حيث يُغلّف طلب HTTP الوارد من المستخدم ضمن كائن الطلب في أول معامل req، ونبني الرد على ذلك الطلب بالاستعانة بكائن الرد في المعامل الثاني res.

يعيِّن السـطر الأول من تـابع الاسـتماع السـابق ; res .wr<code>iteHead(200</code> ) ويحيِّن السـطر الأول من تـابع الاسـتماع السـابق ; سنرسله، والذي يحدد حالة معالجة الطلب من قبل الخادم، ففي حالتنا وبمـا أن الطلب سـينجح ويكـون صـحيح دومًا نعين للرد رمز الحالة 200 والذي يعني إتمام الطلب بنجاح أو "OK"، وانظـر مقـال رمـوز الإجابـة في HTTP للتعرف عىل أهم رموز اإلجابة في طلبات HTTP.

أما السطر الثاني من التابع ;( " ! res . end( "My first server فيرسـل الـرد للعميـل الـذي أرسـل الطلب، ويمكن باستخدام ذلك التابع إرسال البيانات التي يجب أن يرسـلها الخـادم ضـمن الـرد وفي حالتنـا هي إرسال نص بسيط.

والآن أصبحنا جاهزين لإنشاء الخادم والاستفادة من تابع الاستماع السابق:

```
...
const server = http.createServer(requestListener);
server.listen(port, host, () => {
     console.log(`Server is running on http://${host}:${port}`);
});
```
نحفظ الملف ونخرج منه، وفي حـال كنت تسـتخدم محـرر النصـوص nano يمكنـك الخـروج بالضـغط على .CTRL+X االختصار في الشيفرة السابقة، أنشأنا في أول سطر كائن الخادم server باسrتخدام التrابع ()createServer من الوحدة http، وظيفته استقبال طلبات HTTP وتمريرها إلى تـابع الاسـتماع ( ) requestListener، وبعـدها نربط الخادم إلى عنوان الشبكة الذي سيستمع إليه باستخدام التابع ( )server . l isten ويمكن أن نمرر له رقم المنفذ port كمعامل أول، وعنوان الشبكة host كمعامل ثان، وفي النهاية دالة رد نداء callback تُستدعى عند بدء الاستماع من قبل الخادم للطلبات الواردة، وكل تلك المعاملات اختيارية لكن يفضل تمريرها وتحديـد قيمهـا ليتضح عند قراءة الشيفرة على أي منفذ وعنوان سيستمع الخادم، ومن الضروري معرفة هـذه الإعـدادات للخـادم عند نشر خادم الويب في بعض البيئات، خاصـة الـتي تحتـاج لإعـداد مـوز ع الحمـل load balancing وإعـداد الأسماء في خدمة DNS، ومهمة دالة رد النداء التي مررناها هناك طباعة رسالة إلى الطرفية تـبين أن الخـادم بـدأ االستماع مع توضيح عنوان الوصول إليه.

يجب المالحظة أنه حتى ولو لم نكن بحاجة الستخدام كائن الطلب req ضمن تابع االستماع، فمن الضروري تمريره كمعامل أول حتى نتمكن من الوصول لكائن الرد res كمعامل ثان بشكل صحيح.

رأينا مما سبق سهولة إنشاء خادم ويب في نود حيث استطعنا بأقل من 15 سطرًا تجهيز خادم الويب، والآن لنشغله ونرى كيف يعمل بتنفيذ الأمر التالي:

node hello.js

سيظهر لنا الخرج التالي ضمن الطرفية:

Server is running on http://localhost:8000

نلاحظ أن سطر الأوامر خرج من وضع الإدخال الافتراضي، لأن خادم الـويب يعمـل ضـمن إجرائيـة طويلـة لا تنتهي ليتمكن من الاستماع إلى الطلبات الواردة إليه في أي وقت، أما عند حـدوث خطـأ مـا أو في حـال أوقفنـا الخادم يدويًا سيتم بذلك الخروج من تلك الإجرائية، لهذا السبب يجب اختبار الخادم من طرفية أخرى جديـدة عـبر التواصل معه باستخدام أداة تتيح إرسال واستقبال البيانات عبر الشـبكة مثـل [cURL](https://github.com/curl/curl)، وباسـتخدامها ننفـذ الأمـر التالي إلرسال طلب HTTP من نوع GET لخادم الويب السابق:

curl http://localhost:8000

بعد تنفيذ الأمر سيظهر لنا رد الخادم ضمن الخرج كالتالي:

My first server!

نلاحظ ظهور الرد من طرف الخادم، ونكون بذلك قد أعددنا خادم الويب واختبرنا إرسال طلب إليه واســتقبال ّ الرد منه بنجاح، لكن لنفصل أكثر في تلك عملية ونفهم ما حدث. عنـد إرسـال طلب الاختبـار إلى الخـادم أرسـلت الأداة cURL طلب HTTP من النـوع GET إلى الخـادم على العنوان http://localhost:8000، ثم استقبل خادم الويب الذي أنشأناه ذلك الطلب من العنـوان الـذي يسـتمع عليه ومرره إلى تابع الاستماع ومعالجة الطلبات المحـدد ( ) requestListener، وهـو بـدوره عيّن رمـز الحالـة بالرقم 200 وأرسل البيانات النصية ضمن الرد، ثم أرسل الخادم بعدها الرد إلى صاحب الطلب وهو الأداة cURL، والتي بدورها عرضت محتواه على الطرفية.

نوقف الخادم الآن بالضغط على الاختصار CTRL+C ضمن الطرفية الخاصة به لإيقاف الإجرائيـة الـتي يعمـل ضمنها ونعود بذلك إلى سطر الأوامر بحالته الافتراضية لاستقبال كتابة الأوامر وتنفيذها، ولكن ما طورناه يختلـف عن خوادم الويب للمواقع التي نزورها عادة أو الواجهات البرمجيـة API الـتي نتعامـل معهـا، فهي لا ترسـل نصًـا بسيطًا فحسب بل إما ترسل لنا صفحات مكتوبة بلغة HTML أو بيانات بصيغة SONإ، لذلك في سنتعلم الفقرة التالية كيف يمكننا الرد ببيانات مكتوبة بتلك الصيغ الشائع استخدامها على شبكة الويب.

# 7.2 الرد بعدة أنواع من البيانات

يمكن لخادم الويب إرسال البيانات للعميل ضمن الرد بعدة صيغ منها HTML و JSON وحتى XML وصـيغة CSV، كما يمكن للخوادم إرسال بيانات غير نصية مثل مستندات PDF أو الملفـات المضـغوطة وحـتى الصـوت أو الفيديو.

سنتعلم في هذه الفقرة كيف نرسل بعض الأنواع من تلـك البيانـات وهي SONإو CSV وصـفحات HTML وهي صيغ البيانات النصية الشائع استخدامها في الويب، حيث توفر العديد من الأدوات ولغـات البرمجـة دعمًـا واسعًا لإرسال تلك الأنواع من البيانات ضمن ردود HTTP، فمثلًا يمكن إرسالها في نود باتباع الخطوات التالية:

- 1. تعيين قيمة لترويسة Content -Type للرد في HTTP بقيمة تناسب نوع المحتوى المُرسل.
	- 2. تمرير البيانات بالصيغة الصحيحة للتابع ( )res .end لإرسالها.

سنطبق ذلك في عدة أمثلة لاحقة، حيث ستتشارك كل تلك الأمثلة في نفس طريقة إعداد الخادم كما فعلنا في الفقرة السابقة، والاختلاف بينها سيكون ضمن تـابع معالجـة الطلب فقـط ( ) requestListener، لـذلك سنحضر ملفات تلك الأمثلة باسـتخدام قـالب موحـد لهـا جميعًـا سـنكتبه في البدايـة، لهـذا نبـدأ بإنشـاء ملـف جافاسكربت جديد بالاسم html.js سيحتوي على مثال إرسال الخادم لبيانات بصيغة HTML.

نبدأ بكتابة الشيفرات المشتركة بين جميع الأمثلـة ضـمنه ثم ننسـخ الملـف إلى عـدة نسـخ لتجهـيز ملفـات الأمثلة الباقية:

touch html.js

نفتح الملف ضمن أي محرر نصوص:

nano html.js

ونضع داخله محتوى القالب لجميع الأمثلة اللاحقة كالتالي:

```
const http = require("http");
const host = 'localhost';
const port = 8000;
const requestListener = function (req, res) {};
const server = http.createServer(requestListener);
server.listen(port, host, () => {
    console.log(`Server is running on http://${host}:${port}`);
\});
```
نحفظ الملف ونخرج منـه وننسـخه إلى ملفين جديـدين الأول لمثـال إرسـال البيانـات بصـيغة CSV ضـمن الرد كالتالي:

cp html.js csv.js

والآخر لإرسال البيانات بصيغة SON!:

cp html.js json.js

ونحضر الملفات التالية أيضًا والتي سنستخدمها للأمثلة في الفقرة اللاحقة:

```
cp html.js htmlFile.js
cp html.js routes.js
```
بذلك نكون قد جهزنا جميع ملفات الأمثلة وبإمكاننا البـدء بتضـمينها، وسـنبدأ في أول مثـال بـالتعرف على طريقة إرسال البيانات بصيغة JSON.

### 7.2.1 إرسال البيانات بصيغة JSON

صيغة ترميز كائنات جافاسكربت objects أو ما يعـرف بصـيغة JSON هي صـيغة نصـية لتبـادل البيانـات، وكما يشير اسمها فهي مشـتقة من كائنـات جافاسـكربت ولكن يمكن التعامـل معهـا من أي لغـة برمجـة أخـري تدعمها وقادرة على تحليل صيغتها، وهي تستخدم عادة في عمليـات إرسـال واسـتقبال البيانـات من الواجهـات البرمجية للتطبيقات API، ومن أسباب انتشارها صغر حجم البيانات عند إرسالها بهـذه الصـيغة مقارنــة بالصـيغ الأخرى مثل XML مثلًا، ومما يساعد في التعامل معها بكل سهولة هو توفر الأدوات لقراءة وتحليل هذه الصيغة.

والآن نفتح ملف المثال json.js:

nano json.js

وبما أننا نريد إرسال البيانـات بصـيغة JSON لنعـدل تـابع معالجـة الطلب ( ) requestListener ليعين قيمة الترويسة المناسبة لردود SON| كالتالي:

```
const requestListener = function (req, res) {
    res.setHeader("Content-Type", "application/json");
\};
\cdots
```
يضيف التـابع ( ) res . setHeader ترويسـة HTTP إلى الـرد تـوفر معلومـات إضـافية عن الطلب أو الـرد المرسل، حيث يمرر له معاملين هما اسم الترويسـة وقيمتهـا، حيث تصـف قيمـة الترويسـة Content-Type صيغة البيانات أو نـوع الوسـائط media type المرفقـة ضـمن جسـم الطلب، وفي حالتنـا يجب تعـيين قيمـة الترويسة إلى application/json، ثم نعيد بعدها البيانات بصيغة JSON إلى المستخدم كالتالي:

```
const requestListener = function (req, res) {
    res.setHeader("Content-Type", "application/json");
    res.writeHead(200);
    res.end(`{"message": "This is a JSON response"}`);
\};
\ddots
```
ضبطنا كما المثال السابق رمز الرد إلى القيمة 200 للدلالة على نجاح العملية، والفـرق هنـا أننـا مررنـا لتـابع إرسال البيانات ضمن الرد ( )response.end سلسلة نصبة تحوي بيانات بصيغة SON].

والآن نحفظ الملف ونخرج منه ونشغل الخادم بتنفيذ الأمر التالي:

node json.js

 $\ldots$ 

ونفتح طرفية أخرى لتجربة إرسال طلب إلى الخادم باستخدام الأداة cURL كالتالي:

curl http://localhost:8000

بعد إرسال الطلب والضغط عىل زر اإلدخال ENTER نحصل عىل النتيجة التالية:

{"message": "This is a JSON response"}

نكون بذلك قد تعلمنا كيف يمكن إرسال رد يحوي بيانات بصيغة JSON مثل ما تفعـل الواجهـات البرمجيـة للتطبيقات API تمامًا.

وبعد الاختبار نوقف الخادم بالضغط على الاختصار CTRL+C لنعود إلى سطر الأوامر مجـددًا، حيث ســنتعلم في الفقرة التالية كيف يمكن إرسال البيانات بصيغة CSV هذه المرة.

#### **7.2.2 إرسال البيانات بصيغة CSV**

شاع استخدام صيغة القيم المفصولة بفاصلة أو CSV عند التعامـل مـع البيانـات المجدولـة ضـمن جـداول، حيث يُفصل بين السجالت ضمن الجدول سطر جديد، وبين القيم عىل نفس السطر بفاصلة.

والآن نفتح ملــف المثــال csv.js ضــمن محــرر النصــوص ونعــدل طريقــة إرســال الطلب ضــمن التــابع ()requestListener كالتالي:

```
...
const requestListener = function (req, res) {
     res.setHeader("Content-Type", "text/csv");
     res.setHeader("Content-Disposition",
"attachment;filename=oceanpals.csv");
};
...
```
نلاحظ كيف حددنا قيمة الترويسـة Content -Type هـذه المـرة بالقيمـة text/csv والـتي تـدل على أن البيانات المرسلة مكتوبة بصيغة CSV، وأضفنا هذه المـرة ترويسـة جديـدة بالاسـم Content-Disposition لتدل المتصفح على طريقة عرض البيانات المرسلة إليه، فإما أن تبقى ضمن المتصفح نفسـه أو يتم حفظهـا في ملف خـارجي، وحـتى لـو لم نعين قيمـة للترويسـة Content-Disposition فمعظم المتصـفحات الحديثـة ستُنزِّل البيانات وتحفظها ضمن ملف تلقائيًا في حال كانت بصيغة CSV، ويسمح تعـيين قيمــة لهـذه الترويسـة بتحديد اسم للملف الذي سيتم حفظه، والقيمة التي عيناها تخبر المتصفح أن البيانات المرسلة هي ملف مرفـق بصيغة CSV يجب تنزيله وحفظه بالاسم oceanpals.csv.

واآلن لنرسل بيانات CSV ضمن الرد كالتالي:

```
const requestListener = function (req, res) {
     res.setHeader("Content-Type", "text/csv");
```
...

```
 res.setHeader("Content-Disposition",
"attachment;filename=oceanpals.csv");
     res.writeHead(200);
     res.end(`id,name,email\n1,Hassan Shark,shark@ocean.com`);
};
...
```
حددنا كما العادة رمز الحالة 200 ضمن الـرد للدلالـة على نجـاح العمليـة، ومررنـا سلسـلة نصـية تحـوي على بيانات بصيغة CSV إلى تابع إرسال البيانات ( )res، end، ونلاحظ كيف يفصـل بين تلـك القيم فواصـل، وبين أسطر الجدول محرف n\ الذي يدل على سطر جديد، والبيانات التي أرسلناها تحوي سطران الأول فيه ترويسـات الجدول والثاني يحوي البيانات الموافقة لها.

واآلن لنختبر عمل الخادم لذا نحفظ الملف ونخرج منه وننفذ أمر تشغيل الخادم كالتالي:

node csv.js

ونفتح طرفية أخرى لتجربة إرسال طلب إىل الخادم باستخدام األداة cURL كالتالي:

curl http://localhost:8000

يظهر لنا الرد التالي:

id, name, email

1,Hassan Shark,shark@ocean.com

إذا حاولنا الوصول للخـادم من المتصـفح عن طريـق العنـوان http://localhost:8000 نلاحـظ كيـف سيتم تنزيل ملف CSV المرسل وسيحدد تلقائيًا الاسم oceanpals.csv له.

نوقف الخادم الآن لنعود إلى سطر الأوامر مجددًا.

والآن بعد أن تعرفنا على طريقة إرسال البيانات بالصيغ JSON و CSV وهي أشـيع الصـيغ المسـتخدمة عنـد تطوير الواجهات البرمجية API، سنتعرف في الفقرة التالية على طريقة إرسال البيانـات بحيث يمكن للمسـتخدم استعراضها ضمن المتصفح مباشرة.

#### **7.2.3 إرسال البيانات بصيغة HTML**

تعد لغة ترميز النصوص الفائقة HTML صيغة لترميز صفحات الويب والـتي تـتيح للمسـتخدم التفاعـل مـع ً الخادم مباشرة من داخل المتصفح، ووظيفتها توصيف بنية محتوى الويب حيث تعتمد المتصفحات في عرضها لصفحات الويب على لغة [HTML](https://academy.hsoub.com/programming/html/%D8%AA%D8%B9%D9%84%D9%85-%D9%84%D8%BA%D8%A9-html-r1702/) وعلى تنسيقها باستخدام CSS وهي تقنية أخرى من تقنيـات الـويب وظيفتهـا تجميل الصفحات وضبط طريقة عرضها.

 $\ddotsc$ 

والآن نفتح ملف المثال لهذه الفقرة html.js ضمن محرر النصوص ونعدل طريقة إرسال الـرد ضـمن التـابع requestListener ( ) بدايــة بتعــيين قيمــة مناســبة للترويســة Content-Type لتــدل على صــيغة HTML كالتالي:

```
const requestListener = function (req, res) {
    res.setHeader("Content-Type", "text/html");
\};
\ddots
```
ونعيد بعدها البيانات بصيغة HTML إلى المستخدم بإضافة التالي:

```
const requestListener = function (req, res) {
    res.setHeader("Content-Type", "text/html");
    res.writeHead(200);
    res.end(`This is HTML`);
\};
\cdots
```
كما العادة ضبطنا بداية رمز الحالة لرد HTTP، ثم أرسـلنا بيانـات بصـيغة HTML بتمريرهـا كسلسـلة نصـية للتابع ( )response، end ، وإذا اختبرنا الاتصال بالخادم عبر المتصفح ستظهر لنـا صـفحة HTML تحتـوي على ترويسة بالنص "This is HTML".

والآن نحفظ الملف ونخرج منه ونشغل الخادم لاختبار ذلك بتنفيذ الأمر التالي:

```
node html.js
```
نطلب بعد تشغيل الخادم عنوانه من المتصفح http://localhost:8000 لتظهر لنا الصفحة التالية:

 $\hat{x}$  **O** Incognity This is HTML

نوقف الخادم لنعود إلى سطر الأوامر مجددًا، وبذلك نكون تعلمنـا طريقـة إرسـال صـفحة HTML عـبر كتابـة محتواها يدويًا ضمن سلسلة نصية، ولكن عادة نخزن محتوى تلك الصفحات ضمن ملفات HTML منفصــلة عن شيفرة الخادم، لذا سنتعرف في الفقرة التالية على طريقة تنفيذ ذلك.

## **7.3 إرسال ملف صفحة HTML**

يمكن إرسال محتوى صفحات HTML عبر تمريرها مباشرة على شكل سلسلة نصية لتابع الإرسال كما فعلنـا في الفقرة السابقة، ولكن يفضل تخزين محتوى صفحات HTML ضمن ملفـات منفصـلة وتخـديم محتواهـا من قبل الخادم، حيث يمكن بذلك التعديل على محتواها بسهولة أكـبر، ونكـون قـد فصـلنا بـذلك محتـوى صـفحات الويب عن شيفرات الخادم، وعملية الفصل هذه شـائعة في معظم أطـر العمـل المشـهورة لـذا سـيفيدنا معرفـة الطريقة التي يتم بها تحميل وإرسال ملفات HTML.

ولتخديم ملفات HTML من الخادم، يجب تحميل ملفاتها أولًا باستخدام الوحـدة [fs](https://wiki.hsoub.com/Node.js/fs) وكتابـة محتـوى الملـف ضمن رد HTTP، لذا نُنشئ بداية ملف HTML الذي سيرسله الخادم كالتالي:

touch index.html

نفتح ملف الصفحة index.html ضمن محرر النصوص ونكتب صفحة HTML بسيطة تحتـوي على خلفيـة باللون البرتقالي وعبارة ترحيب في المنتصف كالتالي:

```
<!DOCTYPE html>
<head>
    <title>My Website</title>
     <style>
          *,
          html {
              margin: 0;
              padding: 0;
              border: 0;
          }
          html {
              width: 100%;
              height: 100%;
          }
          body {
              width: 100%;
              height: 100%;
              position: relative;
```

```
 background-color: rgb(236, 152, 42);
         }
          .center {
              width: 100%;
              height: 50%;
              margin: 0;
              position: absolute;
              top: 50%;
              left: 50%;
              transform: translate(-50%, -50%);
              color: white;
              font-family: "Trebuchet MS", Helvetica, sans-serif;
              text-align: center;
         }
         h1 {
              font-size: 144px;
         }
         p {
              font-size: 64px;
         }
     </style>
</head>
<body>
     <div class="center">
         <h1>Hello Again!</h1>
         <p>This is served from a file</p>
    \langlediv\rangle</body>
</html>
```
ستعرض الصفحة السابقة سطران هما ":Hello Again" و "This is served from a file"، في منتصف الصفحة فوق بعضهما بعضًا، والسطر الأول منها سيظهر بحجم خط أكبر من السـطر الآخـر، وسـتظهر النصـوص باللون الأبيض وخلفية الصفحة باللون البرتقالي.

والآن نحفـظ الملـف ونخـرج منـه ونعـود إلى شـيفرة الخـادم حيث في هـذا المثـال سنسـتخدم الملـف htmlFile.js الذي أعددناه سابقًا لتطوير الخادم، لذا نفتحه ضمن محرر النصوص ونبـدأ أولًا باسـتيراد الوحـدة fs بما أننا ننوي قراءة الملف السابق:

```
const http = require("http");
const fs = require('fs').promises;\ddots
```
سنستفيد من التابع ( )readFile لتحميل محتوى ملف HTML، ونلاحـظ كيـف اسـتوردنا نسـخة التوابـع التي تستعمل الوعود وذلك لتبسيط كتابة الشيفرات، حيث أنهـا أسـهل بـالقراءة من اسـتخدام توابـع رد النـداء، والتي سيتم استيرادها افتراضيًا في حال استوردنا الوحدة fs فقط كالتالي ( ' require( ' fs، ويمكنك الرجوع إلى الفصل الخامس من هذا الكتاب للتعرف أكثر على البرمجة اللامتزامنة في جافاسكربت.

والآن نبدأ بقراءة ملف HTML السابق عند وصـول طلب من المسـتخدم، لهـذا نعـدل تـابع معالجـة الطلب ( ) requestListener كالتالي:

```
const requestListener = function (req, res) {
    fs.readFile(_dirname + "/index.html")
\};
\ddots
```
استدعينا التابع ( )fs.readFile لتحميل الملف، ومررنا له القيمة "Jindex.html + "/ / dirname + "/ والتي يدل فيهـا المتغـير الخـاص dirname\_\_ على المسـار المطلـق للمحلـد الحـاوي على ملـف جافاسـكربت الحالي، ونضيف إليه القيمة index . html/ للحصول على المسـار المطلـق الكامـل لملـف HTML الـذي نريـد إرساله، وبعد اكتمال تحميل الملف نضيف التالي:

```
\ddotsconst requestListener = function (req, res) {
    fs.readFile(__dirname + "/index.html")
         . then (contents \Rightarrow {
             res.setHeader("Content-Type", "text/html");
             res.writeHead(200);
```

```
 res.end(contents);
          })
};
...
```
سنرسل المحتوى الناتج عن نجاح تنفيذ الوعد الذي يعيده التابع ( )fs ، readFile أي قراءة الملف بنجــاح كما فعلنـا سـابقًا وذلـك ضـمن التـابع ( )then، حيث سـيحتوي العامـل contents على بيانـات الملـف بعد نجاح قراءته.

وكما فعلنـا سـابقًا ضـبطنا بدايـةً قيمـة الترويسـة Content -Type الى text/html للدلالـة على ارسـال محتوى بصيغة HTML، ثم ضبطنا رمز الحالة إلى 200 للدلالة على نجاح الطلب، ثم أرسلنا صــفحة HTML الــتي حملناها إلى المستخدم وتحديدًا محتوى المتغير contents، لكن أحيانًـا قـد يفشـل التـابع ( )fs. readFile في قراءة الملـف لأي سـبب كـان، لـذا يجب معالجـة حالـة الخطـأ تلـك بإضـافة الشـبفرة التاليـة ضـمن التـابع :requestListener()

```
...
const requestListener = function (req, res) {
     fs.readFile(__dirname + "/index.html")
         .then(contents \Rightarrow {
              res.setHeader("Content-Type", "text/html");
              res.writeHead(200);
              res.end(contents);
          })
         . \text{catch}(err = > \{ res.writeHead(500);
              res.end(err);
              return;
          });
};
...
```
نحفظ الملف ونخرج من محرر النصوص، ونالحظ عندما يحدث خطأ ما أثناء تنفيذ الوعد سيتم رفضه، حيث يمكننا معالجة الخطأ باستخدام التابع ( )catch والذي يُمرر إليه كـائن الخطـأ الـذي يرميـه اسـتدعاء تـابع قـراءة الملف ( )fs، readFile، ونحدِّد فيه رمز حالة الـرد بالقيمـة 500 للدلالـة على حـدوث خطـأ داخلي من طـرف الخادم ونعيد الخطأ للمستخدم.

والآن نشغل الخادم كالتالي:

node htmlFile.js

#### ونزور عنوانه [:8000localhost://http](http://localhost:8000/) باستخدام المتصفح ستظهر لنا صفحة الويب كالتالي:

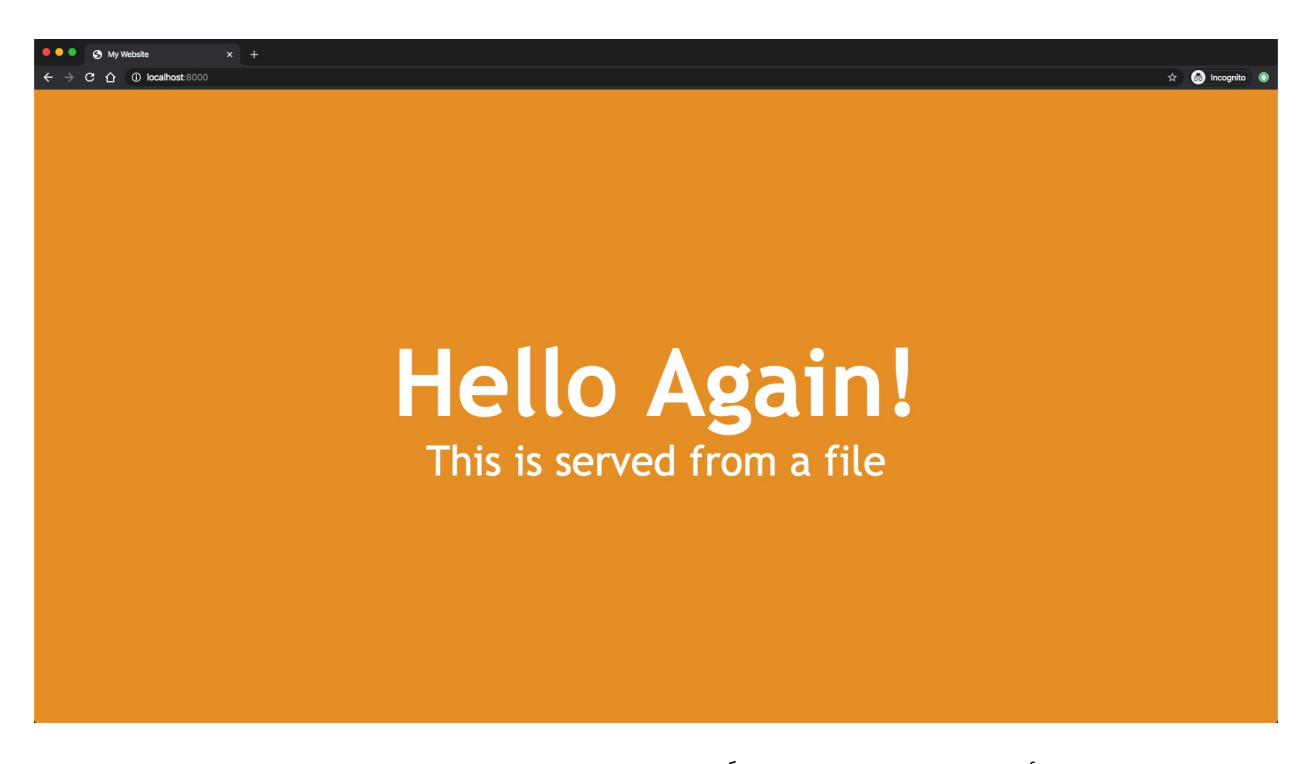

وبذلك نكون قـد أرسـلنا صـفحة HTML مُخزَّنـة من ملـف إلى المسـتخدم، والآن نوقـف الخـادم ونعـود إلى الطرفية مجددًا.

انتبه إلى أنَّ تحميل صفحة HTML بهذه الطريقة عند كل طلب HTTP يصل إلى الخادم يؤثر على الأداء، ومع أن الصفحة التي استخدمناها في مثالنا حجمها صغير وهو حوالي 800 بايت فقط، إال أنه عند بناء التطبيقات قد يصل أحيانًا حجم الصفحات المستخدمة إلى رتبة الميجابايت، مما يؤدي لبطء في تحميلهـا وتخـديمها للعميـل، خصوصًا إذا كان من المتوقع ورود طلبات كثيرة إلى الخادم، لذا ولرفع الأداء يمكن تحميل محتـوى الملفـات مـرة واحدة عند إقلاع الخادم وإرسال محتواها للطلبات الواردة، وبعد انتهاء عملية التحميل نخبر الخادم ببدء الاسـتماع للطلبات على العنوان المحدد لـه، وهـذا مـا سـنتعلمه في الفقـرة التاليـة حيث سـنطور هـذه المـيزة في الخـادم لرفع أداءه.

### **7.3.1 رفع كفاءة تخديم صفحات HTML**

بدلًا من تحميل ملفات HTML عند كل طلب يرد إلى الخادم يمكننا تحميلها لمـرة واحـدة فقـط في البدايـة، ًوبعدها نعيد تلك البيانات المخزنة مسبقًا لكل طلب سيرد لاحقًا إلى الخادم، لذلك نعـود لملـف المثـال السـابق htmlFile.js ونفتحـه ضـمن محـرر النصـوص ونضـيف فيـه متغـيرًا جديـدًا قبـل إنشـاء تـابع معالجـة الطلب :requestListener()

```
let indexFile;
const requestListener = function (req, res) {
\ddots
```
سـيحتوي هــذا المتغــير على محتويــات ملــف HTML عنــد تشــغيل الخــادم، والآن نعــدل على التــابع

( ) requestListener وبدلًا من تحميل الملف داخله نعيد مباشرة محتوى المتغير indexFile:

```
\ldotsconst requestListener = function (req, res) {
    res.setHeader("Content-Type", "text/html");
    res.writeHead(200);
    res.end(indexFile);
\};
\ddots
```
ونبدل مكان شيفرة تحميل الملـف من داخـل التـابع ( ) requestListener إلى أعلى الملـف في مكـان إعداد الخادم ليصبح كالتالي:

```
\ddotscconst server = http.createServer(requestListener);
fs.readFile(__dirname + "/index.html")
    .then(contents => {
        indexFile = contents;server.listen(port, host, () => {
            console.log('Server is running on http://${host}:$
\{port\};
        \});
    ). catch (err \Rightarrow \{console.error('Could not read index.html file: ${err}');
        process.exit(1);
    \}:
```
ًنلاحظ أن عملية قراءة الملف شبيهة جدًا بما نفذنا سابقًا، ولكن الفرق هنا أننا نحفظ بعد نجاح عمليــة قــراءة الملف محتوياته ضمن المتغير العام indexFile، وبعد ذلك نشغل الخادم باستدعاء التابع ()listen، حيث أن الخطــوة الأساســية هي تحميــل الملــف لمــرة واحــدة قبــل تشــغيل الخــادم، لنضــمن بــذلك أن التــابع ()requestListener سيعيد محتوى الملف المخزن ضمن المتغير indexFile وأن قيمته ليست فارغة.

**ً** وعدلنا أيضًا تابع معالجة الخطأ بحيث عند حدوث أي خطأ في عملية تحميل الملـف سـنطبع رسـالة ضـمن الطرفية توضح السبب ونخرج مباشرة من الخادم عبر استدعاء التـابع ( )exit، وبـذلك نسـتطيع معاينـة سـبب الخطأ الذي يمنع تحميل الملف ونعالج المشـكلة أولًا ثم نعيـد تشـغيل الخـادم بنجـاح، فمـا الفائـدة من تشـغيل الخادم دون تحميل الملف المراد تخديمه.

أنشأنا في الأمثلة السابقة عدة خوادم ويب تعيد كل منها المحتوى بصيغة مختلفة للمستخدم، ولم نستخدم حتى الآن أي بيانات من الطلب القادم إلى الخادم لتحديد ما يطلبه المستخدم تمامًا، حيث تفيدنا تلـك البيانــات في عملية التوجيه وإعداد عدة مسـارات يسـتطيع خـادم الـويب الواحـد تخـديمها وهـذا تمامًـا مـا سـنتعلمه في الفقرة التالية.

# **7.4 إدارة الوجهات Routes في الخادم**

معظم المواقع التي نزورها أو الواجهات البرمجية التي نتعامل معها تحوي عدة مسارات أو وجهات تسمح لنا بالوصول إلى عدد من الموارد على نفس الخادم، فمثلًا في نظام لإدارة الكتب في المكتبات على النظـام أن يـدير بيانات الكتب وبيانات أخرى مثل المؤلفين لهذه الكتب، وسيوفر خدمات أخرى مثل البحث والتصنيف، ومع أن بيانات الكتب والمؤلفين لها مرتبطة ببعضها لكن يمكن معاملتها كمَوردين مختلفين، وفي هذه الحالــة يمكن أن نطور النظام ليخدّم كل نوع من تلك الموارد ضمن مسار محدد له، ليمـيز المسـتخدم الـذي يتعامـل مـع الواجهـة البرمجية API للنظام نوع المورد الذي يتعامل معه.

لنطبق المثال ذاك ببناء خـادم بسـيط لنظـام إدارة مكتبـة سـيحتوي على نـوعين من البيانـات، فعنـد طلب المستخدم المورد من المسار books/ سنرسل له قائمة بالكتب المتوفرة بصيغة JSON، أما عند طلب المســار authors/ سنرسل له قائمة بمعلومات حـول المـؤلفين بصـيغة JSON أيضًـا، ففي كـل أمثلـة خـوادم الـويب ً السابقة في هذا الفصل كنا نرسل نفس الرد دوما لكل الطلبات التي تصل إىل الخادم.

لنختبر ذلك، علينا أولًا إرسال طلبات مختلفة للخادم ونلاحظ الرد المرسل على كـل منهـا، لـذا نعيـد تشـغيل خادم JSON الذي طورناه سابقًا بتنفيذ الأمر:

node json.js

#### وكالعادة في طرفية أخرى نرسل طلب HTTP باستخدام cURL كالتالي:

curl http://localhost:8000

يعيد لنا الخادم الرد التالي:

```
{"message": "This is a JSON response"}
```
لنختبر الآن إرسال طلب على مسار مختلف للخادم كالتالي:

```
curl http://localhost:8000/todos
```
سنلاحظ ظهور نفس الرد السابق:

```
{"message": "This is a JSON response"}
```
ذلك لأن الخادم لا يعير اهتمامًا أبدًا عند معالجة الطلب داخل التابع ( ) requestListener للمسار الـذي يطلبه المستخدم ضمن URL، لذا عندما أرسلنا طلبًا إلى المسار todos / أعـاد لنـا الخـادم نفس محتـوى SON| الذي يعيده افتراضيًا، ولكن لبناء خادم نظام إدارة المكتبة يجب أن نفصـل ونحـدد نـوع البيانـات الـتي سـنعيدها للمستخدم بناءً عىل المسار الذي يطلب الوصول إليه.

والآن نوقف الخـادم ونفتح الملـف routes.js ونبـدأ بتخـزين بيانـات JSON الـتي سـيوفرها الخـادم ضـمن متغيرات قبل تعريف تابع معالجة الطلب ()requestListener كالتالي:

```
...
const books = JSON.stringify([
     { title: "The Alchemist", author: "Paulo Coelho", year: 1988 },
     { title: "The Prophet", author: "Kahlil Gibran", year: 1923 }
]);
const authors = JSON.stringify([
     { name: "Paulo Coelho", countryOfBirth: "Brazil", yearOfBirth:
1947 },
     { name: "Kahlil Gibran", countryOfBirth: "Lebanon", yearOfBirth:
1883 }
]);
...
```
يحتوي المتغير books على سلسلة نصية بصـيغة JSON فيهـا مصـفوفة من الكائنـات الـتي تمثـل الكتب المتوفرة، ويحتوي كل كتاب منها على خاصية العنوان أو الاسـم والمؤلـف وسـنة النشـر، بينمـا يحتـوي المتغـير authors على سلسلة نصية بصيغة JSON أيضًا فيها مصفوفة من الكائنات التي تمثل المــؤلفين ويملــك كــل مؤلف منها خاصية اسمه وبلد وسنة الوالدة.

...

وبعد أن جهزنا البيانات التي سنعيدها للمستخدم نبدأ بتعديل تابع معالجة الطلب ()requestListener ليعيد البيانات المناسبة منها بحسب المسار المطلوب، لذا نبدأ بتعيين قيمـة الترويسـة Content -Type لكـل الطلبات التي سنرسلها، وبما أن جميع البيانات هي بصـيغة JSON بمكننـا تحديـد قيمـة الترويسـة مباشـرةً في البداية كالتالي:

```
...
const requestListener = function (req, res) {
     res.setHeader("Content-Type", "application/json");
}
...
```
والآن سنعيد بيانات JSON بحسب المسار المقابل ضمن عنوان URL الـذي يحـاول المسـتخدم طلبـه، لـذا نكتب تعليمة تبديل switch بحسب عنوان URL للطلب كالتالي:

```
...
const requestListener = function (req, res) {
     res.setHeader("Content-Type", "application/json");
     switch (req.url) {}
}
...
```
نالحrظ كيrف يمكننrا الوصrول للمسrار الrذي يطلبrه المسrتخدم من الخاصrية url من كrائن الطلب req، ونضيف بعدها حالات التوجيه للمسـارات أو الوجهـات المحـددة ضـمن تعليمـة switch ونعيـد بيانـات JSON المناسبة لها، حيث توفر التعليمة switch في جافاسـكربت طريقـة للتحكم بالشـيفرات الـتي سـتنفّذ بحسـب القيمة أو التعبير البرمجي الممرر لها بين القوسين.

واآلن نضيف الحالة التي يطلب بها المستخدم قائمة الكتب باستخدام الكلمة case كالتالي:

```
const requestListener = function (req, res) {
     res.setHeader("Content-Type", "application/json");
     switch (req.url) {
         case "/books":
             res.writeHead(200);
             res.end(books);
             break
     }
```
} ...

نعين عندها رمز الحالة للطلب بالقيمة 200 للدلالة على نجاح الطلب ونعيد قيمة JSON الحاويـة على قائمـة الكتب المتاحة، ونضيف بعدها حالة case أخرى للرد عىل مسار طلب المؤلفين كالتالي:

```
...
const requestListener = function (req, res) {
     res.setHeader("Content-Type", "application/json");
     switch (req.url) {
         case "/books":
              res.writeHead(200);
              res.end(books);
              break
         case "/authors":
              res.writeHead(200);
              res.end(authors);
              break
     }
}
...
```
كما في الحالة السابقة نضبط أولًا رمز الحالة للرد بالقيمة 200 للدلالة على صحة الطلب، ونعيد قيمـة JSON الحاوية على قائمة المؤلفين، وفي حال طلب المستخدم أي مسار آخر غير مدعوم سنرسل له خطأ، ولهذه الحالــة يمكن إضافة الحالة الافتراضية default لالتقاط كـل الحـالات الـتي لا تطـابق أي من الحـالات المُعرّفـة حيث نضبط فيها رمز الحالة إلى القيمة 404 للدلالة على أن المورد الذي يحاول المسـتخدم الوصـول إليـه غـير موجـود ونعيد رسالة خطأ للمستخدم ضمن كائن بصيغة JSON السابقة كالتالي:

```
...
const requestListener = function (req, res) {
     res.setHeader("Content-Type", "application/json");
     switch (req.url) {
         case "/books":
             res.writeHead(200);
             res.end(books);
             break
         case "/authors":
```

```
 res.writeHead(200);
              res.end(authors);
              break
         default:
              res.writeHead(404);
              res.end(JSON.stringify({error:"Resource not found"}));
     }
}
...
```
واآلن لنشغل الخادم ونختبره من طرفية أخرى بإرسال طلب وصول إىل مسار الكتب المتاحة ونعاين الرد:

curl http://localhost:8000/books

لنحصل على الخرج:

```
[{"title":"The Alchemist","author":"Paulo Coelho","year":1988},
{"title":"The Prophet","author":"Kahlil Gibran","year":1923}]
```
حصلنا عىل قائمة الكتب كما هو متوقع، وبالمثل نختبر مسار طلب المؤلفين authors/ كالتالي:

curl http://localhost:8000/authors

لنحصل على الخرج التالي:

```
[{"name":"Paulo Coelho","countryOfBirth":"Brazil","yearOfBirth":1947},
{"name":"Kahlil 
Gibran","countryOfBirth":"Lebanon","yearOfBirth":1883}]
```
وأخيرًا نختبر الوصول إلى مسـار غـير مـدعوم ونتأكـد من أن تـابع معالجـة الطلب ( ) requestListener سيعيد لنا رسالة خطأ:

curl http://localhost:8000/notreal

سيعيد لنا الخادم رسالة الخطأ كالتالي:

{"error":"Resource not found"}

نوقف الخادم وبذلك نكون قد طورنا خادمًا يمكنه توجيه الطلب ضمن عـدة مسـارات مدعومـة والـرد عليهـا ًببيانات مختلفة، وأضفنا إليه أيضا ميزة إرسال رسالة خطأ عندما يحاول المستخدم الوصول لمسار غير مدعوم.

### **7.5 خاتمة**

طورنا في هذا الفصل عددًا من خوادم HTTP في بيئة نود، حيث بدأنا بإعادة نص بسـيط ضـمن الـرد مـرورًا بعدة أنواع من صيغ البيانات مثل JSON و CSV وصفحات HTML، وطورنا الخادم لتحميل صـفحات HTML من ملفات خارجية مخصصة لها وتخديمها وإرسال محتواها إىل العميل، وأخيرًا طورنا واجهة برمجية API يمكنها الرد ُ عىل طلب المستخدم بعدة أنواع من المعلومات بحسب معلومات من الطلب المرسل للخادم.

وبذلك تكون قد تعلمت طريقة إنشاء خـوادم ويب يمكنهـا معالجـة عـدة أنـواع من الطلبـات والـردود، والآن حاول مما تعلمت بناء خادم ويب يُخدّم عـدة صـفحات HTML للمسـتخدم بحسـب المسـارات المختلفـة الـتي ًيطلبها، ويمكنك أيضًا بناء واجهة برمجـة التطبيقـات API الخاصـة بـك، ويمكنـك الرجـوع إلى التوثيـق الرسـمي [للوحدة](https://wiki.hsoub.com/Node.js/http) [http](https://wiki.hsoub.com/Node.js/http) من نود لتعلم المزيد عن خوادم الويب.

# دورة تطوير واجهات المستخدم

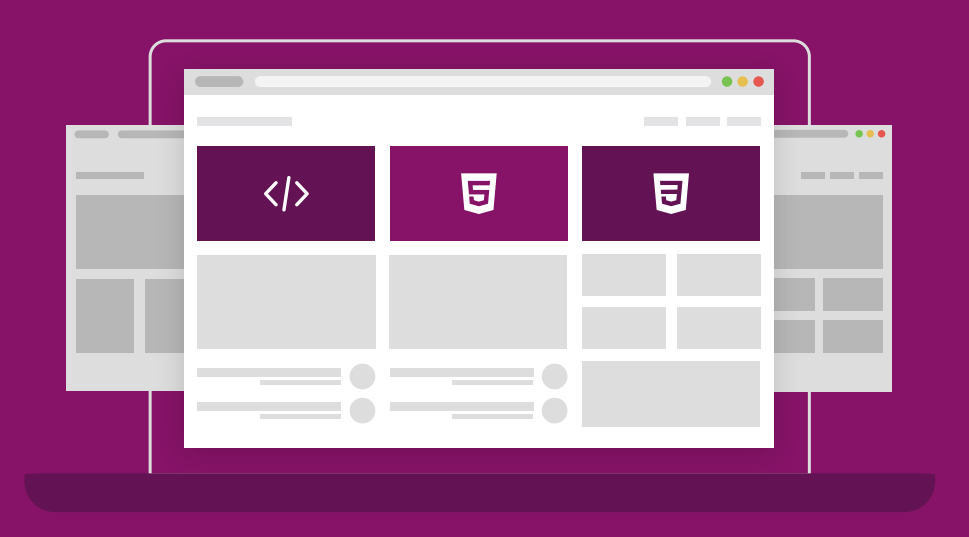

ابدأ مسارك المهني كمطور واجهات المواقع والمتاجر الإلكترونية فور انتهائك من الدورة

التحق بالدورة الآن

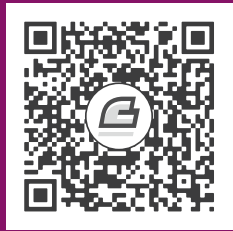

# **.8 استخدام المخازن المؤقتة Buffers**

يمثل المخزن المؤقت buffer مساحة ما في الذاكرة RAM تحتوي على البيانات بالصيغة الثنائيــة binary، ويمكن لنود Node.js أن تتعامل مع هذه الذاكرة باستخدام الصنف [Buffer](https://wiki.hsoub.com/Node.js/buffer)، حيث يمثل البيانـات كسلسـلة من الأعداد بطريقة مشابهة لعمل المصفوفات في جافاسكربت، إلا أن الفرق أن هذه البيانات لا يمكن التعــديل على حجمها بعد إنشاء المخزن، وكثيرًا ما نتعامل مع المخـازن المؤقتـة عنـد تطـوير الـبرامج ضـمن بيئـة نـود دون أن نشعر، فمثلًا عند قراءة ملف ما باستخدام التابع ()fs.readFile فسيمرر كائن من نوع مخزن مؤقت يحوي بيانات الملف الذي نحاول قراءته إلى تابع رد النـداء callback أو كنتيجـة للوعـد Promise، وحـتى عنـد إنشـاء طلبـات HTTP فالنتيجة هي مجرى stream ً من البيانات المخزنة مؤقتا في مخزن مؤقت داخلي يساعد المستخدم عىل معالجة بيانات جواب الطلب على دفعات بدلًا من دفعة واحدة.

ًونستفيد من المخازن المؤقتة أيضًا عند التعامل مع البيانات الثنائية عند كتابة البرامج منخفضـة المسـتوى مثل التي تتعامل مع إرسال واستقبال البيانات عبر الشـبكة، كمـا تـوفر القـدرة على التعامـل مـع البيانـات على أخفض مستوى ممكن والتعديل عليها في الحالات التي نحتاج بها لذلك.

سنتعرف في هذا الفصل على المخازن المؤقتة وطريقة إنشائها والقراءة والنسخ منها والكتابـة إليهـا، وحـتى تحويل البيانات الثنائية ضمنها إىل صيغ ترميز أخرى.

## **8.1 إنشاء المخزن المؤقت**

سنتعرف في هذه الفقرة على طريقتين لإنشاء كائن التخزين المــؤقت في نــود، حيث يجب يجب أن نســأل أنفسنا دومًا في ما إذا كنا نريد إنشاء مخزن مؤقت جديد، أو استخراج مخزن مؤقت من بيانات موجودة مســبقًا، وعلى أساس ذلك سنحدد الطريقة المستخدمة لإنشائه، ففي حال أردنا تخـزين بيانـات غـير موجـودة ونتوقـع أن

تصل لاحقًا ففي تلك الحالة يجب إنشاء مخزن مؤقت جديد باستدعاء بالتابع ( )alloc من الصــنف Buffer، ولنوضح هذه الطريقة نبدأ بفتح جلسة جديدة من وضع حلقة REPL بتنفيذ األمر node في سطر األوامر كالتالي:

\$ node

يظهر الرمز < في بداية السطر، ما يدل على استعداد هذا الوضع لتلقي التعليمات البرمجية وتنفيـذها، حيث يقبل التابع ( )alloc تمرير عدد كمعامل أول إجبـاري يشـير إلى حجم المخـزن المـؤقت الـذي نـود إنشـاءه، أي ؚ<br>ا يمثل هذا المعامل عدد البايتات التي ستُحجز في الذاكرة للمخزن المؤقت الجديـد، فمثلًا لإنشـاء مخـزن مـؤقت بسعة 1 كيلوبايت أي ما يعادل 1024 بايت يمكننا استخدام التابع السابق كالتالي:

> const firstBuf = Buffer.alloc(1024);

نلاحظ أن الصنف Buffer متاح بشكل عام في بيئة نود، ومنه يمكننا الوصول مباشرة إلى التابع ( ) alloc الستخدامه، ونالحظ كيف مررنا القيمة 1024 كمعامل أول له لينتج لدينا مخزن مؤقت بسعة 1 كيلوبايت، حيث ستحوي المساحة المحجوزة للمخزن المؤقت الجديد مؤقتًـا على أصـفار افتراضـيًا، وذلـك ريثمـا نكتب البيانـات ًًضمنه لاحقًا، وبإمكاننا تخصيص ذلك فإذا أردنا أن تحتوي تلك المساحة على واحـدات بـدلًا من الأصـفار يمكننـا تمرير هذه القيمة كمعامل ثاني للتابع ()alloc كالتالي:

> const filledBuf = Buffer.alloc(1024, 1);

ينتج لدينا مخزنًا مؤقتًا بمساحة 1 كيلوبايت من الذاكرة المملوءة بالواحدات، ويجب التأكيد أن البيانات التي يمثلها المخزن المؤقت ستكون بيانات ثنائية binary مهما كانت القيمة الـتي نحـددها لـه كقيمـة أوليـة، حيث يمكن تمثيل العديد من صيغ البيانات بواسـطة البيانـات الثنائيـة، فمثلًا البيانـات الثنائيـة التاليـة تمثـل حجم 1 بايت: 11011010، ويمكن تفسيرها كنص بترميز ASCII باللغة الإنكليزية وبالتالي سـتُعبّر عن الحـرف ∨، ويمكن ِ<br>ا أيضًا تفسير هذه البيانات بسياق آخر وترمـيز مختلـف على أنهـا لـون لبكسـل واحـد من صـورة مـا، حيث يمكن للحاسوب التعامل مع هذه البيانات ومعالجتها بعد معرفة صيغة ترميزها.

ويستخدم المخزن المؤقت في نود افتراضيًا ترميز UTF-8 في حال كانت القيمة الأولية المخزنة ضـمنه عنـد إنشاءه هي سلسلة نصية، حيث يمكن للبايت الواحد في ترميز UTF-8 أن يمثل حرفًا من أي لغة أو عددًا أو رمــزًا ما، ويعتبر هذا الترميز توسعة لمعيار الترميز الأمريكي لتبادل البيانات أو [ASCII](https://ar.wikipedia.org/wiki/%D8%A3%D8%B3%D9%83%D9%8A) والذي يقتصر على ترميز الأحـرف الإنكليزية الكبيرة والصغيرة والأعداد وبعض الرموز القليلة الأخرى فقط، كعلامة التعجب "!" وعلامــة الضــم "&"، ويمكننا تحديد الترميز المستخدم من قبل المخزن المؤقت عبر تمريره كمعامل ثالث للتابع ( )alloc ، فمثلًا لــو اقتصرت حاجة برنامج ما على التعامل مع محارف بترميز ASCII يمكننا تحديده كترميز للبيانـات ضـمن المخـزن المؤقت كالتالي:

> const asciiBuf = Buffer.alloc(5, 'a', 'ascii');

نلاحظ تمرير المحرف a كمعامل ثان وبذلك سـيتم تخزينـه ضـمن المسـاحة الأوليـة الـتي سـتُحجز للمخـزن ً المؤقت الجديد، ويدعم نود افتراضيا صيغ ترميز المحارف التالية:

- ترميز ASCII ويُ ّمثل بالسلسلة النصية ascii.
- ترميز UTF-8 ويُمثّل بالسلسلة النصبة utf8 أو utf8.
- ترميز UTF-16 ويُمثّل بالسلسلة النصية utf16le أو utf16le.
	- ترميز UCS-2 ويُمثّل بالسلسلة النصية ucs2 أو ucs2.
		- ترميز [64Base](https://ar.wikipedia.org/wiki/%D8%A7%D9%84%D8%A3%D8%B3%D8%A7%D8%B3_64) ويُ ّمثل بالسلسلة النصية 64base.
- الترميز الست عشري [Hexadecimal](https://ar.wikipedia.org/wiki/%D9%86%D8%B8%D8%A7%D9%85_%D8%B9%D8%AF_%D8%B3%D8%AA%D8%A9_%D8%B9%D8%B4%D8%B1%D9%8A) ويُ ّمثل بالسلسلة النصية hex.
- الترميز 8859-1 IEC/ISO ويُ ّمثل بالسلسلة النصية 1latin أو binary.

حيث يمكن استخدام أي من أنواع الترميز السابقة مع أي تابع من الصنف Buffer يقبـل ضـمن معاملاتـه معاملًا بالاسم encoding لتحديد صيغة الترميز، ومن ضمنها التابع ( )alloc الذي تعرفنا عليه.

ًقد نحتاج أحيانًا لإنشاء مخزن مؤقت يُعبر عن بيانات حاهزة موجودة مسبقًا، كقيمة متغير أو سلسـلة نصـية أو مصفوفة، حيث يمكننا ذلك باستخدام التابع ()from الذي يدعم إنشاء مخزن مؤقت جديد من عدة أنواع من البيانات وهي:

- مصفوفة من الأعداد التي تتراوح قيمها بين 0 و 255،حيث يمثل كل عدد منها قيمة بايت واحد.
	- كائن من نوع ArrayBuffer والذي يخزن داخله حجمًا ثابتًا من البايتات.
		- سلسلة نصية.
		- مخزن مؤقت آخر.
- أي كائن جافاسكربت يملك الخاصية toPrimitive.Symbol التي تُعبر عن طريقة تحويل هذا الكائن إلى بيانـات أوليــة، مثــل القيم المنطقيــة boolean أو null أو undefined أو الأعــداد number أو السالسل النصية string أو الرموز symbol.

لنختبر الآن طريقة إنشاء مخزن مؤقت جديد من سلسلة نصية باستخدام التابع from كالتالي:

> const stringBuf = Buffer.from('My name is Hassan');

ينتج بذلك لدينا كائن مخزن مؤقت جديد يحتوي على قيمة السلسـلة النصـية My <code>name is Hassan</code> ويمكننا كما ذكرنا إنشاء مخزن مؤقت جديد من مخزن مؤقت آخر مثلًا كالتالي: > const asciiCopy = Buffer.from(asciiBuf);

ينتج بذلك لدينا المخزن المؤقت asciiCopy والـذي هـو نسـخة مطابقـة من المخـزن الأول asciiBuf، وبذلك نكون قد تعرفنا عىل طرق إنشاء المخازن المؤقتة، وفي الفقرة التالية سنتعلم طرق قراءة البيانات منها.

# **8.2 القراءة من المخزن المؤقت**

يوجد عدة طرق تمكننا من قراءة بيانات المخزن المؤقت، حيث يمكنن قراءة بايت واحد محدد فقط منــه إذا أردنا، أو قراءة كل البيانات دفعة واحدة، ولقراءة بايت واحد فقط يمكن الوصول إليه عـبر رقم تـرتيب مكـان هـذا البايت ضمن المخزن المؤقت، حيث تُخزِّن المخازن المؤقتة البيانات بترتيب متتابع تمامًا كالمصفوفات، ويبــدأ ترتيب أول مكان للبيانات داخلها من الصفر 0 تمامًا كالمصفوفات، ويمكن اسـتخدام نفس صـيغة الوصـول إلى عناصر المصفوفة لقراءة البايتات بشكل مفرد من المخزن مؤقت.

لنختبر ذلك نبدأ بإنشاء مخزن مؤقت جديد من سلسلة نصية كالتالي:

```
> const hiBuf = Buffer.from('Hi!');
```
ونحاول قراءة أول بايت من هذا المخزن كالتالي:

> hiBuf[0];

بعد الضغط عىل زر اإلدخال ENTER وتنفيذ التعليمة السابقة سيظهر لنا النتيجة التالية:

#### 72

حيث يرمز العدد 72 ضمن ترميز UTF-8 للحرف H وهو أول حرف من السلسلة النصية المُخزنــة، حيث تقــع قيمة أي بايت ضمن المجال من صفر 0 إلى 255، وذلك لأن البايت يتألف من 8 بتات أو bits، وكـل بت بـدوره يمثل إما صفر 0 أو واحد 1، فأقصى قيمة يمكن تمثيلها بسلسلة من ثمانية بتات تساوي 2ª وهو الحجم الأقصى للبايت الواحد، أي يمكن للبايت تمثيل قيمة من 256 قيمة ممكنـة، وبمـا أن أول قيمـة هي الصـفر فـأكبر عـدد يمكن تمثيله في البايت الواحد هو 255، والآن لنحاول قراءة قيمة البايت الثاني ضمن المخزن كالتالي:

```
> hiBuf[1];
```
سـنلاحظ ظهـور القيمــة 105 والــتي ترمــز للحــرف الصــغير i، والآن نحــاول قــراءة آخــر بــايت من هــذا المخزن كالتالي:

```
> hiBuf[2];
```
نلاحظ ظهور القيمة 33 والتي ترمـز إلى إشـارة التعجب ! ولكن مـاذا سـيحدث لـو حاولنـا قـراءة بـايت غـير موجود بتمرير قيمة لمكان خاطئ ضمن المخزن كالتالي:

 $>$  hiBuf[3];

سنلاحظ ظهور القيمة التالية:

undefined

وهو نفس ما سيحدث لو حاولنا الوصول إىل عنصر غير موجود ضمن مصفوفة ما.

والآن بعد أن تعرفنا على طريقة قراءة بايت واحد من البيانات ضمن المخزن مـؤقت، سـنتعرف على طريقـة لقراءة كل البيانات المخزنة ضمنه دفعة واحدة.

يوفر كائن المخزن مؤقت التابعين ( )toString و ( )toJS0N والذي يعيد كل منهما البيانـات الموجـودة ضمن المخزن دفعة واحدة كل منهما بصيغة مختلفة، ونبدأ بالتابع ( )toString والذي يحـول البايتـات ضـمن المخـزن المـؤقت إلى قيمـة سلسـلة نصـية ويعيـدها، لنختـبر ذلـك باسـتدعائه على المخـزن المـؤقت السـابق hiBuf كالتالي:

> hiBuf.toString();

سنلاحظ ظهور القيمة التالية:

#### 'Hi!'

وهي قيمة السلسلة النصـية الـتي خزناهـا ضـمن المخـزن المـؤقت عنـد إنشـاءه، ولكن مـاذا سـيحدث لـو استدعينا التابع ( )toString على مخزن مؤقت تم إنشاءه من بيانات من نـوع مختلـف؟ لنختـبر ذلـك بإنشـاء مخزن مؤقت جديد فار غ بحجم 10 بايت كالتالي:

> const tenZeroes = Buffer.alloc(10);

ونستدعي التابع ()toString ونالحظ النتيجة:

> tenZeroes.toString();

سيظهر ما يلي:

'\u0000\u0000\u0000\u0000\u0000\u0000\u0000\u0000\u0000\u0000'

حيث تقابل السلسلة النصية 00000\ المحرف في ترميز Unicode المقابل للقيمة NULL، وهـو مـا يقابـل قيمة الصفر 0، حيث يعيد التابع ( )toString ترميز UTF-8 للبايتات المخزنة في حال كـانت البيانـات ضـمن المخزن المؤقت ليست من نوع سلسلة نصية، ويقبل التابع ()toString معامل اختياري باالسم encoding لتحديد ترميز البيانات المطلوب، حيث يمكن باستخدامه تعديل ترميز قيمة السلسلة النصية التي يعيدها التابع، فيمكن مثلًا قراءة نفس البيانات للمخزن hiBuf السابق لكن بالترميز الست عشري كالتالي:

> hiBuf.toString('hex');

سنلاحظ ظهور النتيجة التالية:

#### '486921'

حيث تُعبر تلك القيمة عن الترميز الست عشري للبايتات التي تتألف منها السلسلة النصية !Hi.

ويُستفاد في نود من تلك الطريقة لتحويل ترميز بيانات ما من شكل لآخر، بإنشاء مخزن مؤقت جديد يحـوي قيمة السلسلة النصية المراد تحويلها ثم استدعاء التابع ()toString مع تمرير الترميز الجديد المرغوب به.

أما وفي المقابل يعيد التابع ()toJSON البيانات ضمن المخزن المؤقت كأعداد تمثل قيم البايتات المخزنة مهمـا كـان نوعهـا، والآن لنختـبر ذلـك على كـل من المخـزنين السـابقين hiBuf و tenZeroes ونبـدأ بإدخـال التعلمية التالية:

> hiBuf.toJSON();

سنالحظ ظهور القيمة التالية:

{ type: 'Buffer', data: [ 72, 105, 33 ] }

يحوي الكائن الناتج من اسـتدعاء التـابع ( )type على خاصـية النـوع type بالقيمـة نفسـها دومًـا وهي Buffer، حيث يُستفاد من هذه القيمة لتمييز نوع كائن JSON هذا عن الكائنات الأخرى، ويحتـوي على خاصـية البيانات data وهي مصفوفة من الأعداد التي تمثل البايتات المخزنة، ونلاحظ أنها تحتـوي على القيم 72 و 105 و 33 بالترتيب وهي نفس القيم التي ظهرت لنا سابقًا عند محاولة قراءة البايتات المخزنة بشكل مفرد.

واآلن لنختبر استدعاء التابع ()toJSON عىل المخزن الفار غ tenZeroes:

```
> tenZeroes.toJSON();
```
سنلاحظ ظهور النتيجة التالية:

```
{ type: 'Buffer', data: [
0, 0, 0, 0,
0, 0, 0, 0
   ] }
```
الخاصية type تحوي نفس القيمة السابقة، بينما البيانات في المصفوفة هي عشرة أصفار تمثـل البايتـات العشرة الفارغة التي يحويها المخزن المؤقت، وبذلك نكون قد تعلمنا طرق قراءة البيانات من المخــازن المؤقتــة، وفي الفقرة التالية سنتعلم طريقة التعديل عىل تلك البيانات ضمن المخزن المؤقت.

## **8.3 التعديل عىل المخزن المؤقت**

يوجد عدة طرق للتعديل على البيانات ضمن المخزن المؤقت، وهي مشـابهة لطريقـة قـراءة البيانـات حيث يمكن إما تعديل قيمة بايت واحد مباشرة باستخدام نفس صيغة الوصول لعناصر المصفوفات، أو كتابة محتــوى ًجديد وتبديل المحتوى المخزن مسبقا.

ولنبـدأ بـالتعرف على الطريقـة الأولى لـذلك سنسـتخدم المخـزن السـابق hiBuf الـذي يحتـوي على قيمـة السلسلة النصية ! Hi داخله، ولنحاول تعديل محتوى كل بايت منه على حدى إلى أن تصبح القيمة الجديـدة هي Hey، حيث نبدأ بتعديل الحرف الثاني من المخزن hiBuf إىل الحرف e كالتالي:

```
> hiBuf[1] = 'e';
```
نتأكد من صحة التعديل السابق بقراءة محتوى المخزن الجديد باستدعاء التابع ()toString كالتالي:

```
> hiBuf.toString();
```
نالحظ ظهور القيمة التالية:

#### 'H\u0000!'

القيمة الغريبة التي ظهرت تدل على أن المخزن مؤقت يقبل فقط القيم العددية عند تخزينهـا داخلـه، لـذا لا يمكن تمرير الحرف e كسلسلة نصية مباشرةً، بل يجب تمرير القيمة الثنائية المقابلة له كالتالي:

 $>$  hiBuf[1] = 101;

اآلن يمكننا معاينة القيمة الجديدة والتأكد:

```
> hiBuf.toString();
```
نحصل على القيمة التالية:

#### 'He!'

نعدل الحرف الأخير من هذه القيمة وهو العنصر الثالث ونضع القيمة الثنائية المقابلة للحرف y كالتالي:

 $>$  hiBuf[2] = 121;

نتأكد من المحتوى بعد التعديل:

> hiBuf.toString();

نحصل على القيمة:

'Hey'

ماذا سيحدث لو حاولنا تعديل قيمة بـايت يقـع خـارج مجـال بيانـات المخـزن المـؤقت؟ سـنلاحظ تجاهـل المخزن لتلك العملية وتبقى القيمة المخزنة ضمنه كما هي، لنختبر ذلك بكتابة الحرف o إىل المحرف الرابع الغrير موجود ضمن المخزن السابق كالتالي:

 $>$  hiBuf[3] = 111;

نعاين قيمة المخزن بعد ذلك التعديل:

> hiBuf.toString();

ونالحظ أن القيمة بقيت كما هي دون تعديل:

'Hey'

الطريقة الأخرى للتعديل على محتوى المخزن تكون بكتابة عدة بايتات معًا باستخدام التابع ( )write الــذي يقبل سلسلة نصية كمعامل له تعبر عن المحتـوى الجديـد للبيانـات، لنختـبر ذلـك عـبر تعـديل محتـوى المخـزن hiBuf إىل محتواه السابق !Hi كالتالي:

> hiBuf.write('Hi!');

نلاحظ أن تنفيذ التعليمة السابقة يعيد القيمة 3 وهي عدد البايتات التي تم تعديلها ضمن المخـزن في تلـك العملية، حيث يعبر كل بايت عن محرف واحد لأننا نسـتخدم الترمـيز UTF-8، وفي حـال كـان المخـزن يسـتخدم ترميز آخر مثل UTF-16 ففيه يُمثّل كل محرف على 2 بايت، عندها سيعيد تنفيـذ تـابع الكتابـة ( )write بنفس الطريقة القيمة 6 للدلالة على عدد البايتات التي تمثل المحارف الثلاث المكتوبة.

واآلن لنتأكد من المحتوى الجديد بعد التعديل نستدعي()toString كالتالي:

> hiBuf.toString();

نحصل على القيمة:

'Hi!'

هذه الطريقة أسر ع من طريقة تعديل كل بايت على حدى، ولكن ماذا سيحدث لـو كتبنـا بيانـات بحجم أكـبر من حجم المخزن الكلي؟ سيقبل المخزن البيانات المقابلة لحجمه فقط ويهمل البقية، لنختبر ذلك بإنشاء مخــزن مؤقت بحجم 3 بايت كالتالي:

> const petBuf = Buffer.alloc(3);

ونحاول كتابة سلسلة نصية بأربعة محارف مثلًا Cats كالتالي:

```
> petBuf.write('Cats');
```
نلاحظ أن ناتج التعليمة السابقة هي القيمة 3 أي تم تعديل قيمة ثلاث بايتـات فقـط وتجاهـل بـاقي القيمـة المُمررة، لنتأكد من القيمة الجديدة كالتالي:

```
> petBuf.toString();
```
نلاحظ القيمة الجديدة:

#### 'Cat'

حيث يُعدل التابع ( )write البايتات بالترتيب فعدّل أول ثلاث بايتات فقط ضمن المخزن وتجاهل البقية.

والآن لنختبر ماذا سيحدث لو كتبنا قيمة بحجم أقل من حجم المخزن الكلي، لهذا نُنشئ مخزن مؤقت جديـد بحجم 4 بايت كالتالي:

> const petBuf2 = Buffer.alloc(4);

ونكتب القيمة الأولية داخله كالتالي:

```
> petBuf2.write('Cats');
```
ثم نكتب قيمة جديدة حجمها أقل من حجم المخزن الكلي كالتالي:

> petBuf2.write('Hi');

وبمــا أن البيانــات ســتكتب بــالترتيب بــدءًا من أول بــايت ســنلاحظ نتيجــة ذلــك عنــد معاينــة القيمة الجديدة للمخزن:

> petBuf2.toString();

ليظهر القيمة التالية:

'Hits'

تم تعديل قيمة أول بايتين فقط، وبقيت البايتات األخرى كما هي دون تعديل.

تكون البيانات التي نود كتابتها موجودة أحيانًا ضمن مخزن مؤقت آخر، حيث يمكننـا في تلـك الحالـة نسـخ محتوى ذلك المخزن باستدعاء التابع ()copy، لنختبر ذلك بداية بإنشاء مخزنين جديدين كالتالي:

```
> const wordsBuf = Buffer.from('Banana Nananana');
```

```
> const catchphraseBuf = Buffer.from('Not sure Turtle!');
```
يحوي كل من المخزنين wordsBuf و catchphraseBuf على بيانات من نوع سلسلة نصـية، فـإذا أردنـا تعـــديل قيمـــة المخـــزن catchphraseBuf ليحـــوي على القيمـــة ! Nananana Turtle بـــدلًا من !Not sure Turtle يمكننـا اسـتدعاء تـابع النســخ ()copy لنســخ القيمــة Nananana من المخــزن wordsBuf إلى catchphraseBuf**، حيث نسـتدعي التـابع** ( )copy على المخـزن الحـاوي على المعلومـات المصدر لنسخها إلى مخزن آخر، ففي مثالنـا النص الـذي نريـد نسـخه موجـود ضـمن المخـزن wordsBuf، لـذا نستدعي تابع النسخ منه كالتالي:

> wordsBuf.copy(catchphraseBuf);

حيث يُعبّر معامل الوجهة target المُمرر له عن المخـزن المـؤقت الـذي ستُنسـخ البيانـات إليـه، ونلاحـظ ظهور القيمة 15 كنتيجة لتنفيذ التعليمة السابقة وهي تعبر عن عدد البايتات التي تم كتابتها، ولكن بما أن النص Nananana مكوّن من ثمانية محارف فقط فهذا يدل على عمل مختلف نفذه تابع النسـخ، لنحـاول معرفـة مـاذا حدث ونعاين القيمة الجديدة باستخدام التابع ()toString ونالحظ النتيجة:

> catchphraseBuf.toString();

نلاحظ القيمة الجديدة:

#### 'Banana Nananana!'

نلاحــظ أن تــابع النســخ ( )copy قــد نســخ كامــل المحتــوى من المخــزن wordsBuf وخزنــه ضــمن catchphraseBuf**، ولكن ما نريده هو نسـخ قسـم من تلـك البيانـات فقـط وهي القيمـة Nananana، لنعيـد** أواًل القيمة السابقة للمخزن catchphraseBuf ثم نحاول تنفيذ المطلوب كالتالي:

> catchphraseBuf.write('Not sure Turtle!');

يقبل التابع ( )copy عدة معاملات تمكننا من تحديد البيانـات الـتي نـرغب بنسـخها إلى المخـزن المـؤقت الوجهة وهي:

• الوجهة target وهو المعامل الإجباري الوحيد، ويعبر عن المخزن المؤقت الوجهة لنسخ البيانات.

- targetStart وهـو تـرتيب أول بـايت سـتبدأ كتابـة البيانـات إليـه ضـمن المخـزن الوجهـة، وقيمتـه الافتراضية هي الصفر 0، أي بدء عملية الكتابة من أول بايت ضمن المخزن الوجهة.
	- sourceStart وهو ترتيب أول بايت من البيانات التي نرغب بنسخها من المخزن المصدر.
- sourceEnd وهrو تrرتيب آخrر بrايت من البيانrات الrذي سrتتوقف عمليrة النسrخ عنrده في المخrزن المصدر، وقيمته االفتراضية هي الطول الكلي للبيانات ضمن المخزن المصدر.

باستخدام تلك المعاملات يمكننـا تحديـد الجـزء Nananana من المخـزن wordsBuf ليُنسـخ إلى المخـزن catchphraseBuf**، حيث نمـرر المخـزن c**atchphraseBuf كمعامـل الوجهـة target كمـا فعلنـا سـابقًا، ونمرر القيمة 0 للمعامل targetStart لكتابة القيمة Nananana في بداية المخزن catchphraseBuf، أما للقيمــة sourceStart ســنمرر 7 وهــو تــرتيب بدايــة أول محــرف من القيمــة Nananana ضــمن المخــزن wordsBuf، وللقيمة sourceEnd نمرر الحجم الكلي للمخزن المصدر، ليكـون الشـكل النهـائي لاسـتدعاء تـابع النسخ بعد تخصيص المعامالت السابقة كالتالي:

> wordsBuf.copy(catchphraseBuf, 0, 7, wordsBuf.length);

سيظهر هذه المرة القيمة 8 كنتيجة لتلك العملية ما يعني أن القيمة التي حـددناها فقـط هي مـا تم نسـخه، ونلاحظ كيف استخدمنا الخاصـية wordsBuf . length لتمريـر حجم المخـزن كقيمـة للمعامـل sourceEnd، وهي نفس الخاصــية length الموجــودة ضــمن المصــفوفات، والآن لنعــاين القيمــة الجديــدة للمخــزن catchphraseBuf ونتأكد من النتيجة:

> catchphraseBuf.toString();

نلاحظ القيمة الجديدة:

### 'Nananana Turtle!'

بذلك نكون قد عدلنا البيانات ضمن المخزن catchphraseBuf عن طريـق نسـخ جـزء محـدد من بيانـات المخزن wordsBuf إليه.

والآن بعد أن انتهينا من تنفيذ الأمثلة في هذا الفصل يمكنك الخروج من جلسـة REPL حيث سـتُحذف كـل المتغيرات السابقة التي عرفناها بعد عملية الخروج هذه، ولذلك ننفذ أمر الخروج كالتالي:

> .exit

### **8.4 خاتمة**

تعرفنا في هذا الفصـل على المخـازن المؤقتـة والـتي تمثـل مسـاحة محـددة من الـذاكرة محجـوزة لتخـزين البيانات بالصيغة الثنائية، وتعلمنا طـرق إنشـاء المخـازن المؤقتـة، سـواء الجديـدة أو الـتي تحتـوي على بيانـات ًموجودة مسبقًا، وتعرفنا بعدها على طرق قراءة تلك البيانات من المخزن سواء بقراءة كل بايت منه على حــدى أو قراءة المحتوى كاملًا باستخدام التابعين ( )toString و ( )toJS0N، ثم تعرفنا على طرق الكتابـة إلى المخـازن لتعديل البيانات المخزنة ضمنها، سواء بكتابة كل بايت عىل حدى أو باستخدام التابعين ()write و ()copy.

يفتح التعامل مع المخازن المؤقتة في نود Node.js الباب للتعامـل مـع البيانـات الثنائيـة مباشـرة، فيمكن مثلًا دراسة تأثير صيغ الترميز المختلفة للمحـارف على البيانـات المخزنـة، كمقارنـة صـيغ الترمـيز المختلفـة مـع الصـيغتين UTF-8 و ASCII وملاحظـة فـرق الحجم بينهـا، كمـا يمكن مثلًا تحويـل البيانـات المخزنـة من صـيغة UTF-8 إلى صيغ الترميز الأخرى، ويمكنك الرجوع إلى التوثيق الرسمي العـربي من نـود للكـائن [Buffer](https://wiki.hsoub.com/Node.js/buffer) للتعـرف عليه أكثر.

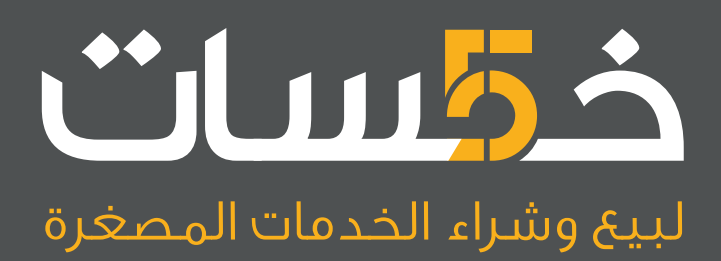

# أكبر سوق عربي لبيع وشراء الخدمات المصغرة<br>اعرض خدماتك أو احصل على ما تريد بأسعار تبدأ من 5\$ فقط

تصفح الخدمات

# **.9 استخدام مرسل األحداث emitter Event**

مرسل أو مطلق الأحداث event emitter هو كائن في نود Node.js مهمته إطلاق حـدث مـا عـبر إرسـال رسالة تخبر بوقوع حدث، حيث يمكن استخدامه لربط تنفيذ بعض التعليمات البرمجية في جافاسـكربت بحـدث ما، وذلك عبر الاستماع لذلك الحدث وتنفيذ تابع ما عند كل تنبيه بحدوثه، ويتم تمييز تلك الأحــداث عن بعضــها بسلسلة نصية تُعبّر عن اسم الحدث ويمكن إرفاق بيانات تصف ذلك الحدث إلى التوابع المُستمعة له.

عـادة مـا نربـط تنفيـذ التعليمـات البرمجيـة بعـد اكتمـال حـدث مـا باسـتخدام طـرق البرمجـة اللامتزامنة asynchronous programming، كتمرير توابع رد النداء أو ربط الوعـود مـع بعضـها، ولكن من مسـاوئ تلـك الطرق هو الربط بين أمر تنفيذ الحدث والتعليمات الواجب تنفيذها بعد انتهاءه، مما يزيـد صـعوبة التعـديل على ًتلك التعليمات لاحقًا، وهنا يأتي دور مرسل الأحداث ليوفر طريقة بديلة للربط بين الحدث والمهام المرتبطــة بــه، باتباع نمط ناشر-مشترك publish-subscribe، حيث يرسـل فيـه الناشـر أو مرسـل الأحـداث رسـالة تعـبر عن حدث ما، ثم يستقبل بدوره المشترك هذه الإشارة وينفذ تعليمات برمجية اسـتجابة لـذلك الحـدث، ومن مـيزات هذا النمط هو الفصـل بين الناشـر والمشـترك، بحيث لا يعلم الناشـر أي شـيء عن المشـتركين، فينشـر الناشـر الرسائل فقط ثم يتفاعل معها المشتركون كلٌّ بطريقته الخاصة، وبالتالي يصبح تعديل التطبيق أسهل عبر تعديل طريقة عمل المشتركين فقط دون أي تعديل عىل الناشر.

سنتعلم في هذا الفصل طريقة إنشاء واستخدام مرسل الأحداث عـبر تطـوير صـنف مرسـل أحـداث خـاص لإدارة شراء البطاقات بالاسم TicketManager، وسنربط بـه بعض المشـتركين الـذين سـيتفاعلون مـع حـدث الشراء buy الذي سيُنشر بعد كل عملية شراء لبطاقة ما، وسنتعلم أيضًا طرقًا لمعالجة أحداث الأخطـاء الـتي قـد يرسلها المرسل، وكيفية إدارة المشتركين باألحداث.

# **9.1 إرسال أحداث Events Emitting**

سنتعلم في هذه الفقرة طريقتين لإنشاء مرسل أحداث في نـود، الأولى باسـتخدام صـنف مرسـل الأحـداث مباشرةَ EventEmitter، والثانية بإنشاء صنف خـاص يـرث من صـنف مرسـل الأحـداث الأساسـي، ويعتمـد الاختيار بين هاتين الطريقتين على مدى الترابـط بين الأحـداث ضـمن التطـبيق وبين العمليـات الـتي ستسـبب إرسالها، فإذا كانت العمليات داخل الكائن هي ما ستسبب إرسال الأحداث، أي يوجد ترابط وثيق بين العمليــات والأحداث فهنا يفضل اسـتخدام طريقـة الوراثـة من صـنف مرسـل الأحـداث الأساسـي، أمـا إذا كـان العمليـات منفصلة أو متفرقة، مثلًا نتيجة عدة عمليات نُفذت ضمن أكثر من كائن، فيفضل استخدام كائن مرسل للأحــداث ً منفصل نستخدمه ضمن التطبيق داخليا.

ولنبدأ بالتعرف على طريقة استخدام كائن مرسل أحداث منفصل، ونبدأ أولًا بإنشـاء مجلـد للمشـروع بالاسم :كالتالي event-emitters

\$ mkdir event-emitters

وندخل إلى المجلد:

\$ cd event-emitters

نُنشئ ملـف جافاسـكربت جديـد بالاسـم firstEventEmitter.js ونفتحـه ضـمن أي محـرر نصـوص، حيث سنستخدم في أمثلتنا محرر nano كالتالي:

\$ nano firstEventEmitter.js

يمكن استخدام الصنف EventEmitter الموجود ضمن الوحدة events في نود إلرسال األحداث، ولنبدأ باستيراد ذلك الصنف من تلك الوحدة كالتالي:

```
const { EventEmitter } = require("events");
```
ثم ننشئ كائنًا جديدًا من ذلك الصنف:

```
const { EventEmitter } = require("events");
```
const firstEmitter = new EventEmitter();

ونختبر إرسال حدث ما من هذا الكائن كالتالي:

const { EventEmitter } = require("events");

const firstEmitter = new EventEmitter();

```
firstEmitter.emit("My first event");
```
نلاحظ استدعاء التابع ( )emit لإرسال حدث جديد، حيث نمرر له اسم ذلك الحدث كسلسلة نصية وبعــدها يمكن تمرير أي عدد من المعامالت الخاصة بذلك الحدث، حيث تفيد تلك المعامالت بإرسال بيانات إضافية مع الحدث تتلقاها التوابع المستمعة للحدث وتوفر بيانات إضافية توصف ذلك الحدث، وسنستخدم ذلك في مثالنا ًلاحقًا عندما نرسل حدث شراء لبطاقة جديدة بتمرير بعض البيانات المتعلقة بعملية الشراء تلك، ويجب أن نمــيز ًاسم الحدث لأننا سنستخدمه لاحقًا كما هو للاستماع إليه.

يعيد تنفيذ تابع اإلرسال ()emit قيمة منطقية تكون صحيحة true في حال كان هناك أي تابع يستمع لذلك الحدث، وفي حال لم يكن هناك أي مستمع سيعيد القيمة false رغم عدم توفر معلومات أخرى عن المستمعين.

واآلن نحفظ الملف وننفذه باستخدام األمر node ونالحظ النتيجة:

\$ node firstEventEmitter.js

نلاحظ عدم ظهور أي خرج من عملية التنفيذ السابقة، وذلك لأننا لم نطبع أي رسالة إلى الطرفية ولا يوجـد أي مشتركين يستمعون للحدث المرسل.

والآن لنبدأ بتطبيق مثال مدير شراء البطاقات، حيث سيوفر هذا الصنف تابعًا لعملية الشراء وبعـد أن إتمـام هذه العملية بنجاح سيُرسل حدث يعبر عن ذلك مرفقًا ببيانات حول المشتري للبطاقة، ثم سنطور وحـدة برمجيـة منفصلة لمحاكاة عملية إرسال بريد إلكتروني للمشتري استجابة لحدث الشراء لنعلمه بنجاح العملية.

نبدأ بإنشاء مدير البطاقات حيث سيرث صنف مرسل الأحداث الأساسـي EventEmitter مباشـرة كي لا نضــطر لإنشــاء كــائن مرســل للأحــداث منفصــل داخليًــا واســتخدامه، ونٌنشــئ ملــف جافاســكربت جديد :ticketManager.js باالسم

\$ nano ticketManager.js

كما فعلنا سابقًا نستورد الصنف EventEmitter من الوحدة events لاستخدامه كالتالي:

const EventEmitter = require("events");

ونعرف صنف مدير البطاقات TicketManager الذي سيوفر تابع الشراء لاحقًا:

const EventEmitter = require("events");

#### class TicketManager extends EventEmitter {}

نلاحــظ أن صــنف مــدير البطاقــات TicketManager يــرث من صــنف مرســل الأحــداث الأساسي EventEmitter ما يعني أنه سيرث كل التوابع والخواص التي يوفرها صنف مرسل الأحـداث وبالتـالي يمكننـا استدعاء تابع إرسال الأحداث ( ) emit من الصنف نفسه مباشرةً.

ُ ولنبدأ بتعريف التابع الباني للصنف لتمرير كمية البطاقات المتوفرة للبيع، والذي سيستدعى عند إنشاء كائن جديد من هذا الصنف كالتالي:

```
const EventEmitter = require("events");
class TicketManager extends EventEmitter {
     constructor(supply) {
         super();
         this.supply = supply;
     }
}
```
يقبـل التـابع البـاني معامـل العـدد supply والـذي يعـبر عن الكميـة المتـوفرة للـبيع، وبمـا أن الصـنف TicketManager يرث من صنف مرسل الأحداث الأساسي EventEmitter فيجب اسـتدعاء التـابع البـاني للصنف األب عبر استدعاء ()super وذلك لتهيئة توابع وخاصيات الصنف األب بشكل صحيح.

وبعد ذلك نعرف قيمة خاصـية الكميـة supply ضـمن الصـنف بواسـطة this . supply ونسـند القيمـة المُمررة للتابع الباني لهـا، والآن سنضـيف تـابع شـراء بطاقـة جديـدة ( ) buy حيث سـيُنقص هـذا التـابع كميـة البطاقات المتوفرة ويرسل حدثًا يحوي تفاصيل عملية الشراء كالتالي:

```
const EventEmitter = require("events");
class TicketManager extends EventEmitter {
     constructor(supply) {
         super();
         this.supply = supply;
     }
     buy(email, price) {
         this.supply--;
```

```
 this.emit("buy", email, price, Date.now());
 }
```
نلاحظ تمرير عنوان البريـد الإلكـتروني والعنـوان الخـاص بالمشـتري والسـعر المـدفوع ثمنًـا للبطاقـة للتـابع ( )buy، حيث سينقص التابع كمية البطاقات المتوفرة بمقدار واحد، ثم سيرسـل حـدث الشـراء buy مـع تمريـر بيانات إضافية هذه المرة وهي عنوان البريد الإلكتروني للمشتري وسعر البطاقة وتوقيت عملية الشراء تلك.

واآلن ولكي تستطيع باقي الوحدات البرمجية استخدام هذا الصنف يجب تصديره في نهاية الملف كالتالي:

```
...
```
}

module.exports = TicketManager

نحفـظ الملـف ونخـرج منـه، ونكـون بـذلك انتهينـا من إعـداد صـنف مـدير البطاقـات المُرسـل للأحـداث TicketManager، وأصـبح جـاهزًا لإرسـال الأحـداث المتعلقـة بعمليـة شـراء البطاقـات الجديـدة وبقي علينـا الاشتراك والاستماع لذلك الحدث ومعالجته، وهـذا مـا سـنتعرف عليـه في الفقـرة التاليـة حيث سنُنشـئ توابـع تستمع لذلك الحدث.

## **9.2 االستماع لألحداث**

يمكن تسجيل مستمع إلى حـدث مـا باسـتدعاء التـابع ( )on من كـائن مرسـل الأحـداث، حيث سيسـتمع ُ لحدث معين وعند إرساله سيستدعي لنا تابع رد النداء الممرر له، وصيغة استدعاءه كالتالي:

```
eventEmitter.on(event_name, callback_function) {
     action
}
```
التابع on() هو اسم بديل للتابع addListener () ضمن مرسل الأحداث ولا فرق في استخدام أي منهما، حيث سنستخدم في أمثلتنا التابع ( )on دومًا.

والآن لنبدأ بالاستماع إلى الأحداث بإنشاء ملف جافاسكربت جديد بالاسم firstListener.js:

\$ nano firstListener.js

سنختبر عملية تسجيل المستمع بطباعة رسالة ضمنه إىل الطرفية عند تلقي الحدث، ونبدأ باستيراد الصنف TicketManager ضمن الملف الجديد كالتالي:

const TicketManager = require("./ticketManager");

```
const ticketManager = new TicketManager(10);
```
مررنا القيمة 10 للصنف TicketManager كقيمـة لمخـزون البطاقـات المتاحـة، والآن لنضـيف مسـتمع جديد لحدث الشراء buy كالتالي:

```
const TicketManager = require("./ticketManager");
const ticketManager = new TicketManager(10);
ticketManager.on("buy", () => {
     console.log("Someone bought a ticket!");
});
```
لإضــافة مســتمع جديــد نســتدعي التــابع ( )on من الكــائن ticketManager، والمتــوفر ضــمن كل كائنـات صـنف مرسـل الأحـداث، وبمـا أن الصـنف TicketManager يـرث من صـنف مرسـل الأحـداث الأساســـي EventEmitter بالتـــالي فهـــذا التـــابع أصـــبح متـــوفرًا ضـــمن أي كـــائن من صـــنف مـــدير البطاقات TicketManager.

نمرر تابع رد نداء للتابع ( )on كمعامل ثاني حيث ستنفذ التعليمات ضـمنه عنـد كـل إطلاق للحـدث، حيث يطبع هذا التابع الرسالة "!Someone bought a ticket" إلى الطرفية عند كل حدث لعملية الشراء buy.

وبعد أن سجلنا التابع كمستمع للحدث ننفذ عملية الشراء باستدعاء التابع ( ) buy لينتج عنه إرسـال لحــدث الشراء كالتالي:

ticketManager.buy("test@email.com", 20);

استدعينا تابع الشراء buy بعنوان البريد الإلكـتروني test@email.com وبسـعر 20 لتلـك للبطاقـة، والآن نحفظ الملف ونخرج منه وننفذ البرنامج بتنفيذ األمر node كالتالي:

\$ node firstListener.js

...

نالحظ ظهور الخرج:

Someone bought a ticket!

بذلك يكون مرسل الأحداث قد أرسل الحدث بنجاح وتم معالجته من قبل تابع الاستماع.

...

والآن لنجرب أكثر من عملية شراء ونراقب مـاذا سـيحدث، نفتح الملـف firstListener.js للتعـديل مجـددًا ونستدعي تابع الشراء ()buy مرة أخرى:

```
ticketManager.buy("test@email.com", 20);
ticketManager.buy("test@email.com", 20);
```
نحفظ الملف ونخرج منه وننفذ الملف مجددًا ونالحظ النتيجة هذه المرة:

Someone bought a ticket! Someone bought a ticket!

بما أن تابع الشراء ( ) buy قد اسـتُدعي مـرتين فقـد نتج عنـه إرسـال لحـدث الشـراء buy مـرتين أيضًـا، ثم استقبل تابع الاستماع هذين الحدثين وطبع الرسالة مرتين.

قد نحتاج في بعض الأحيان للاستماع لأول مرة يُرسَل فيها الحدث فقط وليس لكل مـرة، ويمكن ذلـك عـبر استدعاء تابع مشابه للتابع ( )on وهو ( )once يعمـل بنفس الطريقـة، فهـو سيسـجل تـابع الاسـتماع للحـدث المحدد بالمعامـل الأول، وسـينفذ التـابع المُمـرر كمعامـل ثـاني لـه، ولكن الفـرق هنـا أن التـابع ( )once وبعـد استقبال الحدث لأول مرة سيُلغي اشتراك تابع الاسـتماع بالحـدث ويزيلـه، وينفـذه لمـرة واحـدة فقـط عنـد أول استقبال للحدث بعد عملية التسجيل.

ولنوضح ذلك باستخدامه ضمن الملف firstListener.js نفتحه مجددًا للتعديل ونضيف في نهايته الشيفرة التالية لتسجيل تابع لالستماع لحدث الشراء لمرة واحدة فقط باستخدام ()once كالتالي:

```
const TicketManager = require("./ticketManager");
const ticketManager = new TicketManager(10);
ticketManager.on("buy", () => {
         console.log("Someone bought a ticket!");
});
ticketManager.buy("test@email.com", 20);
ticketManager.buy("test@email.com", 20);
ticketManager.once("buy", () => {
     console.log("This is only called once");
```
});

نحفظ الملف ونخرج منه وننفذ البرنامج ونالحظ الخرج التالي:

```
Someone bought a ticket!
Someone bought a ticket!
```
لا نلاحظ أي فرق هذه المرة عن الخرج السابق، والسبب أننا سجلنا مستمع للحدث بعد الانتهــاء من إرســال حدث الشراء buy وليس قبله، لذا لم يُنفذ التـابع لأنـه لم يسـتقبل أي أحـداث جديـدة، أي لا يمكن الاسـتماع إلا ًللأحداث التي سترد لاحقًا بعد عملية تسجيل التابع، أما الأحداث السابقة فلا يمكن الاستماع لها، ولحل المشكلة يمكن استدعاء تابع الشراء ( ) buy مرتين من جديد بعد تسجيل تابع الاستماع باستخدام ( )once لنتأكد أنــه لن يُنفذ سوى لمعالجة أول حدث منها فقط:

```
...
ticketManager.once("buy", () => {
     console.log("This is only called once");
});
ticketManager.buy("test@email.com", 20);
ticketManager.buy("test@email.com", 20);
```
نحفظ الملف ونخرج منه وننفذ البرنامج لنحصل عىل خرج كالتالي:

```
Someone bought a ticket!
Someone bought a ticket!
Someone bought a ticket!
This is only called once
Someone bought a ticket!
```
أول رسالتين ظهرتا نتيجة أول اسـتدعاءين لتـابع الشـراء ( )buy وقبـل تسـجيل تـابع الاسـتماع باسـتخدام ( )once، ولكن إضافة تابع الاستماع الجديد لا يزيل وجود التوابع المسـجلة سـابقًا، وسـتبقى تسـتمع للأحـداث اللاحقة وتطبع تلك الرسائل، وبوجود توابع استماع تم تسجيلها باستخدام ( )on قبل تابع الاستماع الجديد الــذي سجلناه باستخدام ()once، فسـنلاحظ ظهـور الرسـالة ! Someone bought a ticket قبـل الرسـالة once called only is This، وكال السطرين هما استجابة لحدث الشراء buy الثاني وما بعده.

وعند آخر استدعاء لتابع الشراء ( ) buy لم يبقى ضـمن مرسـل الأحـداث سـوى التوابـع الـتي تسـتمع لهـذا الحدث والتي سُجلت باستخدام ( )on، حيث أن التابع المستمع الذي سجلناه باسـتخدام ( )once أزيـل تلقائيًـا بعد تنفيذه لمرة واحدة فقط.

وبذلك نكون قد تعلمنا الطرق المختلفة لتسجيل توابع الاستماع للأحداث، وسنتعلم في الفقرة التالية كيــف يمكننا الوصول للبيانات المرسلة مع الأحداث لمعالجتها.

# **9.3 استقبال بيانات الحدث**

تعلمنا في الفقرة السابقة طريقة الاستماع للأحداث والاستجابة لها، لكن عادة ما يُرسـل مـع هـذه الأحـداث بيانات إضافية توضح الحدث، وسنتعلم في هذه الفقرة كيف يمكننا استقبال البيانات والتعامل معها.

سننشئ وحدتين برمجيتين الأولى لإرسال البريد الإلكتروني والثانية لتسجيل البيانـات في قاعـدة البيانـات، ولن نتطرق لتفاصيل تلك الوحدات بل سنضع مثالًا يُعبّر عن تنفيـذ العمليـات الخاصـة بهـا لأن تركيزنـا هـو على طريقة استقبالها لبيانات الأحداث، وبعـد إنشـاء تلـك الوحـدتين سـنربطهما مـع مرسـل الأحـداث ضـمن ملـف البرنامج الأساسي index.js.

والآن لنبدأ بإنشاء وحدة خدمة إرسال البريد الإلكتروني البرمجية نُنشئ لها ملف جافاسكربت جديـد ونفتحـه ضمن محرر النصوص:

```
$ nano emailService.js
```
ستحوي هذه الوحدة على صنف يـوفر تـابع الإرسـال ( )send والـذي سـنمرر لـه عنـوان البريـد الإلكـتروني المأخوذ من بيانات حدث الشراء buy كالتالي:

```
class EmailService {
     send(email) {
         console.log(`Sending email to ${email}`);
     }
}
module.exports = EmailService
```
عرفنا الصنف EmailService الحاوي على تابع الإرسال ( )send والذي بـدلًا من إرسـال بريـد إلكـتروني حقيقي سيطبع رسالة توضح تنفيذ هذه العملية مع توضيح عنوان البريد الإلكتروني المرسل إليه.

والآن نحفظ الملف ونخرج منه ثم نُنشـئ ملـف جافاسـكربت جديـد بالاسـم databaseService.js لوحـدة خدمة قاعدة البيانات البرمجية ونفتحه ضمن محرر النصوص:

#### \$ nano databaseService.js

سـيُحاكي هـذا الصـنف حفـظ بيانـات عمليـة الشـراء ضـمن قاعـدة البيانـات عنـد اسـتدعاء تـابع الحفظ ()save كالتالي:

```
class DatabaseService {
     save(email, price, timestamp) {
         console.log(`Running query: INSERT INTO orders VALUES (email, 
price, created) VALUES (${email}, ${price}, ${timestamp})`);
     }
}
module.exports = DatabaseService
```
عرفنـا الصـنف DatabaseService الحـاوي على تـابع الحفـظ ( )save حيث سـيحاكي عمليـة حفـظ ًالبيانات إلى قاعدة البيانات بطباعة البيانات الممررة له إلى الطرفية أيضًا، حيث سنمرر له البيانـات المرفقــة مـع حدث الشراء buy وهي عنوان البريد الإلكتروني للمشتري وسعر البطاقة وتوقيت عملية الشراء.

والآن نحفظ الملف ونخرج منه ونبدأ بربط مدير البطاقـات TicketManager مـع كـل من خـدمتي البريـد اإللكتروني EmailService وخدمة قاعدة البيانات DatabaseService، حيث سنسجل تابع استماع لحدث الشراء buy سيستدعي داخله تابع إرسال البريد الإلكـتروني ( )send وتـابع حفـظ البيانـات في قاعـدة البيانـات ()save، لذا ننشئ ملف جافاسكربت الرئيسي للبرنامج js.index ونفتحه ضمن محرر النصوص ونبدأ باستيراد الوحدات البرمجية الالزمة:

```
const TicketManager = require("./ticketManager");
const EmailService = require("./emailService");
const DatabaseService = require("./databaseService");
```
ثم ننشـئ كائنــات جديــدة من الأصــناف الســابقة، وفي هــذه الخطــوة ســنحدد كميــة قليلــة للبطاقــات المتاحة كالتالي:

```
const TicketManager = require("./ticketManager");
const EmailService = require("./emailService");
const DatabaseService = require("./databaseService");
const ticketManager = new TicketManager(3);
const emailService = new EmailService();
```

```
const databaseService = new DatabaseService();
```
بعدها نبدأ بتسجيل تابع الاستماع لحدث الشراء باستخدام الكائنات السابقة، حيث نريد بعد كل عملية شراء لبطاقة جديدة إرسال بريد إلكتروني للمشتري وحفـظ بيانـات تلـك العمليـة في قاعـدة البيانـات، لـذلك نضـيف ما يلي:

```
const TicketManager = require("./ticketManager");
const EmailService = require("./emailService");
const DatabaseService = require("./databaseService");
const ticketManager = new TicketManager(3);
const emailService = new EmailService();
const databaseService = new DatabaseService();
ticketManager.on("buy", (email, price, timestamp) => {
     emailService.send(email);
     databaseService.save(email, price, timestamp);
```
});

أضفنا كما تعلمنا سابقًا تابع استماع للحـدث باسـتخدام التـابع ( )on، والفـرق هـذه المـرة أننـا نقبـل ثلاث معاملات ضمن تابع رد النداء تمثل البيانات المرفقة مع الحدث، ولمعرفة البيانات التي سترسـل نعـاين طريقــة إرسال حدث الشراء داخل التابع ()buy من صنف مدير البطاقات:

this.emit("buy", email, price, Date.now());

حيث سيقابل كل معامل نقبله ضمن تابع رد النداء معاملًا من البيانات الـتي نمررهـا لتـابع إرسـال الحـدث السابق، فأول معامل هو البريد الإلكتروني email ثم السـعر price ثم تـوقيت الشـراء وهـو التـوقيت الحـالي ()now.Date والذي يقابل المعامل األخير المسمى timestamp في تابع رد النداء.

وفي تابع الاستماع للحدث وعند كل إرسال لحدث الشـراء buy سيُسـتدعى تـابع إرسـال البريـد الإلكـتروني ( )send من كائن الخدمة emailService، ثم تابع حفظ البيانـات ضـمن قاعـدة البيانـات من كـائن الخدمـة الخاصة به databaseService.

واآلن لنختبر عملية الربط تلك كاملة باستدعاء تابع الشراء ()buy في نهاية الملف:

...

ticketManager.buy("test@email.com", 10);

نحفظ الملف ونخرج منه، ننفذ البرنامج بتنفيذ األمر node ونعاين النتيجة:

\$ node index.js

نلاحظ ظهور النتيجة التالية:

Sending email to test@email.com Running query: INSERT INTO orders VALUES (email, price, created) VALUES (test@email.com, 10, 1588720081832)

نلاحظ استقبال تابع الاستماع للبيانات المرفقـة بالحـدث بنجـاح، والآن بعـد أن تعلمنـا طـرق إضـافة توابـع الاستماع لمختلف الأحداث بأسماء وبيانات مختلفة ماذا عن الأخطاء التي قد تحدث خلال عملية الشراء؟ وكيف يمكننا معالجتها والاستجابة لها؟ هذا ما سـنتعرف عليـه في الفقـرة التاليـة، حيث سـنتعرف أيضًـا على المعـايير الواجب اتباعها عند معالحة الأخطاء.

# **9.4 معالجة أخطاء األحداث**

عند فشل تنفيذ عملية ما يجب أن يُعلم مرسل الأحداث المشتركين بذلك، والطريقة المتبعـة عـادةً في نـود تكون بإرسال حدث مخصص بالاسمerror يُعبّر عن حدوث خطأ ما أثناء التنفيذ، ويرفق به كائن الخطــأ Error لتوضيح المشكلة.

وحاليًا في صنف مدير البطاقات لدينا الكمية المتاحة تتناقص بمقدار واحد في كـل مـرة ننفـذ تـابع الشـراء ( )buy ، ويمكن حاليًا تجاوز الكمية المتاحة وشراء عدد غير محدود من البطاقات، لنحـل هـذه المشـكلة بتعـديل تابع الشراء ( ) buy ليرسل حدث يعبر عن خطأ في حال نفاذ الكمية المتاحة من البطاقات ومحاولة أحدهم شـراء بطاقة جديدة، لذا نعود لملف مدير البطاقات ticketManager.js ونعدل تابع الشراء ( ) buy ليصبح كالتالي:

```
...
buy(email, price) {
    if (this.supply > 0) {
         this.supply—;
         this.emit("buy", email, price, Date.now());
         return;
     }
```

```
 this.emit("error", new Error("There are no more tickets left to 
purchase"));
}
...
```
أضفنا العبارة الشرطية if لحصر عملية شراء البطاقات فقط في حال توفر كمية منهـا، عـبر التحقـق من أن الكمية الحالية أكبر من الصفر، أما في حال نفاذ الكمية سنرسل حدث الخطأ error ونرفق به كائن خطأ Error ًجديد يحوي وصفا حول سبب الخطأ.

والآن نحفظ الملف ونخرج منه ونحاول الوصول لتلك الحالة من الملف الرئيسـي index.js، فحاليًـا نشـتري بطاقة واحدة فقط والكمية المتاحة ضمن كائن مدير البطاقات ticketManager هي ثلاث بطاقات فقـط، لـذا للوصول لحالة الخطأ يجب أن نشتري أربعة بطاقات لتجاوز الكمية المتاحة، لهذا نعـود للملـف index.js لنعـدل عليه ونضيف الأسطر التالية في نهاية الملف لشراء أربعة بطاقات:

```
ticketManager.buy("test@email.com", 10);
ticketManager.buy("test@email.com", 10);
ticketManager.buy("test@email.com", 10);
ticketManager.buy("test@email.com", 10);
```
نحفظ الملف ونخرج منه وننفذ البرنامج:

\$ node index.js

...

نحصل على خرج التالي:

```
Sending email to test@email.com
Running query: INSERT INTO orders VALUES (email, price, created)
VALUES (test@email.com, 10, 1588724932796)
Sending email to test@email.com
Running query: INSERT INTO orders VALUES (email, price, created)
VALUES (test@email.com, 10, 1588724932812)
Sending email to test@email.com
Running query: INSERT INTO orders VALUES (email, price, created)
VALUES (test@email.com, 10, 1588724932812)
events.js:196
       throw er; // Unhandled 'error' event
\overline{\phantom{a}}
```

```
Error: There are no more tickets left to purchase
     at TicketManager.buy
(/home/hassan/event-emitters/ticketManager.js:16:28)
     at Object.<anonymous> (/home/hassan/event-emitters/index.js:17:15)
     at Module._compile (internal/modules/cjs/loader.js:1128:30)
     at Object.Module._extensions..js
(internal/modules/cjs/loader.js:1167:10)
     at Module.load (internal/modules/cjs/loader.js:983:32)
     at Function.Module._load (internal/modules/cjs/loader.js:891:14)
     at Function.executeUserEntryPoint [as runMain]
(internal/modules/run_main.js:71:12)
     at internal/main/run_main_module.js:17:47
Emitted 'error' event on TicketManager instance at:
     at TicketManager.buy
(/home/hassan/event-emitters/ticketManager.js:16:14)
     at Object.<anonymous> (/home/hassan/event-emitters/index.js:17:15)
     [... lines matching original stack trace ...]
     at internal/main/run_main_module.js:17:47
```
جرى معالجة أول ثلاث أحداث شراء buy بنجاح بينما سبب الحـدث الرابـع بعـد نفـاذ الكميـة ذلـك الخطـأ، لنعاين رسالة الخطأ:

```
...
events.js:196
       throw er; // Unhandled 'error' event
      \LambdaError: There are no more tickets left to purchase
     at TicketManager.buy
(/home/hassan/event-emitters/ticketManager.js:16:28)
...
```
توضح رسالة الخطأ نتيجة التنفيذ ونالحظ تحديدًا رسالة الخطأ التالية:

```
"Unhandled 'error' event"
```
والتي تعني أن خطأ الحدث لم يتم معالجته، ما يعني أنه في حال أرسل مرسـل الأحـداث حـدث الخطـأ ولم نسجل أي مستمع لمعالجة هذا الحدث سيتم رمي الخطأ كما بالشكل السابق، ما يؤدي كما رأينـا لتوقـف تنفيـذ البرنامج، لذا يفضل دومًا الاستماع لحدث الخطأ error من مرسل الأحداث لحل هـذه المشـكلة ومعالجـة هـذا الحدث لمنع توقف عمل البرنامج.

والآن لنطبق ذلك ونضيف تابع لمعالجة حدث الخطأ ضمن الملـف index.js حيث نضـيف تابعًـا مسـتمعًا ًلحدث الخطأ قبل تنفيذ عملية شراء البطاقات، وذلك لأنه وكما ذكرنا سابقًا لا يمكن سوى معالجة الأحداث الــتي سترد منذ لحظة تسجيل تابع االستماع، لذا نضيف تابع معالجة الخطأ كالتالي:

```
...
ticketManager.on("error", (error) => {
     console.error(`Gracefully handling our error: ${error}`);
});
ticketManager.buy("test@email.com", 10);
ticketManager.buy("test@email.com", 10);
ticketManager.buy("test@email.com", 10);
ticketManager.buy("test@email.com", 10);
```
نطبـــع داخـــل ذلـــك التـــابع رســـالة إلى الطرفيـــة تـــدل على معالجـــة الخطـــأ المُرســـل باســـتخدام ( ) console، error، والآن نحفظ الملف ونخرج منه ثم نعيد تنفيذ البرنامج لنرى ما إذا كـانت معالجـة الخطـأ ستتم بنجاح:

\$ node index.js

لنحصل عىل الخرج التالي هذه المرة:

Sending email to test@email.com Running query: INSERT INTO orders VALUES (email, price, created) VALUES (test@email.com, 10, 1588726293332) Sending email to test@email.com Running query: INSERT INTO orders VALUES (email, price, created) VALUES (test@email.com, 10, 1588726293348) Sending email to test@email.com Running query: INSERT INTO orders VALUES (email, price, created) VALUES (test@email.com, 10, 1588726293348) Gracefully handling our error: Error: There are no more tickets left to purchase

نلاحظ في آخر سطر ظهور رسالة معالجـة الخطـأ من قبـل تـابع الاسـتماع الـذي سـجلناه ولم يفشـل تنفيـذ ًالبرنامج كما حدث سابقا. والآن وبعد أن تعلمنا طرق إرسال والاستماع للأحداث بمختلف أنواعها سنتعرف في الفقرة التالية على طرق مفيدة لإدارة توابع الاستماع للأحداث.

# **9.5 إدارة توابع االستماع لألحداث**

يوفر صنف مرسل الأحداث طرقًا لمراقبة عدد توابع الاستماع المشتركة بحدث ما والتحكم بهـا، حيث يمكن مثلًا الاستفادة من التـابع ( ) listenerCount لمعرفـة عـدد توابـع الاسـتماع المسـجلة لحـدث معين ضـمن الكائن، حيث يقبل ذلك التابع معامل يدل عىل الحدث الذي نريد معرفة عدد المستمعين له.

والآن لنعود للملف الأساسي index.js ونطبق ذلك حيث نزيل بدايةً استدعاءات تابع الشراء ( )buy الأربعة السابقة ثم نضيف السطرين التاليين لتصبح الشيفرة كالتالي:

```
const TicketManager = require("./ticketManager");
const EmailService = require("./emailService");
const DatabaseService = require("./databaseService");
const ticketManager = new TicketManager(3);
const emailService = new EmailService();
const databaseService = new DatabaseService();
ticketManager.on("buy", (email, price, timestamp) => {
     emailService.send(email);
     databaseService.save(email, price, timestamp);
});
ticketManager.on("error", (error) => {
     console.error(`Gracefully handling our error: ${error}`);
});
console.log(`We have ${ticketManager.listenerCount("buy")} listener(s)
for the buy event`);
console.log(`We have ${ticketManager.listenerCount("error")}
listener(s) for the error event`);
```
بدلًا من استدعاء تابع الشراء ( )buy نطبع إلى الطرفية سطران الأول لطباعة عدد التوابع المُسـتمعة لحـدث الشراء buy باستخدام التابع ()listenerCount، والثاني لطباعة عدد التوابع المستمعة لتابع الخطrrأ error، والآن نحفظ الملف ونخرج منه ثم ننفذ البرنامج مجددًا باستخدام الأمر node لنحصل على الخرج التالي:

...

We have 1 listener(s) for the buy event We have 1 listener(s) for the error event

بما أننا استدعينا تابع التسجيل ( )on مرة واحدة لحدث الشراء buy ومرة واحدة أيضًا لحدث الخطـأ error فالخرج السابق صحيح.

سنستفيد من التابع ( )<code>listenerCount</code> عندما نتعلم طريقة إزالـة توابـع الاسـتماع من مرسـل الأحـداث لنتأكد من عدم وجود مشتركين بحدث ما، فقد نحتاج أحيانًا لتسـجيل تـابع اسـتماع لفـترة مؤقتـة فقـط ثم نزيله بعد ذلك.

يمكن الاستفادة من التابع ( )off لإزالة تابع استماع من كائن مرسل الأحداث، ويقبل معـاملين همـا اســم الحدث وتابع االستماع الذي نرغب بإزالته.

> التابع ()off هو اسم بديل عن التابع ()removeListener وكالهما ينفذ نفس العملية ويقبل نفس المعامالت، وسنستخدم في أمثلتنا التابع ()off ً دوما.

وبما أنه يجب تمرير تابع الاستماع الذي نرغب بإزالته كمعامل ثان للتـابع ( )off فيجب حفـظ ذلـك التـابع أولًا ضمن متغير أو ثابت كي نشير إليه لاحقًا ونمرره للإزالـة، فلا تصـلح طريقـة اسـتخدام التوابـع الـتي سـجلناها سابقًا للأحداث buy و error للإزالة باستخدام ( )off.

ولنتعرف على طريقة عمل تابع الإزالة ( )off سنضيف تابع استماع جديد ونختبر إزالته، ونبدأ بتعريف تــابع رد النداء وحفظه ضمن متغير سنمرره لاحقًا لتابع الإزالة ( )off ، والآن نعود للملف الأساسـي index.js ونفتحـه ضمن محرر النصوص ونضيف التالي:

```
const onBuy = () => \{ console.log("I will be removed soon");
};
```
بعدها نسجل هذا التابع لالستماع إىل الحدث buy كالتالي:

```
...
ticketManager.on("buy", onBuy);
```
وللتأكد من تسجيل التـابع بشـكل سـليم سـنطبع عـدد التوابـع المسـتمعة للحـدث buy ثم نسـتدعي تـابع الشراء ()buy: ...

console.log(`We added a new event listener bringing our total count for the buy event to: \${ticketManager.listenerCount("buy")}`); ticketManager.buy("test@email", 20);

نحفظ الملف ونخرج منه ونشغل البرنامج:

\$ node index.js

سيظر لنا الخرج التالي:

We have 1 listener(s) for the buy event We have 1 listener(s) for the error event We added a new event listener bringing our total count for the buy event to: 2 Sending email to test@email Running query: INSERT INTO orders VALUES (email, price, created) VALUES (test@email, 20, 1588814306693) I will be removed soon

نلاحظ ظهور الرسالة التي توضح عدد التوابع المسـتمعة لـذلك الحـدث، ثم اسـتدعينا بعـدها التـابع ( ) buy ونلاحظ تنفيذ تابعي الاستماع لذلك الحدث، حيث نفذ المستمع الأول عمليتي إرسال البريـد الإلكـتروني وحفـظ البيانات ضمن قاعدة البيانات، ثم طبع المستمع الثاني الرسالة soon removed be will I.

والآن لنختبر إزالة تابع الاستماع الثاني باستخدام ( )off-، لذا نعـود للملـف مجـددًا ونضـيف عمليـة الإزالـة بواسطة ( )off في نهاية الملف وبعدها نطبع عدد توابع الاستماع الحالية المسجلة لنتأكد من الإزالـة، ثم نختـبر استدعاء تابع الشراء ()buy مجددًا:

```
...
ticketManager.off("buy", onBuy);
console.log(`We now have: ${ticketManager.listenerCount("buy")}
listener(s) for the buy event`);
ticketManager.buy("test@email", 20);
```
نلاحظ كيف مررنا المتغير onBuy كمعامـل ثـاني لتـابع الإزالـة ( )off لنحـدد تـابع الاسـتماع الـذي نـرغب بإزالته، نحفظ الملف ونخرج منه وننفذ البرنامج لمعاينة النتيجة: \$ node index.js

ًنلاحظ أن الخرج بقي كما كان سابقًا، وظهر سطر جديد يؤكد عملية الإزالة ويوضح عدد التوابـع المسـحلة، ثم بعد استدعاء تابع الشراء ( )buy نلاحظ ظهور خرج تابع الاستماع الأول فقط، بينما أُزيل تابع الاستماع الثاني:

```
We have 1 listener(s) for the buy event
We have 1 listener(s) for the error event
We added a new event listener bringing our total count for the buy
event to: 2
Sending email to test@email
Running query: INSERT INTO orders VALUES (email, price, created)
VALUES (test@email, 20, 1588816352178)
I will be removed soon
We now have: 1 listener(s) for the buy event
Sending email to test@email
Running query: INSERT INTO orders VALUES (email, price, created)
VALUES (test@email, 20, 1588816352178)
```
ً يمكن أيضا إزالة كل توابع االستماع لحدث ما دفعة واحrدة باسrتدعاء التrابع ()removeAllListeners، ونمرر له اسم الحدث الذي نرغب بإزالة التوابع التي تستمع إليه، وسنستفيد من هذا التابع لإزالـة تـابع الاسـتماع الأول للحدث buy الذي لم نتمكن من إزالته سابقًا بسبب طريقة تعريفه

الآن نعود للملف index.js ونزيل كافة توابـع الاسـتماع باسـتخدام ( )removeAllListeners ثم نطبـع عدد التوابع المسجلة باستخدام ( ) listenerCount للتأكد من نجاح العملية، ونتحقق من ذلـك أيضًـا بتنفيـذ عملية شراء جديدة بعد الإزالة، ونلاحظ أن لا شيء سيحدث بعد إرسال ذلك الحدث، لذا نضيف الشــيفرة التاليــة في نهاية الملف:

```
...
ticketManager.removeAllListeners("buy");
console.log(`We have ${ticketManager.listenerCount("buy")} listeners 
for the buy event`);
ticketManager.buy("test@email", 20);
console.log("The last ticket was bought");
```
نحفظ الملف ونخرج منه ونشغل البرنامج:

\$ node index.js

نحصل على الخرج:

...

```
ticketManager.removeAllListeners("buy");
console.log(`We have ${ticketManager.listenerCount("buy")} listeners 
for the buy event`);
ticketManager.buy("test@email", 20);
console.log("The last ticket was bought");
```
نلاحظ بعد إزالة كل توابع الاستماع لم يُرسل أي بريد إلكتروني ولم تُحفظ أي بيانات في قاعدة البيانات.

## **9.6 خاتمة**

تعلمنا في هذا الفصل وظيفة مرسل الأحداث وطريقة إرسال الأحداث منه باستخدام التـابع ( ) emit الـذي يوفره الصنف EventEmitter، ثم تعلمنا طرق الاستماع لتلك الأحداث باستخدام التــابعين ( )on و ( )once لتنفيذ التعليمات البرمجية استجابة لإرسال حـدث مـا، وتعلمنـا كيـف يمكن معالجـة أحـداث الأخطـاء، وكيفيـة مراقبــة توابــع الاســتماع المســجلة باســتخدام ( ) listenerCount، وإدارتهــا باســتخدام التــابعين ( )off و ()removeAllListeners.

لو استخدمنا توابع رد النداء callbacks والوعود promises للاستجابة للأحداث ضمن نظام مدير البطاقــات لكنا سنحتاج لربطه مع الوحدات البرمجية للخدمات الأخرى كخدمة البريد الإلكتروني وخدمة قاعدة البيانات، لكن بالاستفادة من مرسل الأحداث تمكنا من فصل تلك الوحـدات البرمجيـة عن بعضـها، ويمكن لأي وحـدة برمجيـة ֧֖֖֖֖֖֖֧֢ׅ֧֪֪֦֪֪֦֦֧֧֧֧֧֚֚֚֚֚֚֚֚֚֚֚֚֚֚֚֚֚֚֚֚֝֝֓֞֟֓֓֞֓֞֓֞֓֟֓֓֞֓֓֓֞֬֝֓֞֬֓֓֞֬֝֓֓֝֬֝֬֝֬֝֬֝֬ جديدة قد نضيفها لاحقًا وتستطيع الوصول لمدير البطاقات أن تُربط معه وتسـتجيب للأحـداث الـتي سيرسـلها، وهي الفائدة التي يوفرها التعامل مع مرسل الأحداث فعند تطوير وحـدة برمجيـة نـرغب بربطهـا لاحقًـا مـع عـدة وحـدات برمجيـة أخـرى أو مراقبتهـا يمكن أن نجعلهـا تـرث صـنف مرسـل الأحـداث الأساسـي لتسـهيل عملية الربط تلك.

ويمكنك الرجوع إلى توثيق نود الرسمي العربي لمرسل الأحداث للتعرف عليه أكثر.

# دورة تطوير تطبيقات الويب باستخدام لغة PHP

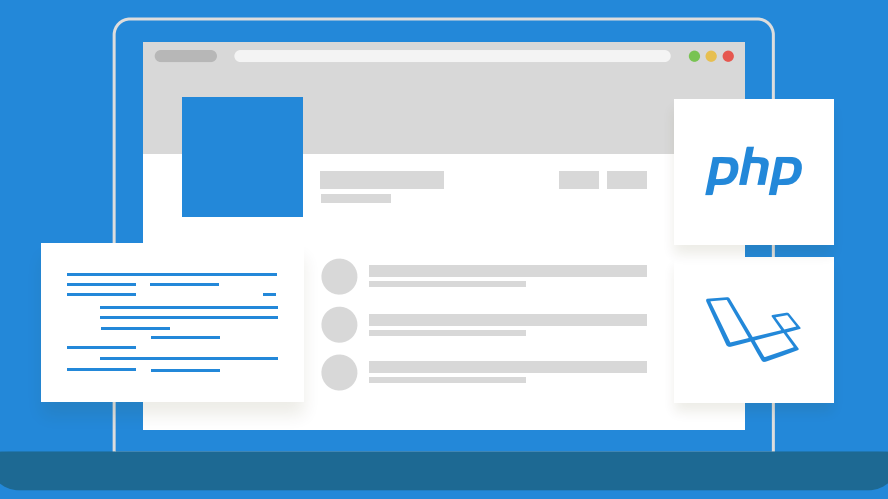

# مميزات الدورة

- بناء معرض أعمال قوي بمشاريع حقيقية  $\bullet$ 
	- وصول مدى الحياة لمحتويات الدورة  $\bullet$
	- تحديثات مستمرة على الدورة مجانًا
- شهادة معتمدة من أكاديمية حسوب  $\bullet$
- إرشادات من المدربين على مدار الساعة
	- من الصفر دون الحاجة لخبرة مسبقة  $\bullet$

# اشترك الآن

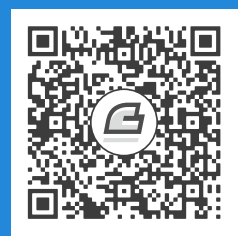

# 10. تنقيح الأخطاء باستخدام المنقح **debugger وأدوات المطور DevTools**

عملية تتبع أخطاء البرامج لمعرفة مصدر المشكلة في نود Node.js خلال مرحلة التطـوير تـوفر على المطـور الكثير من وقت تطوير المشروع، وتزداد صعوبة تلك المهمة مع كبر حجم المشروع وزيادة تعقيده، وهنا يأتي دور مُنقِّح الأخطاء debugger ليساعد في ذلك، وهو برنامج يسمح للمطور بمعاينة البرنامج أثناء تشغيله عـبر تنفيـذِ الشيفرة سطرًا تلو الآخر ومعاينة حالة التطبيق وتغيرها، مما يوفر للمبرمج نظرة أقرب على طريقـة عمـل البرنـامج ما يسهل العثور على الأخطاء وإصلاحها.

وعادة ما يضيف المطورون تعليمات الطباعة داخل شيفرة البرنامج لمعاينة بعض القيم أثناء تشـغيله، حيث يضيف المطور في نود تعليمات طباعة مثل ()log.console و ()debug.console، ومع أن هذه الطريقة سهلة وسريعة لكنها تبقى يدوية ولا تخدم دومًا في الحالات المعقدة أو عندما يكون التطـيبق كبـيرًا، فقـد ينسـي أحيانًا المطور بعض تعليمات الطباعة تلك ما قد يؤدي لطباعة معلومـات خاصـة وحساسـة عن التطـبيق يجعلـه عرضة للاختراق، وهنا يوفر لنا المنقح طريقة أفضل لمراقبة البرنامج أثناء التشغيل دون أن يُعرّض البرنامج لمثــل تلك الأخطار.

وأهم ميزتين في منقح الأخطاء الداخلي هما مراقبة الكائنات، وإضافة نقــاط الوقــوف breakpoints، حيث تتيح مراقبة الكائنات طريقة لمشاهدة التغير في حالة المتغيرات أثناء تنفيـذ البرنـامج خطـوة بخطـوة، أمـا نقـاط الوقوف فهي أماكن ضمن الشيفرة يمكن للمبرمج تحديدها ليتوقـف البرنـامج عن التنفيـذ مؤقتًـا عنـد الوصـول إليها، ليعطي فرصة للمبرمج لمعاينة حالة البرنامج في تلك اللحظة.

سنتعلم في هذا الفصل طريقة استخدام المنقح لاستكشـاف الأخطـاء ضـمن بعض الـبرامج في نـود، حيث سنستخدم بداية أداة تنقيح الأخطاء الداخليـة في نـود ونتعلم طريقـة إعـداد المراقبـة للمتغـيرات وإضـافة نقـاط التوقف لنتمكن من اكتشاف المشاكل وإصلاحها، ثم سنتعلم استخدام واجهــة أداة المطــور في متصــفح جوجــل [كروم](https://academy.hsoub.com/programming/workflow/%D9%83%D9%8A%D9%81-%D8%AA%D8%B3%D8%AA%D8%AE%D8%AF%D9%85-%D8%A3%D8%AF%D9%88%D8%A7%D8%AA-%D8%A7%D9%84%D9%85%D8%B7%D9%88%D9%90%D9%91%D8%B1-devtools-%D9%81%D9%8A-chrome-r554/) بدلًا من التعامل مع المنقح من سطر الأوامر. انتبه إىل أنك ستحتاج إىل تثبيت [متصفح جوجل كروم](https://www.google.com/chrome/) أو متصفح [كروميوم مفتوح المصدر](https://www.chromium.org/) في هذا الفصل.

# **10.1 استخدام الراصدات Watchers مع المنقح Debugger**

الميزتين الأساسيتين لمنقح الأخطـاء همـا مراقبـة المتغـيرات وتغـير قيمهـا أثنـاء التنفيـذ، ومـيزة الإيقـاف المؤقت لعمل البرنامج عند أماكن محددة من الشيفرة باستخدام نقاط الوقوف، وسنتعلم في هذه الفقـرة طريقـة مراقبة المتغيرات لتساعدنا في اكتشاف الأخطاء.

تساعدنا عملية مراقبة المتغيرات ورصدها في فهم كيفية تغـير قيم تلـك المتغـيرات أثنـاء تنفيـذ البرنـامج، وسنستفيد من هذه الميزة في اكتشاف الأخطاء في منطق عمل البرنامج وإصلاحها، وسنبدأ بإنشاء مجلــد جديــد باالسم debugging سيحوي عىل البرامج التي سنتعامل معها:

\$ mkdir debugging

وندخل إلى المجلد:

\$ cd debugging

ننشـئ داخلـه ملـف جافاسـكربت جديـد بالاسـم badLoop.js ونفتحـه ضـمن أي محـرر نصـوص، حيث سنستخدم في أمثلتنا محرر نانو nano كالتالي:

```
$ nano badLoop.js
```
سنكتب برنامجًا يمر على عناصر المصفوفة ويجمع قيمهـا لحسـاب المجمـوع الكلي لهـا، حيث تمثـل تلـك الأرقام عدد الطلبات اليومي لمتجر خلال فترة أسـبوع، حيث سـيطبع البرنـامج المجمـوع الكلي للأرقـام في تلـك المصفوفة، ليكون البرنامج كالتالي:

```
let orders = [341, 454, 198, 264, 307];
let totalOrders = 0;
for (let i = 0; i \le orders.length; i^{++}) {
   totalOrders += orders[i];
}
console.log(totalOrders);
```
أنشـأنا بدايـة مصـفوفة الطلبـات orders والـتي تحـوي خمسـة أعـداد، ثم أنشـأنا متغـير المجمـوع الكلي للطلبات total0rders وضبطنا قيمتـه الأوليـة إلى الصـفر 0، حيث سـنخزن ضـمنه المجمـوع الكلي للأرقـام السابقة، ومررنا ضمن حلقة for على عناصر المصفوفة orders وأضفنا كـل قيمـة منهـا إلى متغـير المجمـوع الكلي totalOrders، ثم أخيرًا طبعنا قيمة المجموع الكلي.

واآلن نحفظ الملف ونخرج منه وننفذ البرنامج ونعاين النتيجة:

\$ node badLoop.js

يظهر لنا الخرج التالي:

#### NaN

القيمة NaN في جافاسكربت هي اختصار لجملة "ليس عددًا" أو "Not a Number"، ولكن كيـف حصـلنا على تلك القيمة مع أن المصفوفة لا تحـوي سـوى قيم عدديـة؟ الطريقـة الأفضـل لمعرفـة سـبب المشـكلة هي استخدام منقح الأخطاء، وهنا سنبدأ بالتعرف على منقح نود ونستخدمه رصد قيمة كل من المتغـيرين total0r ders و i ضمن حلقة for، ولتشغيله نضيف خيـار <code>inspect</code> قبـل اسـم الملـف عنـد تشـغيله بواسـطة الأمر node كالتالي:

\$ node inspect badLoop.js

### سنالحظ ظهور الخرج التالي:

```
< Debugger listening on ws://127.0.0.1:9229/e1ebba25-04b8-410b-811e-
8a0c0902717a
< For help, see: https://nodejs.org/en/docs/inspector
< Debugger attached.
Break on start in badLoop.js:1
> 1 let orders = [341, 454, 198, 264, 307];
```
let totalOrders = 0;

يحتوي السطر الأول من الخـرج على رابـط خـادم تنقيح الأخطـاء، حيث تسـتفيد منـه أدوات تنقيح الأخطـاء الخارجية مثل متصفح الويب للتواصل مع خادم التنقيح الخاص بنود وهو مـا سـنتعامل معـه لاحقًـا، وافتراضـيًا يكـون هـذا الخـادم متاحًـا على المنفـذ 9229: والعنـوان المحلي localhost أو 127.0.0.1 ، ويفضـل منـع ً الوصول لهذا المنفذ من الشبكة الخارجية والوصول إليه من الجهاز محليا فقط.

وبعد ربط منقح الأخطاء ستظهر الرسالة 1:1s.badLoop وSreak on start in badLoop والتي تعني توقف التنفيذ عند أول سطر من الملف، حيث يمكن وضع نقاط الوقوف ضمن الشيفرة لتحديـد مكـان توقـف التنفيـذ وكما لاحظنا فمنقح الأخطاء يتوقف افتراضيًا عند أول سطر من الملف دومًا ويُظهر لنا مقطـع من الشـيفرة عنـد مكان التوقف وبعده سطر جديد يبدأ بالكلمة debug يمكننا كتابة األوامر ضمنه:

```
...
> 1 let orders = [341, 454, 198, 264, 307];
let totalOrders = 0;
debug>
```
نلاحظ وجود الرمز < بجانب رقم السطر الأول 1 وهو دلالة على مكان توقف التنفيـذ الحـالي، ويُظهـر السـطر الأخير استعداد منقح الأخطاء لتلقي الأوامر، حيث يمكننا مثلًا تنفيذ أمر لتوجيهه لتقديم عملية التنفيذ خطوة إلى الأمام والذهاب إلى السطر التالي من التنفيذ، ويمكن إدخال أحد الأوامر التالية:

- c أو cont: لإكمال عملية التنفيذ حتى الوصـول إلى نقطـة الوقـوف التاليـة أو حـتى الانتهـاء من تنفيـذ البرنامج.
	- n أو next: للتقدم خطوة إىل األمام في التنفيذ إىل السطر التالي من الشيفرة.
- s أو step: للدخول إلى دالة ما، حيث تكون عملية التقدم افتراضيًا ضمن النطاق scope الـذي نصـحح الأخطاء ضمنه فقط، وتمكننا هذه العملية من الـدخول ضـمن دالـة اسـتدعتها الشـيفرة الـتي نفحصـها ُ لمعاينة عملها من الداخل ومراقبة تعاملها مع البيانات الممررة لها.
- o: للخروج من دالة حيث سيعود التنفيذ لخارجها إىل مكان استدعائها، وهو المكان الrذي سrُترجع قيمrة ًتنفيذ الدالة إليه، حيث يفيد هذا الأمر في العودة مباشرةَ إلى خارج الدالـة إلى المكـان الـذي كنـا نعاينـه قبل الدخول إليها.
	- ֧֖֧֖֖֚֚֚֚֚֝֝֝֝<br>֧֪֪֪֪֪֪֪֪֖֚֝֝֝֝<u>֚</u> pause: لإيقاف التنفيذ مباشرةً مؤقتًا.

لنتقدم بتنفيذ البرنامج سطرًا تلو الآخر بتنفيذ الأمر n للانتقال إلى السطر التالي:

debug> n

نالحظ تقدم التنفيذ إىل السطر الثالث:

```
break in badLoop.js:3
let orders = [341, 454, 198, 264, 307];
> 3 let totalOrders = 0;
for (let i = 0; i \le orders.length; i++) {
```
يتم تجاوز الأسطر الفارغة، لذا إذا قدّمنا علمية التنفيذ سطرًا آخر الآن بتنفيذ الأمر n مجددًا سـينتقل التنفيـذ إىل السطر الخامس:

```
break in badLoop.js:5
let totalOrders = 0;
> 5 for (let i = 0; i <= orders.length; i++) {
totalOrders += orders[i];
}
```
يوقف التنفيذ الآن في بداية الحلقة، وإذا كانت الطرفية تدعم إظهار الألوان في الخرج سنلاحظ تحديد القيمة 0 ضمن التعليمة 0 = i let، حيث يحدد المنقح أي قسم من الشيفرة عىل وشك التنفيذ، ففي الحلقة for أول ما ينفذ هو إسناد القيمة لعداد الحلقة، وسنبدأ هنـا بمعاينـة القيم للمتغـيرات لنحـدد سـبب الحصـول على القيمــة NaN بــدلًا من القيمــة العدديــة لمتغــير المجمــوع total0rders، حيث أن قيمــتي المتغــيرين totalOrders و i تتغيران عند كل دورة للحلقة، وسنستفيد من ميزة الرصد والمراقبة التي يوفرها المنقح في مراقبة قيم هذين المتغيرين.

نبدأ بإعداد المراقبة لمتغير المجموع الكلي totalOrders بتنفيذ التعليمة التالية:

```
debug> watch('totalOrders')
```
لمراقبة أي متغير خلال تنقيح الأخطاء نسـتدعي الدالـة ( )watch الـذي يوفرهـا المنقح ونمـرر لهـا سلسـلة نصية تحوي على اسم المتغير الذي نريد مراقبته، وبعد الضغط على زر الإدخال ENTER وتنفيذ الدالــة ( )watch سينتقل التنفيذ إىل سطر جديد دون ظهور أي خرج، وستظهر القيم التي نراقبها عند االنتقال للسطر التالي.

> ًلنراقب أيضا المتغير اآلخر i بنفس الطريقة:

```
debug> watch('i')
```
سنشاهد الآن عملية المراقبة للمتغيرات السابقة، ننفذ الأمر n للانتقال خطوة للأمام وسيظهر لنا التالي:

```
break in badLoop.js:5
Watchers:
totalOrders = 0i = 0let totalOrders = 0;
> 5 for (let i = 0; i <= orders.length; i++) {
totalOrders += orders[i];
}
```
نلاحظ ظهور قيم المتغيرين اللذين نراقبهما total0rders و i قبـل الشـيفرة حيث سـيتم تحـديث هـذه القيم عند تغيرها، ونلاحظ أن المنقح يحدد حاليًا الخاصية Length من التعليمـة orders . length، مـا يعــني أن الخطوة التالية هي التحقق من شرط إكمال التنفيذ للحلقـة قبـل إعـادة تنفيـذ التعليمـات في جسـم الحلقـة، ؚ<br>ۣ وبعدها ستنفذ تعليمة زيادة قيمة عداد الحلقة ++i.

واآلن نتقدم خطوة لألمام بتنفيذ األمر n مجددًا للدخول إىل جسم الحلقة:

```
break in badLoop.js:6
Watchers:
totalOrders = 0i = 0for (let i = 0; i \le orders.length; i++) {
> 6 totalOrders += orders[i];
}
   8
```
ستُعدِّل التعليمة الحالية من قيمة المتغير total0rders، وسـنلاحظ ذلـك من تغـير تلـك القيمـة ضـمن قسم المراقبة في الأعلى.

والآن نتقدم خطوة إلى الأمام بتنفيذ n ليظهر لنا ما يلي:

```
Watchers:
totalOrders = 341
i = 0let totalOrders = 0;
> 5 for (let i = 0; i <= orders.length; i++) {
totalOrders += orders[i];
}
```
نلاحـظ أن قيمـة متغـير المجمـوع الكلي total0rders تسـاوي قيمـة أول عنصـر من المصـفوفة 341،

والخطوة التالية الآن هي التحقق من شرط إكمال تنفيذ الحلقة، لذا ننفذ الأمر n لتعديل قيمة عداد الحلقة  $\,$ i:

```
break in badLoop.js:5
Watchers:
```
```
totalOrders = 341
i = 1let totalOrders = 0;
> 5 for (let i = 0; i <= orders.length; i++) {
totalOrders += orders[i];
}
```
إلى الآن قد تقدمنا عدة خطوات يدويًا ضمن الشيفرة لمراقبة التغير في قيم المتغـيرات، لكن تلـك الطريقـة غير عملية حيث سنتعرف في الفقرة التالية على حل لهـذه المشـكلة باسـتخدام نقـاط الوقـوف، وسـنُكمل حاليًـا العمل بتقديم عملية التنفيذ يدويًا ومراقبة قيم المتغيرات للعثور عىل سبب المشكلة.

والآن نتقدم في التنفيذ 12 خطوة للأمام لنلاحظ الخرج التالي:

```
break in badLoop.js:5
Watchers:
totalOrders = 1564i = 5let totalOrders = 0;
> 5 for (let i = 0; i <= orders.length; i++) {
totalOrders += orders[i];
}
```
عدد القيم ضمن المصفوفة orders هو خمسة، ولكن قيمة عداد الحلقة <code>i</code> الحالية هي 5، وبما أننا نستخدم قيمة المتغير i للوصول إلى العنصر ضمن المصفوفة بالترتيب الحالي فالقيمة عند الـترتيب [5] orders غـير موجودة، وترتيب آخر قيمة ضمن المصفوفة orders هـو 4، مـا يعـني أن محاولـة الوصـول للعنصـر السـادس باستخدام [5]orders سيعيد القيمة undefined.

والآن نتقدم بالتنفيذ خطوة للأمام بتنفيذ الأمر n:

```
break in badLoop.js:6
Watchers:
totalOrders = 1564i = 5
```

```
for (let i = 0; i \le orders.length; i++) {
> 6 totalOrders += orders[i];
}
   8
```
وبالتقدم خطوة إضافية بتنفيذ n نالحظ القيمة الجديدة للمتغير totalOrders:

```
break in badLoop.js:5
Watchers:
totalOrders = NaN
i = 5let totalOrders = 0;
> 5 for (let i = 0; i <= orders.length; i++) {
totalOrders += orders[i];
}
```
لاحظنا بالاستفادة من عمليـة تنقيح الشـيفرة ومراقبـة قيم المتغـيرين total0rders و i أن الحلقـة تُنفَّذ سـتة مـرات بـدلًا من خمسـة، وعنـدما تكـون قيمـة عـداد الحلقـة  $\,$  في 5 فمحاولـة الوصـول للعنصـر الحـالي  $\,$ [5]orders وإضافته للمتغير totalOrders ستجعل من قيمrة المجمrوع تسrاوي NaN، ألن قيمrة العنصrر ًالسادس [5]orders الغير موجود ستكون undefined، فإذًا المشكلة هي في شـرط الحلقـة for فبـدلًا من التحقق من أن قيمة العداد i هي أصغر أو تساوي طول المصفوفة orders يجب أن نتحقق من أنها أصrغر من الطول فقط.

وبعد أن حددنا المشكلة نخرج من المنقح ونصحح الخطأ ضمن الشيفرة ونعيد تنفيـذ البرنـامج ونتحقــق من النتيجة، لكن أولًا ننفذ أمر الخروج exit. ثم نضغط زر الإدخال ENTER:

debug> .exit

نخرج بذلك من وضع المنقح ونعود إلى الملف badLoop.js ونفتحه ضمن محـرر النصـوص ونعـدل شـرط حلقة for كالتالي:

```
...
for (let i = 0; i < orders.length; i^{++}) {
...
```
نحفظ الملف ونخرج منه ونشغل البرنامج:

\$ node badLoop.js

سنلاحظ ظهور قيمة المجموع الصحيحة ونكون بذلك حللنا المشكلة:

1564

نكون بذلك قد تعلمنـا طريقـة اسـتخدام المنقح ودالـة مراقبـة المتغـيرات watch الخاصـة بـه لاستكشـاف وتحديد الأخطاء أثناء التنفيذ!

وسنتعلم الآن في الفقرة التالية كيف يمكننا الاستفادة من نقاط الوقوف لتنقيح الأخطاء ضمن البرنامج دون الحاجة لتقديم التنفيذ يدويًا سطرًا تلو الآخر.

### **10.2 استخدام نقاط الوقوف Breakpoints**

تتألف البرامج في نود عادة من عدة وحدات برمجية يتشـابك عملهـا مـع بعضـها بعضًـا، لـذا محاولـة تنقيح الأخطاء سطرًا تلو الآخر كما فعلنا في الفقرة السابقة أمر صـعب وغـير محـدي في التطبيقـات الكبـيرة المعقـدة، وهنا يأتي دور نقاط الوقوف breakpoints لحل تلك المشكلة.

ًتسمح نقاط الوقوف بتخطي التنفيذ إلى السطر الذي نريده مباشرةً وإيقاف البرنـامج لمعاينــة حالتـه آنـذاك، حيث لإضافة نقطة وقوف في نود نضيف الكلمة المحجوزة debugger ضمن الشيفرة مباشرة، ويمكننـا بعــدها وخلال عملية التنقيح التنقل بين نقاط الوقوف ضمن الشيفرة بتنفيذ الأمر c في طرفية التنقيح بـدلًا من الأمـر n السابق، ويمكننا إضافة المراقبة للتعليمات التي نرغب بها عند نقاط الوقوف تلك.

سنتعرف على طريقة استخدام نقاط الوقوف بمثال عن برنامج يقرأ قائمة من الجمل ويستخرج منهـا الكلمـة الأكثر تكـرارًا ويعيـدها لنـا، لـذلك سنُنشـئ لهـذا المثـال ثلاث ملفـات، الأول هـو ملـف يحـوي الجمـل النصـية sentences.txt التي سيعالجها البرنامج، حيث سنضيف داخلـه كمثـال أول فقـرة من مقـال عن سـمكة قـرش [الحوت من موسوعة بريتانيكا](https://www.britannica.com/animal/whale-shark) Britannica بعد إزالة علامات الترقيم منها، لـذلك ننشـئ الملـف ونفتحـه ضـمن محرر النصوص:

\$ nano sentences.txt

ونكتب داخله النص التالي:

Whale shark Rhincodon typus gigantic but harmless shark family Rhincodontidae that is the largest living fish

Whale sharks are found in marine environments worldwide but mainly in tropical oceans

They make up the only species of the genus Rhincodon and are classified within the order Orectolobiformes a group containing the carpet sharks The whale shark is enormous and reportedly capable of reaching a maximum length of about 18 metres 59 feet Most specimens that have been studied however weighed about 15 tons about 14 metric tons and averaged about 12 metres 39 feet in length The body coloration is distinctive Light vertical and horizontal stripes form a checkerboard pattern on a dark background and light spots mark the fins and dark areas of the body

نحفظ الملف ونخرج منه، ونضيف الشـيفرة التاليـة إلى ملـف جافاسـكربت جديـد بالاسـم textHelper.js،

حيث سيحوي هذا الملف على بعض الدوال المساعدة في معالجة الملـف النصـي السـابق خلال عمليـة تحديـد

الكلمة الأكثر تكرارًا من النص، ونبدأ بإنشاء الملف textHelper.js ونفتحه ضمن محرر النصوص:

\$ nano textHelper.js

...

ونضيف ثلاث دوال لمعالجة النص ضمن الملف sentences.txt الأول لقراءة الملف:

```
const fs = require('fs');const readFile = () => {
   let data = fs.readFileSync('sentences.txt');
   let sentences = data.toString();
   return sentences;
};
```
نستورد الوحدة البرمجية fs من نود لنتمكن من قـراءة الملـف، بعـدها نضـيف الدالـة ( )readFile الـتي تستخدم التابع ( )readFileSync لتحميل محتوى الملف sentences.txt ككائن مخزن مــؤقت Buffer ثم تستدعي منه التابع ()toString لتحويل المحتوى إىل سلسلة نصية.

نضيف بعدها دالة لتجزئة السلسلة نصية السابقة إىل مصفوفة من الكلمات كالتالي:

```
const getWords = (text) => {
   let allSentences = text.split('\n');
   let flatSentence = allSentences.join(' ');
   let words = flatSentence.split(' ');
```

```
words = words.map((word) => word.trim().toLowerCase());
  return words;
\};
```
استفدنا من التوابع ( ) split و ( )join و ( )map لتحويل السلسـلة النصـية إلى مصـفوفة من الكلمـات الموجودة ضمنها، وحولنا حالة كل كلمة منها إلى أحرف صغيرة لتسهيل عملية المقارنة بينها وإحصائها.

أما الدالة الثالثة والأخيرة فستحصي تكرار كل كلمة ضمن مصفوفة الكلمات السابقة ويعيد كل الكلمات مـع تكراراتها ضمن كائن يعبر عن النتيجة كالتالي:

```
\dddot{\phantom{0}}const countWords = (words) => {
  let map = \{\};
  words.forEach((word) => {
    if (word in map) \{map[word] = 1;\} else {
       map[word] += 1;\mathcal{E}\});
  return map;
};
```
أنشأنا كائنًا جديدًا بالاسم map يحوي الكلمات ضمن النص كمفاتيح وعدد مرات تكرارها كقيم لهـا، ثم مررنـا على عناصر مصفوفة الكلمات وأضفناها إلى ذلك الكائن إن تكن موجودة أو زدنا قيمة تكرارها قيمة واحدة.

وأخيرًا لنصدر تلك الدوال لنتمكن من استخدامها ضمن الوحدات البرمجية الأخرى:

```
\ddotsmodule.exports = { readFile, getWords, countWords };
```
نحفظ الملف ونخرج منه، والآن سننشئ الملف الثالث والأخير ضـمن المثـال هـو الملـف الأساسـي الـذي سيستعين بالدوال ضمن الوحدة البرمجية السابقة textHelper.js لاستخراج أكثر كلمة تكرارًا من النص.

نبدأ بإنشاء الملف index.js ثم نفتحه ضمن محرر النصوص:

 $\ddots$ 

 $\ddots$ 

\$ nano index.js

نستورد الوحدة البرمجية textHelpers.js كالتالي:

const textHelper = require('./textHelper');

وننشئ مصفوفة حديدة تحتوي على بعض الكلمـات المكـررة الشـائعة الـتي نـرغب بتحاهلهـا مثـل حـروف العطف والجر والضمائر وبعض الصفات، تدعى الكلمات الشائعة أو stop words:

const stopwords =  $['i', 'me', 'my', 'myself', 'we', 'our', 'ours',$ 'ourselves', 'you', 'your', 'yours', 'yourself', 'yourselves', 'he', 'him', 'his', 'himself', 'she', 'her', 'hers', 'herself', 'it', 'its', 'itself', 'they', 'them', 'their', 'theirs', 'themselves', 'what', 'which', 'who', 'whom', 'this', 'that', 'these', 'those', 'am', 'is', 'are', 'was', 'were', 'be', 'been', 'being', 'have', 'has', 'had', 'having', 'do', 'does', 'did', 'doing', 'a', 'an', 'the', 'and', 'but', 'if', 'or', 'because', 'as', 'until', 'while', 'of', 'at', 'by', 'for', 'with', 'about', 'against', 'between', 'into', 'through', 'during', 'before', 'after', 'above', 'below', 'to', 'from', 'up', 'down', 'in', 'out', 'on', 'off', 'over', 'under', 'again', 'further', 'then', 'once', 'here', 'there', 'when', 'where', 'why', 'how', 'all', 'any', 'both', 'each', 'few', 'more', 'most', 'other', 'some', 'such', 'no', 'nor', 'not', 'only', 'own', 'same', 'so', 'than', 'too', 'very', 's', 't', 'can', 'will', 'just', 'don', 'should', 'now', ''];

بهذه الطريقة سنحصل على كلمات ذات معاني من ضمن النص الذي نعالجه بدلًا من الحصول على كلمات مثل أدوات التعريف التي تتكرر كثيرًا مثل the و a.

نبدأ باستخدام الدوال المساعدة من الوحدة textHelper.js لقراءة النص واسـتخراج الكلمـات منـه وإحصـاء ِ مرات التكرار لكل منها كالتالي:

```
let sentences = textHelper.readFile();
let words = textHelper.getWords(sentences);
let wordCounts = textHelper.countWords(words);
```
بعد ذلك سنستخرج آكثر كلمة تكرارًا منها، وخوارزمية تحديد الكلمة الأكثر تكرارًا هي بالمرور أولًا على مفاتيح كائن الكلمات المحصاة ومقارنة التكرار مع آخـر أعلى قيمـة مررنـا عليهـا سـابقًا، وفي حـال كـانت قيمـة التكـرار للمفتاح الحالي أعلى من الكلمة السابقة سنحدد تكرار الكلمة الحالية على أنه التكرار الأعلى، لتصبح الشيفرة لهذه الخوارزمية كالتالي:

```
\mathbf{1}let max = -Infinity;let mostPopulation = '';
Object.entries(wordCounts).forEach(([word, count]) => {
  if (stopwords.indexOf(word) === -1) {
    if (count > max) {
      max = count:
      mostPopulation = word;\}\mathcal{F}\});
console.log('The most popular word in the text is "${mostPopular}"
with ${max} occurrences');
```
اســتخدمنا التــابع ( )Object . entries لتحويــل المفــاتيح والقيم ضــمن الكــائن wordCounts إلى مصفوفة، ثم استخدمنا التابع ( )forEach وداخله عبارة شرطية لاختبار قيمـة التكـرار للكلمـة الحاليـة مـع أعلى قيمة تكرار شاهدناها سابقًا.

والآن نحفظ الملف ونخرج منه وننفذه كالتالي:

\$ node index.js

نلاحظ ظهور النتيجة التالية:

The most popular word in the text is "whale" with 1 occurrences

لكن الحــواب الــذي ظهــر خــاطئ فنلاحــظ تكــرار الكلمــة whale أكــثر من مــرة ضــمن النص في الملف sentences.txt، وهذه المرة قد يكون السـبب في أحـد الـدوال العديـدة المسـتخدمة في البرنـامج، فقـد تكـون المشكلة في عملية قراءة محتوى الملف كـاملًا، أو خلال معالجتـه وتحويلـه لمصـفوفة الكلمـات، أو خلال عمليـة توليد كائن إحصاء مرات التكرار للكلمات، أو قد يكون الخطأ في خوارزمية تحديد الكلمة الأكثر تكرارًا.

وأفضل أداة يمكن أن نستعين بها لتحديد الخطأ في مثل هـذه الحـالات هي أداة تنقيح الأخطـاء، وحـتي لـو كانت شيفرة البرنامج الذي نعاينه قصيرة نسبيًا، فلا يفضل المرور سطرًا تلو الآخـر خلال عمليـة التنفيـذ وإضـاعة الوقت، ويمكن بدلًا من ذلك الاستفادة من نقاط الوقوف للتوقف عند أماكن محـددة مهمـة لنـا فقـط، فمثلًا في نهاية جسم دالة لمعاينة القيمة التي ستعيدها. ...

...

...

لنبـدأ بإضـافة نقـاط وقـوف ضـمن كـل من التوابـع المسـاعدة في الملـف textHelper.js بإضـافة الكلمـة المحجوزة debugger ضمن الشيفرة في تلك الأماكن، لذا نفتح الملف textHelper.js ضـمن محـرر النصـوص ونضيف أول نقطة وقوف ضمن التابع ()readFile كالتالي:

```
const readFile = () => {
   let data = fs.readFileSync('sentences.txt');
 let sentences = data.toString();
  debugger;
  return sentences;
};
...
```
بعدها نضيف نقطة وقوف أخرى ضمن الدالة ()getWords:

```
...
const getWords = (text) => {
 let allSentences = text.split('\n');
  let flatSentence = allSentences.join(' ');
  let words = flatSentence.split(' ');
  words = words.map((word) => word.trim().toLowerCase());
  debugger;
  return words;
};
```
وأخيرًا نضيف نقطة وقوف للدالة ()countWords كالتالي:

```
const countWords = (words) => {
  let map = \{\};
   words.forEach((word) => {
     if (word in map) {
```

```
map[word] = 1; } else {
      map[word] += 1; }
   });
   debugger;
   return map;
};
...
```
نحفظ الملف ونخرج منه، ونبدأ جلسة تنقيح الأخطاء ومع أن كل نقاط الوقوف التي أضفناها موجودة ضمن الملف textHelpers.js لكن عملية تنقيح الأخطاء سـتبدأ من الملـف الرئيسـي للتطـبيق index.js، لـذا نـدخل ًلحلسة تنقيح الأخطاء من ذلك الملف كما تعلمنا سابقًا كالتالي:

\$ node inspect index.js

ليظهر لنا التالي:

```
< Debugger listening on ws://127.0.0.1:9229/b2d3ce0e-3a64-4836-bdbf-
84b6083d6d30
< For help, see: https://nodejs.org/en/docs/inspector
< Debugger attached.
Break on start in index.js:1
> 1 const textHelper = require('./textHelper');
const stopwords = ['i', 'me', 'my', 'myself', 'we', 'our', 'ours',
'ourselves', 'you', 'your', 'yours', 'yourself', 'yourselves', 'he',
'him', 'his', 'himself', 'she', 'her', 'hers', 'herself', 'it', 'its',
'itself', 'they', 'them', 'their', 'theirs', 'themselves', 'what',
'which', 'who', 'whom', 'this', 'that', 'these', 'those', 'am', 'is',
'are', 'was', 'were', 'be', 'been', 'being', 'have', 'has', 'had',
'having', 'do', 'does', 'did', 'doing', 'a', 'an', 'the', 'and',
'but', 'if', 'or', 'because', 'as', 'until', 'while', 'of', 'at',
'by', 'for', 'with', 'about', 'against', 'between', 'into', 'through',
'during', 'before', 'after', 'above', 'below', 'to', 'from', 'up',
'down', 'in', 'out', 'on', 'off', 'over', 'under', 'again', 'further',
'then', 'once', 'here', 'there', 'when', 'where', 'why', 'how', 'all',
'any', 'both', 'each', 'few', 'more', 'most', 'other', 'some', 'such',
'no', 'nor', 'not', 'only', 'own', 'same', 'so', 'than', 'too',
'very', 's', 't', 'can', 'will', 'just', 'don', 'should', 'now', ''];
```
هذه المرة سننفذ الأمر c وهو اختصار للكلمة continue وتعني إكمال التنفيذ لينتقل بـذلك المنقح مباشـرة إىل أول نقطة وقوف يصل إليها تنفيذ الشيفرة، وبعد الضغط عىل زر اإلدخال ENTER لتنفيذ األمر يظهر التالي:

```
break in textHelper.js:6
let data = fs.readFileSync('sentences.txt');
let sentences = data.toString();
> 6 debugger;
return sentences;
};
```
نلاحظ كم من الوقت قد وفرنا في هذه العملية حيث توجهنا مباشـرة إلى أول نقطـة وقـوف، ولنتأكـد من أن هذه الدالة تعمل بشكل سليم وتقرأ محتوى الملف النصي كاملًا وتعيده، سنراقب المتغـير sentences لنعـاين قيمته ونتأكد من صحة القيمة التي تعيدها الدالة:

debug> watch('sentences')

نتقدم بالتنفيذ خطوة لألمام فقط بتنفيذ األمر n لنعاين قيمة المتغير sentences:

```
break in textHelper.js:7
```
Watchers:

sentences =

 'Whale shark Rhincodon typus gigantic but harmless shark family Rhincodontidae that is the largest living fish\n' +

 'Whale sharks are found in marine environments worldwide but mainly in tropical oceans\n' +

 'They make up the only species of the genus Rhincodon and are classified within the order Orectolobiformes a group containing the carpet sharks\n' +

 'The whale shark is enormous and reportedly capable of reaching a maximum length of about 18 metres 59 feet\n' +

 'Most specimens that have been studied however weighed about 15 tons about 14 metric tons and averaged about 12 metres 39 feet in length\n' +

'The body coloration is distinctive\n' +

 'Light vertical and horizontal stripes form a checkerboard pattern on a dark background and light spots mark the fins and dark areas of the body\n'

let sentences = data.toString(); debugger;

```
> 7 return sentences;
};
   9
```
ًتبدو القيمة صحيحة وال مشاكل في عملية قراءة محتوى الملف إذا فالمشكلة في مكان آخر.

```
لننتقل إلى نقطة الوقوف التالية بتنفيذ الأمر c مجددًا ليظهر ما يلي:
```

```
break in textHelper.js:15
Watchers:
sentences =
     ReferenceError: sentences is not defined
         at eval (eval at getWords
(your_file_path/debugger/textHelper.js:15:3), <anonymous>:1:1)
         at Object.getWords
(your_file_path/debugger/textHelper.js:15:3)
         at Object.<anonymous> (your_file_path/debugger/index.js:7:24)
         at Module._compile (internal/modules/cjs/loader.js:1125:14)
        at Object.Module. extensions..js
(internal/modules/cjs/loader.js:1167:10)
         at Module.load (internal/modules/cjs/loader.js:983:32)
         at Function.Module._load
(internal/modules/cjs/loader.js:891:14)
         at Function.executeUserEntryPoint [as runMain]
(internal/modules/run_main.js:71:12)
         at internal/main/run_main_module.js:17:47
let words = flatSentence.split(' ');
words = words.map((word) => word.trim().toLowerCase());
>15 debugger;
return words;
};
```
ًرسالة الخطأ التي ظهرت سببها مراقبتنا سابقًا لقيمة المتغير sentences الذي لم يعد موجودًا الآن ضمن نطاق تنفيذ الدالة الحالية، حيث تبقى عملية المراقبة للمتغير طول مدة جلسة تنقيح الأخطاء، لذا سـيتكرر ظهـور رسالة الخطأ تلك ما دام المتغير ال يمكن الوصول إليه من مكان التنفيذ الحالي.

ويمكننا حل تلك المشكلة بإيقاف مراقبـة المتغـير باسـتخدام الدالـة ( )unwatch لإيقـاف مراقبـة المتغـير sentences بتنفيذ التعليمة التالية:

```
debug> unwatch('sentences')
```
لن تظهر أي رسالة عند تنفيـذ التعليمـة السـابقة، والآن لنعـود إلى الدالـة ( ) getWords ونتأكـد من صـحة القيمة التي تعيدها وهي قائمة من كلمات النص السابق، لهذا نضيف مراقبة للمتغير words كالتالي:

```
debug> watch('words')
```
وننتقل لتنفيذ السطر التالي بتنفيذ التعليمة n ونعاين قيمة المتغير words، ونلاحظ ظهور ما يلي:

```
break in textHelper.js:16
Watchers:
words =
     [ 'whale',
        'shark',
        'rhincodon',
        'typus',
       'gigantic',
        'but',
        'harmless',
        ...
        'metres',
        '39',
        'feet',
        'in',
        'length',
        '',
        'the',
        'body',
        'coloration',
        ... ]
words = words.map((word) => word.trim().toLowerCase());
debugger;
>16 return words;
};
 18
```
لم يُظهر منقح الأخطاء محتوى المصفوفة كاملةً بسبب طولها وصعوبة قراءتهـا كاملـة، ولكن مـا ظهـر يكفي ليؤكد أن محتوى النص ضـمن المتغـير sentences تم تجزئتـه إلى كلمـات بحالـة أحـرف صـغيرة، أي أن الدالة ()getWords تعمل بشكل سليم.

والآن ننتقل لمعاينة الدالة الثالثة وهي ( )countWords ، ولكن أولًا سنزيل المراقبة للمصفوفة words كي ֧֖֖֖֖֖֖֖֧֪֪֪֦֧֧֦֧֧ׅ֧֧֧֧֧֚֚֚֚֚֚֚֚֚֚֚֚֚֚֚֚֚֚֚֚֚֚֚֝֝֓֞֟֓֝֓֞֓֓֬֓֓֞֓֞֬֓֓֝֓֞֝֬֝֬֓֓֝֬֝֬֝֬֝֬֝֬ لا يظهر لنا رسالة خطأ كما حدث سابقًا عند الانتقال إلى نقطة الوقوف التالية كالتالي:

```
debug> unwatch('words')
```
ثم ننفذ الأمر c لينتقل التنفيذ إلى نقطة الوقوف التالية ويظهر ما يلي:

```
break in textHelper.js:29
});
>29 debugger;
return map;
};
```
سنتأكد ضمن هذه الدالة من احتواء المتغير map على كل الكلمات السابقة مع قيم تكرارها، لذا نبـدأ مراقبـة المتغير map كالتالي:

```
debug> watch('map')
```
ثم ننتقل بالتنفيذ إىل السطر التالي بتنفيذ األمر n ليظهر لنا ما يلي:

```
break in textHelper.js:30
Watchers:
map = { 12: NaN,
NaN,
NaN,
NaN,
NaN,
NaN,
       whale: 1,
       shark: 1,
       rhincodon: 1,
       typus: NaN,
       gigantic: NaN,
```

```
 ... }
 28
debugger;
>30 return map;
};
 32
```
على ما يبدو أن هذه الدالة هي سبب المشكلة وعملية إحصاء تكرار الكلمات خاطئة، ولمعرفـة سـبب الخطـأ يجب أن نعاين عمل هذه الدالة ضمن حلقـة المـرور على عناصـر المصـفوفة words، لـذا سـنعدل أمـاكن نقـاط الوقوف الحالية.

نبدأ بالخروج من منقح الأخطاء بتنفيذ الأمر التالي:

debug> .exit

...

ثم نفتح الملف textHelper.js ضمن محرر النصوص لنعدل نقاط الوقوف ضمنه:

\$ nano textHelper.js

بما أننا تأكدنا من صحة عمل الدالتين ( )readFile و ( )getWords سنزيل نقاط الوقـوف من داخلهمـا، ونزيل نقطة الوقوف من نهاية الدالة ( )countWords ونضيف نقطتي وقوف جديدتين في بدايــة ونهايــة الدالة ()forEach، ليصبح الملف js.textHelper كالتالي:

```
const readFile = () => {
   let data = fs.readFileSync('sentences.txt');
  let sentences = data.toString();
   return sentences;
};
const getWords = (text) => {
  let allSentences = text.split('\n');
   let flatSentence = allSentences.join(' ');
   let words = flatSentence.split(' ');
   words = words.map((word) => word.trim().toLowerCase());
   return words;
```

```
};
const countWords = (words) => {
  let map = \{\};
   words.forEach((word) => {
     debugger;
     if (word in map) {
      map[word] = 1; } else {
      map[word] += 1; }
     debugger;
   });
   return map;
};
...
```
نحفظ الملف ونخرج منه ثم نبدأ جلسة تنقيح أخطاء جديدة كالتالي:

```
$ node inspect index.js
```
كي نحدد سبب المشكلة يجب أن نراقب عدة قيم، أولها قيمة الكلمـة الحاليـة word المُمـررة كمعامـل من قبل تابع حلقة التكرار ()forEach كالتالي:

debug> watch('word')

لا تقتصر ميزة المراقبة ضمن جلسة تنقيح الأخطاء على المتغـيرات فحسـب، بـل يمكن مراقبـة قيم تعـابير جافاسكربت البرمجية المستخدمة ضمن الشيفرة، كأن نراقب قيمة تنفيذ التعليمـة الشـرطية word in map w ًوالتي تحدد ما إذا كانت الكلمة الحالية موجودة مسبقا، ويمكن مراقبتها بتنفيذ التالي:

debug> watch('word in map')

لنضيف مراقبة لقيمة تكرار الكلمة الحالية ضمن متغير النتيجة map كالتالي:

debug> watch('map[word]')

لا تقتصر ميزة المراقبة على التعابير البرمجية الموجودة ضمن الشيفرة فحسب، بل يمكن إضـافة أي تعــابير برمجية نريدها ليتم تنفيذها ومراقبة قيمتها، لذا سنستفيد من هذه الميزة ونضـيف مراقبـة لقيمـة طـول الكلمـة الحالية ضمن المتغير word:

```
debug> watch('word.length')
```
بعد أن انتهينا من إضافة القيم التي نريد مراقبتها أثناء التنفيذ سننفذ األمر c ونراقب كيف تعالج الدالrة أول كلمة من مصفوفة الكلمات ضمن الحلقة داخل الدالة ()countWords، ليظهر لنا ما يلي:

```
break in textHelper.js:20
Watchers:
word = 'whale'
word in map = false
map[word] = undefined
word.length = 5
let map = \{\};
words.forEach((word) => {
>20 debugger;
if (word in map) {
map[word] = 1;
```
الكلمة األوىل التي يتم معالجتها هي whale وال يحوي الكائن map عىل مفتاح للكلمة whale ألنه فار غ، لذا قيمة المراقبة للكلمة الحاليـة whale ضـمن الكـائن map كمـا نلاحـظ هي undefined، وطـول الكلمـة الحالية whale هو 5، وهذه القيمة تحديدًا لا تفيـدنا في البحث عن سـبب الخطـأ، ولكننـا أضـفناها لنتعلم كيـف يمكن حساب ومراقبة أي تعبير برمجي خلال جلسة تنقيح الأخطاء.

واآلن ننفذ التعليمة c لنرى ماذا سيحدث في نهاية تنفيذ الدورة الحالية ليظهر لنا ما يلي:

```
break in textHelper.js:26
Watchers:
word = 'whale'
word in map = true
map[word] = NaN
word.length = 5
map[word] += 1;}
```
>26 debugger; }); 28

أصبحت قيمة العبارة map in word صحيحة true بسبب إضافة مفتاح للكلمة الحالية whale ضrمن الكائن map، ولكن قيمة المفتاح whale ضمن الكائن map هي NaN ما يدل على وجود مشكلة ما، وتحديـدًا في العبارة الشرطية if ضمن الدالة ( )countWords، فوظيفتها هي تحديد فيما إذا كنـا سنضـيف مفتاحًـا جديـدًا ًللكلمة الحالية إذا لم تكن موجودة سابقًا، أو إضافة واحد لقيمة المفتـاح إن كـان موجـودًا مسـبقًا، والصـحيح هـو تعيين القيمة [word]map إلى 1 إذا لم تكن الكلمة word موجودة كمفتاح ضمن map، بينما حاليًا نحن نضـيف قيمة واحد في حال العثور عىل word وهو عكس المطلوب.

وكمـا لاحظنـا في بدايـة الحلقــة كــانت قيمــة التكــرار للكلمــة الحاليــة [ "map ["whale" غــير موجــودة undefined، وفي جافاسكربت إذا حاولنا إضافة واحد إلى تلـك القيمـة 1 + undefined سـينتج عن تلـك العملية القيمة NaN وهو ما ظهر بالفعل، ولتصحيح هذه المشكلة يمكننا تعديل الشرط ضـمن if، فبـدلًا من أن يكون word in map ننفي هذه العبارة لتصبح كالتـالي (word in map)!، حيث يُسـتخدم الرمـز ! لنفي العبارات المنطقية فيصبح الشرط صحيحًا إذا لم يحتوي الكائن map عىل مفتاح للقيمة word.

والآن لننفذ هذا التعديل ضمن الدالة ( ) countWords ونختبرهـا مجـددًا، لكن نخـرج أولًا من جلسـة تنقيح الأخطاء كالتالي:

debug> .exit

...

ونفتح الملف textHelper.js مجددًا ضمن محرر النصوص:

\$ nano textHelper.js

نعدل الدالة ()countWords بالشكل التالي:

```
const countWords = (words) => {
  let map = \{\};
   words.forEach((word) => {
     if (!(word in map)) {
      map[word] = 1; } else {
      map[word] += 1; }
```

```
 });
   return map;
};
```
...

نحفظ الملف ونخرج منه، وننفذ البرنامج ونراقب النتيجة:

\$ node index.js

تظهر لنا النتيجة التالية هذه المرة:

The most popular word in the text is "whale" with 3 occurrences

وهي إجابة منطقية وأفضل من السابقة، ونلاحظ كيف ساعدنا منقح الأخطاء في تحديـد الدالـة الـتي كـانت سبب المشكلة وتمييز الدوال التي تعمل بشكل سـليم وسـاعدنا في اكتشـاف سـبب الخطـأ، وبـذلك نكـون قـد تعلمنا طريقة استخدام منقح الأخطاء الخاص بنود من سطر الأوامر.

ؚ<br>ا وتعلمنا أيضًا كيف يمكن إضافة نقاط الوقوف باستخدام الكلمة debugger وإعـداد مراقبـة لمختلـف القيم والعبارات البرمجية لمراقبة حالة البرنامج أثناء التنفيذ وكل ذلك من سطر الأوامـر، ولكن لتوفـير تجربـة اسـتخدام أسهل يمكن إجراء العملية نفسها عبر واجهة مستخدم مرئية، وهذا ما سنتعرف عليه في الفقرة التالية.

سنتعلم في الفقرة التالية طريقة استخدام منقح الأخطاء من أدوات المطور في متصفح جوجل كــروم، حيث ֧֖֖֖֖֖֖֖֧֪֪֪֦֧֧֦֧֧ׅ֧֧֧֧֧֚֚֚֚֚֚֚֚֚֚֚֚֚֚֚֚֚֚֚֚֚֚֚֝֝֓֞֟֓֝֓֞֓֓֬֓֓֞֓֞֬֓֓֝֓֞֝֬֝֬֓֓֝֬֝֬֝֬֝֬֝֬ سنبدأ جلسة لتنقيح الأخطاء في نود كما فعلنا سابقًا، وسنستعمل صـفحة مخصصـة من واجهـة متصـفح كـروم لتعيين نقاط الوقوف وعمليات المراقبة من واجهة مرئية بدلًا من سطر الأوامر.

### **10.3 تنقيح األخطاء في نود باستخدام أدوات المطور في كروم**

تعد أدوات المطور في متصـفح كـروم من أشـهر أدوات نتقيح الأخطـاء لشـيفرة جافاسـكربت عمومًـا ونـود خصوصًا ضمن متصفح الويب، وذلك لأن محرك جافاسكربت المستخدم من قبل نود V8 هو نفسـه المسـتخدم في متصفح كروم، لذا فالتكامل بينهما يوفر تجربة مرنة لتنقيح األخطاء.

سنطبق في هذه الفقرة على مثال بسيط وهو خادم HTTP في نود مهمتـه إعـادة قيمـة بصـيغة SON[كـرد ֧֖֖֖֖֖֖֖֧֪֪֪֦֧֧֦֧֧ׅ֧֧֧֧֧֚֚֚֚֚֚֚֚֚֚֚֚֚֚֚֚֚֚֚֚֚֚֚֝֝֓֞֟֓֝֓֞֓֓֬֓֓֞֓֞֬֓֓֝֓֞֝֬֝֬֓֓֝֬֝֬֝֬֝֬֝֬ على الطلبات الواردة، وسنستخدم لاحقًا منقح الأخطاء لإعداد نقاط الوقوف ومراقبة عمـل ذلـك الخـادم وتحديـدًا كيف يتم توليد قيمة الرد على الطلبات الواردة، وللمزيد حول عملية إنشاء الخادم، راجع مقالـة إنشـاء خـادم ويب في Node.js [باستخدام الوحدة](https://academy.hsoub.com/programming/javascript/nodejs/%D8%A5%D9%86%D8%B4%D8%A7%D8%A1-%D8%AE%D8%A7%D8%AF%D9%85-%D9%88%D9%8A%D8%A8-%D9%81%D9%8A-nodejs-%D8%A8%D8%A7%D8%B3%D8%AA%D8%AE%D8%AF%D8%A7%D9%85-%D8%A7%D9%84%D9%88%D8%AD%D8%AF%D8%A9-http-r1745/) HTTP. نبدأ بإنشاء ملف جافاسكربت جديد بالاسم server.js سيحوي على برنامج الخادم ونفتح الملف ضمن محرر النصوص كالتالي:

\$ nano server.js

مهمة الخادم هي إعادة العبارة Hello World بصـيغة JSON ضـمن الـرد، حيث سـيحوي على مصـفوفة لعدة ترجمات لتلك العبارة ليختار إحداها عشوائيًا ويعيدها ضمن جسم الرد بصيغة SON، وسيستمع الخادم إلى الطلبات الواردة عىل العنوان المحلي localhost وعىل المنفذ رقم .:8000

والآن نبدأ بإضافة شيفرة البرنامج كما يلي:

```
const http = require("http");const host = 'localhost';
const port = 8000;
const greetings = ["Hello world", "Hola mundo", "Bonjour le monde",
"Hallo Welt", "Salve mundi"];
const getGreeting = function () {
   let greeting = greetings[Math.floor(Math.random() *
greetings.length)];
   return greeting
}
```
استوردنا الوحدة برمجية http والـتي تسـاعد في إعـداد خـادم HTTP، ثم وضـعنا قيم عنـوان الخـادم ورقم المنفـذ ضـمن المتغـيرين host و port لاسـتخدامها لاحقَـا لتشـغيل الخـادم، ثم عرفنـا مصـفوفة العبـارات greetings والتي تحوي عىل جميع العبارات الممكن إرسالها من قبل الخادم لتختار الدالة ()getGreeting ً إحداها عشوائيا ويعيده.

واآلن سنضيف دالة معالجة طلبات HTTP القادمة للخادم وشيفرة بدء تشغيل الخادم كالتالي:

```
...
const requestListener = function (req, res) {
   let message = getGreeting();
   res.setHeader("Content-Type", "application/json");
   res.writeHead(200);
   res.end(`{"message": "${message}"}`);
```

```
};
const server = http.createServer(requestListener);
server.listen(port, host, () => {
   console.log(`Server is running on http://${host}:${port}`);
});
```
أصبح الخادم بذلك جاهزًا للخطوة التالية وهي إعداد منقح أخطاء كروم، لهذا نبدأ جلسة تنقيح الأخطاء بتنفيذ الأمر التالي:

\$ node --inspect server.js

نلاحظ الفرق بين أمر بدء منقح الأخطاء الخاص بنود من سطر الأوامر وبين أمر منقح الأخطاء الخاص بكروم، حيث ننفذ الأمر inspect للأول، أما للثاني نمرر الخيار inspect --.

وبعد تشغيل منقح الأخطاء سنلاحظ ظهور ما يلي:

Debugger listening on ws://127.0.0.1:9229/996cfbaf-78ca-4ebd-9fd5- 893888efe8b3

For help, see: https://nodejs.org/en/docs/inspector

Server is running on http://localhost:8000

يمكننا الآن فتح متصفح جوجل كروم أو كروميوم Chromium والـذهاب للعنـوان chrome://inspect من ًشريط العنوان في الأعلى، ويمكن أيضًا استعمال منقح الأخطاء لمتصفح مايكروسوفت إيدج Microsoft Edge ولكن بالذهاب إلى العنوان edge://inspect بدلًا من العنوان السابق.

وبعد الذهاب لذلك العنوان ستظهر لنا الصفحة التالية:

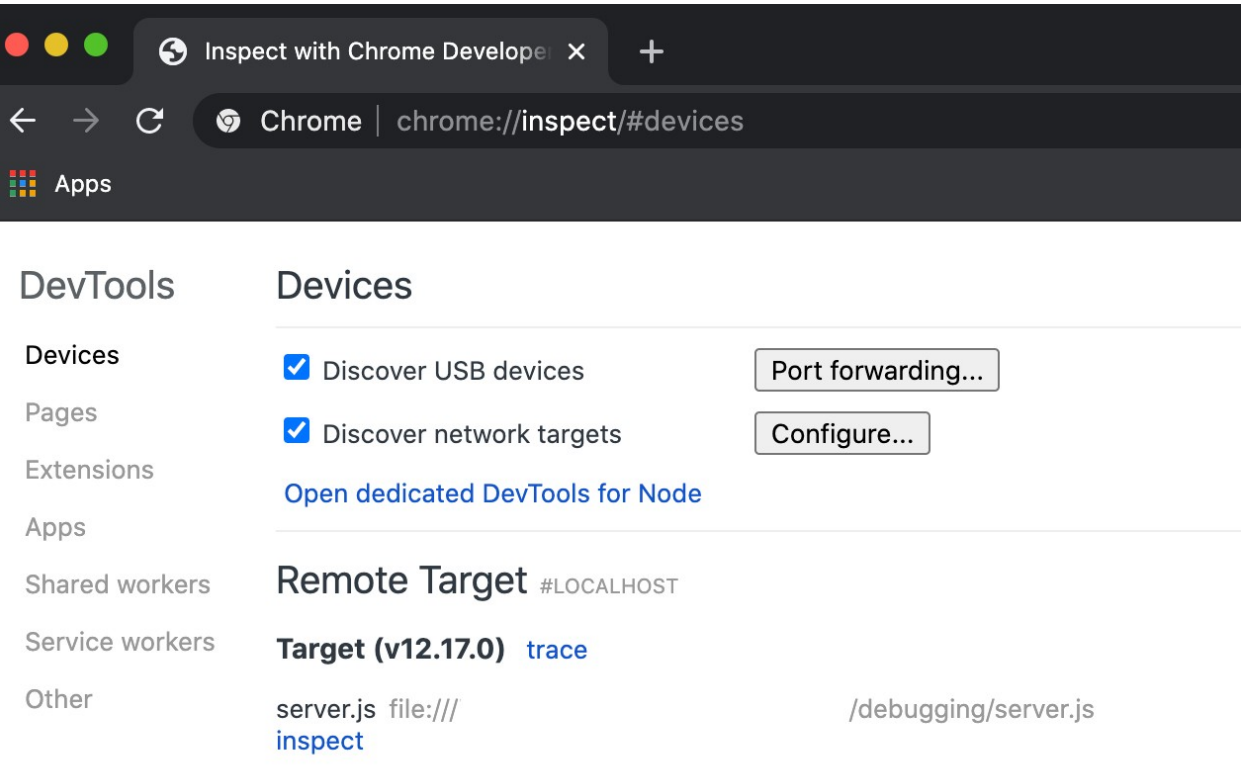

نــــذهب لقســــم الأجهــــزة Devices ونضــــغط على أمــــر فتح أداوت المطــــور الخاصــــة بنــــود

"Node for DevTools dedicated Open "لتظهر لنا نافذة منفصلة كالتالي:

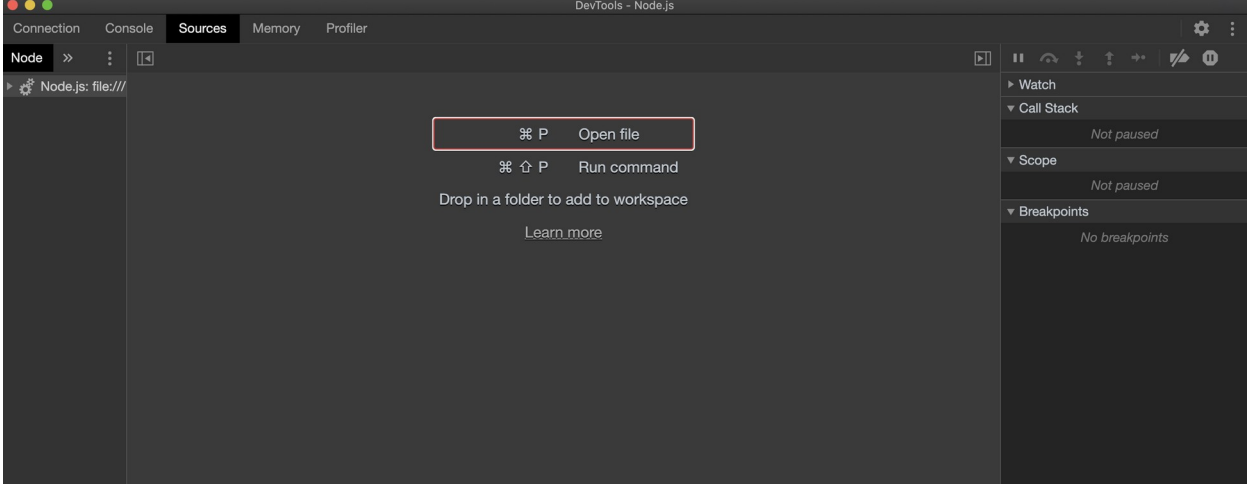

يمكننا الآن تنقيح أخطاء برنامج نود السـابق بواسـطة كـروم، لـذلك نـذهب إلى تبـويب المصـادر Sources ونوسع قسم شجرة الملفات الظاهر على اليسار ونختار منه ملف البرنامج الخاص بنا وهو server.js:

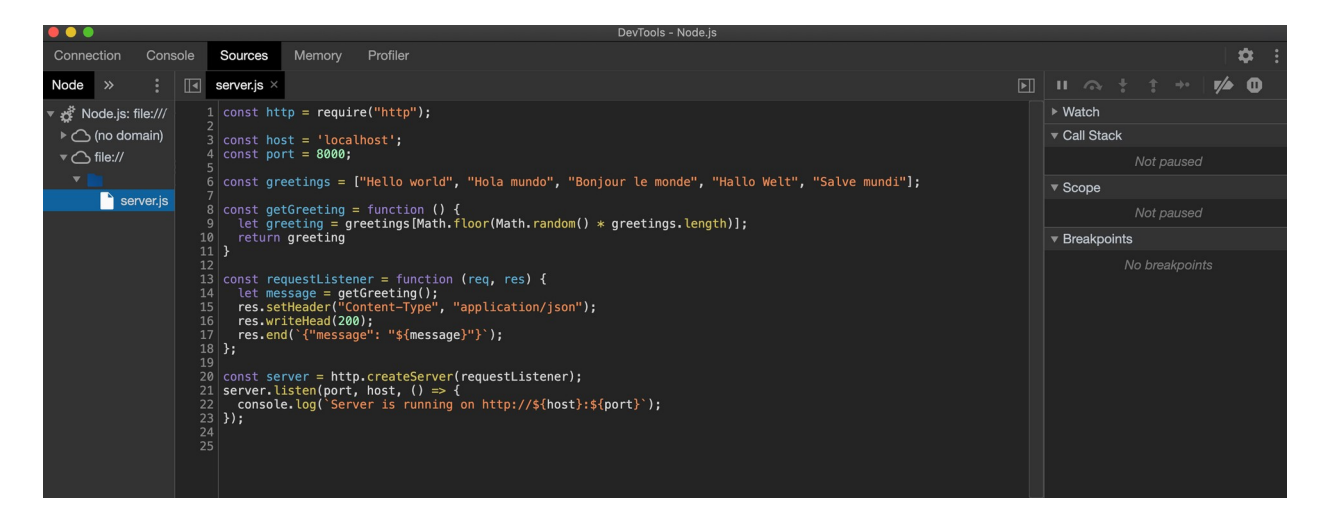

ونضيف نقطة وقوف ضمن الشيفرة التي تظهر، حيث نريد التوقف بعد أن يختـار البرنـامج عبـارة الـترحيب التي سيعيدها ضمن الرد لنعاينها، لذلك يمكننا الضغط مباشرة عىل رقم السطر **10** لتظهر نقطة حمراء بجانبه ما يدل عىل إضافة نقطة وقوف في هذا السطر، وهو ما نالحظه من قائمة نقاط الوقوف في اللوحة عىل اليمين:

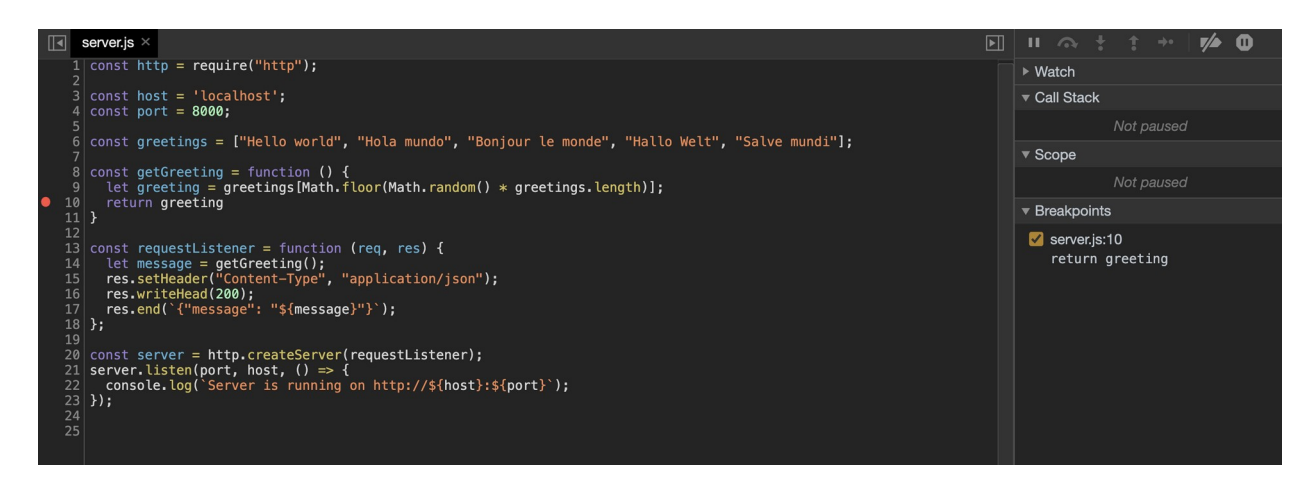

لنراقب الآن عبارة برمجية، حيث يمكننا ذلك من اللوحة على اليمين وتحديدًا بجـانب عنـوان قسـم المراقبـة Watch" + "بالضغط عىل عالمة الزائد ، ونضيف اسم المتغير greeting لنراقب قيمته أثناء التنفيذ ثم نضغط على زر الإدخال ENTER.

والآن لنبــدأ بتنقيح البرنــامج، فنــذهب ضــمن نافــذة المتصــفح إلى عنــوان الــذي يســتمع إليــه الخــادم 8000: http: / /<code>localhost:8000</code> وبعد الضغط على زر الإدخال ENTER للذهاب إلى ذلك العنـوان سـنلاحظ عـدم ظهور أي رد مباشرة بل ستظهر لنا نافـذة تنقيح الأخطـاء في الواجهـة مجـددًا، وفي حـال لم تظهـر النافـذة يمكن الذهاب إليها يدويًا لنلاحظ ظهور ما يلي:

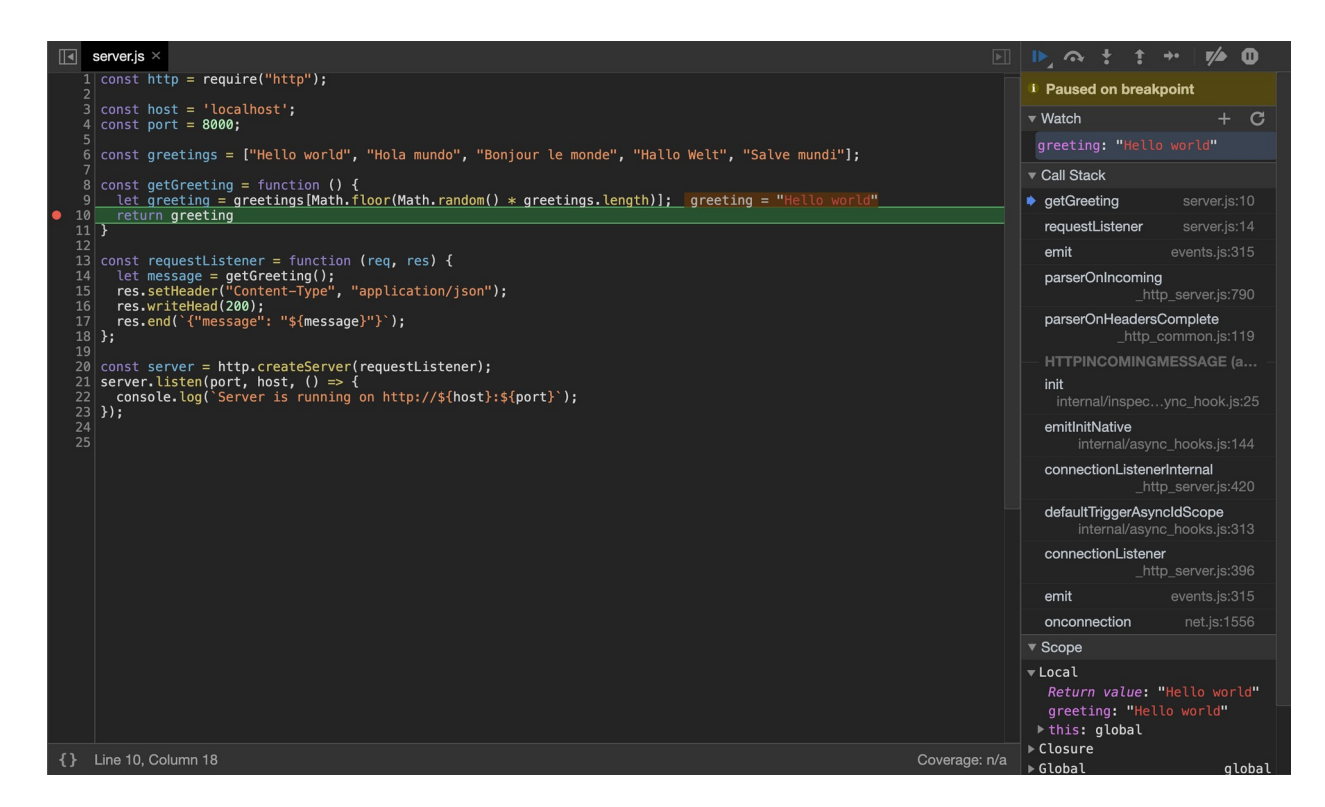

حيث توقف تنفيذ الخادم عند نقطة الوقوف التي عيّناها سابقًا، ونلاحظ تحديث قيم المتغيرات التي نراقبها في لوحة المراقبة على الجانب الأيمن، وكذلك تظهر تلك القيمة بجانب السطر الحالي ضمن الشيفرة.

ولمتابعـة تنفيـذ الشـيفرة نضـغط على زر المتابعـة الموجـود في اللوحـة على الجـانب الأيمن فـوق العبـارة "breakpoint on Paused "والتي تعني توقف التنفيذ عند نقطة الوقوف، وبعد اكتمال التنفيذ ستالحظ ظهور رد بصيغة JSON ضمن نافذة المتصفح التي تواصلنا منها مع الخادم:

#### {"message": "Hello world"}

نلاحظ أننا لم نضيف أي عبارات ضمن الشيفرة أو نعـدل عليهـا لإضـافة نقـاط الوقـوف، وهي الفائـدة الـتي تقدمها أدوات تنقيح الأخطاء من الواجهة المرئية مثل كروم، وهو الخيار الأفضل لمن لا يرغب بالتعامل مع سـطر األوامر ويفضل التعامل مع الواجهات المرئية.

#### **10.4 خاتمة**

تعلمنا في هذا الفصل طريقة التعامل مع منقح الأخطاء في تطبيقات نود وطريقة إعداد الراصـدات لمراقبـة حالة التطبيق، وتعلمنا طريقة استخدام نقاط الوقوف لمعاينة تنفيذ البرنامج في عدة أماكن ضمن البرنــامج أثنــاء عمله، وتعاملنا مع كل من منقح أخطاء نود من سطر الأوامر ومن متصفح جوجل كروم من أدوات المطور الخاصة به، وذلك بدلًا من إضافة تعليمات الطباعة للقيم المختلفة داخل البرنامج. يمكن الاستعانة بمنقح الأخطاء ما يسهل عملية استكشاف أخطاء التنفيذ ضمن البرنامج ومعاينة حالتـه، مـا ً يوفر من وقت التطوير وخصوصا وقت حل المشكالت وإصالح األخطاء.

ويمكن الرجوع إلى توثيق نود الرسـمي عن أدوات تنقيح الأخطـاء أو دليـل أدوات المطـور من كـروم ودليـل [أدوات المطور لتنقيح شيفرة جافاسكربت](https://academy.hsoub.com/programming/javascript/%D8%A3%D8%AF%D9%88%D8%A7%D8%AA-%D8%A7%D9%84%D9%85%D8%B7%D9%88%D8%B1-r665/).

# دورة تطوير التطبيقات باستخدام لغة JavaScript

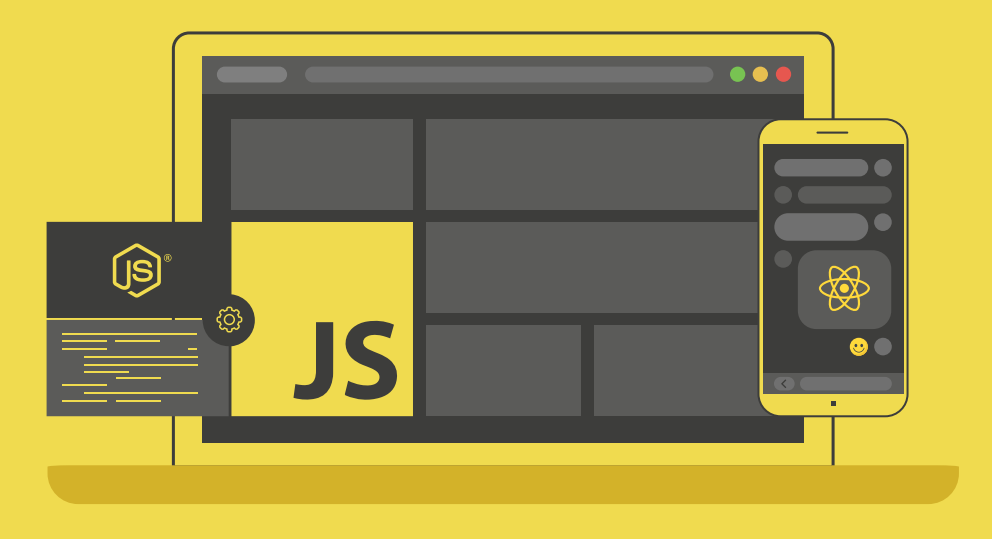

## مميزات الدورة

- بناء معرض أعمال قوي بمشاريع حقيقية  $\bullet$ 
	- وصول مدى الحياة لمحتويات الدورة  $\bullet$ 
		- ه تحديثات مستمرة على الدورة مجانًا
- شهادة معتمدة من أكاديمية حسوب  $\bullet$
- و إرشادات من المدربين على مدار الساعة
	- من الصفر دون الحاجة لخبرة مسبقة  $\bullet$

### اشترك الآن

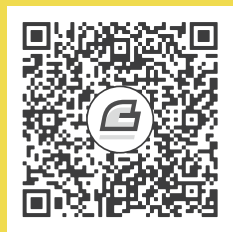

# **.11 التعامل مع العمليات األبناء Child Process**

عند تشغيل أي برنامج في نود Node.js ستعمل نسـخة منـه افتراضـيًا ضـمن عمليـة process واحـدة في نظام التشغيل، وسيُنفذ فيها البرنامج ضمن خيط معالجة thread وحيد، وكما تعلمنا في الفصل الخـامس فـإن تنفيذ البرنامج ضمن خيط وحيد ضمن العملية سيؤدي لأن تعيق العمليات التي تحتاج مدة طويلة لتنفيــذها في جافاسكربت تنفيذ العمليات أو الشيفرات التي تليها ضمن خيط التنفيـذ لحين انتهاءهـا، وهنـا يـأتي دور إنشـاء عملية ابن child process منفصلة عن العملية الرئيسية، وهي عملية تُنشـئها عمليـة أخـرى وتُسـتخدم لتنفيـذ المهام الطويلة، وبهذه الطريقة يمكن لنظام التشغيل تنفيذ كلا العمليتين الأب والابن معًـا أو بنفس الــوقت على التوازي دون أن يعيق أي منهما تنفيذ الآخر.

توفر نود لذلك الغرض الوحـدة البرمجيـة child\_[proces](https://wiki.hsoub.com/Node.js/child_process#.D8.A7.D9.84.D8.B5.D9.86.D9.81_ChildProcess)s الـتي تحتـوي على توابـع عـدة تسـاعد في إنشـاء عمليات جديدة، وحتى توابع للتعامل مع نظام التشغيل مباشرةً وتنفيذ الأوامر ضـمن الصـدفة shell، لـذا يمكن لمسؤولي إدارة النظام الاستفادة من نود في تنفيذ أوامر الصدفة لإدارة نظام التشغيل وترتيب تلك الأوامر ضمن وحدات برمجية بدلًا من تنفيذ ملفات أوامر الصدفة مباشرةً.

سنتعلم في هـذا الفصـل طـرق إنشـاء عمليـات أبنـاء بتطـبيق عـدة أمثلـة حيث سننشـئ تلـك العمليـات بالاستعانة بالوحدة البرمجيـة child\_process ونعـاين نتيجـة تنفيـذها على شـكل مخـزن مـؤقت buffer أو سلسلة نصـية باسـتخدام التـابع ( )exec، وسـنتعلم كيـف يمكن قـراءة نتيجـة تنفيـذ تلـك العمليـة من مجـرى للبيانات data stream باستخدام التابع ( )spawn، ثم سننفذ برنامج نود آخر ضمن عملية منفصـلة باسـتخدام ( )fork ونتعلم طريقة التواصل معه أثناء تشغيله، وسنطبق هذه الأفكار على مثال لبرنامج مهمته عرض قائمــة محتويات مجلد ما، وبرنامج آخر للبحث عن الملفات، وآخر لخادم ويب يدعم عدة مسارات فرعية.

#### **11.1 إنشاء عملية ابن باستخدام exec**

عادة ما ننشئ عملية ابن لتنفيذ بعض الأوامر ضمن نظام التشغيل، فمثلًا للتعديل على خرج برنـامج مـا في نود بعد تنفيذه ضمن الصدفة نمرر خرج ذلك البرنامج أو نعيد توجيهه إلى أمر آخر، وهنـا يـأتي دور التـابع [\(\)exec](https://wiki.hsoub.com/Node.js/child_process#child_process.exec.28command.5B.2C_options.5D.5B.2C_callback.5D.29) الذي يمكننا من إنشاء عملية صدفة جديدة بنفس الطريقة وتنفيذ الأوامر ضمنها لكن من قبل برنامج نــود، حيث يُخـزّن خـرج ذلـك الأمـر ضـمن مخـزن مـؤقت في الـذاكرة ويمكننـا بعـدها الوصـول إليـه بتمريـر دالـة رد نـداء .exec() للتابع callback function

لنبدأ بإنشاء عملية ابن جديدة في نود ولكن أولًا ننشئ مجلد جديد سيحتوي على البرامج التي سنعمل عليها في هذا الفصل باالسم processes-child كالتالي:

\$ mkdir child-processes

وندخل إلى المجلد:

\$ cd child-processes

ننشئ ملف جافاسكربت جديد باالسم js.listFiles ونفتحه باستخدام أي محرر نصوص:

\$ nano listFiles.js

سنستخدم في هذه الوحدة البرمجية التابع ( )exec لتنفيذ أمر عرض الملفـات والمجلـدات ضـمن المجلـد الحالي ls، ومهمة برنامجنا هو قراءة خرج ذلك األمر وعرضه للمستخدم، لذا نضيف الشيفرة التالية:

```
const { exec } = require('child_process');
exec('ls -lh', (error, stdout, stderr) => {
   if (error) {
     console.error(`error: ${error.message}`);
     return;
   }
   if (stderr) {
     console.error(`stderr: ${stderr}`);
     return;
   }
   console.log(`stdout:\n${stdout}`);
```
});

بدأنا باستيراد التابع ( )exec من الوحدة child\_process، ثم استدعيناه بتمرير الأمر الـذي نريـد تنفيـذه كمعامل أول، وهو الأمر ls - lh الذي سيعرض كافـة الملفـات والمجلـدات الموجـودة ضـمن المجلـد الحـالي ً بصيغة مفصلة، وسيعرض وحدة الحجم للملفات بصيغة مقروءة، وسيعرض أيضا الحجم الكلي لها في أول سطر من الخرج.

والمعامل الثاني المُمرر هو دالة رد النداء تقبـل ثلاث معـاملات، الأول كـائن الخطـأ error والثـاني الخـرج القياسي stdout والثالث خرج الخطأ stderr، فإذا فشل تنفيـذ الأمـر سـيحتوي المعامـل error على كـائن خطأ يشرح سبب حدوثه مثلًا عندما لا تعثر الصدفة على الأمر الذي نحاول تنفيذه، وإذا نُفذ الأمر بنجاح سـيحتوي المعامل الثاني stdout على البيانات التي تكتب في مجـرى الخـرج القياسـي، أمـا المعامـل الثـالث stderr سيمثل مجرى الخطأ القياسي ويحوي على أي بيانات يكتبها الأمر إلى ذلك المجرى.

يوجد فرق بين كائن الخطأ error ومجرى الخطأ stderr، فإذا فشل تنفيذ الأمر كليًا سيمثل المعامل error ذلك الخطأ، بينما إذا نُفذ الأمر وكتب هو إلى مجرى الخطأ فيمكننا قراءة أي بيانات تكتب فيه من المعامل stderr ً ، ويفضل دوما معالجة كل احتماالت الخرج الممكنة من كال هذين المعاملين مع أي عملية ابن.

نتحقق داخل دالة رد النداء الممررة من وجود أي خطأ أولًا، فإذا وُجد خطـأ سـنطبع رسـالة الخطـأ message وهي الخاصية ضمن كائن الخطأ Error باستدعاء أمر طباعة الخطأ ()error.console، ثم ننهي تنفيذ التابع ًمباشرةً باستخدام return، وبعدها نتحقق من طباعة الأمر لأي أخطاء تُكتَب ضمن مجرى الخطـأ القياسـي وإذا وجد نطبع الرسالة وننهي تنفيذ التابع باستخدام return أيضًـا، وإلا يكـون الأمـر قـد نُفِّذ بنجـاح، ونطبـع حينهـا الخرج إلى الطرفية باستخدام ( )console.log.

واآلن نخرج من الملف ثم ننفذ البرنامج ونعاين النتيجة، وفي حال كنت تستخدم محرر النصوص نانو nano كما في أمثلتنـا يمكنـك الخـروج منـه بالضـغط على الاختصـار CTRL+X، ولتشـغيل البرنـامج ننفـذ الأمـر node كالتالي:

```
$ node listFiles.js
```
نحصل على الخرج:

```
stdout:
total 4.0K
-rw-rw-r-- 1 hassan hassan 280 Jul 27 16:35 listFiles.js
```
وهو محتوى المجلد processes-child مع تفاصيل عن الملفات الموجودة ضمنه، وحجم المجلrد الكلي في السـطر الأول، وهـو مـا يـدل على تنفيـذ البرنـامج listFiles.js للأمـر ln- ls ضـمن الصـدفة وقـراءة نتيجته وطباعتها بنجاح.

والآن سنتعرف على طريقة مختلفة لتنفيذ عملية ما على التـوازي مـع العمليـة الحاليـة، حيث تـوفر الوحـدة process\_child التابع ()execFile الذي يُمكننا من تشغيل الملفrات التنفيذيrة، والفrرق بينrه وبين األمر ( )exec أن المعامل الأول المُمرر له سيكون مسار الملف التنفيذي الذي نريد تشغيله بدلًا من أمر يـراد تنفيــذه في الصدفة، وبطريقة مشابهة لعمل التابع ( )exec سيُخزن ناتج التنفيذ ضمن مخـزن مـؤقت يمكننـا الوصـول إليه ضمن دالة رد النداء الممررة، والتي تقبل المعامالت الثالث نفسها error و stdout و stderr.

يجب الانتباه أنه لا يمكن تشغيل الملفات التنفيذية ذات الصيغ bat . و cmd . على ويندوز، وذلك لأن التابع ()execFile ال ينشئ الصدفة التي تحتاج إليها تلك الملفات لتشغيلها، بينما عىل األنظمة مثل يونكس ولينكس و نظام ماك لا تحتاج الملفات التنفيذية إلى صدفة لتشغيلها، لذا لتنفيذ الملفات التنفيذية على ويندوز ُ ألنه سي يمكن استخدام التابع ()exec نشئ لها صدفة عند التنفيذ، أو يمكن استدعاؤها باستخدام التابع ( )spawn وهو ما سنتعرف عليه لاحقًا، ولكن الملفات التنفيذية ذات اللاحقة exe . يمكن تشغيلها ضمن ويندوز باستخدام ()execFile ً مباشرة، حيث أنها ال تحتاج لصدفة لتشغيلها.

والآن نبدأ بإنشاء الملف التنفيـذي الـذي سـنحاول تنفيـذه باسـتخدام ( )execFile، حيث سـنكتب نصًـا برمجيًا ضمن [صدفة باش](https://wiki.hsoub.com/Bash) bash مهمته تنزيل صورة شعار بيئة نود من الموقع الرئيسي لها، ثم يعيد ترميز صـورة الشعار تلك بصيغة Base64 لنتعامل معها كسلسلة نصية بمحارف ASCII، ونبـدأ بإنشـاء ملـف تنفيـذي جديـد :processNodejsImage.sh باالسم

\$ nano processNodejsImage.sh

ونضيف إليه الشيفرة التالية لتحميل وتحويل صورة الشعار:

```
#!/bin/bash
curl -s https://nodejs.org/static/images/logos/nodejs-new-pantone-
black.svg > nodejs-logo.svg
base64 nodejs-logo.svg
```
التعليمة في السطر الأول تسمى شِبانغ shebang، وتستخدم ضمن أنظمـة يـونكس ولينكس ونظـام مـاك لتحديد الصدفة التي نريد تشغيل النص البرمجي أو السكربت ضمنها، والتعليمة التالية هي األمر [curl](https://academy.hsoub.com/programming/php/%D8%A7%D9%84%D8%AC%D9%84%D8%B3%D8%A7%D8%AA-%D9%88%D9%85%D9%84%D9%81%D8%A7%D8%AA-%D8%AA%D8%B9%D8%B1%D9%8A%D9%81-%D8%A7%D9%84%D8%A7%D8%B1%D8%AA%D8%A8%D8%A7%D8%B7-%D9%88%D9%85%D9%83%D8%AA%D8%A8%D8%A9-curl-%D9%81%D9%8A-php-r1081/) وهي أداة سطر أوامر تمكننا من نقل البيانـات من وإلى الخـوادم، ويمكننـا الاسـتفادة منهـا لتنزيـل شـعار نـود من الموقـع الرئيسي له، ثم نعيد توجيه الخرج لحفظ الصورة بعد تنزيلها إلى ملف بالاسـم nodejs-logo.svg، أمـا التعليمـة الأخيرة تستخدم الأداة base64 لإعادة ترميز محتـوى ملـف الشـعار nodejs-logo.svg الـذي نزلنـاه سـابقًا، ثم سيُطبَع نتيجة الترميز إلى الطرفية أي مجرى الخرج القياسي وهو خرج تنفيذ النص البرمجي هذا بالكامل.

واآلن نحفظ الملف ونخرج منه ونضيف إذن تنفيذ هذا النص البرمجي لكي نستطيع تنفيذه كالتالي:

\$ chmod u+x processNodejsImage.sh

يمنح هذا الأمر المستخدم الحالي صلاحية التنفيذ لذلك الملف.

يمكننا الآن البدء بكتابة برنامج نود الذي سيُنفذ ذلك النص البرمجي باستخدام التـابع ( )execFile ضـمن عملية ابن منفصلة ثم طباعة خرج التنفيذ، لذا نُنشئ ملف جافاسكربت جديد بالاسم getNodejsImage.js:

```
$ nano getNodejsImage.js
```
ونكتب الشيفرة التالية:

```
const { execFile } = require('child_process');
execFile(__dirname + '/processNodejsImage.sh', (error, stdout, stderr)
\Rightarrow {
   if (error) {
     console.error(`error: ${error.message}`);
     return;
   }
   if (stderr) {
     console.error(`stderr: ${stderr}`);
     return;
   }
   console.log(`stdout:\n${stdout}`);
});
```
اسـتوردنا التـابع ( )execFile من الوحـدة child\_process واسـتدعيناه بتمريـر مسـار ملـف النص البرمجي، حيث استفدنا من قيمة الثابت dirname\_\_ الذي توفره نود للحصول على مسار المجلد الحالي الـذي يحتوي على النص الـبرمجي، وبـذلك يمكن للبرنـامج الإشـارة إلى النص الـبرمجي processNodejsImage.sh دومًا مهما كان نظام التشغيل الذي ينفذه أو مكان تنفيـذ البرنـامج getNodejsImage.js على نظـام الملفـات، وفي حالتنـا يجب أن يكـون مكـان كـل من الملفين getNodejsImage.js و processNodejsImage.sh في نفس المجلد. أما المعامل الثاني المُمـرر هـو رد نـداء ويقبـل ثلاثـة معـاملات، الأول كـائن الخطـأ error والثـاني الخـرج القياسي stdout والثالث خرج الخطأ stderr، وكما فعلنا سابقًا عنـد اسـتخدام ( )exec سـنتحقق من حالـة وخرج التنفيذ ونطبعها إلى الطرفية.

والآن نحفظ الملف ونخرج من محرر النصوص ثم نشغله باستخدام الأمر node كالتالي:

\$ node getNodejsImage.js

لنحصل على الخرج:

#### stdout:

PHN2ZyB4bWxucz0iaHR0cDovL3d3dy53My5vcmcvMjAwMC9zdmciIHhtbG5zOnhsaW5rPS JodHRwOi8vd3d3LnczLm9yZy8xOTk5L3hsaW5rIiB2aWV3Qm94PSIwIDAgNDQyLjQgMjcw LjkiPjxkZWZzPjxsaW5lYXJHcmFkaWVudCBpZD0iYiIgeDE9IjE4MC43IiB5MT0iODAuNy Ige

 $\ddots$ 

تجاهلنا عرض الخرج كاملًا بسـبب حجمـه الكبـير، ولكن النص الـبرمجي processNodejsImage.sh نـزل الصـورة أولا بعـدها أعـاد ترميزهـا بصـيغة base64، ويمكن التأكـد من ذلـك بمعاينـة الصـورة الـتي تم تنزيلهـا والموجودة ضمن المجلد الحالي، ولنتأكد يمكننا تنفيـذ البرنـامج السـابق listFiles.js لمعاينـة المحتـوي الجديـد للمجلد الحالي:

```
$ node listFiles.js
```
سنلاحظ ظهور الخرج التالي:

```
stdout:
total 20K
-rw-rw-r-- 1 hassan hassan 316 Jul 27 17:56 getNodejsImage.js
-rw-rw-r-- 1 hassan hassan 280 Jul 27 16:35 listFiles.is
-rw-rw-r-- 1 hassan hassan 5.4K Jul 27 18:01 nodejs-logo.svg
-rwxrw-r-- 1 hassan hassan 129 Jul 27 17:56 processNodejsImage.sh
```
بذلك نكون قد نفذنا بنجاح النص البرمجي processNodejsImage.sh ضمن عمليــة ابن من برنــامج نــود باستخدام التابع ( )execFile.

تعلمنا في هذه الفقرة كيف يمكن للتـابعين ( ) exec و ( ) execFile تنفيـذ الأوامـر ضـمن صـدفة نظـام التشغيل داخل عملية ابن منفصلة في نـود، وتـوفر نـود أيضًـا التـابع ( ) spawn والـذي يشـبه في عملـه هـذين التابعين، ولكن الفرق في عمله أنه لا يقرأ خـرج تنفيـذ الأمـر دفعـة واحـدة بـل على عـدة دفعـات ضـمن مجـري للبيانات stream، وهو ما سنتعرف عليه بالتفصيل في الفقرة التالية.

### **11.2 إنشاء عملية ابن باستخدام spawn**

يمكن استدعاء التابع [\(\)spawn](https://wiki.hsoub.com/Node.js/child_process#child_process.spawn.28command.5B.2C_args.5D.5B.2C_options.5D.29) لتنفيذ الأوامر ضمن عملية منفصلة والحصول على بيانات الخـرج من ذلـك الأمر عن طريق الواجهة البرمجية API لمجرى البيانات في نود، وذلك عبر الاستماع لبعض الأحداث المعينة على كائن المجرى لخرج ذلك الأمر.

مجاري البيانات streams في نود هي نسخة من صنف مرسل الأحداث event emitter الذي تعرفنا عليه بالتفصيل في الفصل التاسع من هذه السلسلة وعنـدما يكـون خـرج الأمـر الـذي سـننفذه كبـير نسـبيًا فيفضـل اســتخدام التــابع ( )spawn بــدلا من التــابعين( )exec و ( )execFile، وذلــك لأن التــابعين ( )exec و ( )execFile سيخزنان خرج الأمر كاملا ضمن مخزن مـؤقت في الـذاكرة، مـا سـيؤثر على أداء النظـام، بينمـا باستعمال المجرى stream يمكننا قـراءة البيانـات من الخـرج ومعالجتهـا على عـدة دفعـات، مـا يـؤدي لخفض استعمال الذاكرة والسماح لنا بمعالجة البيانات الكبيرة.

سنتعرف الآن على طريقة استخدام التابع ( )spawn لإنشاء عمليـة ابن، لـذلك نبـدأ بكتابـة برنـامج في نـود مهمته تنفيذ أمر البحث عن الملفـات find ضـمن عمليـة ابن لعـرض كـل الملفـات الموجـودة ضـمن المجلـد الحالي، ونبدأ بإنشاء ملف جافاسكربت جديد بالاسم findFiles.js:

\$ nano findFiles.js

ونستدعي التابع ()spawn لتنفيذ أمر البحث:

```
const { spawn } = require('child_process');
```
const child =  $spam('find', ['.'])$ ;

بدأنا باستيراد التابع ( )spawn من الوحدة child\_process، ثم استدعيناه لإنشاء عملية ابن جديدة يُنفذ ضمنها الأمر find وخزنّا نتيجة تنفيذ التابع ضمن المتغير child للاستماع لاحقًا إلى الأحداث الـذي سـتطلقها العملية االبن، ونالحظ تمرير األمر الذي نريد تنفيذه find كمعامل أول للتابع ()spawn، أما المعامل الثاني فهو مصفوفة من المعاملات التي نريد تمريرها لذلك الأمر، ويكون الأمر النهائي الـذي سـينفذ هـو أمـر البحث find مع تمرير المعامل ، للدلالة على البحث عن كل الملفات الموجودة ضمن المجلد الحالي، أي شكل الأمـر المنفـذ النهائي هو . find.

وسابقًا عند استخدام التابعين ( )exec و ( )execFile مررنا لهما شكل الأمر الذي نريـد تنفيـذه بصـيغته النهائية ضمن السلسـلة النصـية، أمـا عنـد اسـتدعاء ( )spawn فيجب تمريـر المعـاملات للأمـر المُنفـذ ضـمن مصفوفة، وذلك لأن هذا التابع لا يُنشئ صَدفة جديدة قبل إنشاء وتشغيل العملية، أما إذا أردنا تمرير المعــاملات مع الأمر بنفس السلسلة النصية يجب إنشاء صَدفة جديدة لتفسر ذلك. ولنكمل معالجة تنفيذ الأمر بإضافة توابع استماع للخرج كالتالي:

```
const { spawn } = require('child_process');
const child = spam('find', ['.']);
child.stdout.on('data', data => {
  console.log(`stdout:\n${data}`);
});
child.stderr.on('data', data => {
   console.error(`stderr: ${data}`);
});
```
ًكما ذكرنا سابقًا يمكن للأوامر كتابة الخرج على كل من مجرى الخرج القياسي stdout ومجرى خرج الأخطاء stderr، لذا يجب إضافة من يستمع لهما على كل مجرى باستخدام التابع ( )on ونطبـع البيانـات الـتي تُرسـل ضمن ذلك الحدث إىل الطرفية.

نستمع بعدها للحدث error الذي سيُطلق في حال فشل تنفيذ الأمر، والحدث close الذي سيُطلق بعــد انتهاء تنفيذ الأمر وإغلاق المجرى، ونكمل الآن كتابة البرنامج ليصبح كالتالي:

```
const { spawn } = require('child_process');
const child = spam('find', ['.']);
child.stdout.on('data', (data) => {
  console.log(`stdout:\n${data}`);
});
child.stderr.on('data', (data) => {
   console.error(`stderr: ${data}`);
});
child.on('error', (error) => {
   console.error(`error: ${error.message}`);
});
```

```
child.on('close', (code) => {
   console.log(`child process exited with code ${code}`);
});
```
لاحظ أن الاستماع لكل من الحـدثين error و close يكـون على كـائن العمليـة child مباشـرةً، ولاحـظ ضمن حدث الخطأ error أنه يوفر لنا كائن خطـأ Error يعـبر عن المشـكلة، وفي تلـك الحالـة سـنطبع رسـالة الخطأ message إلى الطرفية، أما ضمن حدث الإغلاق close تمرر نـود رمـز الخـروج للأمـر بعـد تنفيـذه، ومنـه يمكننا معرفة نجاح أو فشل تنفيذ الأمر، فعند نجاح التنفيذ سيعيد الأمر الرمز صفر 0 وإلا سيعيد رمز خـروج أكـبر من الصفر.

والآن نحفظ الملف ونخرج منه ثم ننفذ البرنامج باستخدام الأمر node:

```
$ node findFiles.js
```
ونحصل على الخرج:

```
stdout:
```
.

```
./findFiles.js
./listFiles.js
./nodejs-logo.svg
./processNodejsImage.sh
```
./getNodejsImage.js

child process exited with code 0

يظهر لنا قائمة بكافة الملفات الموجودة ضمن المجلد الحالي، وفي آخر سطر يظهـر رمـز الخـروج 0 مـا يـدل على نجاح التنفيذ، ومع أن الملفات ضمن المجلد الحالي قليلة لكن في حال نفذنا نفس الأمـر ضـمن مجلـد آخـر قد يظهر لنا قائمة طويلة جدًا من الملفات الموجودة ضمن كل المجلدات التي يمكن للمستخدم الوصــول إليهــا، ولكن وبما أننا اسـتخدمنا التـابع ( )spawn فلا مشـكلة في ذلـك حيث سـنعالج الخـرج بأفضـل طريقـة ممكنـة باستخدام مجاري البيانات بداًل من تخزين الخرج كاماًل في الذاكرة ضمن مخزن مؤقت.

وبذلك نكون قد تعلمنا طرق إنشاء عملية ابن في نود لتنفيذ الأوامر الخارجية ضمن نظـام التشـغيل، وتـتيح ًنود أيضًا طريقة لإنشاء عملية ابن لتنفيذ برامج نود أخرى، وذلك باستعمال التابع ( )fork وهو ما سنتعرف عليه في الفقرة التالية.

### **11.3 إنشاء عملية ابن باستخدام fork**

تتيح نود التابع [\(\)fork](https://wiki.hsoub.com/Node.js/child_process#child_process.fork.28modulePath.5B.2C_args.5D.5B.2C_options.5D.29) المشابه للتابع ( )spawn لإنشاء عملية جديدة ابن لتنفيذ برنـامج نـود مـا، ومـا يمـيز التابع ( )fork عن التوابع الأخرى مثل ( )spawn أو ( )exec هو إمكانية التواصل بين العمليــة الأب والابن، إذ إضـافة لقـراءة خـرج الأمـر الـذي ننفـذه باسـتخدام ( )fork يمكن للعمليـة الأب إرسـال رسـائل للعمليـة الابن ًوالتواصل معها، ويمكن للعملية الابن أيضًا التواصل مع العملية الأب بنفس الطريقة.

وسنتعرف في هذا المثال عىل طريقة إنشاء عملية ابن باستخدام ()fork واالستفادة منها في تحسين أداء التطبيق الذي نطوره، حيث وبما أن البرامج في نود تعمل ضمن عملية واحدة فالمهام التي تحتاج لمعالجة طويلة من من قبل المعالج ستعيق عمل الشيفرات التالية في باقي البرنـامج، فمثلًا المهـام الـتي تتطلب تكـرار تنفيـذ حلقة برمجية ما لمرات عديدة طويلة، أو تفسير ملفات كبيرة من صـيغة JSON، حيث ستشـكل هـذه العمليـات ًعائقًا في بعض التطبيقات وتؤثر على الأداء، فمثلًا لا يمكن لخادم ويب أن تعيق عمله مثل تلك المهام الطويلــة، حيث سيمنعه ذلك من استقبال الطلبات الجديدة ومعالجتها لحين الانتهاء من تنفيذ تلـك المهـام، لـذا سـنختبر ذلك بإنشاء خادم ويب يحتوي على مسارين الأول سيُنفذ عملية تحتاج لمعالجة طويلة وتعيـق عمـل عمليـة نـود للخادم، والثاني سيعيد كائن بصيغة JSON يحوي عىل الرسالة hello.

لنبدأ بإنشاء ملف جافاسكربت جديد لخادم HTTP بالاسم httpServer.js كالتالي:

```
$ nano httpServer.js
```
نبدأ بإعداد الخادم أولًا باستيراد الوحدة البرمجيـة http ثم إنشـاء تـابع اسـتماع لمعالجـة الطلبـات الـواردة، وكائن للخادم وربط تابع الاستماع معه، والآن نضيف الشيفرة التالية إلى الملف:

```
const http = require('http');
const host = 'localhost';
const port = 8000;
const requestListener = function (req, res) {};
const server = http.createServer(requestListener);
server.listen(port, host, () => {
   console.log(`Server is running on http://${host}:${port}`);
});
```
سيكون الخادم متاحًا للوصـول على العنـوان http://localhost:8000، والآن سـنكتب دالـة مهمتهـا إعاقة عمل الخـادم عـبر حلقـة سـتُنفذ لعـدد كبـير من المـرات، ونضـيفها قبـل التـابع ( ) requestListener كالتالى:

```
\ddotscconst port = 8000;
const slowFunction = () => {
 let counter = 0;
  while (counter < 5000000000) {
    counter++;
  \}return counter;
\}const requestListener = function (req, res) \{\};
\ddots
```
وضمن تابع معالجـة الطلب ( ) requestListener سنسـتدعي تـابع الإعاقـة ( )slowFunction على

المسار الفرعي، بينما سنعيد رسالة SONإ على المسار الآخر كالتالي:

```
const requestListener = function (req, res) {
 if (req. url == ' / total') {
    let slowResult = slowFunction();
    let message = \iota'{"totalCount":${slowResult}}';
    console.log('Returning /total results');
    res.setHeader('Content-Type', 'application/json');
    res.writeHead(200);
    res.end(message);
  } else if (req.url === '/hello') {
    console.log('Returning /hello results');
    res.setHeader('Content-Type', 'application/json');
    res.writeHead(200);
    res.end(`{"message":"hello"}`);
```
} }; ...

إذا تواصلنا مع الخـادم على المسـار الفـرعي total/ سـيُنفذ تـابع الإعاقـة ( )slowFunction، أمـا على المسار الفرعي hello/ سنعيد الرسالة التالية بصيغة JSON بالشكل {"hello":"message{"، واآلن نحفظ الملف ونخرج منه ثم نشغل الخادم باستخدام األمر node كالتالي:

\$ node httpServer.js

ليظهر لنا الرسالة التالية ضمن الخرج:

Server is running on http://localhost:8000

يمكننا بدء الاختبار الآن ولهذا نحتاج لطرفيتين إضافيتين، ففي الأولى سنستخدم الأمر curl لإرسـال طلب للخادم عىل المسار total/ إلبطاء الخادم كالتالي:

\$ curl http://localhost:8000/total

وضمن الطرفية الثانية نستخدم الأمر curl لإرسال طلب على المسار الآخر hello/ كالتالي:

\$ curl http://localhost:8000/hello

سيعيد الطلب الأول القيمة التالية:

{"totalCount":5000000000}

بينما سيعيد الطلب الثاني القيمة:

#### {"message":"hello"}

ونلاحظ أن الطلب الثاني للمسار hello/ اكتمل بعـد انتهـاء معالجـة الطلب على المسـار total/، حيث أعاق تنفيذ التابع ()slowFunction معالجة أي طلبات وتنفيذ أي شيفرات عىل الخادم لحين انتهائه، ويمكننا التأكد من ذلك من خرج طرفية الخادم نفسه حيث نالحظ ترتيب إرسال الرد عىل تلك الطلبات:

Returning /total results Returning /hello results

في مثل تلك الحاالت يأتي دور التابع ()fork إلنشاء عملية ابن جديدة يمكن توكيل معالجة المهام الطويلة إليها للسماح للخادم بالعمل على معالجة الطلبات الجديدة القادمة دون توقف، وسنطبق ذلـك في مثالنــا بنقــل

ًتابع المهمة الطويلة إلى وحدة برمجية منفصلة، حيث سيستدعيها خادم الويب لاحقًا ضمن عمليــة ابن منفصـلة عند كل طلب إىل المسار الفرعي total/ ويستمع إىل نتيجة التنفيذ.

نبدأ بإنشاء ملف جافاسكربت بالاسم getCount.js سيحوي على التابع ( )s $\,$ lowFunc $\,$ tion:

```
$ nano getCount.js
```
ونضيف داخله ذلك التابع:

```
const slowFunction = () => {
  let counter = 0;
   while (counter < 5000000000) {
     counter++;
   }
   return counter;
}
```
وبما أننا ننوي استدعاء هذا التابع كعملية ابن باستخدام ( )fork يمكننا إضافة شيفرة للتواصل مع العمليــة الأب تعلمه عند انتهاء تنفيـذ التـابع ( )slowFunction، لهـذا نضـيف الشـيفرة التاليـة الـتي سترسـل رسـالة للعملية الأب تحوي على كائن JSON لنتيجة التنفيذ ولإرسالها إلى المستخدم:

```
const slowFunction = () => {
 let counter = 0;
  while (counter < 5000000000) {
     counter++;
  }
  return counter;
}
process.on('message', (message) => {
   if (message == 'START') {
     console.log('Child process received START message');
     let slowResult = slowFunction();
     let message = `{"totalCount":${slowResult}}`;
     process.send(message);
   }
});
```
كما نلاحظ بإمكاننا الوصول للرسائل التي يُنشئها التابع ( )fork بين العملية الأب والابن عن طريق القيمــة العامة للكائن process الذي يمثل العملية، حيث يمكننـا إضـافة مُسـتمع لحـدث إرسـال الرسـائل message والتحقق ما إذا كانت الرسالة هي حدث بدء عملية المعالجة START الذي سيرسـلها الخـادم عنـد ورود طلب إلى المسار الفرعي total/، ونستجيب لتلك الرسالة بتنفيذ تابع المعالجة ( )slowFunction ثم ننشئ السلسلة النصية للرد بصيغة JSON والـتي تحـوي على نتيجـة التنفيـذ، ثم نسـتدعى التـابع ( ) process . send لإرسـال رسالة للعملىة الأب تعلمه بالنتبجة.

والآن نحفظ الملف ونخرج منه ونعود لملف الخادم httpServer.js للتعديل عليـه وإضـافة اسـتدعاء للتـابع s lowFunction() ؛ بإنشـاء عمليـة ابن لتنفيـذ البرنـامج ضـمن الملـف getCount.js، فنبـدأ باسـتيراد التـابع fork() من الوحدة البرمجية child\_process كالتالي:

```
const http = require('http');
const { fork } = require('child_process');
\ddots
```
ثم نزيل التابع ( )slowFunction من هذا الملف بما أننا نقلناه إلى وحدة برمجيــة منفصـلة، ونعــدل تـابع معالجة الطلبات ( ) requestListener ليُنشئ العملية الابن كالتالي:

```
\ddotsconst port = 8000;
const requestListener = function (req, res) {
  if (req. url == ' / total') { }const child = fork(_dirname + '/getCount');
    child.on('message', (message) => {
      console.log('Returning /total results');
      res.setHeader('Content-Type', 'application/json');
     res.writeHead(200);
      res.end(message);
    \}) ;
    child.send('START');
  } else if (\text{req.}url == ' /hello') {
    console.log('Returning /hello results');
    res.setHeader('Content-Type', 'application/json');
    res.writeHead(200);
```

```
 res.end(`{"message":"hello"}`);
   }
};
...
```
ينتج الآن عن الطلبات الواردة إلى المسار total/ إنشاء عملية ابن باسـتخدام ( )fork، حيث مررنـا لهـذا التابع مسار وحدة نود البرمجية التي نريد تنفيذها، وهو الملف getCount.js في حالتنـا ضـمن المجلـد الحـالي، ًلهذا استفدنا هذه المرة أيضًا من قيمة المتغير dirname\_\_ وخزنـا قيمـة العمليـة الابن ضـمن المتغـير child للتعامل معها.

أضفنا بعدها مستمعًا إلى الكائن child ليستقبل الرسـائل الـواردة من العمليـة الابن، وتحديـدًا لاسـتقبال الرسالة التي سيرسلها تنفيذ الملف getCount.js الحاوية على سلسلة نصية بصيغة JSON لنتيجة تنفيذ حلقــة while، وعند وصول تلك الرسالة نرسلها مباشرة إىل المستخدم كما هي.

ويمكننا التواصل مع العملية الابن باستدعاء التـابع ( )send من الكـائن child لإرسـال رسـالة لهـا، حيث نرسل الرسالة START التي سيستقبلها البرنامج ضـمن العمليـة الابن لينفـذ التـابع ( )s<code>lowFunction</code> داخلـه استجابة لها.

والآن نحفظ الملف ونخرج منه ونختبر الميزة التي قدمها استخدام ( )fork لخـادم HTTP بتشـغيل الخـادم من ملف httpServer.js باستخدام الأمر node كالتالي:

\$ node httpServer.js

وسيظهر لنا الخرج التالي:

Server is running on http://localhost:8000

وكما فعلنا سابقًا لاختبار عمل الخادم سنحتاج لطرفيتين، ففي الأولى سنستخدم الأمر cur l لإرســال طلب للخادم عىل المسار total/ والذي سيحتاج بعض الوقت لالكتمال:

\$ curl http://localhost:8000/total

وضمن الطرفية الثانية نستخدم الأمر curl لإرسال طلب على المسـار الآخـر hello/ والـذي سيرسـل لنـا الرد هذه المرة بسرعة:

\$ curl http://localhost:8000/hello

سيعيد الطلب الأول القيمة التالية:

#### {"totalCount":5000000000}

بينما سيعيد الطلب الثاني القيمة:

#### {"message":"hello"}

نلاحظ الفرق هذه المرة بأن الطلب للمسار hello/ تم بسرعة، ويمكننا التأكـد من ذلـك أيضًـا من الرسـائل الظاهرة في طرفية الخادم:

Child process received START message Returning /hello results Returning /total results

حيث يظهر أن الطلب على المسـار hello/ تم اسـتقباله بعـد إنشـاء العمليـة الابن ومعالجتـه قبـل انتهـاء عملها، وهذا بسبب نقل العملية التي تأخذ وقتا طويلًا إلى عملية ابن منفصـلة واسـتدعائها باسـتخدام ( )fork، ًحيث بقي الخادم متفرغًا لمعالجة الطلبات الجديدة الواردة وتنفيذ شـيفرات جافاسـكربت، وهـذا بفضـل المـيزة الذي يوفرها التابع ( )fork من إرسال الرسـائل إلى العمليـة الابن للتحكم بتنفيـذ العمليـات ضـمنها، وإمكانيـة قراءة البيانات المُرسلة من قبل العملية لمعالجتها ضمن العملية الأب.

#### **11.4 خاتمة**

تعرفنا في هذا الفصل على طرق مختلفة لإنشاء عملية ابن في نود، حيث تعلمنا كيف يمكن استخدام التابع ( )exec لإنشاء عملية ابن جديدة لتنفيذ أوامر الصدفة من قبل شـيفرة برنـامج نـود، وبعـدها تعرفنـا على التـابع ( )execFile الذي يُمكننا من تشغيل الملفات التنفيذية، ثم تعرفنا على التابع ( ) spawn الذي يسـمح بتنفيـذ الأوامر وقراءة نتيجتها عبر مجرى للبيانات دون إنشاء صدفة لها كمـا يفعـل التابعـان ( )exec و ( )execFile، وأخيرًا تعرفنا على التابع ( )fork الذي يسمح بالتواصل بين العملية الأب والابن.

ويمكنك الرجوع إىل [التوثيق الرسمي](https://wiki.hsoub.com/Node.js/child_process) للوحدة البرمجية process\_child من نود للتعرف عليها أكثر.

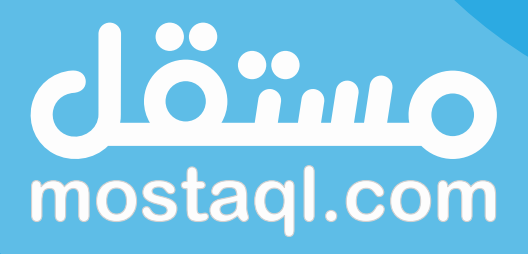

ادخل سوق العمل ونفذ المشاريع باحترافية<br>عبر أكبر منصة عمل حر بالعالم العربي

ابدأ الآن كمستقل

# **.12 استخدام الوحدة fs للتعامل مع الملفات**

كثيرًا ما نحتاج للتعامـل مـع نظـام الملفـات، فمثلًا لتخـزين بعض الملفـات بعـد تنزيلهـا، أو لـترتيب بعض البيانات ضمن مجلدات أو لقراءة الملفات للتعامـل مـع محتوياتهـا ضـمن بعض التطبيقـات، وحـتى تطبيقـات النظم الخلفية أو أدوات واجهة سطر الأوامر CLI قد تحتاج أحيانًا لحفظ بعض البيانات إلى ملفـات، والتطبيقـات التي تتعامل مع البيانات تحتاج أحيانًا لتصديرها بمختلف الصيغ مثـل [JSON](https://academy.hsoub.com/programming/javascript/%D8%AA%D8%B9%D9%84%D9%85-json-r604/) أو [CSV](https://academy.hsoub.com/programming/javascript/%D8%AA%D8%AD%D9%84%D9%8A%D9%84-%D9%85%D9%84%D9%81%D8%A7%D8%AA-csv-%D8%A8%D9%88%D8%A7%D8%B3%D8%B7%D8%A9-%D8%AC%D8%A7%D9%81%D8%A7%D8%B3%D9%83%D8%B1%D9%8A%D8%A8%D8%AA-r521/) أو ملفـات برنـامج إكسـل، فكل تلك المتطلبات تحتاج للتعامل مع نظام الملفات ضمن نظام التشغيل التي تعمل عليه.

توفر نود طريقة برمجية للتعامل مع الملفـات باسـتخدام الوحـدة البرمجيـة [fs](https://wiki.hsoub.com/Node.js/fs)، وهي اختصـار لجملـة "نظـام الملفات أو " "system file "حيث تحتوي عىل العديد من التوابع التي نحتاجها لقراءة الملفات أو الكتابة إليها أو حذفها، وهذه المزايا تجعل من لغة جافاسكريت لغة مفيدة لاستخدامها ضمن تطبيقـات النظم الخلفيـة و أدوات سطر الأوامر.

سنتعرف في هذا الفصل على الوحدة البرمجية fs وسنسـتخدمها لقـراءة الملفـات وإنشـاء ملفـات جديـدة والكتابة إليها وحذف الملفات وحـتى نقـل الملفـات من مجلـد إلى آخـر، حيث تـوفر الوحـدة البرمجيـة fs توابـع للتعامـل مـع الملفـات بـالطريقتين المتزامنـة synchronously واللامتزامنـة asynchronously وباسـتخدام مجاري البيانات streams، حيث سنستخدم في هذا الفصل الطريقة اللامتزامنـة باسـتخدام الوعـود [Promises](https://academy.hsoub.com/programming/javascript/%D8%A7%D9%84%D9%88%D8%B9%D9%88%D8%AF-promise-%D9%81%D9%8A-%D8%AC%D8%A7%D9%81%D8%A7%D8%B3%D9%83%D8%B1%D8%A8%D8%AA-r915/) وهي الطريقة الأكثر استخدامًا.

### **12.1 قراءة الملفات باستخدام ()readFile**

سنطور في هذه الفقرة برنامجًا في نود لقراءة الملفات، وسنستعين بالتابع ([\)readFile](https://wiki.hsoub.com/Node.js/fs#filehandle.readFile.28options.29) الـذي تـوفره الوحـدة البرمجية fs في نود لقراءة محتوى ملف معين وتخزينه ضمن متغير ثم طباعته إىل الطرفية. سنبدأ بإعداد المجلد الذي سيحوي على ملفات الأمثلة المسـتخدمة في هـذا الفصـل ونُنشـئ لـذلك مجلـدًا جديدًا بالاسم node-files كالتالي:

\$ mkdir node-files

وندخل لذلك المجلد باستخدام الأمر cd:

\$ cd node-files

ننشئ داخل المجلد ملفين الأول هو الملف الـذي سـنحاول قراءتـه باسـتخدام البرنـامج، والثـاني هـو ملـف جافاسكربت للبرنامج الذي سنطوره، ونبدأ بإنشاء ملف جديد يحوي المحتوى النصــى greetings . txt، وهنـا سنُنشئ الملف عن طريق سطر الأوامر كالتالي:

\$ echo "hello, hola, bonjour, hallo" > greetings.txt

في الأمر السابق سيطبع الأمر echo النص المُمرر له إلى الطرفية، واستخدمنا المعامل < لإعادة توجيه خرج الأمر echo إلى الملف النصي الجديد greetings. txt.

والآن ننشئ ملف جافاسكربت جديد للبرنامج بالاسم readFile . js ونفتحه باستخدام أي محرر نصــوص، حيث سنستخدم ضمن أمثلتنا محرر النصوص nano كالتالي:

\$ nano readFile.js

يتكون البرنامج الذي سنكتبه من ثلاث أقسام رئيسية، حيث نبدأ أولًا باستيراد الوحدة البرمجية الــتى تحــوى توابع التعامل مع الملفات كالتالي:

const fs = require('fs').promises;

تحوي الوحدة fs كافة التوابع المستخدمة في التعامل مع نظام الملفات، ونالحظ كيف استوردنا منها الجزء promises. حيث كانت طريقة كتابة الشيفرة اللامتزامنة سابقًا ضمن الوحدة fs عبر اسـتخدام دوال رد النـداء callbacks، ولاحقًا وبعد أن انتشر استخدام الوعود كطريقة بديلة أضاف فريق التطوير في نـود دعمًـا لهـا ضـمن الوحدة fs، حيث وبدءًا من الإصدار رقم 10 من نود أضيفت الخاصية promises ضمن كائن الوحدة البرمجيــة fs والتي تحوي التوابع التي تدعم طريقة الوعود، بينما بقي عمل الوحدة البرمجية fs الأساسـية كمـا هي سـابقًا باستخدام توابع رد النداء لدعم البرامج التي تستخدم الطريقة القديمة، وفي أمثلتنا سنستخدم نسخة التوابع التي تعتمد على الوعود.

في القسم الثاني من البرنامج سنضيف دالة لامتزامنة لقراءة محتـوى الملـف، حيث يمكن تعريـف الـدوال الالمتزامنة في جافاسكربت بإضافة الكلمة async في بدايتها، وبذلك نستطيع ضمن التابع انتظار نتيجة كائنات . then( ) الوعود باستخدام الكلمة await مباشرةً بدلًا من ربط العمليات المتتالية باستخدام التابع

والآن نعرف الدالة ( )readFile التي تقبل سلسلة نصية filePath تمثِّل مسار الملف الذي نود قراءته، حيث سنستعين بتوابع الوحدة fs لقـراءة محتـوى الملـف المطلـوب وتخزينـه ضـمن متغـير باسـتخدام صـيغة async/await: كالتالي:

```
const fs = require('fs').promises;
async function readFile(filePath) {
 try fconst data = await fs.readFile(filePath);
    console.log(data.toString());
  \} catch (error) {
    console.error(`Got an error trying to read the file: $
\{error.message\};
 \}\}
```
يمكن التقاط الأخطـاء الـتي قـد برميهـا اسـتدعاء التـابع ( )fs ، readFile باسـتخدام try…catch، حيث نستدعى التابع ( )fs، readFile ضمن جسم try ثم نخزن النتيجة ضمن المتغير data، ويقبـل ذلـك التـابع معاملًا وحيدًا إجباريًا وهو مسار الملف الذي نـود قراءتـه، ويعيـد كـائن مخـزن مـؤقت buffer كنتيجـة لعمليـة القراءة حيث يمكن لهذا الكائن أن يحـوي أي نـوع من الملفـات، ولكي نطبـع ذلـك المحتـوي إلى الطرفيـة يجب تحويله إلى سلسلة نصية باستخدام التابع ( )toString من كائن المخزن المؤقت.

وفي حال رمي خطأ ما فالسبب يكون إما لعدم وجود الملف الذي نريد قراءته، أو لأن المستخدم لا يملك إذنًا لقراءته، ففي هذه الحالة سنطبع رسالة خطأ إلى الطرفية.

أمــا القســم الثــالث والأخــير من البرنــامج هــو اســتدعاء دالــة قــراءة الملــف مــع تمريــر اســم الملف greetings . txt ليصبح البرنامج كالتالي:

```
const fs = require('fs').promises;async function readFile(filePath) {
  try fconst data = await fs.readFile(filePath);
    console.log(data.toString());
  } catch (error) {
    console.error(`Got an error trying to read the file: $
\{error.message\};
  \mathcal{E}
```
}

readFile('greetings.txt');

ً نحفظ الملف ونخرج منه وفي حال كنت تستخدم أيضا محرر النصوص nano يمكنك الخروج بالضغط عىل الاختصار CTRL+X، وعند تنفيذ البرنامج سيقرأ المحتوى النصي للملف greetings . txt ويطبـع محتـواه إلى الطرفية، والآن ننفذ البرنامج عبر الأمر node لنرى النتيجة:

\$ node readFile.js

بعد تنفيذ الأمر سيظهر الخرج التالي:

hello, hola, bonjour, hallo

وبذلك نكون قد استخدمنا التـابع ( )readFile من الوحـدة fs لقـراءة محتـوى الملـف باسـتخدام صـيغة .async/await

انتبه، إذا كنت تستخدم إصدارًا قديمًا من نود وحاولت استخدام الوحدة fs بالطريقة السابقة سيظهر لك رسالة التحذير التالية:

(node:13085) ExperimentalWarning: The fs.promises API is experimental حيث أن الخاصية promises من الوحدة fs ً تم اعتمادها رسميا منذ اإلصدار 10 من نود، وقبل ذلك كانت في ًالمرحلة التجريبية وهذا سبب رسالة التحذير السابقة، ولاحقًا وتحديدًا ضمن إصدار نود رقم 12.6 أصبحت التوابع ضمن تلك الخاصية مستقرة وأزيلت رسالة التحذير تلك.

الآن وبعد أن تعرفنا على طريقة قراءة الملفات باستخدام الوحدة fs سنتعلم في الفقرة التالية طريقــة إنشـاء الملفات الجديدة وكتابة المحتوى النصي إليها.

# **12.2 كتابة الملفات باستخدام ()writeFile**

سنتعلم في هذه الفقرة طريقة كتابة الملفات باستخدام التابع [\(\)writeFile](https://wiki.hsoub.com/Node.js/fs#filehandle.writeFile.28data.2C_options.29) من الوحـدة البرمجيـة fs، وذلـك بكتابة ملف بصيغة CSV يحـوي على بيانات لفاتورة شراء، حيث سـنبدأ بإنشـاء ملـف جديـد وإضـافة ترويسـات عناوين الأعمدة له، ثم سنتعلم طريقة إضافة بيانات جديدة إلى نهاية الملف.

نبدأ أولًا بإنشاء ملف جافاسكربت جديد للبرنامج ونفتحه باستخدام محرر النصوص كالتالي:

\$ nano writeFile.js

ونستورد الوحدة fs كالتالي:

```
const fs = require('fs'). promises;
```
وسنستخدم في هذا المثال أيضًا صبغة async/await لتعريف دالـتين، الأولى لإنشـاء ملـف CSV جديـد والثانية لكتابة بيانات جديدة إليه.

نفتح الملف ضمن محرر النصوص ونضيف الدالة التالي:

```
const fs = require('fs').promises;async function openFile() {
 try fconst csvHeaders = 'name, quantity, price'
   await fs.writeFile('groceries.csv', csvHeaders);
  } catch (error) {
    console.error(`Got an error trying to write to a file: $
{error.message};
 \}\}
```
نُعرّف المتغير csvHeaders والذي يحتـوي على عنـاوين رؤوس الأعمـدة لملـف CSV، ثم نسـتدعي التـابع ( ) writeFile من وحدة fs لإنشاء ملف جديد وكتابة البيانـات إليـه، حيث أن المعامـل الأول المُمـرر لـه هـو مسار الملف الجديد، وإذا مررنا اسم الملف فقط فسيُنشَأ الملف الجديد ضمن المسار الحـالي لتنفيـذ البرنـامج، وأما المعامل الثـاني المُمـرر هـو البيانـات الـتي نريـد كتابتهـا ضـمن الملـف، وفي حالتنـا هي عنـاوين الأعمـدة الموجودة ضمن المتغير csvHeaders.

والآن نضيف الدالة الثانية ومهمتها إضافة بيانات جديدة ضمن ملف الفاتورة كالتالي:

```
const fs = require('fs').promises;async function openFile() {
 try fconst csvHeaders = 'name, quantity, price'
    await fs.writeFile('groceries.csv', csvHeaders);
  } catch (error) {
    console.error(`Got an error trying to write to a file: $
\{error.message\};
 \}\}
```

```
async function addGroceryItem(name, quantity, price) {
  try {
    const csvLine = \ln\{\text{name}\}, \frac{1}{2} (quantity}, \frac{1}{2} (price}
    await fs.writeFile('groceries.csv', csvLine, { flag: 'a' });
  } catch (error) {
    console.error(`Got an error trying to write to a file: $
{error.message};
  \}\mathcal{E}
```
عرفنـا الدالـة اللامتزامنـة ( )addGroceryItem الـتي تقبـل ثلاثـة مُعـاملات، وهي اسـم المنتج والكميـة والسعر للقطعـة الواحـدة منـه، ويتم إنشـاء السـطر الجديـد الـذي نـود كتابتـه إلى الملـف باسـتخدام قـالب نص template literal وتخزينه ضمن المتغـير csvLine، ثم نسـتدعي التـابع ( ) writeFile كمـا فعلنـا سـابقًا ضمن التابع الأول ( )openFile، ولكن هذه المرة سنمرر كائن جافاسكربت كمعامل ثالث يحتوي على المفتاح flag بالقيمة a، وتعبر تلك القيمة عن الرايات المستخدمة للتعامل مع نظام الملفات، والرايـة a هنـا تخـبر نـود بأننا نريد إضافة ذلك المحتوى إلى الملف، وليس إعادة كتابة محتوى الملف كاملًا، وفي حال لم نمرر أي راية عند كتابة الملف كما فعلنا ضمن الدالة الأولى فإن القيمة الافتراضية هي الراية w والتي تعنى إنشاء ملـف جديـد في حال لم يكن الملف موجودًا، وإذا كان موجـودًا سـيتم تبديلـه وإعـادة كتابـة محتـواه كـاملًا، ويمكنـك الرجـوع إلى التوثيق الرسمي لتلك الرايات من نود للتعرف عليها أكثر.

والآن لننهى كتابة البرنامج باستدعاء الدوال التي عرّفناها كالتالي:

```
\dddot{\phantom{0}}async function addGroceryItem(name, quantity, price) {
  try fconst csvLine = \ln\{\text{name}\}, \frac{1}{2} (quantity}, \frac{1}{2} (price}
    await fs.writeFile('groceries.csv', csvLine, { flag: 'a' });
  } catch (error) {
    console.error(`Got an error trying to write to a file: $
\{error.message\};
  \}\lambda(async function () {
  await openFile();
  await addGroceryItem('eggs', 12, 1.50);
```
await addGroceryItem('nutella', 1, 4);  $\}$ )();

وبمـا أن الـدوال الـتي سنسـتدعيها لامتزامنـة، فيمكننـا تغليفهـا بدالـة لامتزامنـة واسـتدعاءها مباشـرة كي نستطيع استخدام await لانتظار إكمال تنفيذها، وذلك لأنه لا يمكن ضـمن إصـدار نـود الـذي نسـتخدمه حاليًـا استخدام await مباشرة ضمن النطاق العام global scope، بل حصرًا ضمن دوال لامتزامنـة تُسـتخدم ضـمن تعريفها الكلمة async، ولا حاجة لتسمية تلـك الدالـة ويمكننـا تعريفهـا كدالـة مجهولـة لأن الغـرض منهـا فقـط التغليف والتنفيذ المباشر ولن نشير إليها من أي مكان آخر.

وبما أن كلا الدالتين ( )openFile و addGroceryItem لا متزامـنين فبـدون انتظـار نتيجـة اسـتدعاء الدالة الأولى ثم استدعاء الثانية لا يمكن ضمان ترتيب التنفيذ وبالتالي ترتيب المحتوى ضمن الملف الـذي نريـد إنشاءه، لذلك عرفنا دالة التغليف تلك الغـير متزامنـة بين قوسـين وأضـفنا قوسـي الاسـتدعاء في النهايـة قبـل الفاصــلة المنقوطــة كي لاســتدعائها مباشــرةَ، وتُــدعى تلــك الصــيغة بصــيغة التنفيــذ المباشــر لدالة Immediately-Invoked Function Expression أو IIFE، وباستخدام تلك الصيغة في مثالنا نضمن احتـواء ملف CSV الجديد على الترويسات بدايةَ ثم أول سطر للمنتج eggs وبعده المنتج الثاني nutella.

والآن نحفظ الملف ونخرج منه ثم ننفذ البرنامج باستخدام الأمر node:

\$ node writeFile.js

لن نلاحظ أي خرج من التنفيذ ولكن سنلاحظ إنشاء ملف جديد ضمن المجلد الحالي ويمكن معاينة محتــوي الملف groceries.csv باستخدام الأمر cat كالتالي:

\$ cat groceries.csv

ليظهر الخرج التالي:

name, quantity, price eggs, 12, 1.5 nutella, 1, 4

أنشــأت الدالــة ( )openFile ملــف CSV وأضــافت الترويســات لــه، ثم أضــافت اســتدعاءات الدالة ( )addGroceryItem الـتي تليهـا سـطرين من البيانـات إلى ذلـك الملـف، وبـذلك نكـون قـد تعلمنـا طريقـة استخدام التابع ( )writeFile لإنشاء الملفات الجديدة والتعديل على محتواها.

سنتعلم في الفقرة التالية كيف يمكننا حذف الملفات في حال أردنا إنشاء ملفات مؤقتة مثلًا، أو لإزالة بعض الملفات لتوفير مساحة التخزين على الجهاز.

#### **12.3 حذف الملفات باستخدام ()unlink**

سنتعلم في هذه الفقرة طريقة حـذف الملفـات باسـتخدام التـابع [\(\)unlink](https://wiki.hsoub.com/Node.js/fs#fsPromises.unlink.28path.29) من الوحـدة البرمجيـة fs، حيث سنكتب برنامجًا لحذف الملف csv.groceries الذي أنشأناه في الفقرة السابقة.

نبــدأ بإنشــاء ملــف جافاســكربت جديــد بالاســم de $\rm{le}$ tefile ، js نُعــرف ضــمنه الدالــة اللامتزامنة ( )deleteFile التي تقبل مسار الملف المراد حذفه، وبـدورها سـتمرر ذلـك المعامـل إلى التـابع ( ) unlink والذي سيحذف ذلك الملف من نظام الملفات كالتالي:

```
const fs = require('fs').promises;
async function deleteFile(filePath) {
  try {
     await fs.unlink(filePath);
     console.log(`Deleted ${filePath}`);
   } catch (error) {
     console.error(`Got an error trying to delete the file: $
{error.message}`);
  }
}
deleteFile('groceries.csv');
```
لن تُنقل الملفات المحذوفة باستخدام التابع ( )un $1$ ink إلى سلة المحذوفات بل ستُحذف نهائيًا من نظام الملفات، لذا تلك العملية لا يمكن الرجوع عنها ويجب الحذر والتأكد من الملفات التي نحاول حذفها قبل تنفيذ البرنامج.

والآن نخرج من الملف وننفذه كالتالي:

\$ node deleteFile.js

ليظهر الخرج التالي:

Deleted groceries.csv

نستعرض الملفات الموجودة حاليًا بعد التنفيذ للتأكد من نجاح عملية الحذف باستخدام الأمر Ls كالتالي:

 $$ 1s$ 

ليظهر لنا الملفات التالية:

deleteFile.js greetings.txt readFile.js writeFile.js

نلاحظ حذف الملف بنجاح باستخدام التابع ( )un $1$ ink، وبذلك نكون قد تعلمنا طريقة قراءة وكتابـة وحـذف الملفات، وسنتعلم في الفقرة التالية كيف يمكن نقل الملفـات من مجلـد لآخـر، لنكـون بـذلك قـد تعلمنـا كافـة العمليات التي تسمح بإدارة الملفات عن طريق نود.

#### **12.4 نقل الملفات باستخدام ()rename**

تُستخدم المجلدات لتنظيم وترتيب الملفات معًا، لذا من المفيـد تعلم طريقـة نقـل تلـك الملفـات برمجيًـا، حيث يتم ذلك في نود باستخدام التـابع ([\)rename](https://wiki.hsoub.com/Node.js/fs#fsPromises.rename.28oldPath.2C_newPath.29) من الوحـدة fs، وسـنتعلم طريقـة اسـتخدامه بنقـل الملـف السابق txt.greetings إىل مجلد جديد مع إعادة تسميته.

نبدأ بإنشاء ذلك مجلد جديد باالسم data-test ضمن المجلد الحالي كالتالي:

```
$ mkdir test-data
```
ونُنشئ نسخة عن الملف txt.greetings بتنفيذ أمر النسخ cp كالتالي:

\$ cp greetings.txt greetings-2.txt

ثم نُنشئ ملف جافاسكربت للبرنامج كالتالي:

```
$ nano moveFile.js
```
ونُعرف ضمنه الدالة ( )moveFile لنقل الملف، والتي ستستدعي بـدورها التـابع ( )rename الـذي يقبـل مسار الملف المراد نقله كمعامل أول، ثم المسار الجديد الوجهة كمعامل ثـان، ففي حالتنـا نريـد اسـتخدام الدالة ( )moveFile لنقل الملف الجديـد drest-data إلى المجلـد الـذي أنشـأناه test-data مـع إعـادة greetings-2. تسمية ذلك الملف إىل txt.salutations، ولذلك نضيف الشيفرة التالية:

```
const fs = require('fs').promises;
async function moveFile(source, destination) {
  try {
     await fs.rename(source, destination);
     console.log(`Moved file from ${source} to ${destination}`);
   } catch (error) {
     console.error(`Got an error trying to move the file: $
{error.message}`);
   }
```
 $\mathcal{E}$ 

moveFile('greetings-2.txt', 'test-data/salutations.txt');

كما ذكرنا سابقًا فالتابع ( ) rename يقبـل معـاملين همـا المسـار المصـدر والوجهـة لنقـل الملـف، ويمكن استخدام هذا التابع إما لنقل الملفات من مجلد لآخر أو لإعادة تسمية الملفات، أو نقل وإعـادة تسـمية ملـف مـا معًا، وهو ما نريد تنفيذه في مثالنا.

والآن نحفظ الملف ونخرج منه وننفذه باستخدام الأمر node كالتالي:

\$ node moveFile.js

ليظهر الخرج التالي:

Moved file from greetings-2.txt to test-data/salutations.txt

نستعرض الملفات الموجودة حاليًا بعد التنفيذ للتأكد من نجاح عملية النقل باستخدام الأمر Ls كالتالي:

 $$1s$ 

ليظهر لنا الملفات والمجلدات التالية:

deleteFile.js greetings.txt moveFile.js readFile.js testwriteFile.js data

ونستخدم الأمر ls مجددًا لعرض الملفات ضمن المجلد الوجهة test-data:

\$ ls test-data

ليظهر لنا الملف الذي نقلناه:

salutations.txt

وبذلك نكون قد تعلمنا كيف يمكن استخدام التـابع ( ) rename لنقـل الملفـات من مجلـد لآخـر مـع إعـادة تسمية الملف ضمن نفس العملية.

#### 12.5 خاتمة

تعرفنا في هـذا الفصـل على مختلـف عمليـات إدارة الملفـات ضـمن نـود، بدايـة بقـراءة محتـوى الملفـات باستخدام ( )readFile ثم إنشاء ملفات جديـدة وكتابـة البيانـات إليهـا باسـتخدام ( ) writeFile ثم طريقـة حذف الملفات باستخدام ( )unlink ونقلها وإعادة تسميتها باستخدام ( )rename.

إنَّ التعامل مع الملفات من المهام الضرورية في نود فقد تحتاج الـبرامج أحيانًـا إلى تصـدير بعض الملفـات ًللمستخدم أو تخزين البيانات الخاصة بها ضمن الملفات لاستعادتها لاحقًا، ولذلك توفر الوحدة البرمجيــة fs في نود كل التوابع الضرورية للتعامل مع الملفات في نود، ويمكنك الرجوع إىل [التوثيق الرسمي](https://wiki.hsoub.com/Node.js/fs) للوحدة البرمجية fs من نود للتعرف عليها أكثر.

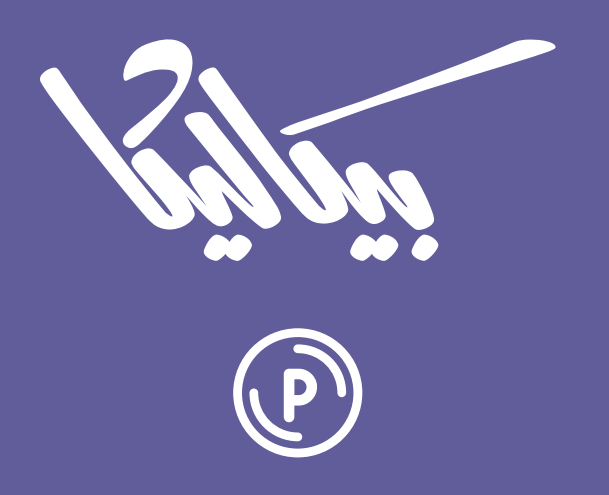

# هل تطمح لبيع منتجاتك الرقمية عبر الإنترنت؟

استثمر مهاراتك التقنية وأطلق منتجًا رقميًا يحقق لك دخلًا عبر بيعه على متجر بيكاليكا إ

أطلق منتجك الآن

# **.13 التعامل مع طلبات HTTP**

تحتاج معظم التطبيقات حاليًا إلى التواصل مع بعض الخوادم لجلب البيانات منهـا أو لإتمـام بعض المهـام، فمثلًا في تطبيق ويب لشراء الكتب سيحتاج للتواصـل مـع خـادم إدارة طلبـات الزبـائن وخـادم مسـتودع الكتب وخادم إتمام الدفع، حيث تتواصل تلـك الخـدمات مـع بعضـها عن طريـق الـويب عـبر الواجهـات البرمجيـة API ً وتتبادل البيانات برمجيا.

ً توفر نود دعما للتواصل عن طريق طلبات HTTP مع واجهات API عبر الويب، فتتيح الوحدة البرمجية http والوحدة https، حيث تحتوي كل منهما على التوابع اللازمة لإنشاء خـادم HTTP لمعالجـة الطلبـات الـواردة إلى الخادم، وتوابع لإنشاء طلبات HTTP وإرسالها إلى الخوادم الأخرى، حيث تسمح هاتين الميزتين بتطوير تطبيقات ويب حديثة تعتمد على الواجهات البرمجية API للتواصل بينها، ولا حاجة لتثبيت أي وحدة برمجية خارجيـة حيث ً تأتي تلك الوحدات جاهزة مع نود افتراضيا.

سنتعلم في هذا الفصل كيف يمكننا االستفادة من الوحدة [https](https://wiki.hsoub.com/Node.js/https) إلرسال طلبات HTTP بمثال عن التعامل مع خادم SON Placeholder[ وهو واجهة برمجية API وهمية تستخدم في عمليـات التـدريب والاختبـار، حيث سنتعلم طريقـة إرسـال طلب HTTP لطلب البيانـات من نـوع GET، ثم سـنتعرف على طـرق تخصـيص الطلب ً المرسل كإضافة الترويسات، وسنتعرف أيضا عىل الطلبات بمختلف أنواعها مثل POST و PUT و DELETE والتي تستخدم لتعديل البيانات على الخوادم الأخرى.

### **13.1 إرسال طلب من نوع GET**

إن أردنا طلب بيانات من خادم ويب ما عبر واجهتـه البرمجيـة API نرسـل إليـه عـادة طلب [HTTP](https://academy.hsoub.com/programming/general/%D9%85%D8%AF%D8%AE%D9%84-%D8%A5%D9%84%D9%89-http-r73/) من نـوع GET، ففي هذه الفقرة سنتعلم طريقة إرسـال تلـك الطلبـات في نـود وتحديـدًا لجلب مصـفوفة بيانـات بصـيغة [JSON](https://academy.hsoub.com/programming/javascript/%D8%AA%D8%B9%D9%84%D9%85-json-r604/) تحتوي عىل بيانات حسابات شخصية لمستخدمين وهميين من واجهة برمجية API متاحة للعمrوم، حيث تحوي الوحدة البرمجية https على تابعين يمكن استخدامهما لإرسال طلبـات من نـوع GET همـا التـابع [\(\)get](https://wiki.hsoub.com/Node.js/https#https.get.28options.5B.2C_callback.5D.29)، والتابع [\(\)request](https://wiki.hsoub.com/Node.js/https#https.request.28options.5B.2C_callback.5D.29) الذي يمكن استخدامه لإرسال طلبات من أنواع متعددة أخرى كما سـنتعلم لاحقًـا، ولنبـدأ أولًا بالتعرف عىل التابع ()get.

#### **13.1.1 إرسال الطلبات باستخدام التابع ()get**

صيغة استخدام التابع ()get تكون كالتالي:

```
https.get(URL_String, Callback_Function) {
     Action
}
```
حيث نمرر له سلسلة نصية كمعامل أول تحوي المسار الذي سنرسل الطلب إليـه، والمعامـل الثـاني يكـون دالة رد النداء function callback لمعالجة نتيجة الطلب.

سنبدأ بإنشاء مجلد جديد للمشروع سيحوي الأمثلة التي سنكتبها ضمن هذا الفصل كالتالي:

\$ mkdir requests

وندخل إلى المجلد:

\$ cd requests

ننشئ ملف جافاسكربت جديد ونفتحه باستخدام أي محرر نصوص حيث سنستخدم في أمثلتنـا محـرر نـانو nano كالتالي:

\$ nano getRequestWithGet.js

ونبدأ باستيراد الوحدة https كالتالي:

const https = require('https');

يوجد في نود وحدتين برمجيتين هما http و https تحويان عىل نفس التوابع التي تعمل بنفس الطريقة، والفرق بينها أن التوابع ضمن https ترسل الطلبات عبر طبقة أمان النقل Security Layer Transport أو SSL/TLS، وسنرسل الطلبات في أمثلتنا عبر HTTPS لذا سنستخدم تلك التوابع من الوحدة https، بينما لو كنا سنرسل الطلبات عبر HTTP فيجب استخدام توابع الوحدة http بداًل منها.

نبدأ بكتابة شيفرة إرسال طلب GET إلى الواجهة البرمجية API لجلب بيانات المسـتخدمين، حيث سنرسـل طلبًا إلى واجهة JSON Placeholder وهي واجهة برمجية متاحـة للاسـتخدام العـام لأغـراض الاختبـار، ولا تتـأثر البيانات على ذلك الخادم بالطلبات المرسلة فمهمته فقط محاكـاة عمـل خـادم حقيقي، حيث سـيرجع لنـا دومًـا بيانات وهمية طالما أن الطلب المرسل إليه سليم، لنبدأ بكتابة الشيفرة التالية:

```
const https = require('https');
let request = https.get('https://jsonplaceholder.typicode.com/users?
limit=2', (res) \implies \{ \};
```
كما ذكرنا سابقًا يقبل التابع ( ) get معاملين وهمـا المسـار الوجهـة للطلب URL كسلسـلة نصـية للواجهـة البرمجية، ودالة رد نداء لمعالجة نتيجة طلب HTTP الواردة، حيث يمكن اسـتخراج البيانـات من الـرد ضـمن دالة رد النداء.

يحمل طلب HTTP على رمز الحالـة status code وهـو عـدد يشـير إلى نجـاح الطلب من عدمـه، فمثلًا إذا كانت قيمة الرمز بين 200 و 299 فالطلب ناجح، أما إذا كان بين 400 و 599 فهناك خطأ ما، وفي مثالنا الرد من الواجهة البرمجية يجب أن يحتوي على رمز الحالة 200 إن نجح وهو أول مـا سـنتحقق منـه ضـمن تـابع رد النـداء لمعالجة الطلب كالتالي:

```
const https = require('https');
let request = https.get('https://jsonplaceholder.typicode.com/users?
_llimit=2', (res) => {
  if (res.statusCode !== 200) {
     console.error(`Did not get an OK from the server. Code: $
{res.statusCode}`);
     res.resume();
     return;
   }
});
```
يحوي كائن الرد res ُ الممرر لدالة رد النداء عىل الخاصية statusCode ِّ والتي تمثل قيمة رمrrز الحالrrة، وإذا لم تكن قيمته تساوي 200 سنطبع رسالة خطأ إلى الطرفية ونخرج مباشرةً.

نلاحظ اسـتدعاء التـابع ( )res ، resume من كـائن الـرد وهي طريقـة لتحسـين أداء البرنـامج فعنـد إرسـال طلبـات HTTP في نـود يتم عـادة معالجـة البيانـات المرسـلة ضـمن الطلب كاملـةً، أمـا عنـد اسـتدعائنا للتـابع ( )res ، resume فإننا نخبر نود بتجاهل البيانات ضمن مجرى كائن الرد، وهي طريقة أسر ع من لـو تُـركت تلـك البيانات لالتقاطها في مرحلة كنس المهملات garbage collection التي تتم دوريًا لتفريغ الذاكرة المسـتخدمة من قبل التطبيق.

واآلن بعد أن تحققنا من رمز الحالة للرد سنبدأ بقراءة البيانات الواردة حيث تتوفر البيانات ضمن كائن مجرى الرد على دفعات، ويمكننا قراءتها بالاستماع إلى الحدث data من كائن الرد ثم تجميعها معًا ثم تحليلهــا بصــيغة JSON لنتمكن من استخدامها ضمن التطبيق، لذلك سنضيف الشيفرة التالية ضمن تابع رد النداء:

```
const https = require('https');
let request = https.get('https://jsonplaceholder.typicode.com/users?
limit=2', (res) => {
   if (res.statusCode !== 200) {
     console.error(`Did not get an OK from the server. Code: $
{res.statusCode}`);
     res.resume();
     return;
   }
  let data = ';
  res.on('data', (chunk) => {
    data += chunk; });
   res.on('close', () => {
     console.log('Retrieved all data');
     console.log(JSON.parse(data));
   });
});
```
عرفنا متغيرًا جديدًا بالاسم data والذي يحتـوي على سلسـلة نصـية فارغـة، حيث يمكننـا تجميـع البيانـات الواردة إما على شكل مصفوفة من الأعداد تمثل البيانات للبايتات المكونة لها، أو على شكل سلسلة نصـية وهـو ما سنستخدمه في مثالنا لسهولة تحويل السلسلة النصية الناتجة عن عملية التجميع إىل كائن جافاسكربت.

نضيف بعد ذلك تابع الاستماع للبيانات الواردة على دفعات من الحدث data ونجمع البيانات كلهــا ضــمن المتغير السابق data، ويمكننا التأكد من انتهاء دفعات البيانـات الـواردة عنـد إطلاق حـدث الإغلاق c $\log$ ose من كائن الرد، وبعدها يمكننا تحويل السلسلة النصية بصيغة JSON ضمن المتغير data وطباعة القيمة النهائيـة إلى ُ الطرفية، وبذلك نكون قد أكملنا كتابة عملية إرسال طلب إىل واجهة برمجية سترسل بدورها مصفوفة من بيانات حسابات شخصية لثالثة مستخدمين بصيغة JSON ونقرأ الرد الوارد.

بقي لدينا إضافة معالجة لحالة رمي خطأ في حال لم نتمكن من إرسال الطلب لسبب ما، كحالة عـدم وجـود اتصال بالإنترنت كالتالي:

```
...
  res.on('data', (chunk) => {
    data += chunk: });
   res.on('close', () => {
     console.log('Retrieved all data');
     console.log(JSON.parse(data));
   });
});
request.on('error', (err) => {
   console.error(`Encountered an error trying to make a request: $
{err.message}`);
});
```
عند حدوث خطأ في عملية الإرسال سنتلقى الحدث error من كائن الطلب، وإذا لم نسـتمع لهـذا الحـدث فسيرمى الخطأ الناتج ما يؤدي لإيقاف عمـل البرنـامج، لـذلك نضـيف دالـة اسـتماع للحـدث error على كـائن الطلب باستخدام التابع ( )on والـذي سـيطبع رسـالة الخطـأ الـوارد إلى الطرفيـة، وبـذلك نكـون قـد انتهينـا من كتابة البرنامج.

واآلن نحفظ الملف ونخرج منه وننفذه باستخدام األمر node كالتالي:

```
$ node getRequestWithGet.js
```
ُ نحصل عىل الخرج التالي الذي يمثل الرد الوارد عىل الطلب المرسل:

```
Retrieved all data
\Gamma {
     id: 1,
     name: 'Leanne Graham',
     username: 'Bret',
     email: 'Sincere@april.biz',
```

```
 address: {
       street: 'Kulas Light',
       suite: 'Apt. 556',
       city: 'Gwenborough',
       zipcode: '92998-3874',
       geo: [Object]
     },
     phone: '1-770-736-8031 x56442',
     website: 'hildegard.org',
     company: {
       name: 'Romaguera-Crona',
       catchPhrase: 'Multi-layered client-server neural-net',
       bs: 'harness real-time e-markets'
     }
   },
   {
     id: 2,
     name: 'Ervin Howell',
     username: 'Antonette',
     email: 'Shanna@melissa.tv',
     address: {
       street: 'Victor Plains',
       suite: 'Suite 879',
       city: 'Wisokyburgh',
       zipcode: '90566-7771',
       geo: [Object]
     },
     phone: '010-692-6593 x09125',
     website: 'anastasia.net',
     company: {
       name: 'Deckow-Crist',
       catchPhrase: 'Proactive didactic contingency',
       bs: 'synergize scalable supply-chains'
     }
   }
]
```
بـذلك نكـون قـد أرسـلنا طلبًـا من نـوع GET بنجـاح باسـتخدام مكتبـات نـود فقـط، حيث أن التـابع الـذي استخدمناه ( ) get يوجد في نود بسبب كثرة الحاجة لإرسال الطلبـات من نـوع GET، بينمـا الطريقـة الأساسـية لإرسال الطلبات هي باستخدام التابع ( ) request والذي يمكنه إرسال أي نوع من الطلبات، وهـو مـا سـنتعرف عليه في القسم التالي حيث سنستخدمه إلرسال طلب من نوع GET.

# **13.2 إرسال الطلبات باستخدام التابع ()request**

يمكن استخدام التابع [\(\)request](https://wiki.hsoub.com/Node.js/https#https.request.28options.5B.2C_callback.5D.29) بعدة صيغ والصيغة التي سنستخدمها في أمثلتنا هي كالتالي:

https.request(URL\_String, Options\_Object, Callback\_Function) { Action

}

حيث نمرر له سلسلة نصية كمعامل أول تحتـوي على مسـار الواجهـة البرمجيـة API الـذي سنرسـل الطلب إليه، والمعامل الثاني هو كائن جافاسكربت يحتوي على عدة خيارات للطلب المرسـل، والمعامـل الأخـير المُمـرر هو دالة رد النداء callback لمعالجة نتيجة الطلب.

نبدأ بإنشاء ملف جافاسكربت جديد بالاسم jetRequestWithRequest. js

\$ nano getRequestWithRequest.js

سنكتب برنامجًا مشابهًا لما كتبناه في القسم السـابق ضـمن الملـف getRequestWithGet . js، حيث نبدأ باستيراد الوحدة https كالتالي:

```
const https = require('https');
```
ثم نعرف كائن جافاسكربت يحتوي عىل الخاصية method كالتالي:

```
const https = require('https');
const options = {
   method: 'GET'
};
```
تعبر الخاصية method ضمن كائن خيارات التـابع ( )request عن نـوع الطلب الـذي نريـد إرسـاله، والآن نُرسل الطلب كما فعلنا سابقًا لكن مع بعض الاختلافات كالتالي:

```
...
let request =
https.request('https://jsonplaceholder.typicode.com/users?_limit=2',
options, (res) => {
  if (res.statusCode != 200) {
     console.error(`Did not get an OK from the server. Code: $
{res.statusCode}`);
     res.resume();
     return;
   }
  let data = ':
  res.on('data', (chunk) => {
    data += chunk: });
   res.on('close', () => {
     console.log('Retrieved all data');
     console.log(JSON.parse(data));
  });
});
request.end();
request.on('error', (err) => {
   console.error(`Encountered an error trying to make a request: $
{err.message}`);
});
```
مررنا مسار الوجهة للطلب كمعامل أول للتابع ( ) request ثم كائن خيارات HTTP كمعامل ثـاني، وبعـدها دالة رد النداء لمعالجة الرد، حيث حددنا نوع الطلب المرسل كطلب GET ضمن كائن الخيـارات options الـذي ًعرفناه سابقًا، وبقي دالة رد النداء لمعالجة الطلب كما هو في المثال السابق، وأضفنا استدعاءً للتابع ( )end من كائن الطلب request، حيث يجب استدعاء هذا التـابع عنـد إرسـال الطلبـات باسـتخدام ( ) request لإتمـام الطلب وإرساله، وفي حال لم نستدعيه فلن يُرسل الطلب ويبقى نود ينتظر منا إضافة بيانات جديدة إىل الطلب.

والآن نحفظ الملف ونخرج منه ثم ننفذ البرنامج:

```
$ node getRequestWithRequest.js
```
ً ليظهر الخرج التالي كما المثال السابق تماما:

```
Retrieved all data
\Gamma {
     id: 1,
     name: 'Leanne Graham',
     username: 'Bret',
     email: 'Sincere@april.biz',
     address: {
       street: 'Kulas Light',
       suite: 'Apt. 556',
       city: 'Gwenborough',
       zipcode: '92998-3874',
       geo: [Object]
     },
     phone: '1-770-736-8031 x56442',
     website: 'hildegard.org',
     company: {
       name: 'Romaguera-Crona',
       catchPhrase: 'Multi-layered client-server neural-net',
       bs: 'harness real-time e-markets'
     }
   },
   {
     id: 2,
     name: 'Ervin Howell',
     username: 'Antonette',
     email: 'Shanna@melissa.tv',
     address: {
       street: 'Victor Plains',
       suite: 'Suite 879',
       city: 'Wisokyburgh',
       zipcode: '90566-7771',
       geo: [Object]
```
]

```
 },
   phone: '010-692-6593 x09125',
   website: 'anastasia.net',
   company: {
     name: 'Deckow-Crist',
     catchPhrase: 'Proactive didactic contingency',
     bs: 'synergize scalable supply-chains'
   }
 }
```
وبذلك نكون قد تعرفنا على طريقة استخدام التابع ( ) request لإرسـال الطلبـات من نـوع GET وهـو تـابع أقوى من التابع السابق ()get حيث يسمح بتخصيصات عدة عىل الطلب المرسل كتحديد نوعه وخيارات أخرى سنتعرف عليها في الفقرة التالية.

# **13.3 تخصيص خيارات HTTP للتابع ()request**

يمكن استخدام التابع ( ) request لإرسال طلبات HTTP دون تمرير عنوان مسار الوجهــة للطلب كمعامــل أول بل بتمريره ضمن كائن الخيارات options لتصبح صيغة استدعاء التابع كالتالي:

```
https.request(Options_Object, Callback_Function) {
     Action
}
```
في هذه الفقرة سنستخدم هذه الصيغة للتركيز على إعداد وتخصيص خيارات التابع ( ) request، لذا نعــود إلى ملـف المثـال السـابق getRequestWithRequest ، js ونعدلـه بـأن نزيـل المسـار URL المُمـرر للتـابع ()request ُ لتصبح المعامالت الممررة له هي كائن الخيارات options ودالة رد النداء فقط كالتالي:

```
const https = require('https');
const options = {
   method: 'GET',
};
let request = https.request(options, (res) => {
...
```
لنضيف الخيارات الجديدة إىل الكائن options كالتالي:

```
const https = require('https');
const options = {
  host: 'jsonplaceholder.typicode.com',
  path: '/users?_limit=2',
  method: 'GET'
\}:
let request = https.request(options, (res) => {
\cdots
```
نلاحظ أنه وبدلًا من تمرير المسار كاملًا فإننا نمرره على قسمين ضمن الخاصيتين host و path حيث تُعيّر الخاصية host عن عنوان النطاق أو عنوان IP للخادم الوجهـة، أمـا الخاصـية path فهي كـل مـا يلي بعـد ذلـك ضمن المسار بما فيها معاملات الاستعلام query parameters التي تأتي بعد إشارة الاستفهام.

ويمكن أن تحتوي الخيارات على بيانات مفيدة أخرى للطلب المرسل مثل الترويسات المرسلة وهي بيانــات وصفية عن الطلب نفسه، فمثلًا عادة تتطلب الواجهة البرمجيـة API تحديـد صـبغة البيانـات المرسـلة من عـدة صبغ مدعومة مثل JSON أو CSV أو XML، ولتحديد الصـبغة الـتي يطلبهـا المسـتخدم بمكن للواجهـة البرمجيـة معاينة قيمة الترويسة Accept ضمن الطلب الوارد إليها وتحدد على أساسه الصيغة المناسبة لإرسالها.

تُعبّر الترويسة Accept عن نوع البيانات التي يمكن للمستخدم التعامل معها، وبما أننا نتعامـل مـع واجهـة برمجية تدعم صيغة SONإ فقط، فيمكننا إضافة الترويسة Accept وإضافة قيمة لها توضـح أننـا نريـد البيانـات بصيغة JSON كالتالي:

```
const https = require('https');
const options = {
  host: 'jsonplaceholder.typicode.com',
  path: '/users?_limit=2',
  method: 'GET',
  headers: \{'Accept': 'application/json'
  \mathcal{F}\};
```
وبذلك نكون قد تعرفنا على أكثر أربعة خيارات استخدامًا ضمن طلبات HTTP وهي عنـوان المضـبف host و المسار path ونوع الطلب method والترويسات headers، ويوجد العديـد من الخيـارات الأخـرى المدعومـة يمكنك الرجوع إىل [التوثيق الرسمي](https://wiki.hsoub.com/Node.js/http#http.request.28options.5B.2C_callback.5D.29) لها ضمن نود للتعرف عليها.

واآلن نحفظ الملف ونخرج منه ثم ننفذ البرنامج لنختبر طريقة إرسال الطلبات بتمرير كائن الخيارات فقط:

```
$ node getRequestWithRequest.js
```
ليظهر لنا بيانات الرد مطابقة للأمثلة السابقة:

```
Retrieved all data
\Gamma {
     id: 1,
     name: 'Leanne Graham',
     username: 'Bret',
     email: 'Sincere@april.biz',
     address: {
       street: 'Kulas Light',
       suite: 'Apt. 556',
       city: 'Gwenborough',
       zipcode: '92998-3874',
       geo: [Object]
     },
     phone: '1-770-736-8031 x56442',
     website: 'hildegard.org',
     company: {
       name: 'Romaguera-Crona',
       catchPhrase: 'Multi-layered client-server neural-net',
       bs: 'harness real-time e-markets'
     }
   },
   {
     id: 2,
     name: 'Ervin Howell',
     username: 'Antonette',
     email: 'Shanna@melissa.tv',
     address: {
```

```
 street: 'Victor Plains',
       suite: 'Suite 879',
       city: 'Wisokyburgh',
       zipcode: '90566-7771',
       geo: [Object]
     },
     phone: '010-692-6593 x09125',
     website: 'anastasia.net',
     company: {
       name: 'Deckow-Crist',
       catchPhrase: 'Proactive didactic contingency',
       bs: 'synergize scalable supply-chains'
     }
   }
]
```
تختلف متطلبات الواجهات البرمجية API بحسب الجهة المطورة لها، لـذا من الضـروري التعامـل مـع كـائن الخيارات options لتخصيص الطلب بحسـب حاجـة التطـبيق والخـادم، من تحديـد نـوع البيانـات المطلوبـة وإضافة الترويسات المناسبة وبعض التخصيصات الأخرى.

أرسلنا ضمن كل الأمثلة السابقة طلبـات فقـط من نـوع GET لجلب البيانـات، وفي الفقـرة التاليـة سـنتعلم طريقة إرسال الطلبات من نوع POST والتي تستخدم لرفع البيانات إىل الخادم.

# **13.4 إرسال طلب من نوع POST**

نستخدم الطلبات من نوع POST لرفع البيانات إلى الخادم أو لطلب إنشاء بيانـات جديـدة من قبـل الخـادم، وفي هذه الفقرة سنتعرف على طريقة إرسال مثل هذه الطلبات في نود عبر إرسال طلب إنشـاء مسـتخدم جديـد إىل المسار users عىل الواجهة البرمجية API.

يمكننا إعادة استخدام بعض الشيفرات من مثال إرسال طلب من نوع GET السابق إلرسال طلبات من نوع POST مع إجراء بعض التعديالت عليها:

- تعديل نوع الطلب ضمن كائن الخيارات options ليصبح POST.
- • ُ تعيين ترويسة نوع المحتوى المرسل وهو في حالتنا بصيغة JSON.
	- التأكد من رمز الحالة للرد لتأكيد نجاح إنشاء مستخدم جديد.
		- رفع بيانات المستخدم الجديد.

نبدأ بإنشاء ملف جافاسكربت جديد باالسم js.postRequest ونفتحه ضمن محرر النصوص:

\$ nano postRequest.js

ونبدأ كما سابقًا باستيراد الوحدة https وتعريف كائن الخيارات options كالتالي:

```
const https = require('https');
const options = {
   host: 'jsonplaceholder.typicode.com',
   path: '/users',
   method: 'POST',
   headers: {
     'Accept': 'application/json',
     'Content-Type': 'application/json; charset=UTF-8'
   }
};
```
ونعدل خيار مسار الطلب path ليتوافق مع مسار إرسال الطلبات من نوع POST على الخادم، ونعدل خيــار نوع الطلب المرسل method إلى القيمـة POST، وأخـبرًا نضـيف الترويسـة Content-Type ضـمن الخيـارات والتي تدل الخادم على نوع البيانات التي أرسـلناها مـع الطلب وهي في حالتنـا بصـيغة JSON وبترمـيز من نـوع -8UTF، ثم نُرسل الطلب باستدعاء التابع ()request ً كما فعلنا تماما عنrد إرسrrال طلب من نrوع GET سrr ً ابقا ولكن هذه المرة سنتحقق من رمز الحالة للرد بقيمة تختلف عن 200 كالتالي:

```
...
const request = https.request(options, (res) => {
   if (res.statusCode !== 201) {
     console.error(`Did not get a Created from the server. Code: $
{res.statusCode}`);
     res.resume();
     return;
   }
  let data = ':
  res.on('data', (chunk) => {
    data += chunk: });
```

```
 res.on('close', () => {
     console.log('Added new user');
     console.log(JSON.parse(data));
   });
});
```
تحققنا من صحة العملية بالتحقق من قيمة رمز الحالة بأن يساوي 201، وهـو الرمـز الـذي يـدل على إنشـاء مورد جديد على الخادم بنجاح، ويُعبّر الطلب المرسل عن إنشاء مستخدم جديد لهـذا سـنحتاج لرفـع بيانـات هـذا المستخدم وإرفاقها ضمن الطلب، لذا سننشئ تلك البيانات كالتالي:

```
...
const requestData = {
   name: 'New User',
   username: 'hsoub',
   email: 'user@hsoub.com',
   address: {
     street: 'North Pole',
     city: 'Murmansk',
     zipcode: '12345-6789',
   },
   phone: '555-1212',
   website: 'hsoub.com',
   company: {
     name: 'Hsoub',
     catchPhrase: 'Welcome to hsoub academy',
     bs: 'cloud scale security'
   }
};
```
request.write(JSON.stringify(requestData));

عرفنا بيانات المستخدم الجديد ضمن المتغير requestData على شـكل كـائن جافاسـكربت يحتـوي على بيانات المستخدم، ونلاحظ أننا لم نرفق قيمة المعرف d i للمستخدم حيث أن هذه القيمة يولدها الخـادم تلقائيًـا للبيانات الجديدة، ثم استدعينا التابع ( )request .write والذي يقبل سلسـلة نصـية أو كـائن مخـزن مـؤقت buffer ليتم إرسالها ضمن الطلب، وبما أن البيانات لدينا ضمن المتغير requestData هي كائن جافاسكربت فيجب تحويله إلى سلسلة نصية باستخدام JSON.stringify.

ولإنهاء عملية الإرسـال ننهي الطلب عـبر اسـتدعاء ( )request . end ونتحقـق من حـدوث أي أخطـاء في عملية الإرسال كالتالي:

```
...
request.end();
request.on('error', (err) => {
   console.error(`Encountered an error trying to make a request: $
{err.message}`);
});
```
من الضروري استدعاء التابع ( )end لإنهاء الطلب وللإشـارة إلى نـود بـأن كـل البيانـات الـتي نريـد إرسـالها ضمن الطلب قد أرفقت وأصبح بالإمكان إرساله.

واآلن نحفظ الملف ونخرج منه ثم ننفذ البرنامج ونتأكد من عملية إنشاء المستخدم الجديد:

```
$ node postRequest.js
```
سنحصل على الخرج التالي:

```
Added new user
{
   name: 'New User',
   username: 'hsoub',
   email: 'user@hsoub.com',
   address: { street: 'North Pole', city: 'Murmansk', zipcode: '12345-
6789' },
   phone: '555-1212',
   website: 'hsoub.com',
   company: {
     name: 'Hsoub',
     catchPhrase: 'Welcome to the hsoub academy',
     bs: 'cloud scale security'
   },
   id: 11
```
}

ًما يعني أن الطلب تم بنجاح، حيث أعاد الخادم بيانات المستخدم التي أرسلناها مضافًا إليهـا قيمـة معـرّف المستخدم ID التي تم توليدها له، وبذلك نكون قد تعلمنا طريقة إرسال الطلبـات من نـوع POST لرفـع البيانـات إلى الخادم باستخدام نود، وفي الفقرة التالية سنتعلم طريقة إرسال الطلبات من نـوع PUT للتعـديل على بيانـات ًموجودة مسبقا.

# **13.5 إرسال طلب من نوع PUT**

تُستخدم الطلبات من نوع PUT لرفع البيانات إىل الخادم بشكل مشابه للطلبات من نوع POST، ولكن الفرق أنه عند تنفيذ طلب من نوع PUT عدة مرات سنحصل عىل نفس النتيجة، بينما عند تكرار نفس طلب POST عدة مرات سنضيف بذلك البيانات المرسلة أكثر من مرة إلى الخادم، وطريقة إرسال هذا الطلب مشــابهة للطلب من نوع POST حيث نعرف الخيارات ونُنشئ الطلب ونكتب البيانات التي نريد رفعها إلى الطلب ثم نتحقـق من الـرد الوارد في نتيجة الطلب.

نختبر ذلك بإنشاء طلب من نوع PUT لتعديل اسم المستخدم لأول مستخدم، وبما أن طريقة إرســال الطلب مشــابهة لطريقـــة إرســال الطلب من نـــوع POST يمكننــا الاســـتفادة من المثـــال الســـابق ونســخ الملف js.postRequest إىل ملف جديد باالسم js.putRequest كالتالي:

```
$ cp postRequest.js putRequest.js
```
نفتح الملف js.putRequest ضمن محرر النصوص:

```
$ nano putRequest.js
```
ونعدل نوع الطلب إلى PUT ومساره إلى https://jsonplaceholder.typicode.com/users/1 والبيانات المرسلة كالتالي:

```
const https = require('https');
const options = {
   host: 'jsonplaceholder.typicode.com',
   path: '/users/1',
   method: 'PUT',
   headers: {
     'Accept': 'application/json',
     'Content-Type': 'application/json; charset=UTF-8'
```

```
 }
};
const request = https.request(options, (res) => {
   if (res.statusCode !== 200) {
     console.error(`Did not get an OK from the server. Code: $
{res.statusCode}`);
     res.resume();
     return;
   }
  let data = ';
  res.on('data', (chunk) => {
    data += chunk; });
   res.on('close', () => {
     console.log('Updated data');
     console.log(JSON.parse(data));
   });
});
const requestData = {
   username: 'hsoub'
};
request.write(JSON.stringify(requestData));
request.end();
request.on('error', (err) => {
   console.error(`Encountered an error trying to make a request: $
{err.message}`);
});
```
نلاحظ تعـديل قيم المسـار path ونـوع الطلب method ضـمن كـائن الخصـائص options حيث يحـوي المسار على معرّف المستخدم الذي نود تعديل بياناته، ثم نتحقق من من رمز الحالـة للطلب بـأن يكـون بالقيمـة 200 ما يدل على نجاح الطلب، ونلاحظ أن البيانات التي أرسلناها تحوي فقط على الخصائص التي نريد تحــديثها من بيانات المستخدم.

والآن نحفظ الملف ونخرج منه ثم ننفذ البرنامج:

\$ node putRequest.js

ليظهر الخرج التالي:

Updated data { username: 'hsoub', id: 1 }

أرسلنا بنجاح طلب من نوع PUT لتعديل بيانات مسـتخدم موجـودة مسـبقًا على الخـادم، وبـذلك نكـون قـد تعلمنا طرق طلب البيانات ورفعها وتحديثها، وسنتعلم في الفقرة التالية كيف يمكن حـذف البيانـات من الخـادم بإرسال طلب من النوع DELETE.

#### **13.6 إرسال طلب من نوع DELETE**

تسـتخدم الطلبـات من نـوع DELETE لحـذف البيانـات من الخـادم، ويمكن أن يحتـوي الطلب على بيانـات مرفقة ضمنه ولكن معظم الواجهات البرمجية API ال تتطلب ذلك، حيث يستخدم هذا النوع من الطلبات لحذف ً بيانات كائن ما كليا من الخادم.

سنرسـل في هـذه الفقـرة طلب من هـذا النـوع لحـذف بيانـات أحـد المسـتخدمين، وطريقـة إرسـال هـذا الطلب مشـــابهة لطريقـــة إرســـال طلب من نـــوع GET، لـــذا يمكننـــا نســـخ ملـــف المثـــال الســـابق js.getRequestWithRequest إىل ملف جديد باالسم js.deleteRequest كالتالي:

\$ cp getRequestWithRequest.js deleteRequest.js

ونفتح الملف الجديد ضمن محرر النصوص:

\$ nano deleteRequest.js

ونعدل الشيفرة لإرسال طلب حذف لأول مستخدم كالتالي:

```
const https = require('https');
```
const options = {

```
 host: 'jsonplaceholder.typicode.com',
   path: '/users/1',
  method: 'DELETE',
   headers: {
     'Accept': 'application/json',
  }
};
const request = https.request(options, (res) => {
   if (res.statusCode !== 200) {
     console.error(`Did not get an OK from the server. Code: $
{res.statusCode}`);
     res.resume();
     return;
   }
  let data = ';
  res.on('data', (chunk) => {
    data += chunk; });
   res.on('close', () => {
     console.log('Deleted user');
     console.log(JSON.parse(data));
  });
});
request.end();
request.on('error', (err) => {
   console.error(`Encountered an error trying to make a request: $
{err.message}`);
});
```
عدلنا قيمة المسار path ضمن كائن خيارات الطلب ليحوي معرّف المستخدم الذي نريد حذفه، وعدلنا نــوع الطلب إىل DELETE، واآلن نحفظ الملف ونخرج منه ثم ننفذ البرنامج كالتالي: \$ node deleteRequest.js

لنحصل على الخرج:

Deleted user {}

ال تعيد الواجهة البرمجية أي بيانات ضمن جسم الرد الوارد، ولكن رمز الحالة لهذا الرد يكون 200 أي تم حذف بيانات المستخدم بنجاح، وبذلك نكون قد تعرفنا عىل طريقة إرسال طلبات من نوع DELETE ً أيضا في نود.

### **13.7 خاتمة**

تعرفنا في هـذا الفصـل على طريقـة إرسـال الطلبـات في نـود بأنواعهـا مختلفـة مثـل GET و PUT و PUT و DELETE دون استخدام أي مكتبات خارجية وفقط باستخدام الوحدة البرمجية https التي يوفرها نود، وتعرفنا عىل طريقة خاصة إلرسال الطلبات من نوع GET باستخدام التابع ()get وكيف أن باقي الطلبات يمكن إرسrالها باستخدام التابع ( ) request، وتعاملنا ضمن الأمثلة مع واجهة برمجية API عامة ويمكن بنفس الطريقة إرسـال الطلبات إىل مختلف أنواع الواجهات البرمجية.

## دورة تطوير التطبيقات باستخدام لغة JavaScript

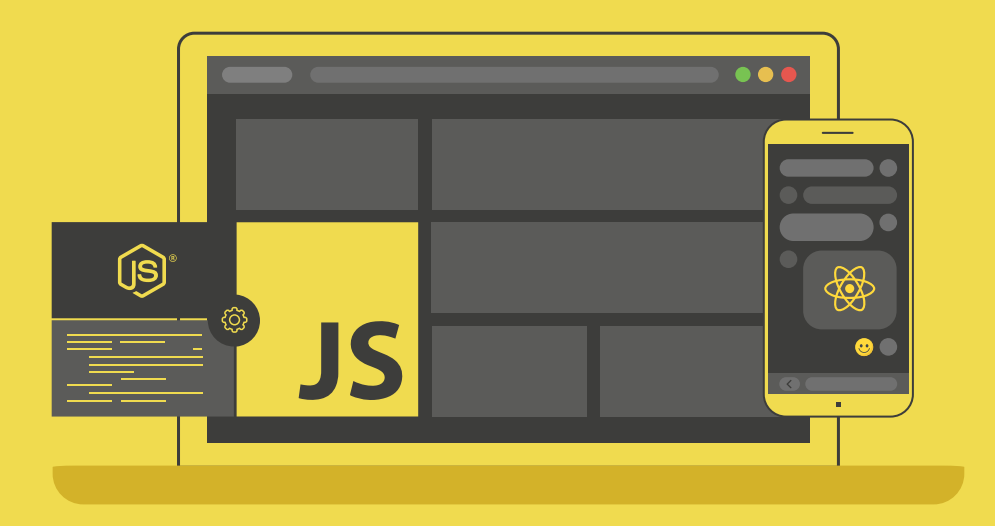

### احترف تطوير التطبيقات بلغة جافا سكريبت انطلاقًا من أبسط المفاهيم وحتى بناء تطبيقات حقيقية

التحق بالدورة الآن

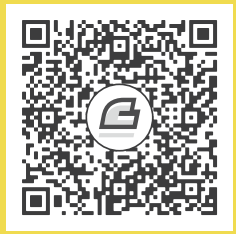

# **أحدث إصدارات أكاديمية حسوب**

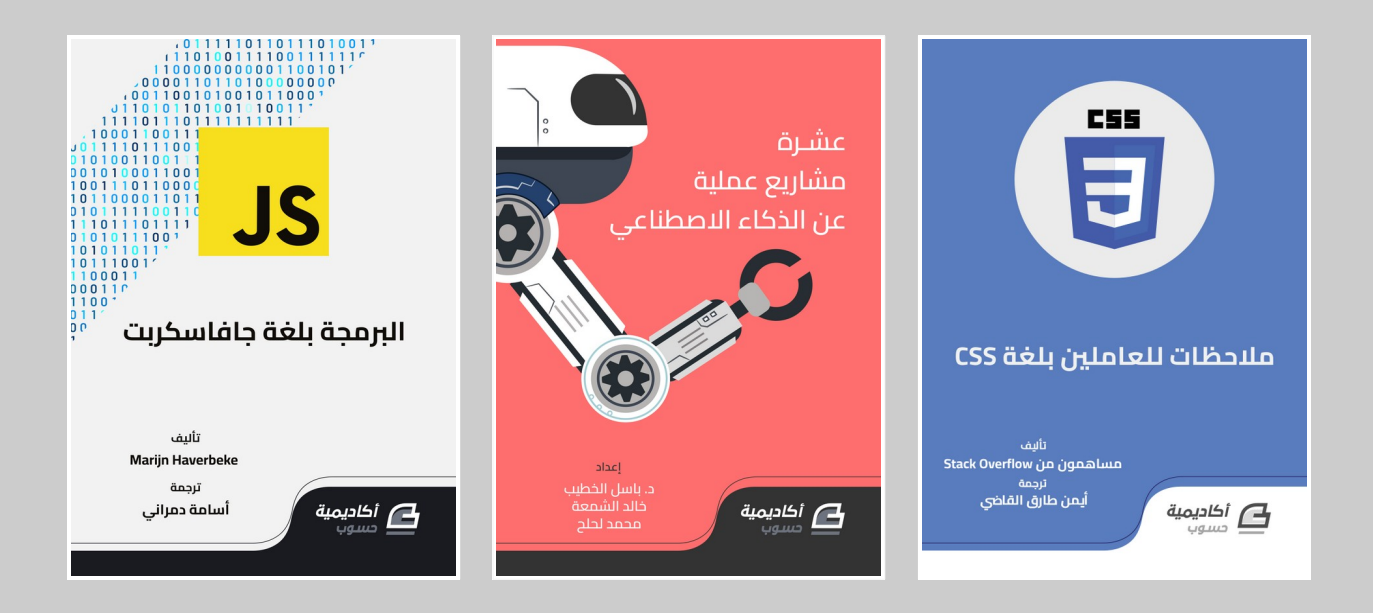

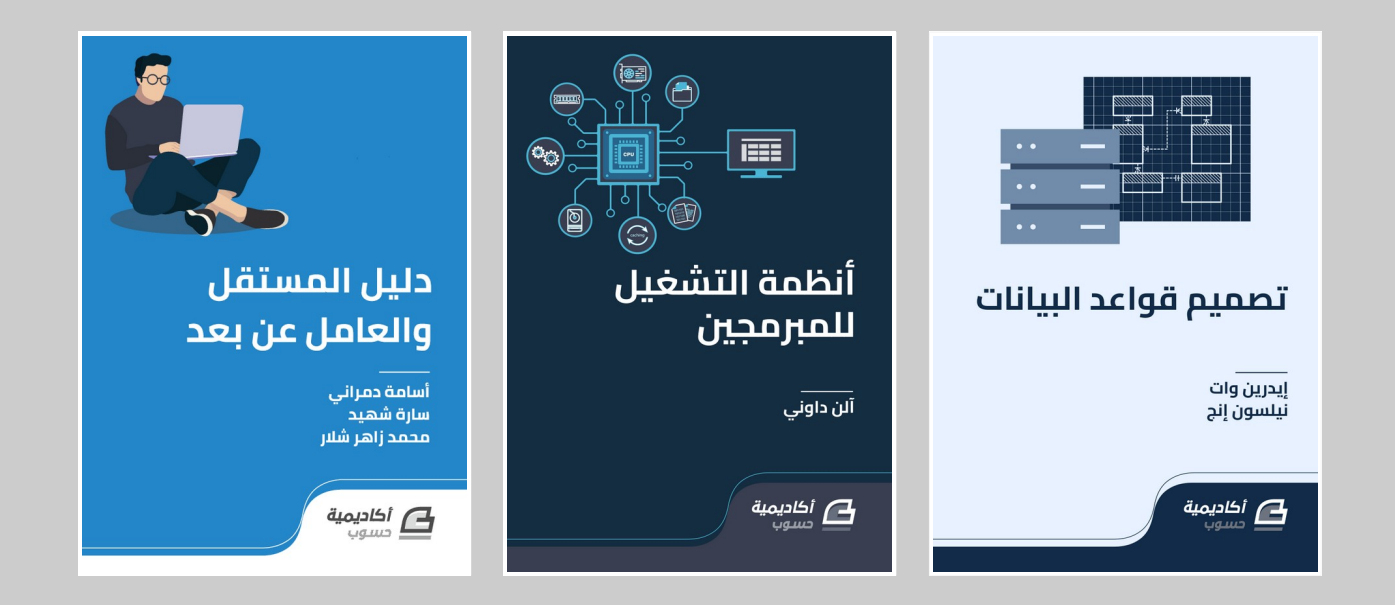

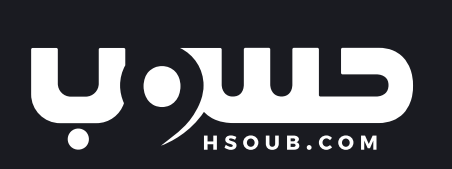